# Caméscope vidéo numérique

manuel d'utilisation

# VP-D385(i) Digitale videocamcorder

 VP-D381(i) VP-D3810 VP-D382(i) VP-D382HVP-D384(0)

gebruiksaanwijzing

## imaginez les possibilités

Nous vous remercions d'avoir acheté ce produit Samsung. Pour bénéficier d'un service plus complet, veuillez enregistrer votre produit à cette adresse : www.samsung.com/global/register

### imagine... ongekende mogelijkheden

Gefeliciteerd met de aanschaf van uw Samsung-product. Registreer uw product voor een zo volledig mogelijke service op: www.samsung.com/global/register

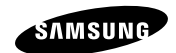

# caractéristiques principales de votre caméscope Mini-DV

#### **Fonction de transfert de données Stabilisateur d'image numérique (DIS) CARACTÉRISTIQUES DE VOTRE NOUVEAU CAMÉSCOPE MINI-DV**

**numériques IEEE 1394**

Le port haute vitesse IEEE 1394 de type i.LINK™ (i.LINK™ : est un protocole de transfert de données série et système d'interconnexion) vous permet de transférer des films et des photos vers un PC, où vous pourrez les modifier à loisir.

#### **Interface USB pour le transfert de données numériques (VP-D385(i) uniquement)**

Vous pouvez transférer des images vers un ordinateur en utilisant l'interface USB sans avoir besoin de carte supplémentaire.

#### **Enregistrement de photos sur cassette**

 L'enregistrement de photos sur cassette permet d'enregistrer une image sur une cassette.

#### **CCD de 800 k pixels (VP-D385(i) uniquement)**

Votre caméscope intègre un capteur CCD de 800 k pixels. Vous pouvez enregistrer les photos sur une carte mémoire.

#### **Zoom numérique 1200x**

Permet de grossir une image jusqu'à 1200 fois sa taille d'origine.

#### **Amélioration audio**

immédiatement.

 Permet d'obtenir un son plus puissant à l'aide des fonctions Stéréo et Effets sonores.

#### **Ecran LCD-TFT couleur** Un écran LCD-TFT couleur de haute résolution vous donne des images propres et nettes et vous permet de visionner vos enregistrements

Le DIS atténue les tremblements, réduisant ainsi le nombre d'images instables, notamment dans le cas des gros plans.

**Différents effets visuels** Intégrés à vos images, les effets visuels permettent de leur donner une touche d' pormonon

**Compensation du contre-jour (BLC)** La fonction BLC atténue un arrièreplan trop clair derrière le sujet que vous enregistrez.

#### **Prog. AE La fonction Prog. AE permet d'adapter la vitesse et l'ouverture de l'obturateur**

**au type de scène ou d'action à filmer.**

**Zoom grande puissance** Le zoom grande puissance permet de grossir jusqu'à 34 fois le sujet.

#### **Mode appareil photo numérique (VP-D385(i) uniquement)**

- Vous pouvez facilement enregistrer et lire des photos au format standard à l'aide de la carte mémoire.• Vous pouvez transférer des photos standard de la carte mémoire vers •
- votre ordinateur à l'aide de l'interface USB.

**Enregistrement de films sur une carte mémoire (VP-D385(i) uniquement)** L'enregistrement d'un film permet de stocker un enregistrement vidéo sur une carte mémoire.

#### **Fente pour cartes SD/MMC (VP-D385(i) uniquement)**  Cette fente permet d'insérer des cartes MMC (Multi Media Cards) et SD.

# belangrijkste kenmerken<br>van uw miniDV-camcorder

#### **FUNCTIES VAN UW NIEUWE MINIDV-CAMCORDER**

**IEEE1394**Door het gebruik van de IEEE 1394

(i.LINK™: dit is een protocol voor seriële gegevensoverdracht en koppeling van DV-gegevens) snelle gegevensdoorvoerpoort, kunnen bewegende en stilstaande beelden overgebracht worden naar een PC. Op de pc kunt u deze beelden bewerken.

#### **USB-interface voor overdracht van digitale beelden (alleen voor (VP-D385( i ))**

Met behulp van de USB-interface kunt u digitale beelden naar de pc overbrengen zonder dat u een extra insteekkaart nodig hebt.

#### **Foto's vastleggen op een cassette** Met het opnemen van foto's kunt u foto's opnemen op een cassette.

**800 K pixel CCD (alleen voor VP-D385( i ))** Uw camcorder bevat een 800 K pixel CCD. Foto's kunt u opnemen op een

geheugenkaart. **1200x digitale zoom**

Met deze functie kunt u een afbeelding tot 1200 maal vergroten.

**Geluidsverbetering** Levert een krachtiger geluid door de Real Stereo- en Geluidseffect-opties.

**TFT- kleurenscherm** Het hoge-resolutie-TFT-kleurenscherm geeft heldere, scherpe opnamen die u onmiddellijk kunt bekijken.

#### **Digital Image Stabilizer (DIS)** Met de functie DIS compenseert u kleine trillingen die worden veroorzaakt door uw hand, zodat u stabielere beelden kunt filmen, vooral wanneer u een hoge

vergroting hanteert.

**Overdracht van digitale gegevens met Verschillende visuele effecten** Met de functie voor visuele effecten kunt u uw films een bijzondere uitstraling geven door allerlei verschillende speciale effecten te gebruiken.

> **Tegenlichtcompensatie (BLC – Back Light Compensation)** De functie BLC zorgt ervoor dat een heldere achtergrond achter het onderwerp tijdens de opname wordt gecompenseerd.

#### **Automatische belichting (Program AE)** Met Program AE voor automatische

belichting kunt u de sluitertijd en de lensopening (het diafragma) aanpassen aan de op te nemen scène of actie.

#### **Krachtige zoomlens**

Met de krachtige Power Zoom lens kunt u het voorwerp tot maximaal 34x helder vergroten.

#### **Camcorder als fotoapparaat gebruiken alleen VP-D385( i ))**

- De geheugenkaart gebruiken om •gemakkelijk standaardfoto's op te slaan en af te spelen. U kunt standaardfoto's van de •
- geheugenkaart overbrengen naar uw pc met behulp van de USB-interface.

**Films opnemen op een geheugenkaart (alleen voor VP-D385( i ))** Wanneer u films opneemt, wordt een

video op de geheugenkaart vastgelegd.

#### **MMC/SD-kaartsleuf (alleen voor VP-D385( i ))**

De MMC/SD-kaartsleuf ondersteunt MMC- (Multi Media Cards) en SDkaarten.

**ii** French Nederlands **iii** French Nederlands **iii** Nederlands **iii** Nederlands **iii** 

# avertissements de sécurité

**Signification des icônes et des symboles présents dans ce manuel d'utilisation :**

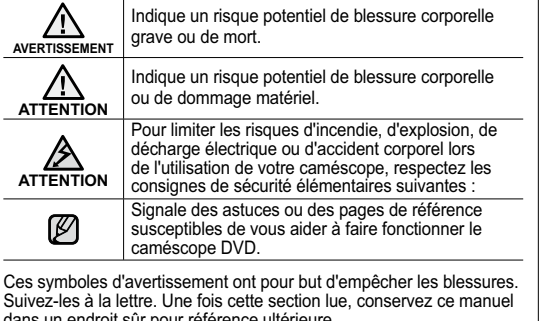

dans un endroit sûr pour référence ultérieure.

### consignes

#### **Avertissement !**

- Ce caméscope doit toujours être branché à un adaptateur AC •lui-même relié à une prise murale.
- N'exposez pas les batteries à une chaleur excessive (lumière •directe du soleil, feu, etc.).

#### **Attention**

Il existe un risque d'explosion si la pile n'a pas été remise en place correctement.

 Assurez-vous de remplacer la pile usagée par une pile neuve identique ou du même type.

Pour débrancher l'appareil de la prise murale en toute sécurité, retirez la prise mâle de la prise femelle. Il faut donc que la prise murale soit facilement accessible.

# veiligheidswaarschuwingen

#### **Betekenis van de pictogrammen en symbolen in deze gebruiksaanwijzing:**

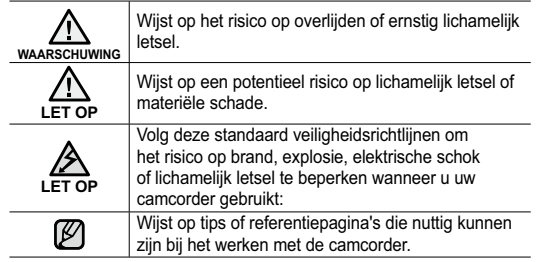

Deze waarschuwingssymbolen dienen om u en anderen te beschermen tegen letsel. Volg ze nauwkeurig op. Wij raden u aan dit gedeelte, nadat u het hebt

# voorzorgsmaatregelen

#### **Waarschuwing!**

- Deze camcorder moet altijd worden aangesloten op een geaard stopcontact.
- De batterijen mogen niet worden blootgesteld aan overmatige warmte, zoals direct zonlicht, vuur en dergelijke. •

#### **Let op**

Als de batterij verkeerd werd geplaatst, is er gevaar voor ontploffing.

Gebruik hetzelfde batterijtype of een gelijkwaardige batterij als u een andere batterij wilt plaatsen.

Het apparaat wordt van het lichtnet losgekoppeld door de stekker uit het stopcontact te halen. Het stopcontact moet daarom goed bereikbaar zijn.

**iii** French Nederlands **iii**  $\blacksquare$ 

# remarques et instructions de sécurité

#### **REMARQUES CONCERNANT LE NETTOYAGE DES TÊTES VIDÉO**

- Afin de garantir un enregistrement normal et des images nettes, nettoyez •régulièrement les têtes vidéo. Si une image de forme carrée perturbe la lecture ou si un écran bleu s'affiche, les têtes vidéo sont probablement sales. Dans ce cas, nettoyez les têtes vidéo avec une cassette de nettoyage à sec.
- N'utilisez pas de cassette de nettoyage utilisant un liquide. Cela risquerait d' •abîmer les têtes vidéo.

#### **RÉGLAGE DE L'ÉCRAN LCD**

Manipulez l'écran doucement lorsque vous le faites tourner. Une rotation intempestive peut endommager l' intérieur de la charnière qui relie l'écran LCD au corps de l'appareil.

- **1.** Déployez l'écran LCD du caméscope de 90 degrés avec le doigt.
- **2.** Faites-le pivoter de manière à obtenir le meilleur angle pour l'enregistrement ou la lecture.
- Si vous faites pivoter l'écran LCD de 180 degrés de manière à ce qu'il soit dirigé vers l'avant, vous pouvez le rabattre. L'écran reste alors dirigé vers l'extérieur.
- - Cette caractéristique se révèle particulièrement utile pour les opérations de lecture.

Reportez-vous à la page 31 pour le réglage de la luminosité et ۱K de la couleur de l'écran LCD.

#### **REMARQUES CONCERNANT L'ÉCRAN LCD**

- La lumière directe du soleil est susceptible d'endommager l'écran LCD, •l'intérieur de l'objectif. Ne prenez des photos du soleil que lorsque la luminosité est faible, à la tombée de la nuit, par exemple.
- L'écran LCD est un composant de haute précision. Il se peut toutefois que de petits points (rouges, bleus ou verts) apparaissent sur celui-ci. Ce phénomène est parfaitement normal et n'affecte aucunement l'image enregistrée.
- Ne saisissez jamais le caméscope par l'écran LCD ou la batterie. •

# opmerkingen en veiligheidsinstructies

#### **OPMERKINGEN EN VEILIGHEIDSINSTRUCTIES**

- Reinig de videokoppen regelmatig, zodat u verzekerd bent van goede, heldere opnamen. Wanneer tijdens het afspelen mozaïekvormige beeldstoringen optreden of wanneer het scherm blauw is, duidt dat op verontreinigde videokoppen. Reinig in dat geval de videokoppen met een schoonmaakcassette (droog systeem).
- Gebruik geen schoonmaakcassette van het natte type. Dit type cassette kan •de videokoppen beschadigen.

#### **HET LCD-SCHERM AANPASSEN**

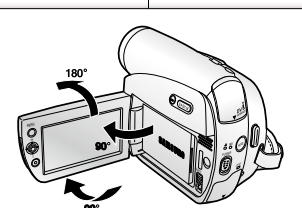

Wees voorzichtig wanneer u het LCD-scherm Wdraait (zie afbeelding). Wanneer u het scherm in deen verkeerde richting duwt, kunt u het scharnier ewaarmee het scherm aan de camcorder is bevestigd, winwendig beschadigen. i

- **1.** Open met uw vinger het LCD-scherm zodat dit in een hoek van 90 graden ten opzichte van de camcorder wordt geplaatst.
- **2.** Draai het schermpje naar de meest geschikte **2** stand voor opnemen of afspelen. - Als u het LCD-scherm naar voren richt (180 graden draaien), kunt u het sluiten met het

scherm naar buiten gericht. Dit is handig tijdens het afspelen.

Zie pagina 31 voor informatie over het instellen van de helderheid en de kleuren van het LCD-scherm.

#### **HET LCD-SCHERM**

- Direct zonlicht kan schade aanrichten aan het LCD-scherm, de binnenkant van de zoeker of de lens. Neem alleen foto's van de zon wanneer sprake is van gedimde lichtomstandigheden, bijvoorbeeld wanneer de zon ondergaat.
- Het LCD-scherm is met de grootste precisie vervaardigd. Er kunnen echter kleine puntjes (rood, blauw of groen) op het LCD-scherm te zien zijn. Deze puntjes zijn normaal en hebben geen invloed op de opgenomen beelden.
- Houd de camcorder nooit vast bij de zoeker, het LCD-scherm of de batterijenhouder. •

**iv**\_French Nederlands **iv** 

#### **RÉPARATION ET PIÈCES DE RECHANGE**

- N'essayez pas de réparer vous-même ce caméscope. •
- En ouvrant ou en retirant les capots, vous risquez entre autre de vous électrocuter.
- Confiez toute réparation à un technicien qualifié. •
- Lorsque des pièces doivent être remplacées, assurez-vous que le réparateur •utilise des pièces de rechange spécifiées par le fabricant et possédant les mêmes caractéristiques que celles d'origine.
- L'utilisation de toute pièce de rechange non agréée pourrait notamment •occasionner un incendie ou une électrocution.

#### **REMARQUES SUR LE CAMÉSCOPE**

- N'exposez pas votre caméscope à des températures trop élevées (plus de •60 °C). Par exemple, en plein soleil ou dans une voiture garée au soleil.
- Evitez de mouiller le caméscope. Gardez le caméscope à l'abri de la pluie, de •l'eau de mer ou de toute autre source d'humidité. Le contact avec l'eau peut endommager votre caméscope. Un dysfonctionnement causé par un contact avec du liquide n'est pas toujours réparable.
- Une brusque hausse de la température de l'air peut entraîner la formation de •condensation à l'intérieur du caméscope.
- Lorsque vous déplacez le caméscope d'un endroit froid vers un endroit chaud (de l'extérieur vers l'intérieur en hiver, par exemple)
- Lorsque vous déplacez le caméscope d'un endroit frais vers un endroit chaud (de l'intérieur vers l'extérieur en été, par exemple).
- Si la fonction de protection (O CONDENSATION) est activée, laissez le caméscope au repos pendant au moins deux heures dans un endroit sec et tempéré en ayant pris soin d'ouvrir le compartiment à cassette et d'ôter la batterie.
- Pour débrancher l'appareil de la prise murale en toute sécurité, retirez la prise mâle de la prise femelle. Il faut donc que la prise murale soit facilement accessible.

#### **Comment éliminer ce produit**  (déchets d'équipements électriques et électroniques)

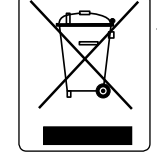

(Applicable dans les pays de l'Union Européen et aux autres pays européens disposant de systémes de collecte sélective) Ce symbole sur le produit ou sa documentation indique qu'il

ne doit pas être éliminé en fin de vie avec les autres déchets ménagers. L'élimination incontrôlée des déchets pouvant porter

préjudice à l'environnement ou à la santé humaine, veuillez le séparer des autres types de déchets et le recycler de façon responsable. Vous favoriserez ainsi la réutilisation durable des

ressources matérielles.

Les particuliers sont invités à contacter le distributeur leur ayant vendu le produit ou à se renseigner auprès de leur mairie pour savoir où et comment ils peuvent se débarrasser de ce produit afin qu'il soit recyclé en respectant l'environnement.

Les entreprises sont invitées à contacter leurs fournisseurs et à consulter les conditions de leur contrat de vente. Ce produit ne doit pas être éliminé avec les autres déchets commerciaux.

#### **ONDERHOUD EN VERVANGINGSONDERDELEN**

- Probeer de camcorder nooit zelf te repareren.
- Als u het apparaat openmaakt, loopt u onder andere het gevaar van een elektrische schok.
- Laat al het onderhoud over aan gekwalificeerd personeel. •
- Wanneer bepaalde onderdelen moeten worden vervangen, mogen alleen vervangingsonderdelen worden gebruikt die de fabrikant voorschrijft of die dezelfde eigenschappen hebben als het oorspronkelijke onderdeel.
- Andere onderdelen kunnen onder meer brand en elektrische schokken •veroorzaken.

#### **CAMCORDER**

- Stel de camcorder niet bloot aan hoge temperaturen (hoger dan 60 °C). Bijvoorbeeld in een auto die in de volle zon staat geparkeerd of in direct zonlicht.•
- Laat de camcorder niet nat worden. Stel de camcorder niet bloot aan regen, zeewater en andere vloeistoffen. Als de camcorder nat wordt, geraakt deze mogelijk beschadigd. Soms zijn storingen die optreden na blootstelling aan vloeistoffen onherstelbaar.
- Als het plotseling te warm wordt, is het mogelijk dat er in de camcorder condensatie optreedt.
- Wanneer u de camcorder van een koude naar een warme ruimte verplaatst (bijvoorbeeld tijdens de winter van buiten naar binnen). - Als u in de zomer de camcorder van binnen mee naar buiten neemt.
- Als de condenswaarschuwing (CONDENS) verschijnt, opent u het cassettecompartiment, verwijdert u de batterij en legt u de camcorder minimaal twee uur in een droge, warme ruimte.
- Het apparaat wordt van het lichtnet losgekoppeld door de stekker uit het stopcontact te halen. Het stopcontact moet daarom goed bereikbaar zijn.

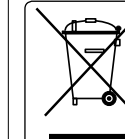

**Correcte verwijdering van dit product**  (elektrische & elektronische afvalapparatuur)

Dit merkteken op het product of het bijbehorende informatiemateriaal duidt erop dat het niet met ander huishoudelijk afval verwijderd mag worden aan het einde van zijn gebruiksduur. Om mogelijke schade aan het milieu of de menselijke gezondheid door ongecontroleerde afvalverwijdering te voorkomen, moet u dit product van andere soorten afval scheiden en op een verantwoorde manier recyclen, zodat het

duurzame hergebruik van materiaalbronnen wordt bevorderd.

Huishoudelijke gebruikers moeten contact opnemen met de winkel waar ze dit product hebben gekocht of met de gemeente waar ze wonen om te vernemen waar en hoe ze dit product milieuvriendelijk kunnen laten recyclen.

Zakelijke gebruikers moeten contact opnemen met hun leverancier en de algemene voorwaarden van de koopovereenkomsten nalezen. Dit product mag niet worden gemengd met ander bedrijfsafval voor verwijdering.

**v**\_ French Nederlands **v**\_ French

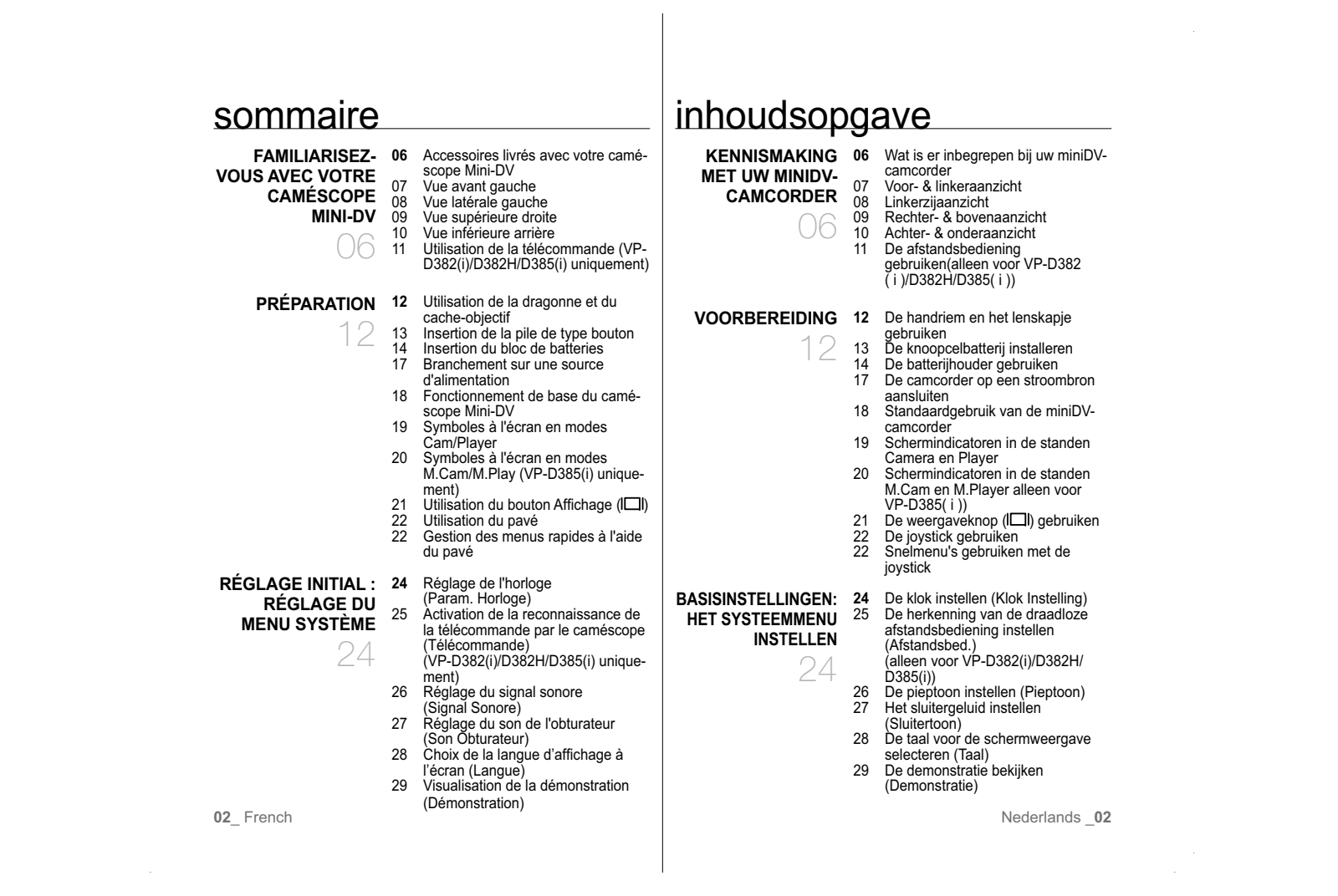

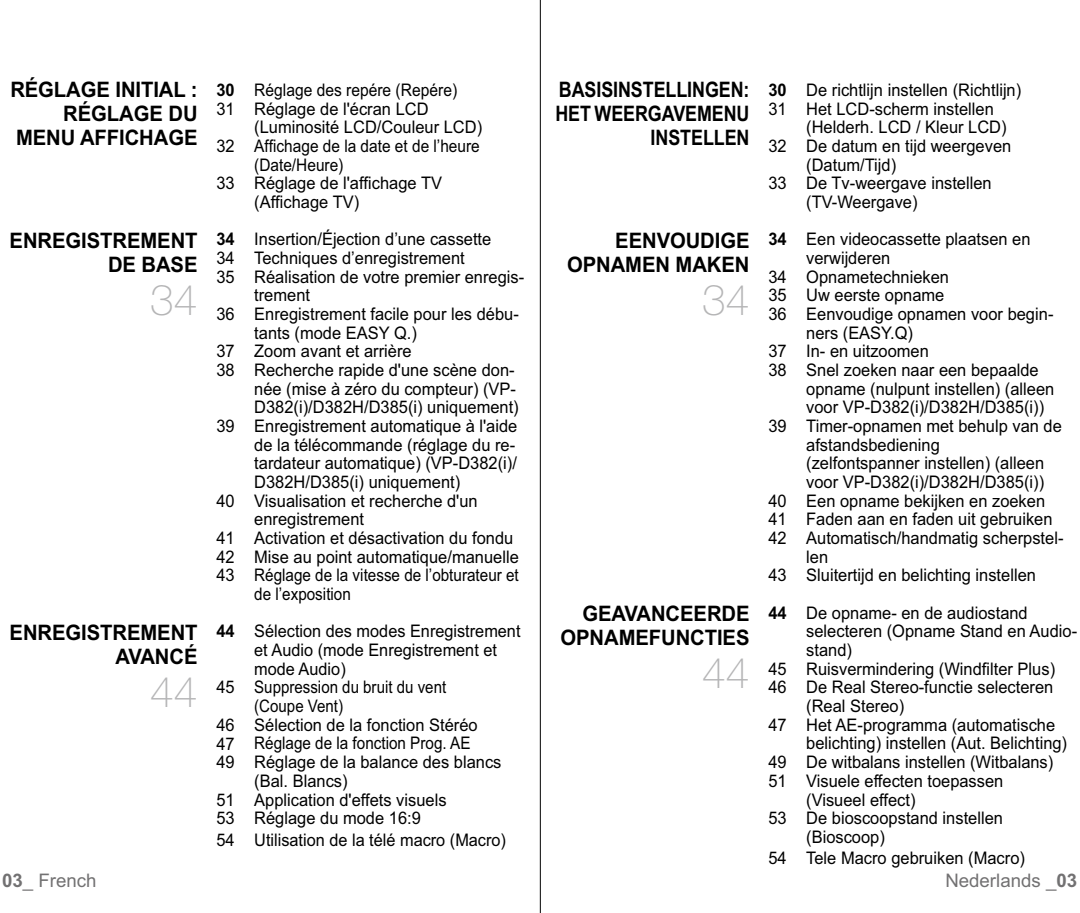

 $\mathbf{I}$ 

 $\sim$   $\sim$ 

 $\mathcal{L}$ 

 $\sim 10$ 

#### **04** French **accidentelle (Proteger) 12** Nederlands **04** Nederlands **04** 55 Digitale beeldstabilisatie instellen (DIS) 56 De stand voor tegenlichtcompensatie gebruiken (BLC) 57 Digitaal in- en uitzoomen (Digitale Zoom) 58 C. Nite gebruiken (C.Nite)<br>59 De Jamp gebruiken (Light) 59 De lamp gebruiken (Light) (alleen voor VP-D382( i )/D382H/D384(0)/D385( i )) 60 Een foto vastleggen op een cassette<br>61 Zoeken naar een foto op een cassett 61 Zoeken naar een foto op een cassette (Foto zoeken) **62** Opnamen afspelen op het LCD-scherm **AFSPELEN**63 Functies in de stand PLAYER 65 Audio dubbing (geluidsspoor toevoegen) (alleen voor VP-D382(i)/D382H/D385(i)) 66 Afspelen van een cassette waaraan een geluidsspoor is toegevoegd (Audiokeuze) 67 Geluidseffecten (Geluidseffect) **68** AV in/uit instellen (AV In/Uit) (alleen voor VP-D381i/D382i/D385i) 69 Opnamen afspelen op een tv-scherm 71 Een camcordercassette naar een videoband kopiëren 72 Werken met de functie VOICE+ 73 Een tv-programma of videoband op een camcordercassette opnemen (kopiëren) (alleen voor VP-D381i/ D382i/D385i) **74** Een geheugenkaart gebruiken **CAMCORDER ALS**  (niet meegeleverd) 75 Structuur van mappen en bestanden op de geheugenkaart 77 Het bestandsnummer selecteren (Best.Nr.) 78 De geheugenkaart gebruiken om een foto (JPEG) te nemen 79 Foto's bekijken (JPEG) 80 Wisbeveiliging tegen ongewild verwijderen (Beveiliging) 81 Foto's en films verwijderen (Wissen) 62**VERBINDING**68**FOTOTOESTEL GEBRUIKEN (ALLEEN VOOR VP-D385( i ))** 74inhoudsopgave 55 Réglage du stabilisateur d'image numérique (DIS) 56 Utilisation du mode de compensation du contre-jour (BLC) 57 Zoom avant et arrière à l'aide du zoom numérique (Zoom Num.) 58 Utilisation du mode Color Nite (C.Nite)<br>59 Utilisation de l'éclairage (Éclair.) (VP-D382(i)/D382H/D384(0)/D385(i) uniquement) 60 Enregistrement d'une photo sur une cassette 61 Recherche d'une photo sur une cassette (Rech. Photo) **LECTURE** 62 Lecture d'une cassette sur l'écran LCD 63 Fonctions disponibles en mode Player 65 Post-sonorisation (VP-D382(i)/D382H/ D<sub>385</sub>(i) uniquement) 66 Lecture post-sonorisation (Sélect. Audio) 67 Effets sonores **68BRANCHEMENTS** Réglage de l'entrée/sortie AV (Ent/Sor AV) (VP-D381i/D382i/D385i uniquement) 69 Lecture d'une cassette sur un écran de télévision 71 Copie d'une cassette de caméscope sur une cassette vidéo 72 Utilisation de la fonction VOICE+ 73 Enregistrement (copie) d'un programme TV ou d'une cassette vidéo sur une cassette de caméscope (VP-D381i/D382i/D385i uniquement) **74** Utilisation d'une carte mémoire **MODE APPAREIL**  (carte mémoire utilisable) (non fournie) 75 Organisation des dossiers et fichiers sur la carte mémoire 77 Définition du numéro de fichier (Numéro Fichier) 78 Enregistrement d'une image (JPEG) sur la carte mémoire79 Visualisation de photos (JPEG) Protection contre la suppression accidentelle (Protéger) 6268**PHOTO NUMÉRIQUE (VP-D385(i) UNIQUEMENT)** 74sommaire

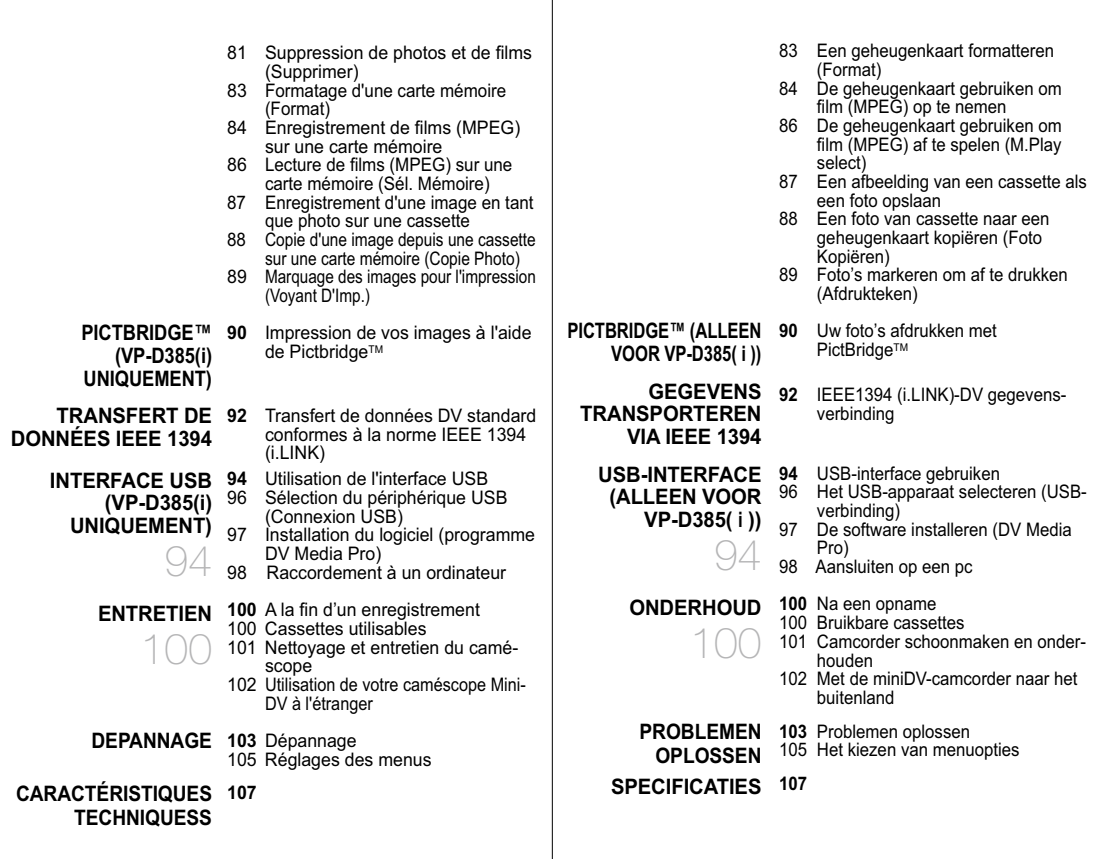

 $\mathcal{L}^{\text{max}}_{\text{max}}$ 

**05**\_ French Nederlands \_05

 $\label{eq:2.1} \begin{split} \frac{1}{\sqrt{2}}\left(\frac{1}{\sqrt{2}}\right)^{2} &\frac{1}{\sqrt{2}}\left(\frac{1}{\sqrt{2}}\right)^{2} &\frac{1}{\sqrt{2}}\left(\frac{1}{\sqrt{2}}\right)^{2} &\frac{1}{\sqrt{2}}\left(\frac{1}{\sqrt{2}}\right)^{2} &\frac{1}{\sqrt{2}}\left(\frac{1}{\sqrt{2}}\right)^{2} &\frac{1}{\sqrt{2}}\left(\frac{1}{\sqrt{2}}\right)^{2} &\frac{1}{\sqrt{2}}\left(\frac{1}{\sqrt{2}}\right)^{2} &\frac{$ 

## **ACCESSOIRES LIVRÉS AVEC VOTRE CAMÉSCOPE MINI-DV**familiarisez-vous avec votre caméscope Mini-DV

Votre nouveau caméscope vidéo numérique est livré avec les accessoires suivants. Si vous constatez que l'un de ces éléments est absent de la boîte, contactez le service clientèle de Samsung.

+ **L'apparence exacte de chaque élément peut varier selon le modèle.**

# kennismaken met uw miniDV-camcorder

leverancier bij u in de buurt.

camcorder.

Een geheugenkaart wordt niet meegeleverd. Zie pagina 74 • voor geheugenkaarten die compatibel zijn met uw miniDV-

#### **WAT IS ER INBEGREPEN BIJ UW MINIDV-CAMCORDER?**

Uw nieuwe DV-camcorder wordt geleverd met de volgende accessoires. Als een van deze items ontbreekt in de verpakking, neem u contact op met de klantenservice van Samsung.

+ **De exacte vorm van elk item kan variëren, afhankelijk van het model.**

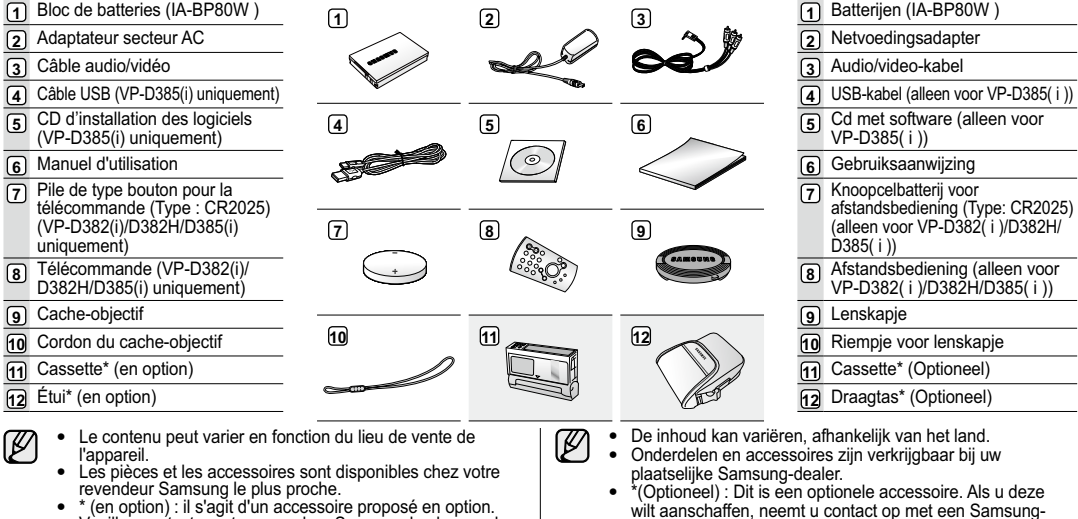

- revendeur Samsung le plus proche.<br>• \* (en option) : il s'agit d'un accessoire proposé en option.<br>Veuillez contacter votre revendeur Samsung le plus proche<br>si vous souhaitez l'acquérir.
- Aucune carte mémoire n'est incluse. Reportez-vous à la •page 74 pour connaître les cartes mémoire compatibles avec votre caméscope mini-DV.
- 
- **06** French Nederlands **06**

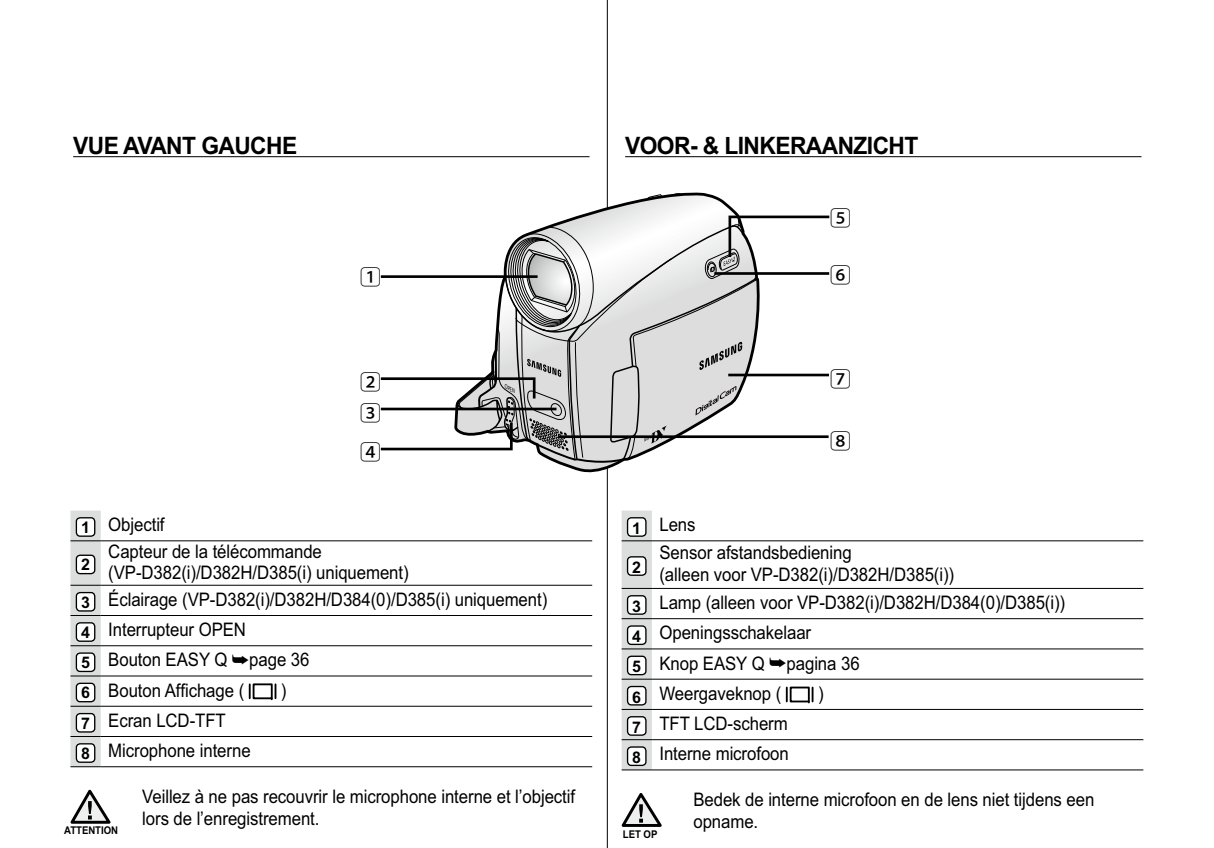

**07** French Nederlands **07** 

 $\sim$   $\alpha$ 

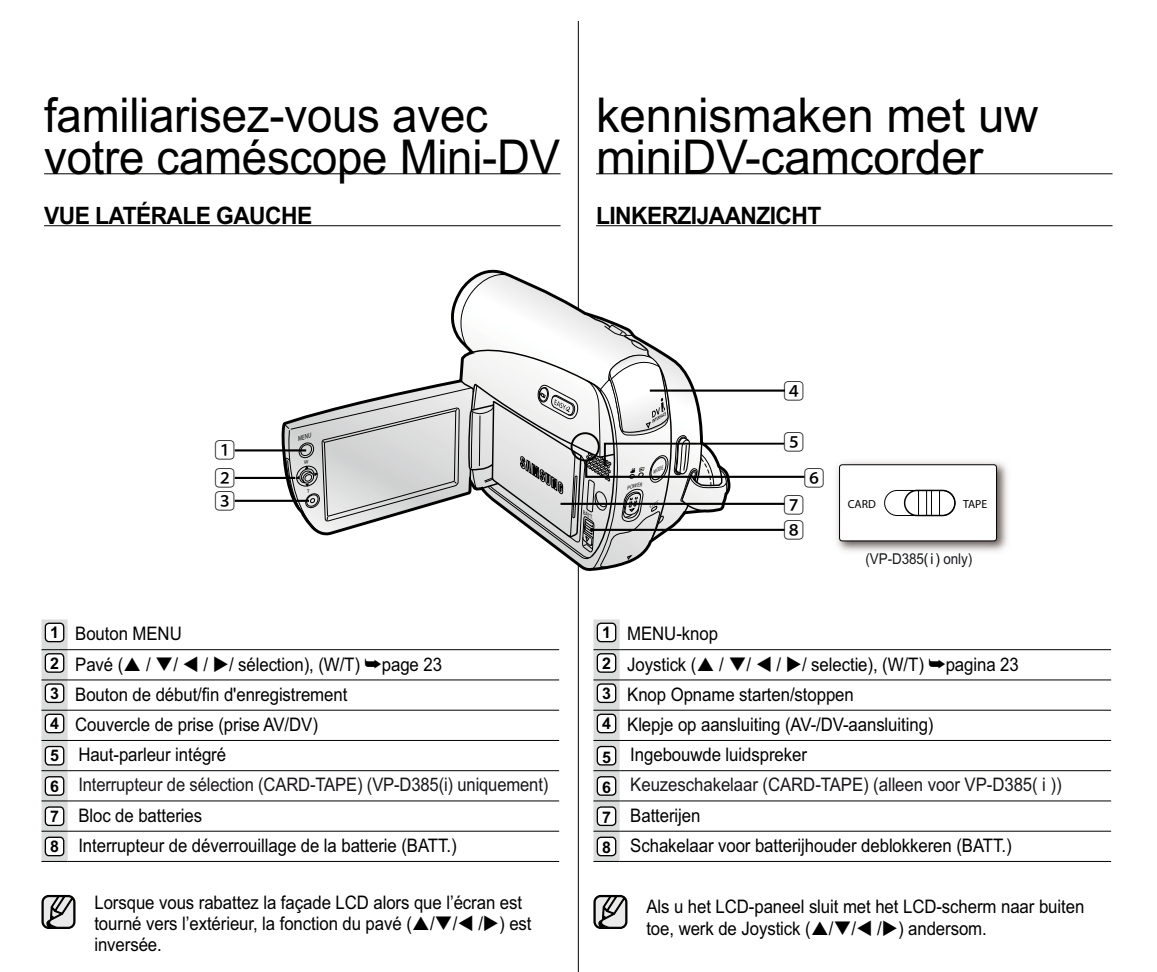

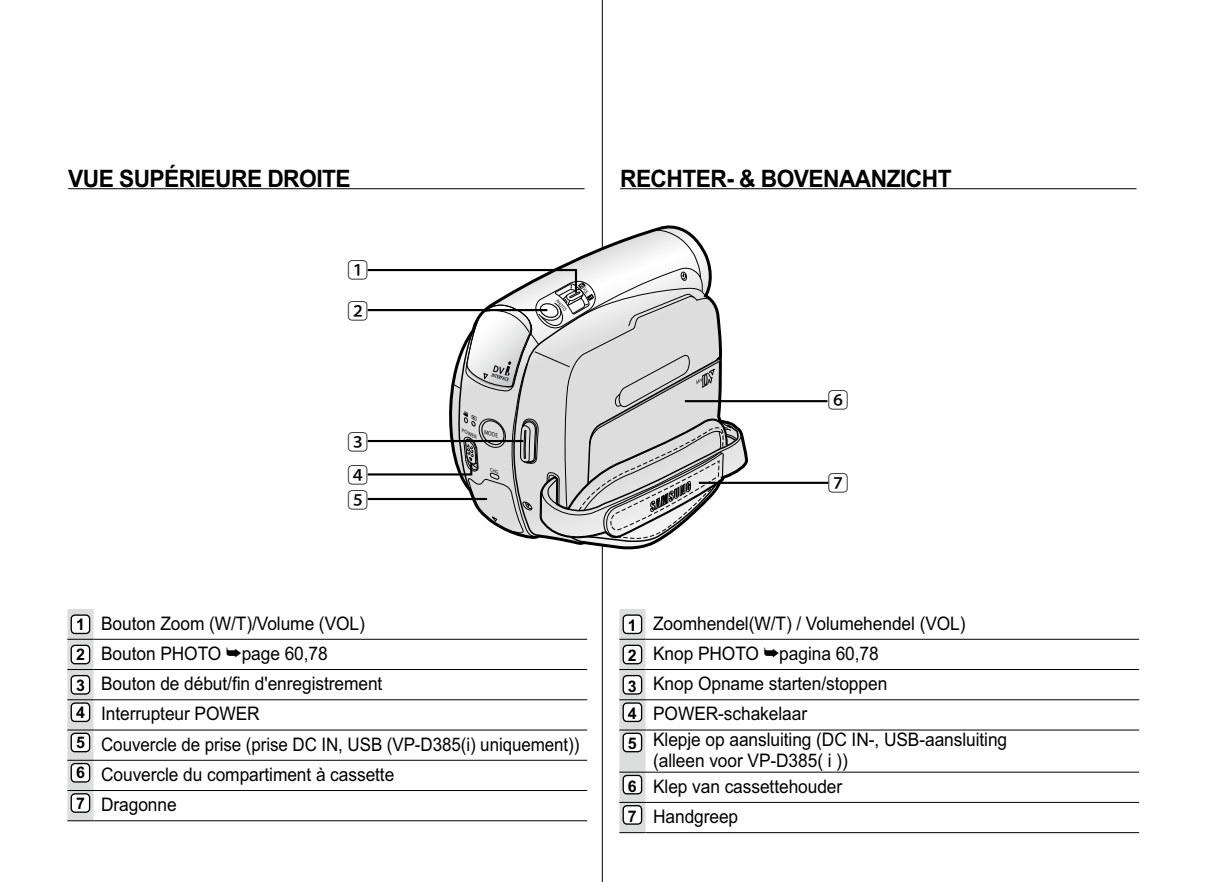

**09** French Nederlands **09** 

 $\sim$   $\sim$ 

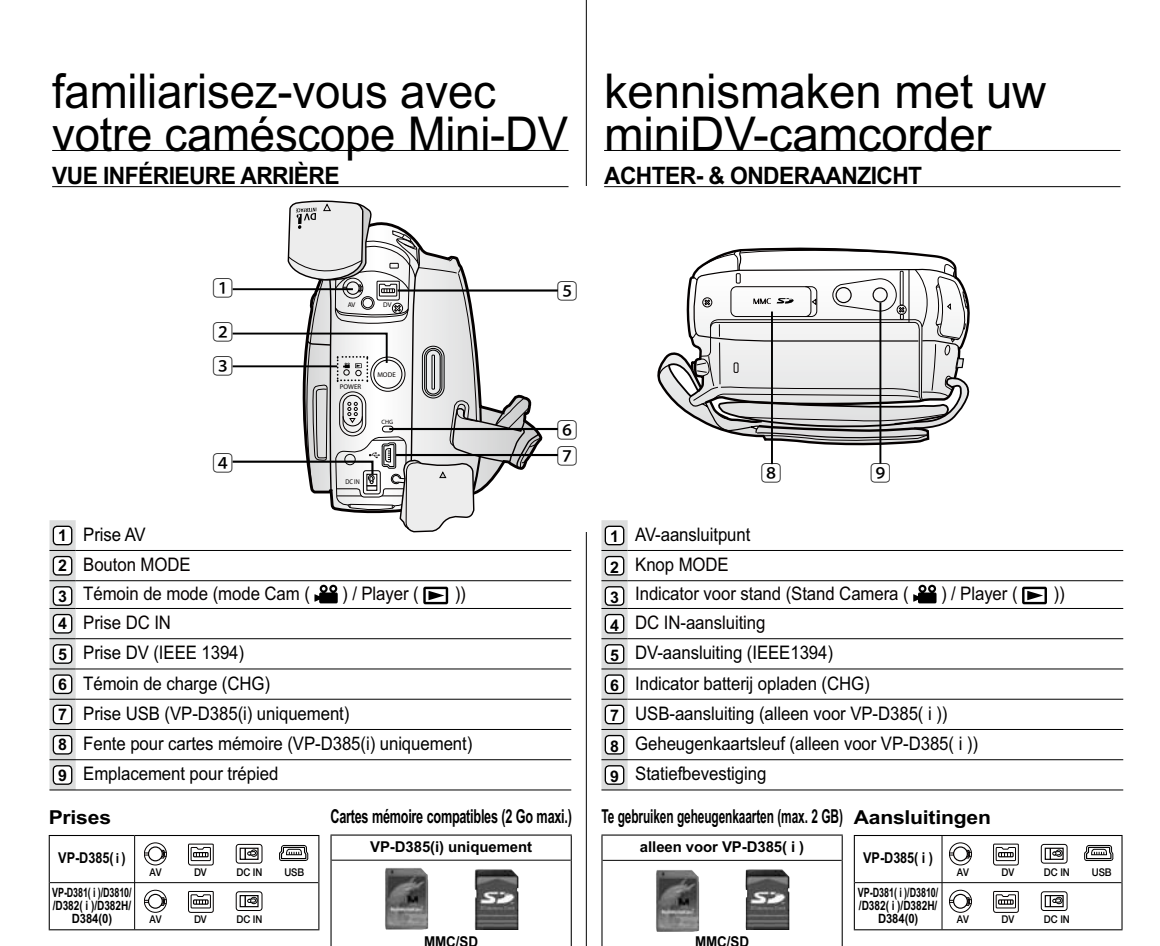

**10** French **10**<br>**10** French **10**<br>**10 Nederlands 10** 

#### **UTILISATION DE LA TÉLÉCOMMANDE (VP-D382(i)/D382H/D385(i) UNIQUEMENT)**

#### **DE AFSTANDSBEDIENING GEBRUIKEN (ALLEEN VOOR VP-D382( i )/D382H/D385( i ))**

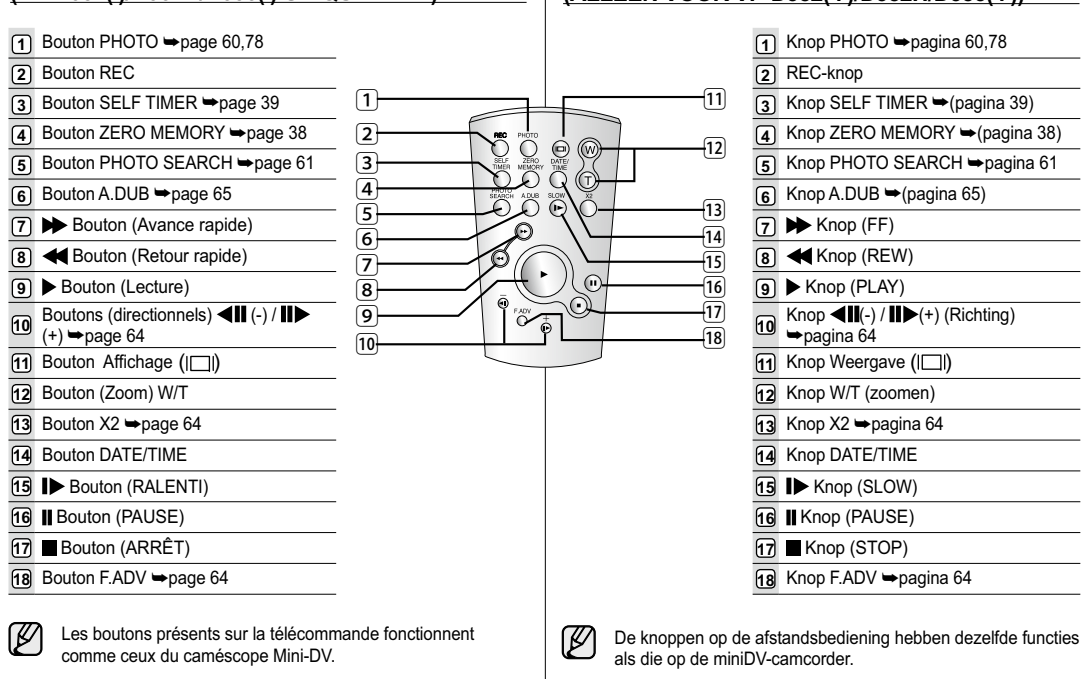

# préparation

Cette section indique comment utiliser ce caméscope Mini-DV, par exemple, comment utiliser les accessoires fournis, comment charger la batterie, comment démarrer l'utilisation et configurer les symboles à l'écran pour chaque mode.

#### **UTILISATION DE LA DRAGONNE ET DU CACHE-OBJECTIF**

Il est primordial que la dragonne soit correctement réglée avant de commencer tout enregistrement.

- Grâce à cette dragonne, vous pouvez :
- tenir le caméscope en adoptant une position stable et confortable, positionner la main d'une façon telle que les boutons de **début/fin**  •**d'enregistrement**, **PHOTO** et que l'interrupteur **Zoom** sont faciles

#### à utiliser. **Dragonne**

#### **Réglage de la dragonne**

- **1.** Introduisez la dragonne dans la boucle qui se trouve à l'avant du caméscope, puis tirez-la par l' extrémité.
- 2. Passez votre main dans la dragonne, puis ajustez la longueur de cette dernière à votre convenance.
- **3.** Fermez la dragonne.

#### **Cache-objectif**

#### **Fixation du cache-objectif**

- **4.** Accrochez le cache-objectif au cordon correspondant comme sur l' illustration.
- **5.** Attachez le cordon du cacheobjectif à la dragonne, puis ajustez-le en suivant les mêmes recommandations que pour la dragonne.
- **6.** Fermez la dragonne.

#### **Installation du cache-objectif après utilisation**

- Appuyez sur les deux boutons situés des deux côtés du cache-objectif, puis insérez-le sur l'objectif du caméscope.
- 

## voorbereiding

Dit gedeelte bevat informatie over het gebruik van deze miniDVcamcorder, zoals de manier waarop u de bijgeleverde accessoires moet gebruiken, hoe de batterij moet worden opgeladen, hoe de gebruiksstand moet worden ingesteld en de indicatoren op het scherm in elke stand.

#### **DE HANDRIEM EN HET LENSKAPJE GEBRUIKEN**

Een goede afstelling van de handriem is erg belangrijk om de beste opnamen te kunnen maken.

De handriem zorgt ervoor dat u:

- de camcorder op een stabiele, comfortabele manier kunt •vasthouden.
- Plaats uw hand in een positie waarin u de knop **Opname starten/ stoppen**, de knop **PHOTO** en de **Zoom**-hendel gemakkelijk kunt bedienen.

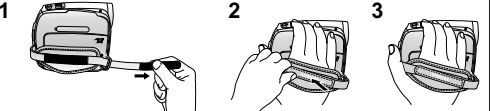

**45 6**

i

#### **Handriem**

#### **De handriem verstellen**

**1.** Bevestig de handriem aan het oog voor de handriem aan de voorzijde van de camcorder en haal het uiteinde vervolgens door het oog.

**2.** Haal uw hand door de handriem en pas de lengte aan zodat deze voor u het meest geschikt is.

Ø

**3.** Sluit de afdekking voor de handriem

### **Lenskapje**

#### **Het lenskapje bevestigen**

**4.** Bevestig het lenskapje met het lenskapriempje (zie afbeelding). **5.** Bevestig het lenskapriempje aan de handriem en

stel het in door de stappen te volgen die voor het instellen van de handriem zijn beschreven. **6.** Sluit de afdekking voor de handriem **6**

#### **Het lenskapje na gebruik installeren**

Druk de knoppen aan beide zijden van het lenskapje Din en plaats het kapje op de lens van de camcorder.

#### **INSERTION DE LA PILE DE TYPE BOUTON**

**Insertion de la pile de type bouton dans la télécommande (VP-D382(i)/D382H/D385(i) uniquement)**

- **1.** Tirez le compartiment de la pile dans la direction indiquée par la flèche.
- **2.** Placez la pile dans son compartiment, pôle positif ( $\oplus$ ) orienté vers le haut.
- **3.** Replacez le compartiment sur la pile.

#### **Consigne relative à la pile de type bouton**

- Il existe un risque d'explosion si la pile est replacée de façon incorrecte. Assurez-vous de remplacer la pile usagée par une pile neuve identique ou du même type.
- Ne retirez pas la pile à l'aide de pinces fines ou de tout autre outil métallique. Cela provoquerait un court-circuit.
- La pile ne doit être ni rechargée, ni démontée, ni chauffée, ni •plongée dans l'eau afin d'éviter tout risque d'explosion.

**Conservez la pile hors de la portée des enfants. En**   $\bigwedge$ **cas d'ingestion de la pile, appelez immédiatement un AVERTISSEMENTmédecin.**

#### **DE KNOOPCELBATTERIJ PLAATSEN**

**Knoopcelbatterij voor de afstandsbediening plaatsen (alleen voor VP-D382( i )/D382H/ D385( i ))**

- **1.** Trek de knoopcelbatterijhouder in de richting van de pijl.
- **2.** Plaats de knoopcelbatterij in de houder met de positieve pool ( $\bigoplus$ ) naar boven.
- **3.** Plaats de knoopcelbatterijhouder weer terug.

#### **Voorzorgsmaatregelen voor de knoopcelbatterij**

- Als de batterij verkeerd wordt geplaatst, bestaat er gevaar voor •ontploffing. Gebruik hetzelfde batterijtype of een gelijkwaardige batterij als u een andere batterij wilt plaatsen.
- Pak de batterij niet op met een tang of ander gereedschap van metaal. Dit veroorzaakt kortsluiting.
- U mag de batterij niet opladen, uit elkaar halen, verhitten of •onderdompelen in water, om het risico van een ontploffing te verminderen.

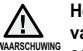

**Houd batterijen van het knoopceltype buiten het bereik van kinderen. Roep onmiddellijk medische hulp in als wAARSCHUWING** een batterij is ingeslikt.

## préparation

#### **INSERTION DU BLOC DE BATTERIES**

- Utilisez uniquement le bloc de batteries IA-BP80W. •
- Il se peut que ce bloc soit légèrement chargé au moment de l'achat. Assurez-vous d'avoir bien chargé le bloc de batteries avant d'utiliser •votre caméscope Mini-DV.

#### **Insertion/Éjection du bloc de batteries**

- **1.** Ouvrez l'écran LCD comme illustré.
- **2.** Insérez la batterie dans son logement jusqu'à ce que vous entendiez un léger déclic.
- Vérifiez que la marque SAMSUNG apparaît bien au-•dessus lorsque le caméscope est positionné comme dans l'illustration.
- **3.** Faites glisser l'interrupteur de déverrouillage **BATT**. et retirez la batterie.
- Faites glisser doucement l'interrupteur de déverrouillage **BATT**. dans le sens indiqué dans l'illustration.
- Des batteries supplémentaires sont disponibles •
- chez votre revendeur Samsung le plus proche. • Si vous n'utilisez pas le caméscope Mini-DV pendant un certain moment, retirez la batterie.

#### **Charge de la batterie**

- **1.** Faites glisser l'interrupteur **POWER** vers le bas pour éteindre l'appareil.
- 2. Insérez la batterie dans le caméscope.<br>3. Ouvrez le couvercle de la prise et bran
- **3.** Ouvrez le couvercle de la prise et branchez l'adaptateur secteur AC sur la prise DC IN.
- **4.** Branchez l'adaptateur secteur AC sur une prise murale. **5.** Une fois l'appareil chargé, débranchez l'adaptateur secteur AC de la prise DC IN du caméscope.
- Si la batterie est laissée dans son logement, elle continue de se décharger, même lorsque l' interrupteur Alim. est sur Off.
- Il est recommandé d'acheter une ou plusieurs batteries supplémentaires pour qu'une utilisation continue de votre caméscope Mini-DV soit possible.

N'utilisez que des batteries agréées par Samsung. N'utilisez pas les batteries produites par d'autres fabricants. Dans le cas contraire, il existe un risque de surchauffe, d'incendie ou d'explosion. Samsung ne saurait être tenu responsable en cas de problème lié à l'utilisation de batteries non agréées.

# voorbereiding

#### **DE BATTERIJ GEBRUIKEN**

- Gebruik uitsluitend de IA-BP80W -batterij. •
- Bij aanschaf kan de batterij al enigszins opgeladen zijn.
- Zorg dat u de batterij oplaadt voordat u de miniDV-camcorder gebruikt. •

#### **De batterijhouder installeren/verwijderen**

- **1.** Open het LCD-scherm zoals weergegeven in de afbeelding.
- **2.** Schuif de batterijhouder in de batterijhoudersleuf totdat die zachtjes vastklikt.
	- Zorg dat de merknaam (SAMSUNG) naar buiten is gericht als de camcorder is gepositioneerd als in de
- afbeelding. **3.** Schuif de batterijvergrendeling **BATT.** open en trek de batterijhouder naar buiten.
	- Schuif de batterijvergrendeling **BATT**. voorzichtig in de richting die in de afbeelding wordt aangegeven.
- $\mathbb{Z}$ Extra batterijen zijn verkrijgbaar bij uw •plaatselijke Samsung-dealer.
	- Verwijder de batterij uit de miniDV-camcorder als u de camcorder langere tijd niet gaat gebruiken. •

#### **Batterij opladen**

- **1.** Schuif de **POWER**-schakelaar naar beneden om het apparaat uit te schakelen.
- **2.** Plaats de batterij in de camcorder.
- **3.** Open het klepje van de aansluiting en sluit de netstroomadapter aan op de aansluiting DC IN.
- **4.** Sluit de netstroomadapter aan op een stopcontact. **5.** Als de batterij is opgeladen, koppelt u de netstroomadapter **4**5.
- los van de DC IN-aansluiting van de camcorder. Zelfs als de camera uit staat loopt de batterij •langzaam leeg als u deze in de camera laat zitten.
- Het is raadzaam een of meer reservebatterijen aan te schaffen zodat u de miniDV-camcorder doorlopend kunt gebruiken.

Gebruik alleen door Samsung goedgekeurde batterijen. Gebruik geen batterijen van andere fabrikanten. Als u dit niet doet, bestaat er gevaar voor oververhitting, brand of explosie. Samsung is niet verantwoordelijk voor problemen die worden veroorzaakt door het gebruik van nietgoedgekeurde batterijen.

**14** French **14 Nederlands** 14

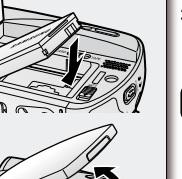

**Insert**

**Eject**

POWER

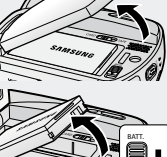

POWER BATT.

#### **Témoin de charge**

La couleur de la diode indique l'état de la charge ou de l'alimentation.

- Si la batterie est entièrement chargée, le témoin de charge est vert.
- Si la batterie est en cours de charge, ce témoin est orange.
- Si une erreur s'est produite pendant la charge de la batterie, ce témoin est orange et clignote.

#### **Durées de charge, d'enregistrement avec une batterie complètement chargée (sans utilisation du zoom, ouverture de l'écran, etc.)**

- Les durées mesurées et indiquées dans ce tableau sont basées sur •le modèle VP-D385(i). (Les durées pour les modèles VP-D381(i)/ D3810/D382(i)/D382H/D384(0)/D385(i) sont presque identiques.)
- Ces durées sont données à titre indicatif. Les valeurs du tableau ont •été mesurées par Samsung dans des conditions d'essai et peuvent varier en fonction de l'utilisateur et des conditions d'utilisation.
- Elle sont sensiblement réduites lorsqu'il fait froid. Les durées d' •enregistrement en continu données dans le manuel d'utilisation ont été établies à l'aide d'une batterie complètement chargée fonctionnant à 25°C. En fonction des températures et des conditions environnementales, la durée de la batterie peut être différente des durées d'enregistrement en continue approximatives indiquées dans les instructions.

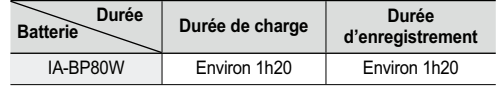

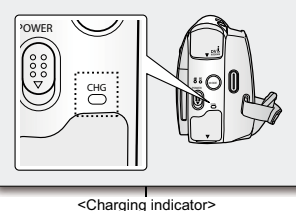

#### **Indicator Batterij opladen I**

- De kleur van de LED geeft de status van de D voeding of het opladen aan. vAls de batterij volledig is opgeladen, is de oplaadindicator groen. Als de batterij wordt opgeladen, is de kleur van de oplaadindicator oranje. ••
	-
	- Als er tijdens het opladen van de batterij een fout optreedt, knippert de oplaadindicator oranje. •

**Duur voor opladen en opnemen en afspelen met volledig opgeladen batterij (zonder zoomgebruik, LCD geopend, enz.)**

- De tijden die in de tabel worden weergegeven zijn gebaseerd op •model VP-D385( i ). (De tijden voor VP-D381(i)/D3810/D382(i)/ D382H/D384(0)/D385(i) zijn vrijwel gelijk.)
- De tijd is alleen bedoeld als referentie. De cijfers in de tabel zijn •gemeten in de testomgeving van Samsung en kunnen afwijken van het feitelijke gebruik.
- In een koude omgeving wordt de opnametijd zeer kort. De in de tabel genoemde tijden zijn van toepassing onder normale gebruiksomstandigheden en bij een volledig opgeladen batterij bij een temperatuur van 25°C. Omdat de omgevingstemperatuur en -omstandigheden kunnen variëren, kan de resterende gebruiksduur van de batterij verschillen van de geschatte mogelijke opnameduur, zoals beschreven in de instructies.

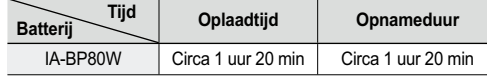

## préparation

#### **La durée d'enregistrement en continu disponible dépend de plusieurs facteurs :**

- Le type et la capacité de la batterie utilisée. •
- La température ambiante. •
- La fréquence d'utilisation du zoom. •
- Le mode d'utilisation (caméscope/appareil photo/visée à l'aide de •l'écran LCD...).
- Par conséquent, nous vous recommandons d'avoir à disposition plusieurs batteries.
- Ø • Pour vérifier l'état de charge de la batterie, appuyez sur le
	- bouton **Affichage** ( I | et maintenez-le enfoncé. ⇒page 21 La durée de charge varie en fonction du niveau de charge de •la batterie restant.

#### **Affichage du niveau de charge de la batterie**

Le témoin du niveau de charge de la batterie indique la quantité d'énergie restante à l'intérieur de cette dernière.

- a. Batterie pleine
- b. 20 à 40 % utilisée
- c. 40 à 80 % utilisée
- d. 80 à 95 % utilisée
- e. Batterie épuisée (le témoin de charge clignote) (Le caméscope est sur le point de s'arrêter ; changez la batterie aussitôt que possible.)

#### **Gestion de la batterie**

- Lors de la recharge de la batterie, la température doit être comprise •entre 0°C et 40 C.
- La durée de vie et la capacité de la batterie seront diminuées si celle-ci est utilisée alors que la température est inférieure à 0°C ou stockée à une température supérieure à 40°C pendant une période prolongée, même si elle est complètement chargée.
- Ne placez pas la batterie à proximité d'une source de chaleur (feu •ou appareil de chauffage, par exemple).
- La batterie ne doit être ni démontée, ni forcée, ni chauffée. •
- Veillez à ce que les bornes + et de la batterie ne soient pas courtcircuitées. Des fuites, dégagements de chaleur, surchauffes ou incendies peuvent en résulter.

### voorbereiding

#### **De maximale opnameduur met een enkele batterijlading hangt af van:**

- Het type batterij dat u gebruikt.
- De omgevingstemperatuur. •
- Hoe vaak u de zoomfunctie gebruikt.
- De gebruiksstand (Camcorder/Camera/met LCD-scherm etc.) •
- Het is raadzaam een of meer reservebatterijen bij de hand te hebben.

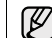

(Blinking)

d in the ∩∎ ெ  $\overline{\phantom{a}}$ 

- Druk op de knop **Weergave** (|□|) om de resterende batterijlading te controleren.  $\rightarrow$  pagina 21
- De oplaadtijd hangt af van de resterende batterijlading. •

#### **Batterijstatusweergave**

De batterijlading-indicatie geeft aan hoever de batterij nog is opgeladen.

- a. Vol b. 20 – 40% verbruikt
	- c. 40 80% verbruikt
	- d. 80 95% verbruikt
	- e. Volledig verbruikt (lampje knippert)
	- (de camcorder wordt snel uitgeschakeld; vervang de batterij zo snel mogelijk)

#### **Batterijbeheer B**

- Laad de batterij op bij een temperatuur tussen 0 °C en 40 °C.
- De levensduur en capaciteit van de batterij nemen af als deze wordt •gebruikt bij een temperatuur onder 0 °C of langere tijd bewaard wordt bij temperaturen boven 40 °C, zelfs als de batterij volledig is opgeladen.
- Leg de batterij nooit in de directe omgeving van een warmtebron •(open haard, verwarming, etc.)
- Haal de batterij nooit uit elkaar, pers hem niet in elkaar en zorg dat hij niet te heet wordt.
- Zorg dat de plus- en min-uiteinden van de batterij niet worden •kortgesloten. Hierdoor kan de batterij gaan lekken, warm worden, oververhit raken en brand veroorzaken.

#### **Remarques concernant la batterie**

- Veuillez vous reporter au tableau de la page 15 pour connaître les durées •approximatives d'enregistrement en continu.
- Ces durées sont dépendantes de la température et des conditions d'utilisation. Elles sont sérieusement réduites lorsqu'il fait froid, étant donné que la ••
- température et les conditions d'utilisation sont variables. Les durées d'enregistrement en continu données dans le manuel d'utilisation •ont été établies à l'aide d'une batterie complètement chargée fonctionnant à 25 °C. La durée d'enregistrement en continu correspondant à la charge restante
- de la batterie peut différer des valeurs données dans le manuel. **Lors de l'achat d'une nouvelle batterie, nous vous recommandons**  •**d'acheter le même type de batterie que celui fourni avec votre caméscope, disponible auprès des revendeurs SAMSUNG.**
- Lorsque la batterie arrive en fin de vie, adressez-vous à votre revendeur le plus proche. Les batteries doivent être traitées comme des déchets chimiques. •
- Assurez-vous que la batterie est complètement chargée avant de commencer l' •enregistrement
- Les batteries neuves ne sont jamais chargées. Avant d'en utiliser une, il vous •faut donc la charger complètement.
- La batterie risque de fuir si elle est complètement déchargée. Les batteries s' •abîment en cas de décharge complète.
- Afin de ménager la batterie, éteignez votre caméscope lorsque vous ne vous •en servez pas.
- Si votre caméscope est en mode **Camera(Cam)** et reste en mode **PAUSE** sans être utilisé pendant plus de cinq minutes alors qu'une cassette est chargée, il s' éteint automatiquement pour éviter que la batterie ne se décharge inutilement. Ne laissez jamais tomber la batterie. Vous risqueriez de l'endommager. •

#### **BRANCHEMENT SUR UNE SOURCE D'ALIMENTATION**

- Deux types de source d'alimentation peuvent être raccordés à votre •caméscope.
- l'adaptateur secteur AC : pour l'enregistrement en intérieur. - la batterie : pour l'enregistrement en extérieur.
- 

#### **Utilisation d'une source d'alimentation domestique**

Pour utiliser le caméscope sans vous soucier du niveau de charge de la batterie, reliez-le à une prise murale. Il est inutile de retirer la batterie du corps de l'appareil après chaque utilisation. L'énergie qu'elle contient ne sera pas consommée.

- **1.** Faites glisser l'interrupteur **POWER** vers le bas pour éteindre l'appareil.
- **2.** Ouvrez le couvercle de la prise et branchez l'adaptateur secteur AC sur la prise DC IN.
- **3.** Branchez l'adaptateur secteur AC sur une prise murale.
- Le type de la fiche et de la prise murale peut être différent en fonction du pays dans lequel vous résidez. **4.** Faites glisser l'interrupteur **POWER** vers le bas pour allumer l'appareil et
- appuyez sur le bouton **MODE** pour définir le mode (**Camera**(**Cam**) ( $\frac{22}{\sqrt{2}}$ ) ou **Player** ( $\blacksquare$ )).

#### **Opmerkingen over de batterijhouder**

- Op pagina 15 vindt u een overzicht met de geschatte mogelijke opnameduur bij een •volledig opgeladen batterij.
- De opnameduur wordt beïnvloed door de omgevingstemperatuur en •omgevingsomstandigheden.
- In een koude omgeving wordt de opnametijd zeer kort. Ook varieert de opnametijd door omgevingsfactoren zoals temperatuur en weersomstandigheden.
- De in de tabel genoemde tijden zijn van toepassing onder normale •gebruiksomstandigheden en bij een volledig opgeladen batterij bij een temperatuur van 25°C. De werkelijke opnametijd kan verschillen van de geschatte mogelijke opnameduur zoals beschreven in de instructies.
- **Het verdient aanbeveling bij aanschaf van een nieuwe batterij te kiezen voor**  •**hetzelfde type dat met deze camcorder is meegeleverd. De batterij is verkrijgbaar bij Samsung-leveranciers.**
- Wanneer de levensduur van de batterij ten einde is, neemt u contact op met uw •plaatselijke leverancier. Batterijen moeten als chemisch afval worden behandeld.
- Laad de batterij helemaal op voordat u gaat opnemen. •• Nieuwe batterijen zijn nog niet opgeladen. Laad een nieuwe batterij helemaal op voordat u deze gebruikt.
- De batterij kan gaan lekken wanneer hij geheel wordt ontladen. Wanneer een batterij volledig is ontladen, worden de interne cellen beschadigd.
- Om de batterij te sparen schakelt u de camcorder uit wanneer u deze niet gebruikt. •
- Als uw camcorder in de stand **Camera** langer dan 5 minuten op **STBY** staat zonder te •worden gebruikt, wordt deze automatisch uitgeschakeld om de batterij te sparen.
- Laat de batterij niet vallen. De batterij raakt mogelijk beschadigd wanneer u deze laat •vallen.

#### **AANSLUITEN OP EEN STROOMBRON**

- U kunt de camcorder op twee manieren van stroom voorzien: •De netvoedingsadapter: voor gebruik binnenshuis.
	- Met batterijen: voor gebruik buiten.

#### **De camcorder op een stroombron aansluiten**

 Sluit de camcorder op een stroombron aan als u zich geen zorgen wilt hoeven maken over de status van de batterij. U hoeft de batterijhouder niet te verwijderen; de batterijvoeding wordt op deze manier niet verbruikt. w

- **1.** Schuif de **POWER**-schakelaar naar beneden om het apparaat uit te schakelen.
- **2.** Open het klepje van de aansluiting en sluit de
- netvoedingsadapter aan op de aansluiting DC IN. **3.** Sluit de netvoedingsadapter aan op een stopcontact.
- Het type stekker en stopcontact kunnen per land verschillen.

**4.** Schuif de **POWER**-schakelaar omlaag om de stroom in te schakelen en druk op de knop **MODE** om **Camera**( $\boxed{\blacktriangleright}$ ) of **Player**( $\cancel{\blacktriangleright}$ <sup>29</sup>) in te stellen.

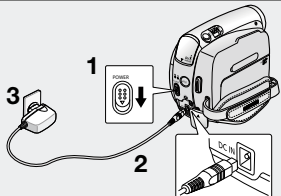

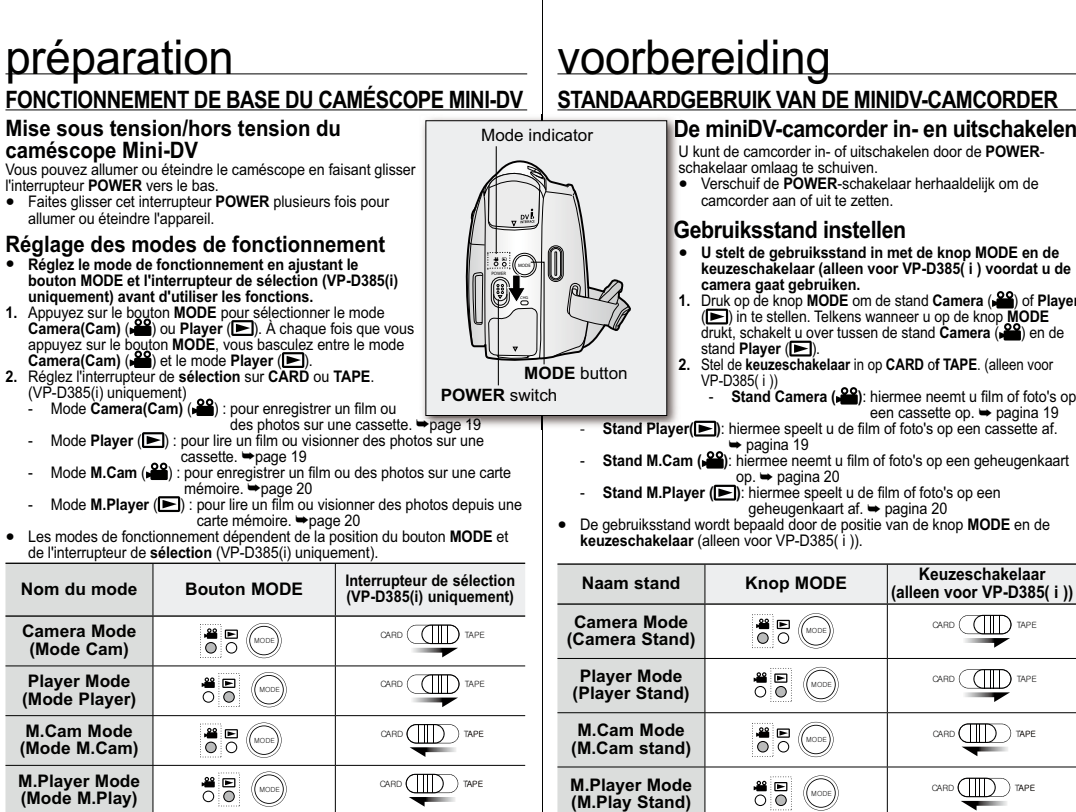

 $\mathbb{Z}$ • Mode M.Cam : mode carte mémoire

Mode M.Player : mode lecteur de mémoire

Les modes M.Cam et M.Player ne sont disponibles que pour les •modèles **(VP-D385(i) uniquement)**.

- U kunt de camcorder in- of uitschakelen door de **POWER** UVerschuif de **POWER**-schakelaar herhaaldelijk om de • **U stelt de gebruiksstand in met de knop MODE en de keuzeschakelaar (alleen voor VP-D385( i ) voordat u de**  • camera gaat gebruiken.<br>Druk op de knop MODE om de stand Camera (رواض of Player) in te stellen. Telkens wanneer u op de knop MODE<br>drukt, schakelt u over tussen de stand Camera (رواض over tussen de stand Camera) en de<br>stand **2.** Stel de **keuzeschakelaar** in op **CARD** o**f TAPE**. (alleen voor **2 Stand Camera (29):** hiermee neemt u film of foto's op een cassette op. ➡ pagina 19 **Stand Player(** $\blacktriangleright$ **):** hiermee speelt u de film of foto's op een cassette af. - **Stand M.Cam ( )**: hiermee neemt u film of foto's op een geheugenkaart
- 

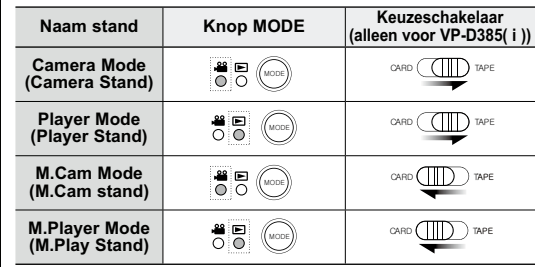

• •

Stand M.Cam: Stand Memory Camera Stand M.Player: Stand Memory Player De standen M.Cam en M.Player zijn alleen beschikbaar op model **(alleen voor VP-D385( i ))**.

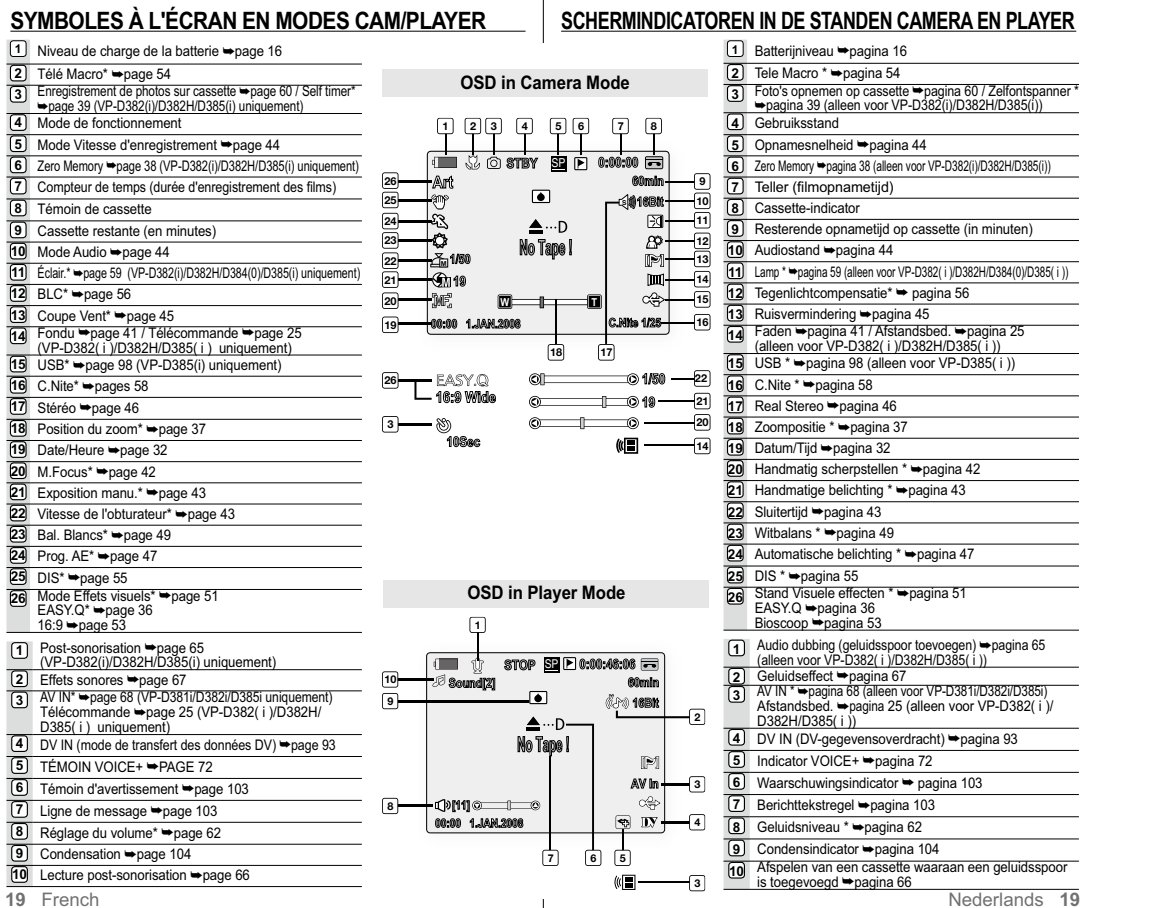

 $\label{eq:2.1} \frac{1}{\sqrt{2}}\int_{\mathbb{R}^3}\frac{1}{\sqrt{2}}\left(\frac{1}{\sqrt{2}}\right)^2\frac{1}{\sqrt{2}}\left(\frac{1}{\sqrt{2}}\right)^2\frac{1}{\sqrt{2}}\left(\frac{1}{\sqrt{2}}\right)^2\frac{1}{\sqrt{2}}\left(\frac{1}{\sqrt{2}}\right)^2\frac{1}{\sqrt{2}}\left(\frac{1}{\sqrt{2}}\right)^2\frac{1}{\sqrt{2}}\frac{1}{\sqrt{2}}\frac{1}{\sqrt{2}}\frac{1}{\sqrt{2}}\frac{1}{\sqrt{2}}\frac{1}{\sqrt{2}}$ 

#### préparation **SYMBOLES À L'ÉCRAN EN MODES M.CAM/ M.PLAYER (VP-D385(i) UNIQUEMENT)**

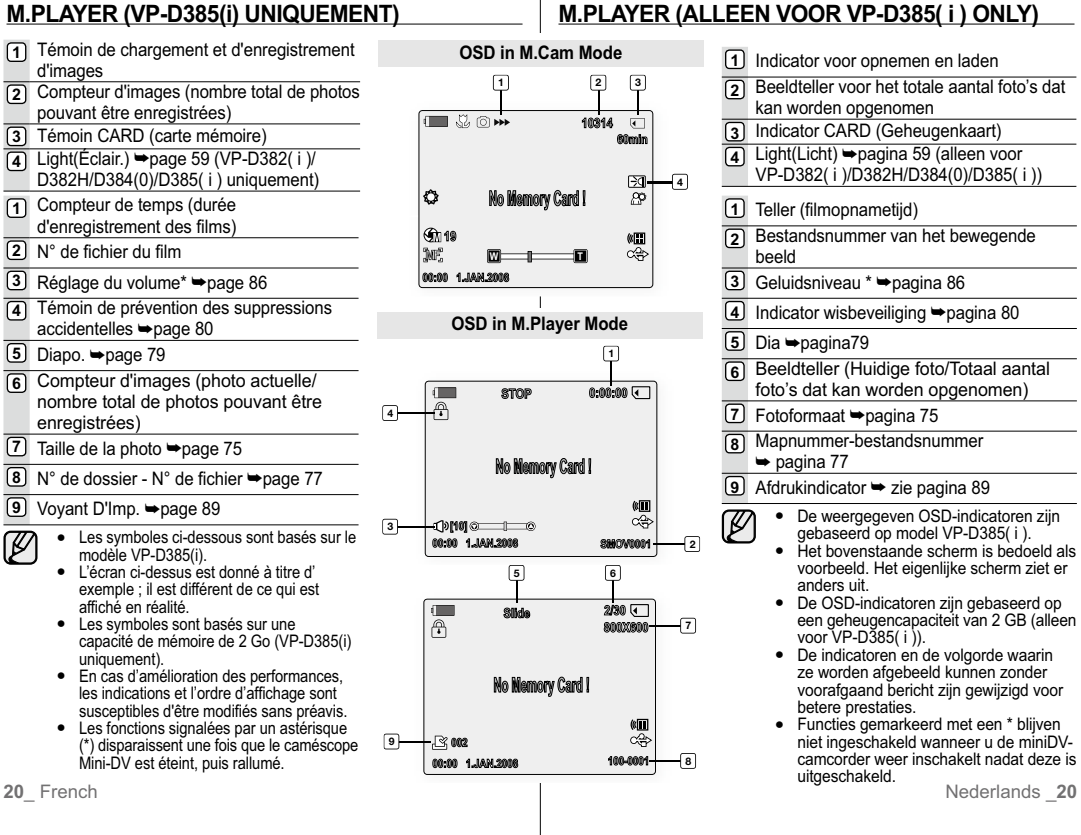

voorbereiding

**SCHERMINDICATOREN IN DE STANDEN M.CAM /** 

#### **UTILISATION DU BOUTON AFFICHAGE ( )**

Vous pouvez basculer entre les différents modes d'affichage des informations à l'écran. Appuyez sur le bouton **Affichage** ( $\overline{\square}$ ).

#### **Modification du mode d'affichage des informations**

Vous pouvez basculer entre les différents modes d'affichage des informations à l'écran. Appuyez sur le bouton **Affichage** ( $\Box$ ). Les modes d'affichage minimum et complet s'affichent en alternance.

- Mode d'affichage complet : toutes les informations s'affichent.
- Mode d'affichage minimum : seuls les témoins sur l'état de fonctionnement apparaissent.

#### **Vérification du temps de charge restant**

- Appuyez sur le bouton **Affichage** (|□|) et maintenez-le enfoncé pendant la charge avec l'alimentation coupée. Au bout d'un moment, le niveau de charge s'affiche sur l'écran LCD pendant 7 secondes.
- L'état de la charge est donné à titre indicatif et constitue une •estimation.

Il peut varier en fonction de la capacité de la batterie et de la température.

#### **DE KNOP WEERGAVE ( | | | | GEBRUIKEN**

U kunt schakelen tussen de standen voor informatieweergave op het scherm: Druk daartoe op de knop **Weergave** ( $\Box$ ).

#### **De informatieweergave wijzigen**

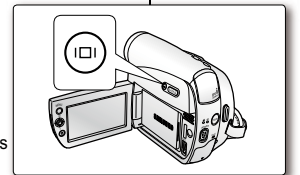

**In Battery Info** Battery charged

U kunt schakelen tussen de standen voor informatieweergave op het scherm: Druk daartoe op de knop **Weergave** ( $\Box$ ). U wisselt hiermee tussen de volledige en minimale weergave.

- Volledige weergave: alle informatie wordt •weergegeven.
- Minimale weergave: alleen de gebruiksstatusindicatoren worden weergegeven. •

#### **De resterende batterijcapaciteit controleren**

- Houd de knop **Weergave** (**|□**) ingedrukt als u oplaadt met de stroom uitgeschakeld. Na een tijdje wordt de oplaadstatus zeven seconden lang op het lcd-scherm weergegeven. **0% 50% 100%**
	- De oplaadstatus wordt ter referentie en bij benadering weergegeven. Dit kan verschillen, afhankelijk van de batterijcapaciteit en de temperatuur. •

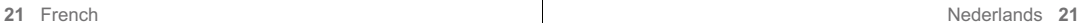

## préparation

#### **UTILISATION DU PAVÉ**

Il permet d'accéder à différentes fonctions : lecture, pause, avance rapide et retour rapide. Il contient également les boutons directionnels (haut, bas, gauche, droite) et permet de sélectionner un film, des photos ou les menus.

 **1.** Déplacez le **pavé** (▲/▼) vers le haut ou le bas. **2.** Déplacez le **pavé** (◄/►) vers la gauche ou la droite.

● Confirmez votre sélection en appuyant sur le **pavé**.<br>7 ● Pour plus d'informations sur les éléments Pour plus d'informations sur les éléments de menu qui s'affichent à l'écran en utilisant le **pavé** (▲/▼/◄/►), reportezvous à la page 23. •

#### **GESTION DES MENUS RAPIDES À L'AIDE DU PAVÉ**

Grâce au **pavé**, vous accédez facilement aux menus fréquemment utilisés sans utiliser le bouton **MENU**.

- **O** Suivez les instructions ci-dessous pour utiliser les éléments de menu répertoriés dans les pages suivantes. Exemple : réglage de l'exposition en mode Camera(Cam) (28)
- **1.** Appuyez sur le **pavé**.
- Le menu rapide s'affiche.
- **2.** Appuyez sur le **pavé** (▲/▼/◄/►) pour contrôler le réglage.
- Le fait de déplacer le pavé vers le haut permet de basculer entre les options **"Auto Exposure (Exposition auto)"** et **"Manual Exposure (Exposition manu.)"**. **3.** Appuyez sur le **pavé** pour confirmer votre sélection.
- Appuyez sur le bouton **Pavé** pour quitter le menu rapide et conserver le mode sélectionné.
- ß • Certaines fonctions ne peuvent pas être activées simultanément à l'aide du **pavé**. Vous ne pouvez pas sélectionner les éléments de menu qui sont grisés à l'écran. Les éléments accessibles dans les menus et •les menus rapides varient selon le mode de
- **22** French Nederlands 22 fonctionnement que vous avez sélectionné.
	-

# |◎ é DV

**DE JOYSTICK GEBRUIKEN**

**60min**

 $\not\!\!{E}$ 

 $0:00:10$ 

voorbereiding

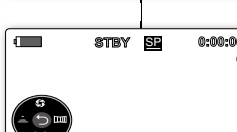

**STBY**

**Auto Exposure**

 $\Box$ 

 $\overline{U}$ 

 $\sqrt{2}$ 

**Manual Exposure**

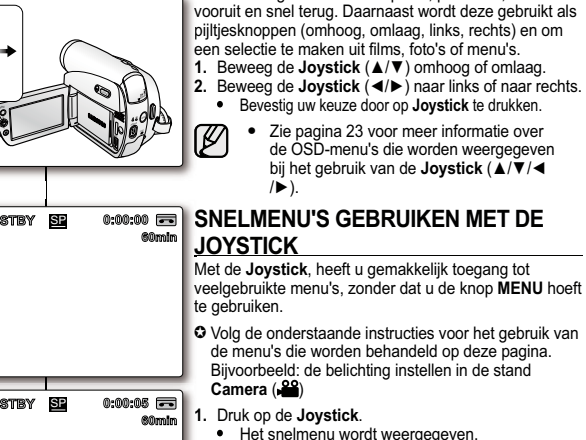

Deze wordt gebruikt voor afspelen, pauzeren, snel D

- **2.** Druk op de **Joystick** (▲/▼/◄/►) om de instelling te **2** bepalen.
- Door de joystick omhoog te bewegen, wisselt u tussen **"Auto Exposure (Autom. Belicht.)"** en **"Manual Exposure (Hand. Belicht.)"**.
- **3.** Druk op de **Joystick** om uw keuze te bevestigen. **3** Druk op de **Joystick** om het snelmenu af te sluiten in de geselecteerde stand.
	- Sommige functies kunnen niet simultaan worden geactiveerd wanneer u de **Joystick** gebruikt. U kunt de grijze menuonderdelen op het scherm niet selecteren. • De beschikbare opties in het menu en
	- het snelmenu zijn afhankelijk van de gebruiksstand.

#### **GESTION DES MENUS RAPIDES À L'AIDE DU PAVÉ**

#### **Menu rapide en modes Camera(Cam)/Player**

#### **SNELMENU'S GEBRUIKEN MET DE JOYSTICK**

**Joystick** Status Ingang ▲ ▼

**Ingang**

**STOP**

**Status**

**Camera Mode (Camera Stand) ( )** 

**Snelmenu in de standen Camera /Player (Camera/Speler)**

Belichting Focus Sluiter Faden

- | - | Snel achteruit | snel vooruit | WEERGAVE

 $\leftarrow$   $\rightarrow$  0K

Terug / Selectie / Menu afsluiten

 $\sim$   $\sim$ 

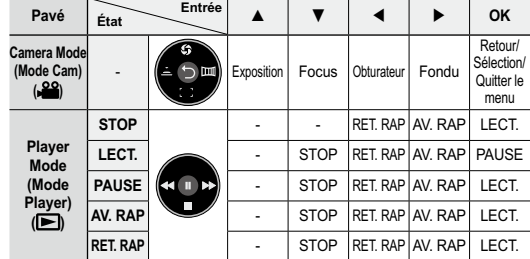

#### **Menu rapide en modes M.Cam/M.Player (VP-D385(i) uniquement)**

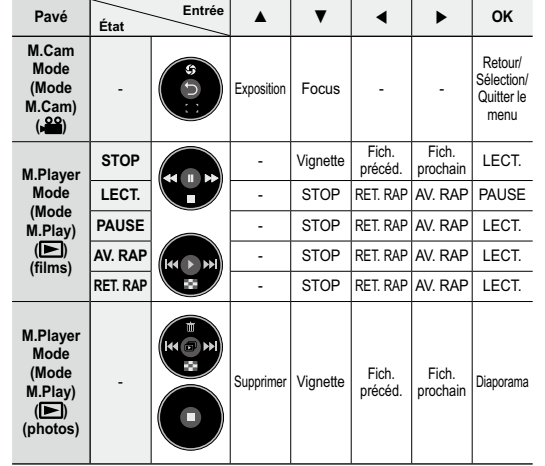

**Player Mode WEERGAVE**- STOP Snel achteruit snel vooruit PAUSE **PAUZE** - STOP Snel achteruit snel vooruit WEERGAVE **(Player Stand) ( ) snel**  e STOP Snel achteruit snel vooruit WEERGAVE **vooruitSnel achteruit**t | STOP Snel achteruit | snel vooruit | WEERGAVE **Snelmenu in de modi M.Cam / M.Player (M.CAM/M.-speler) (alleen VP-D385(i)) Ingang**  $J$ oystick  $\begin{array}{|c|c|c|c|c|}\n\hline\n\text{Słotu} & \text{Ingang} & \mathbf{A} & \mathbf{V}\n\end{array}$  $\leftarrow$  **b** ok **Status M.Cam Mode** Terug / Selectie Belichting Focus - **(M.Cam**  / Menu **stand) ( )** afsluiten Miniatuur Vorige Volgende | WEERGAVE **STOP**oversiaan oversiaan versiaan versiaan versiaan versiaan versiaan versiaan versiaan versiaan versiaan versiaan versiaan versiaan version van die staat version van die version van die version van die version van die version **M.Player Mode (M.Play Stand) ( ) (Filmbeelden) WEERGAVEPAUZE**E | STOP | Snel achteruit | snel vooruit | WEERGAVE **snel**  - STOP Snel achteruit snel vooruit WEERGAVE **vooruit** $\overline{\phantom{a}}$   $\overline{\phantom{a}}$   $\overline{\phantom{a}}$  stop **Snel achteruit**Snel achteruit snel vooruit | WEERGAVE **M.Player Mode**  Wissen Miniatuur Vorige Volgende Diavoorst. **(M.Play Stand) ( ) (Foto's)**  $\bullet$ **23** French Nederlands 23

#### réglage initial : réglage du menu Système basisinstellingen: het systeemmenu instellen **DE KLOK INSTELLEN (KLOK INSTELLING) RÉGLAGE DE L'HORLOGE (PARAM. HORLOGE)** Ce réglage se fait en modes **Camera(Cam)/Player/** •U kunt de klok alleen instellen in de standen **Camera /** •**M.Cam/M.Player. ➡page 18 Player / M.Cam / M.Player. ➡** pagina 18<br>Stel de datum en de tijd in wanneer u deze camcorder **TAP** Réglez la date et l'heure lorsque vous utilisez ce ••**CARD**voor het eerst gebruikt. caméscope pour la première fois. (VP-D385(i) only)**1.** Stel de **keuzeschakelaar** in op **CARD** of **TAPE**. alleen **1.** Réglez l'interrupteur de **sélection** sur **CARD** ou voor VP-D385( i )) **TAPE**. (VP-D385(i) uniquement) **2.** Appuyez sur le bouton **MODE** pour sélectionner le **2.** Druk op <u>de</u> knop **MODE** om de stand **Camera** (**APP**) of **Player** (**D**) in te stellen. mode **Camera(Cam)** ( $\frac{29}{100}$ ) ou **Player** ( $\boxed{=}$ ). **3.** Druk op de knop **MENU**. **3.** Appuyez sur le bouton **MENU**. BATT.• Het menu wordt weergegeven. La liste des menus apparaît. •**4.** Beweeg de **Joystick** (▲/▼) omhoog of omlaag om **4.** Déplacez le **pavé** (▲/▼) vers le haut ou le bas pour **"System(Systeem)"** te selecteren en druk vervolgens sélectionner **"System(Système)"**, puis appuyez sur op de **Joystick** of beweeg de **Joystick** (►) naar le **pavé** ou déplacez le **pavé** (►) vers la droite. rechts.**5.** Déplacez le **pavé** (▲/▼) vers le haut ou le bas pour **5.** Beweeg de **Joystick** (▲/▼) omhoog of omlaag om sélectionner **"Clock Set(Param. Horloge)"**, puis ◉ **"Clock Set(Klok Instelling)"** te selecteren en druk appuyez sur le **pavé**. vervolgens op de **Joystick**. Tout d'abord, l'année s'affiche en surbrillance. •• Als eerste wordt het jaartal gemarkeerd. **6.** Déplacez le **pavé** (▲/▼) vers le haut ou le bas pour **6**. Beweeg de **Joystick** (▲/▼) omhoog of omlaag om het huidige jaar te selecteren en druk vervolgens op définir l'année en cours, puis appuyez sur le **pavé**. de **Joystick**. Le mois s'affiche en surbrillance.• **7.** Vous pouvez régler le mois, le jour, l'heure et les • Nu wordt de maand gemarkeerd. **7.** U stelt de maand, de dag, het uur en de minuut op minutes en suivant la même procédure qu'après le dezelfde wijze in als het jaar.  **Camera Mode**réglage de l'année. **8.** Druk op de **Joystick** nadat u de minuten hebt **8.** Appuyez sur le **pavé** après avoir réglé les minutes.  **System Clock Set**ingesteld. Le message **"Complete !(Terminé !)"** s'affiche. • । अँ प <mark>छ</mark> **1 JAN 2008 Remote**De melding **"Complete !(Voltooid !)"** wordt •**9.** Pour sortir de la liste, appuyez sur le bouton **MENU**.  **Beep Sound 00 : 00** weergegeven.  **Shutter Sound**• Vous pouvez régler l'horloge jusqu'à l'an 2037. 9. Druk op de knop **MENU** om het menu te verlaten.  **Language Affichage/Masquage de la date et de**  •  **Demonstration** $\mathbb{Z}$ U kunt het jaar instellen tot op 2037. •**l'heureDe weergave van datum en tijd in-/ uitschakelen** • **Adjust Select Exit** Pour activer ou désactiver l'affichage de **MENU** la date et de l'heure, accédez au menu et Als u de weergave van datum en tijd wilt inmodifiez le mode d'affichage de la date/de of uitschakelen, opent u het menu en wijzigt u  **Camera Mode System**l'heure. ⇔page 32 de stand voor datum/tijd. → pagina 32  **Clock SetIllustrations présentées dans ce manuel 1 JAN 2008 Illustraties in deze gebruiksaanwijzing RemoteBeep Sound 00 : 00** - Les illustrations représentant les affichages d'écran - In deze gebruiksaanwijzing worden OSD- **Shutter SoundComplete !** sont tirées du modèle VP-D385(i). afbeeldingen van VP-D385( i ) gebruikt.  **Language** - Sommige OSD-items in deze gebruiksaanwijzing Certains affichages d'écran figurant dans ce  **Demonstration**kunnen verschillen van de eigenlijke items van uw manuel peuvent différer légèrement des éléments **Move Select Exit MENU** camcorder. réellement affichés sur votre caméscope. **24** French Nederlands 24

#### **ACTIVATION DE LA RECONNAISSANCE DE LA TÉLÉCOMMANDE PAR LE CAMÉSCOPE (TÉLÉCOMMANDE) (VP-D382(i)/D382H/D385(i) UNIQUEMENT)**

- La fonction Télécommande ne peut être activée •qu'en modes **Camera(Cam)/Player/M.Cam/ M.Player.** ₩page 18
- Elle permet d'activer ou de désactiver la •télécommande en vue d'une utilisation avec le caméscope.
- **1.** Réglez l'interrupteur de **sélection** sur **CARD** ou **TAPE**. (VP-D385(i) uniquement)
- **2.** Appuyez sur le bouton **MODE** pour sélectionner le mode **Camera(Cam)** (29) ou **Player** ( $\blacktriangleright$ ).
- **3.** Appuyez sur le bouton **MENU**. La liste des menus apparaît. •
- **4.** Déplacez le **pavé** (▲/▼) vers le haut ou le bas pour sélectionner **"System(Système)",** puis appuyez sur le **pavé** ou déplacez le **pavé** (►) vers la droite.
- **5.** Déplacez le **pavé** (▲/▼) vers le haut ou le bas pour sélectionner **"Remote(Télécommande)"**, puis appuyez sur le **pavé**.
- **6.** Déplacez le **pavé** (▲/▼) vers le haut ou le bas pour sélectionner **"On(Marche)"** ou **"Off(Arrêt)"**, puis appuyez sur le **pavé**.
- **7.** Pour sortir de la liste, appuyez sur le bouton **MENU**.
- Si vous définissez l'option  $\mathbb{Z}$ **"Remote(Télécommande)"** su**r "Off(Arrêt)"** dans le menu et tentez d'utiliser la télécommande, le témoin de la télécommande ((I), sur l'écran LCD, clignote pendant 3 secondes avant de disparaître.

#### **DE HERKENNING VAN DE DRAADLOZE AFSTANDSBEDIENING INSTELLEN (AFSTANDSBED.) (ALLEEN VOOR VP-D382(i)/D382H/D385(i))**

- U kunt de afstandsbedieningsfunctie alleen instellen in de standen **Camera / Player / M.Cam / M.Player**.  $\rightarrow$  pagina 18 •
- Met de afstandsbedieningsfunctie kunt u de afstandsbediening in- en uitschakelen voor gebruik met de camcorder.•
- **1.** Stel de **keuzeschakelaar** in op **CARD** o**f TAPE**. **1** (alleen voor VP-D385( i ))
- **2.** Druk op de knop **MODE** om de stand **Camera** ( $\frac{29}{2}$ ) of **Player** ( $\blacktriangleright$ ) in te stellen.
- **3.** Druk op de knop **MENU**.
	- Het menu wordt weergegeven.
	- **4.** Beweeg de **Joystick** (▲/▼) omhoog of omlaag om **"System(Systeem)"** te selecteren en druk vervolgens op de **Joystick** of beweeg de **Joystick** (►) naar rechts.
	- **5.** Beweeg de **Joystick** (▲/▼) naar boven of naar beneden om **"Remote(Afstandsbed.)"** te selecteren en druk vervolgens op de **Joystick**.
	- **6.** Beweeg de **Joystick** (▲/▼) omhoog of omlaag om **"On(Aan)"** of **"Off(Uit)"** te selecteren en druk vervolgens op de **Joystick**.
	- **7.** Druk op de knop **MENU** om het menu te verlaten.
- Als u de **"Remote(Afstandsbed.)"** in het  $\mathbb{Z}$ menu instelt op **"Off(Uit)"** en u probeert de afstandsbediening te gebruiken, wordt het symbool voor de afstandsbediening ( $(\sqrt[m]{m})$ ) gedurende 3 seconden knipperend op het **25**\_ French Nederlands \_**25** LCD-scherm weergegeven.

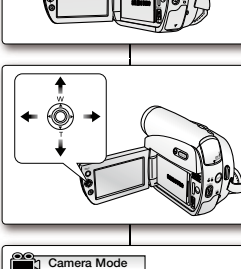

**CARD TAPE MODE**

(VP-D385(i) only)

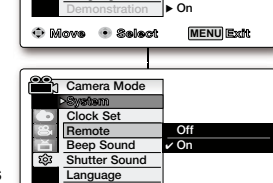

**Move Select Exit**

**MENU**

 **On On On** ь **English** 

 **Remote Beep Sound Shutter Sound Language**

同

**Signalization Clock Set**

# réglage initial : réglage du menu Système

#### **RÉGLAGE DU SIGNAL SONORE (SIGNAL SONORE)**

- La fonction Signal Sonore peut être activée en •modes **Camera(Cam)/Player/M.Cam/M.Player**.  $\rightarrow$ page 18
- Vous pouvez activer ou désactiver le signal •sonore. Lorsqu'il est activé, un signal sonore retentit chaque fois que vous appuyez sur un bouton.
- **1.** Réglez l'interrupteur de **sélection** sur **CARD** ou **TAPE**. (VP-D385(i) uniquement)
- **2.** Appuyez sur le bouton **MODE** pour sélectionner le mode **Camera**(Cam) ( $\frac{29}{2}$ ) ou **Player** ( $\blacktriangleright$ ).
- **3.** Appuyez sur le bouton **MENU**. La liste des menus apparaît. •
- **4.** Déplacez le **pavé** (▲/▼) vers le haut ou le bas pour sélectionner **"System(Système)"**, puis appuyez sur le **pavé** ou déplacez le **pavé** (►) vers la droite.
- **5.** Déplacez le **pavé** (▲/▼) vers le haut ou le bas pour sélectionner **"Beep Sound(Signal Sonore)"**, pus appuyez sur le **pavé**.
- **6.** Déplacez le **pavé** (▲/▼) vers le haut ou le bas pour sélectionner **"On(Marche)"** ou **"Off(Arrêt)"**, puis appuyez sur le **pavé**.
- **7.** Pour sortir de la liste, appuyez sur le bouton **MENU**.

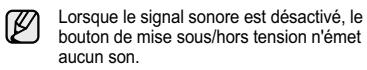

# **DE PIEPTOON INSTELLEN (PIEPTOON)** basisinstellingen: het systeemmenu instellen

# U kunt de pieptoonfunctie alleen instellen in de •

- standen **Camera / Player / M.Cam / M.Player**.  $\rightarrow$  pagina 18
- U kunt de pieptoon in- of uitschakelen. Telkens wanneer u op een knop drukt is dan wel of niet een pieptoon hoorbaar. •
- **1.** Stel de **keuzeschakelaar** in op **CARD** of **TAPE**. (alleen voor VP-D385( i ))
- **2.** Druk op de knop **MODE** om de stand **Camera** ( $\frac{29}{2}$ ) of **Player** ( $\boxed{=}$ ) in te stellen.
- **3.** Druk op de knop **MENU.** • Het menu wordt weergegeven.
- **4.** Beweeg de **Joystick** (▲/▼) omhoog of omlaag om **"System(Systeem)"** te selecteren en druk vervolgens op de **Joystick** of beweeg de **Joystick** (►) naar rechts.
- **5.** Beweeg de **Joystick** (▲/▼) omhoog of omlaag om **"Beep Sound(Pieptoon)"** te selecteren en druk vervolgens op de **Joystic**k.
- **6.** Beweeg de **Joystick** (▲/▼) omhoog of omlaag om **"On(Aan)"** of **"Off(Uit)"** te selecteren en druk vervolgens op de **Joystic**k.
- **7.** Druk op de knop **MENU** om het menu te verlaten.
- Als de pieptoon uit staat, is het geluid  $\mathbb{Z}$ uitgeschakeld.

**26** French Nederlands 26

**Move Select Exit Camera Mode System Clock Set Remote**■  **Beep Sound Shutter Sound Language**

**Move Select Exit**

**MENU**

**MENU**

 **On On On English On**

**Off**J **On**

BATT.

DV

**CARD TAPE MODE**

(VP-D385(i) only)

 **Demonstration**

 **Remote Beep Sound Shutter Sound Language Demonstration**

 **System Clock Set**

Ö

 **Camera Mode**

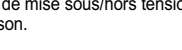

#### **RÉGLAGE DU SON DE L'OBTURATEUR (SON OBTURATEUR)**

- La fonction Son Obturateur peut être activée en •modes **Camera(Cam)/Player/M.Cam**. ₩ page 18
- Vous pouvez activer ou désactiver la fonction Son •Obturateur., Lorsqu'elle est activée, l'obturateur émet un son chaque fois que vous appuyez sur le bouton **PHOTO**.
- **1.** Si vous appuyez sur le bouton **MODE** pour passer au mode **Camera(Cam)** (<sup>29</sup>), réglez l'interrupteur de **sélection** sur **CARD** ou **TAPE**. Si vous appuyez sur le bouton **MODE** pour passer au mode *Player* ( $\blacktriangleright$ ), réglez l'interrupteur de **sélection** su**r TAPE**.
- **2.** Appuyez sur le bouton **MENU**. La liste des menus apparaît. •
- **3.** Déplacez le **pavé** (▲/▼) vers le haut ou le bas pour sélectionner **"System(Système)"**, puis appuyez sur le **pavé** ou déplacez le **pavé** (►) vers la droite.
- **4.** Déplacez le **pavé** (▲/▼) vers le haut ou le bas pour sélectionner **"Shutter Sound(Son Obturateur)"**, puis appuyez sur le **pavé**.
- **5.** Déplacez le **pavé** (▲/▼) vers le haut ou le bas pour sélectionner **"On(Marche)"** ou **"Off(Arrêt)"**, puis appuyez sur le **pavé**.
- **6.** Pour sortir de la liste, appuyez sur le bouton **MENU**.

••**CARD TAPE MODE** (VP-D385(i) only)

**1**

**Move Select Exit**

**Move Select Exit**

**MENU**

**MENU**

 **On On On** ь **English** ь **On**

**Off**v **On**

 **Remote Beep Sound Shutter Sound Language**

 **Camera Mode**

 **Remote Beep Sound Shutter Sound Language Demonstration**

 **System Clock Set**

图目像

国贸

◉

**Camera Mode** 

**System Clock Set**

U kunt de sluitertoonfunctie alleen instellen in de standen **Camera / Player / M.Cam. •** pagina 18 U kunt de sluitertoon in- of uitschakelen. Telkens wanneer u op de knop **PHOTO** drukt wordt dan wel of niet geluid geproduceerd wanneer u een foto maakt.

**DE SLUITERTOON INSTELLEN (SLUITERTOON)**

**1.** Als u op de knop **MODE** drukt om deze in te stellen op **Camera** ( $\frac{29}{3}$ ), stelt u de **keuzeschakelaar** in op **CARD** of **TAPE**. Als u op de knop **MODE** drukt om deze in te stellen op **Player** ( ), stelt u de **keuzeschakelaar** in op

**TAPE**.**2.** Druk op de knop **MENU**.

• Het menu wordt weergegeven.

**3.** Beweeg de **Joystick** (▲/▼) omhoog of omlaag om **"System(Systeem)"** te selecteren en druk vervolgens op de **Joystick** of beweeg de **Joystick** (►) naar rechts.

**4.** Beweeg de **Joystick** (▲/▼) omhoog of omlaag **4** om **"Shutter Sound(Sluitertoon)"** te selecteren en druk vervolgens op de **Joystick**.

**5.** Beweeg de **Joystick** (▲/▼) omhoog of omlaag om **"On(Aan)"** of **"Off(Uit)"** te selecteren en druk vervolgens op de **Joystick**.

**6.** Druk op de knop **MENU** om het menu te verlaten. **6**

# **CHOIX DE LA LANGUE D'AFFICHAGE À L'ÉCRAN (LANGUAGE)** réglage initial : réglage du menu Système

- La fonction Language ne peut être activée qu'en •modes **Camera(Cam)/Player/M.Cam/M.Player**.  $\rightarrow$ page 18
- Vous pouvez sélectionner la langue de votre choix •pour l'affichage des menus et des messages à l'écran.
- **1.** Réglez l'interrupteur de **sélection** sur **CARD** ou **TAPE**. (VP-D385(i) uniquement)
- **2.** Appuyez sur le bouton **MODE** pour sélectionner le mode **Camera(Cam)** ( $\frac{\omega}{\omega}$ ) ou **Player** ( $\boxed{\blacktriangleright}$ ).<br>**3.** Appuyez sur le bouton MENU.
- La liste des menus apparaît. •
- **4.** Déplacez le **pavé** (▲/▼) vers le haut ou le bas pour sélectionner **"System(Système)"**, puis appuyez sur le **pavé** ou déplacez le **pavé** (►) vers la droite.
- **5.** Déplacez le **pavé** (▲/▼) vers le haut ou le bas pour sélectionner **"Language"**, puis appuyez sur le **pavé**.
	- La liste des langues disponibles s'affiche. •
	- English / Français / Español / Deutsch / Italiano / Português / Polski / Nederlands / Magyar / Svenska / / / / **اریا ین** / Русский / Українська / / Suomi / Türkçe / Norwegian / Danish / Czech / Slovakia
- **6.** Déplacez le **pavé** (▲/▼) vers le haut ou le bas pour sélectionner la langue de votre choix, puis appuyez sur le **pavé**.
- L'affichage à l'écran est modifié pour tenir •compte de la langue sélectionnée. **7.** Pour sortir de la liste, appuyez sur le bouton
- **MENU**.
- $\not\!\!\!D$ Les options de langue peuvent être modifiées sans préavis.

# basisinstellingen: het systeemmenu instellen

### **DE TAAL VOOR DE SCHERMWEERGAVE SELECTEREN (TAAL)**

- U kunt de taalfunctie alleen instellen in de •standen **Camera / Player / M.Cam / M.Player**.  $\rightarrow$  pagina 18
- U kunt kiezen in welke taal u het menuscherm en de meldingen wilt zien. •
- **1.** Stel de **keuzeschakelaar** in op **CARD** of **TAPE**. alleen voor VP-D385( i ))
- **2.** Druk op de knop **MODE** om de stand **Camera (29)** of **Player** ( $\blacktriangleright$ ) in te stellen.
- **3.** Druk op de knop **MENU**.
	- Het menu wordt weergegeven.
- **4.** Beweeg de **Joystick** (▲/▼) omhoog of omlaag om **"System(Systeem)"** te selecteren en druk vervolgens op de **Joystick** of beweeg de **Joystick** (►) naar rechts.
- **5.** Beweeg de **Joystick** (▲/▼) naar boven of naar beneden om **"Language"** te selecteren en druk vervolgens op de **Joystick**.
- De beschikbare talen worden weergegeven.
- English / Français / Español / Deutsch / Italiano / Português / Polski / Nederlands / Magyar / Svenska / / / / **اریا ین** / Русский / Українська / / Suomi / Türkçe / Norwegian / Danish / Czech / Slovakia
- **6.** Beweeg de **Joystick** (▲/▼) omhoog of omlaag om de gewenste taal te selecteren en druk vervolgens op de **Joystick**.
- De OSD-taal wordt vernieuwd en de informatie •wordt in de geselecteerde taal weergegeven.
- **7.** Druk op de knop **MENU** om het menu te verlaten. Taalopties kunnen zonder voorafgaande  $\mathbb{\mathbb{Z}}$ kennisgeving worden gewijzigd.

**28** French Nederlands 28

 **Camera Mode SystemMove Select Exit Remote Beep Sound Shutter Sound Language DemonstrationMENU System Clock Set** ь **On On On** ь **English On**

**CARDTAP** 

Ô,

(VP-D385(i) only)

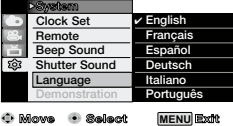

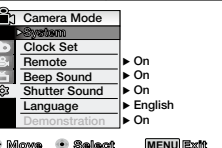

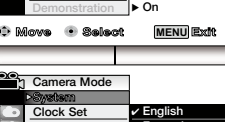

#### **VISUALISATION DE LA DÉMONSTRATION (DÉMONSTRATION)**

- La démonstration vous montre automatiquement les •principales fonctions de votre caméscope afin que vous puissiez les utiliser plus facilement.
- La fonction Démonstration ne peut être utilisée qu'en •mode **Camera(Cam)** sans qu'aucune cassette ne soit insérée dans le caméscope. ➡page 18
- Avant de commencer : assurez-vous qu'il n'y a pas de •cassette insérée dans votre caméscope. ⇒page 34 La démonstration défile en boucle jusqu'à ce que le •
- mode Démonstration soit défini sur Arrêt.**1.** Réglez l'interrupteur de **sélection** sur **TAPE**.
- (VP-D385(i) uniquement) **2.** Appuyez sur le bouton **MODE** pour sélectionner le
- mode **Camera**(Cam) ( $\frac{80}{10}$ ). **3.** Appuyez sur le bouton **MENU**.
- La liste des menus apparaît. •
- **4.** Déplacez le **pavé** (▲/▼) vers le haut ou le bas pour sélectionner **"System(Système)"**, puis appuyez sur le **pavé** ou déplacez le **pavé** (►) vers la droite.
- **5.** Déplacez le **pavé** (▲/▼) vers le haut ou le bas pour sélectionner **"Demonstration(Démonstration)"**, puis appuyez sur le **pavé**.
- **6.** Déplacez le **pavé** (▲/▼) vers le haut ou le bas pour sélectionner **"On(Marche)"**, puis appuyez sur le **pavé**.
- **7.** Appuyez sur le bouton **MENU**.
- La démonstration commence. •**8.** Pour quitter la démonstration, appuyez sur le bouton **MENU**.

**• La fonction Démonstration s'active** 

- automatiquement lorsque le caméscope reste inutilisé pendant plus de 10 minutes après basculement en mode Camera(Cam) (si aucune cassette n'étant insérée dans le caméscope). **•** Si vous appuyez sur un autre bouton (MENU, **pavé, EASY Q....)** lorsque vous êtes en mode Démonstration, la démonstration s'arrête
	- temporairement, puis reprend dix minutes plus tard si aucune autre fonction n'a été activée entre-temps.
- $\bullet$  Le mode Démonstration affiche le format 4:3 sur  $\bullet$ l'écran LCD.

Hiermee worden de belangrijkste functies van uw camcorder gedemonstreerd, zodat u ze •

- makkelijker kunt gebruiken. De demonstratiefunctie werkt alleen in de stand **Camera** wanneer er geen cassette in het •
- apparaat zit. <sup>²</sup> pagina 18 Voordat u begint: controleer of zich geen cassette in de camcorder bevindt. → pagina 34 •
- De demonstratie blijft net zolang doorgaan totdat u de demonstratiestand uitschakelt.•

**1.** Stel de **keuzeschakelaar** in op **TAPE**.

- (alleen voor VP-D385( i )) **2.** Druk op de knop **MODE** om de stand **Camera**  $\mathbf{P}$ ) in te stellen.
- **3.** Druk op de knop **MENU**.

•

**DE DEMONSTRATIE BEKIJKEN (DEMONSTRATIE)**

- Het menu wordt weergegeven.
- **4.** Beweeg de **Joystick** (▲/▼) omhoog of omlaag om **"System(Systeem)"** te selecteren en druk vervolgens op de **Joystick** of beweeg de
- **Joystick** (►) naar rechts. **5.** Beweeg de **Joystick** (▲/▼) naar boven of naar beneden om **"Demonstration(Demonstratie)"** te selecteren en druk vervolgens op de **Joystick**.
- **6.** Beweeg de **Joystick** (▲/▼) naar boven of naar beneden om **"On(Aan)"** te selecteren en druk vervolgens op de **Joystick**. **7.** Druk op de knop **MENU**.
	- De demonstratie begint.
- **8.** U verlaat de demonstratie door op de knop **MENU** te drukken.
	- De demonstratiefunctie wordt automatisch • gestart wanneer de camcorder, nadat deze in de stand **Camera** is gezet en zonder dat er een cassette in de camcorder zit, langer dan 10 minuten standby heeft gestaan.
	- Als u tijdens de demonstratie een van de •andere functies kiest **(MENU, Joystick, EASY.Q...)**, stopt de demonstratie tijdelijk; deze gaat verder als u gedurende 10 minuten geen toetsen indrukt. De demonstratiemodus wordt in de •
		- verhouding 4:3 weergegeven op het lcdscherm.

**29** French Nederlands 29 Nederlands 29

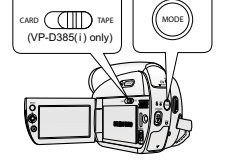

**Move Select Exit**

**34x Optical Zoom 1200x Digital Zoom Multi-Visual Effect**

**Demonstration**

**Move Select Exit**

**MENU**

**MENU**

 **On On English On**

**Off**J **On**

 **Remote Beep Sound Shutter Sound Language Demonstration**

 **System Clock Set**

 **Remote Beep Sound Shutter Sound On Language Demonstration**

- 6

 **System Clock Set**

 **Camera Mode**

 **Camera Mode**

**SAMSUNG Camcorder is...**

#### **RÉGLAGE DES REPÉRE (REPÉRE)** Le réglage de l'écran LCD peut se faire en modes •**Camera(Cam)/M.Cam. ₩page 18** La fonction Consignes permet d'afficher un certain motif •sur l'écran LCD qui vous aide à définir la composition de réglage initial : réglage du menu Affichage **CARDTABE** (VP-D385(i) only)

- l'image lors de l'enregistrement d'un film ou de photos. Le caméscope Mini-DV propose trois types de consignes. •
- **1.** Réglez l'interrupteur de **sélection** sur **CARD** ou **TAPE**. (VP-D385(i) uniquement)
- **2.** Appuyez sur le bouton **MODE** pour sélectionner le mode **Camera(Cam)** ( ). **3.** Appuyez sur le bouton **MENU**.
- La liste des menus apparaît.
- **4.** Déplacez le **pavé** (▲/▼) vers le haut ou le bas pour sélectionner **"Display(Affichage)"**, puis appuyez sur le **pavé** ou déplacez le **pavé** (►) vers la droite. **5.** Déplacez le **pavé** (▲/▼) vers le haut ou le bas pour
- sélectionner **"Guideline(Repère)"**, puis appuyez sur le **pavé**.
- **6.** Déplacez le **pavé** (▲/▼) vers le haut ou le bas pour sélectionner le type d'affichage des consignes, puis appuyez sur le **pavé**.

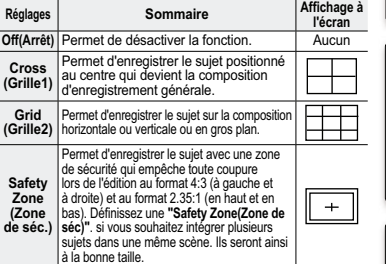

**LCD Bright LCD Colour Date/TimeTV Display**

**LCD Bright LCD Colour Date/TimeTV Display**

 $\mathbf{E}$ 

 **Camera Mode**

**Display Guideline Off**

 **Camera ModeDisplay** 

◉

**Guideline**

**MENU**

DV

**MENU**

 **Cross Grid Safety Zone**

 $\Omega$  **Off On Move Select Exit**

BATT.

**Move Select Exit**

#### **7.** Pour sortir de la liste, appuyez sur le bouton **MENU**.

- En positionnant le sujet au point de croisement des consignes, vous obtiendrez une composition harmonieuse.
	- Les consignes ne peuvent pas être enregistrées avec les images en cours d'enregistrement.

# **DE RICHTLIJN INSTELLEN (RICHTLIJN)** basisinstellingen: het weergavemenu instellen

### U kunt het LCD-scherm alleen instellen in de standen •

- **Camera / M.Cam**. <sup>²</sup> pagina 18 De richtlijn geeft een bepaald patroon weer op het LCDscherm, zodat u tijdens het opnemen van films of foto's de beeldcompositie eenvoudig kunt instellen. • De miniDV-camcorder biedt 3 soorten richtlijnen. •
	- **1.** Stel de **keuzeschakelaar** in op **CARD** of **TAPE**. (alleen voor VP-D385( i ))
	- **2.** Druk op de knop **MODE** om de stand **Camera** ( ) in te stellen.
	- **3.** Druk op de knop **MENU**.
	- Het menu wordt weergegeven. **4.** Beweeg de **Joystick** (▲/▼) omhoog of omlaag om
	- **"Display(Weergave)"** te selecteren en druk vervolgens op de **Joystick** of beweeg de **Joystick** (►) naar rechts. **5.** Beweeg de **Joystick** (▲/▼) naar boven of naar beneden
	- om **"Guideline(Richtlijn)"** te selecteren en druk vervolgens op de **Joystick**. **6.** Beweeg de **Joystick** (▲/▼) omhoog of omlaag om
	- het weergavetype van de richtlijn te selecteren en druk vervolgens op de **Joystick**.

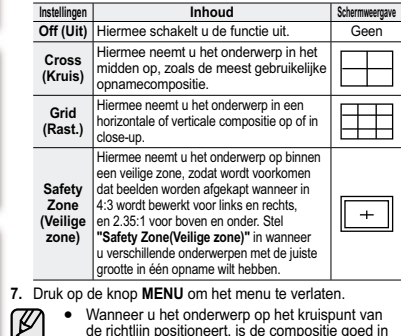

- de richtlijn positioneert, is de compositie goed in evenwicht.• De richtlijn wordt niet op de opgenomen
	- afbeeldingen weergegeven.

#### **RÉGLAGE DE L'ÉCRAN LCD (LUMINOSITÉ LCD/COULEUR LCD)**

- Vous pouvez régler l'écran LCD dans les modes **Camera(Cam)/Player/M.Cam/M.Player**.  $\rightarrow$  page 18
- Votre caméscope est équipé d'un écran à •affichage à cristaux liquides de 2,7 pouces, lequel vous permet de visualiser directement les images que vous enregistrez ou lisez.
- Selon les conditions dans lesquelles vous utilisez votre caméscope (en intérieur ou en extérieur, par exemple), vous pouvez régler : •
- **"LCD Bright(Lum. LCD)"**
- **"LCD Colour(Couleur LCD)"**
- **1.** Réglez l'interrupteur de **sélection** sur **CARD** ou **TAPE**. (VP-D385(i) uniquement)
- **2.** Appuyez sur le bouton **MODE** pour sélectionner le mode **Camera(Cam)** ( $\frac{89}{100}$  ou **Player** ( $\boxed{=}$ ).
- **3.** Appuyez sur le bouton **MENU**.  $\bullet$  La liste des menus apparaît
- **4.** Déplacez le **pavé** (▲/▼) vers le haut ou le bas pour sélectionner **"Display(Affichage)"**, puis appuyez sur le **pavé** ou déplacez le **pavé** (►) vers la droite.
- **5.** Déplacez le **pavé** (▲/▼) vers le haut ou le bas pour sélectionner la fonction que vous voulez régler **"LCD Bright(Lum. LCD)"** ou **"LCD Colour(Couleur LCD)"**, puis appuyez sur le **pavé**.
- **6.** Déplacez le **pavé** (▲/▼) vers le haut ou le bas pour sélectionner la fonction que vous voulez régler **"LCD Bright(Lum. LCD)"** ou **"LCD Colour(Couleur LCD)"**, puis appuyez sur le **pavé**.
- Les valeurs définies pour ces deux fonctions doivent être situées entre **"0"** et **"35"**.
- **7.** Pour sortir de la liste, appuyez sur le bouton **MENU**.
- Le réglage de l'écran LCD n'affecte ni la luminosité ni la couleur de l'image qui sera enregistrée.
- 

#### **HET LCD-SCHERM INSTELLEN (HELDERH. LCD / KLEUR LCD)**

**CARD TAPE MODE** (VP-D385(i) only)BATT.۱ DV

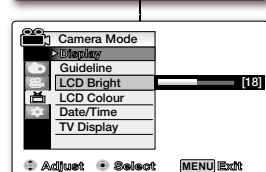

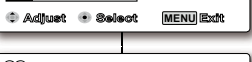

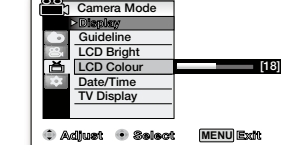

# **- "LCD Colour(kleur LCD)"** (alleen voor VP-D385( i )) **3.** Druk op de knop **MENU**.

- **4.** Beweeg de **Joystick** (▲/▼) omhoog of omlaag om **"Display(Weergave)"** te selecteren en **Joystick** (►) naar rechts.
- om de optie te selecteren die u wilt aanpassen, **"LCD Bright(Helderh. LCD)"** of **"LCD Colour(kleur LCD)"** en druk op de **Joystick**.
- **6.** Beweeg de **Joystick** (▲/▼) omhoog of omlaag om de waarde aan te passen van de geselecteerde optie,**"LCD Bright(Helderh. LCD)"** of **"LCD Colour(Kleur LCD)"** en druk op de **Joystick**.
- U kunt voor **"LCD Bright(Helderh. LCD)"** of **"LCD Colour(Kleur LCD)"** een waarde kiezen tussen **"0"** en **"35"**.
- **7.** Druk op de knop **MENU** om het menu te verlaten.
	- Wanneer u het LCD-scherm aanpast, is dit niet van invloed op de helderheid en de kleuren van het vast te leggen beeld.

- U kunt het LCD-scherm instellen in de standen •**Camera / Player / M.Cam / M.Player**.  $\rightarrow$  pagina 18 De camcorder heeft een 6,86 cm breed LCD-
- kleurenscherm, waarop u direct kunt zien wat wordt opgenomen of weergegeven. •
- U kunt de volgende instellingen aanpassen aan de omstandigheden (bijvoorbeeld voor binnen- of buitenopnamen): •
	- **"LCD Bright(Helderh. LCD)"**
- **1.** Stel de **keuzeschakelaar** in op **CARD** of **TAPE**.
- **2.** Druk op de knop **MODE** om de stand **Camera** ( $\frac{29}{100}$ ) of **Player** ( $\boxed{=}$ ) in te stellen.
- Het menu wordt weergegeven.
- druk vervolgens op de **Joystick** of beweeg de
- **5.** Beweeg de **Joystick** (▲/▼) omhoog of omlaag

# **AFFICHAGE DE LA DATE ET DE L'HEURE (DATE/HEURE)** réglage initial : réglage du menu Affichage

- La fonction d'horodatage ne peut être activée que dans les<br>18 modes **Camera(Cam)/Player/M.Cam/M.Player.** page
- La date et l'heure sont enregistrées automatiquement dans •une zone de la cassette réservée à ce type de données.
- **1.** Réglez l'interrupteur de **sélection** sur **CARD** ou **TAPE**.
- (VP-D385(i) uniquement) **2.** Appuyez sur le bouton **MODE** pour sélectionner le mode Camera(Cam) ( $\frac{26}{2}$ ) ou **Player** ( $\boxed{=}$ ).
- **3.** Appuyez sur le bouton **MENU**.
- La liste des menus apparaît. **4.** Déplacez le **pavé** (▲/▼) vers le haut ou le bas pour sélectionner **"Display(Affichage)"**, puis appuyez sur le **pavé** ou déplacez le **pavé** (►) vers la droite. •
- **5.** Déplacez le **pav**é (▲/▼) vers le haut ou le bas pour sélectionner **"Date/Time(Date/Heure)"**, puis appuyez sur le **pavé**.
- **6.** Déplacez le **pavé** (▲/▼) vers le haut ou le bas pour sélectionner le format d'affichage de la date et de l'heure, puis appuyez sur le **pavé**.
- Format d'affichage de la date et de l'heure : **"Off(Arrêt)"**, **"Date"**, **"Time(Heure)"**, **"Date&Time(Date & Heure)"**. **7.** Pour sortir de la liste, appuyez sur le bouton **MENU**. •

**En ce qui concerne la charge de la batterie intégrée**  •**rechargeable**

Votre caméscope contient une batterie intégrée rechargeable qui conserve la date, l'heure et les autres réglages même lorsque l'appareil est éteint. Cette batterie est toujours chargée tant que votre caméscope est branché à une prise murale via l'adaptateur secteur AC ou tant que le bloc de batteries est inséré. Si vous n'utilisez pas du tout votre caméscope, cette batterie mettra 3 mois à se décharger complètement. Utilisez votre caméscope après avoir chargé cette batterie intégrée rechargeable. Si elle n'est pas chargée, les données d'entrée ne seront pas sauvegardées et la "date/ l'heure" affichées à l'écran seront les suivantes : **"00:00 1.JAN.2008"** (si l'affichage **"Date/Time(Date/Heure)"** est

- défini sur **"On(Marche)"**). Le format de date/heure est **"00:00 1.JAN.2008"** dans •les cas suivants :
- - Lorsque la batterie rechargeable intégrée est faible ou déchargée. - Si l'enregistrement a été effectué avant de régler
- la date/l'heure du caméscope Mini-DV. La télécommande contient également une touche •

permettant de régler la date et l'heure. Appuyez une fois dessus pour afficher la date **"1.JAN.2008"**, appuyez deux fois pour afficher l'heure et appuyez une nouvelle fois

**32** French Nederlands 32 dessus pour afficher la date et l'heure à l'écran.

# **DE DATUM EN TIJD WEERGEVEN (DATUM/TIJD)** basisinstellingen: het weergavemenu instellen

- U kunt de datum/tijd-functie instellen in de standen **Camera**  •
- **/ Player / M.Cam / M.Player. ➡ pagina 18** De datum en tijd worden automatisch opgenomen op een •
- daarvoor bestemd gedeelte op de band.
- **1.** Stel de **keuzeschakelaar** in op **CARD** o**f TAPE**. **1**
- (alleen voor VP-D385( i )) **2.** Druk op de knop **MODE** om de stand **Camera** ( ) of **Player**  $\sqrt{ }$  in te stellen  $\overline{\phantom{a}}$
- **3.** Druk op de knop **MENU**.

**4.**

**56**

**7**

**34**

• Het menu wordt weergegeven.

 Beweeg de **Joystick** (▲/▼) omhoog of omlaag om **"Display(Weergave)**" te selecteren en druk vervolgens op de **Joystick** of beweeg de **Joystick** (►) naar rechts. **5.** Beweeg de **Joystick** (▲/▼) omhoog of omlaag om **"Date/ Time(Datum/Tijd)"** te selecteren en druk vervolgens op de **Joystick**.

**6.** Beweeg de **Joystick** (▲/▼) omhoog of omlaag om het weergavetype van de datum en tijd te selecteren en druk vervolgens op de **Joystick**.

- Weergavetypen voor datum en tijd: **"Off(Uit)"**, **"Date(Datum)",**  •**"Time(Tijd)"**, **"Date&Time(Datum&Tijd)"**. **7.** Druk op de knop **MENU** om het menu te verlaten.
- **De interne oplaadbare batterij laden** •De camcorder beschikt over een interne oplaadbare

batterij om de datum, tijd en andere instellingen bij te houden, zelfs wanneer het apparaat is uitgeschakeld. De interne oplaadbare batterij wordt altijd geladen via de netvoedingsadapter wanneer de camcorder is aangesloten op een stopcontact, of wanneer de batterij is aangesloten. Zou u de camcorder helemaal niet gebruiken, dan is de oplaadbare batterij binnen 3 maanden leeg. Gebruik de camcorder na het laden van de interne oplaadbare batterij. Als de interne oplaadbare batterij niet is opgeladen, wordt geen reservekopie gemaakt van ingevoerde gegevens en wordt de datum/tijd op het scherm weergegeven als **"0:00 1.JAN.2008"** (wanneer de weergave voor **"Date/ Time(Datum/Tijd)"** is ingesteld op **"On(Aan)"**).

- In de volgende situaties verschijnt **"00:00 1.JAN.2008"**  als de datum en tijd: - Als de interne oplaadbare batterij bijna of helemaal
- leeg is. - Op een film of foto die is gemaakt vóór het
- instellen van de datum/tijd in de miniDVcamcorder.
- De afstandsbediening is voorzien van een knop met •dezelfde functie. Druk eenmaal op de knop om de datum **"1.JAN.2008"** weer te geven, tweemaal om de tijd weer te geven en nogmaals om de datum en de tijd op het scherm weer te geven.

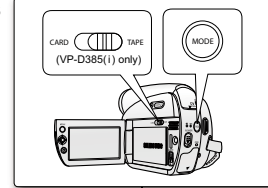

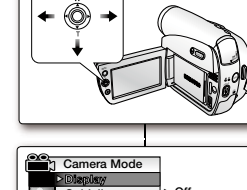

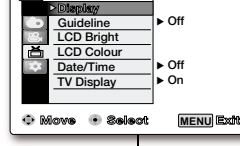

**LCD Bright LCD ColourDate/TimeTV Display**

Ŀ

 **Camera Mode**

**Larger Guideline**

**Move Select Exit**

**MENU**

 **Off Date Time Date&Time**
### **RÉGLAGE DE L'AFFICHAGE TV (AFFICHAGE TV)**

- La fonction Affichage TV peut être activée en modes **Camera(Cam)/Player/M.Cam/M.Player.**  $\rightarrow$ page 18
- Vous pouvez sélectionner le chemin de sortie de •l'affichage à l'écran.
- **"Off(Arrêt)"** : l'affichage à l'écran apparaît sur l'écran LCD uniquement.
- **"On(Marche)"** : l'affichage à l'écran apparaît sur l'écran LCD et sur votre écran TV. van de la définition de la contraction de la contraction de la contraction de la contraction de la contraction  $69 - 70$
- Utilisez le bouton **"Display(Affichage)"** ( ) pour activer ou désactiver l'affichage sur l'écran LCD et sur votre écran TV. ➡page 21
- **1.** Réglez l'interrupteur de **sélection** sur **CARD** ou **TAPE**. (VP-D385(i) uniquement)
- **2.** Appuyez sur le bouton **MODE** pour sélectionner le mode **Camera(Cam)** (29) ou **Player** ( $\blacktriangleright$ ).
- **3.** Appuyez sur le bouton **MENU**. • La liste des menus apparaît.
- **4.** Déplacez le **pavé** (▲/▼) vers le haut ou le bas pour sélectionner **"Display(Affichage)",** puis appuyez sur le **pavé** ou déplacez le **pavé** (►) vers la droite.
- **5.** Déplacez le **pavé** (▲/▼) vers le haut ou le bas pour sélectionner **"TV Display(Affichage TV)"**, puis appuyez sur le **pavé**.
- **6.** Pour activer la fonction Affichage TV, déplacez le **pavé** (▲/▼) vers le haut ou le bas pour sélectionner **"On(Marche)"** ou **"Off(Arrêt)"**, puis appuyez sur le **pavé**.
- **7.** Pour sortir de la liste, appuyez sur le bouton **MENU**.
- 

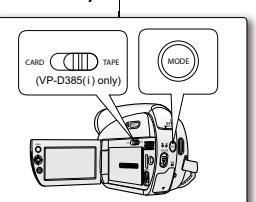

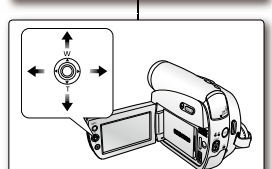

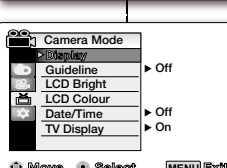

**MENU Move Select Exit**

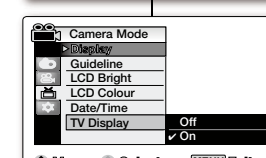

**Move Select Exit MENU**

### **DE TV-WEERGAVE INSTELLEN (TV-WEERGAVE)**

- U kunt de tv-weergavefunctie instellen in de standen **Camera / Player / M.Cam / M.Player**.
- $\rightarrow$  pagina 18

•

- Hiermee kunt u aangeven op welk scherm u meldingen wilt laten weergeven. •
	- **"Off(Uit)"**: meldingen worden alleen op het LCD-scherm weergegeven.
- **"On(Aan)"**: meldingen worden op het LCDscherm en op het tv-scherm weergegeven. (Aansluiten op een tv ➡pagina's 69~70)
- Zet OSD voor het LCD-scherm en de tv aan en uit met de knop **"Display(Weergave)"**  $(|\Box|)$ .  $\rightarrow$  pagina 21

**1.** Stel de **keuzeschakelaar** in op **CARD** of **TAPE**. (alleen voor VP-D385( i ))

- **2.** Druk op de knop **MODE** om de stand **Camera** (2<sup>2</sup>) of **Player** ( $\blacktriangleright$ ) in te stellen.
- **3.** Druk op de knop **MENU**.
	- Het menu wordt weergegeven.
- **4.** Beweeg de **Joystick** (▲/▼) omhoog of omlaag om **"Display(Weergave)"** te selecteren en druk vervolgens op de **Joystick** of beweeg de **Joystick** (►) naar rechts.
- **5.** Beweeg de **Joystick** (▲/▼) omhoog of omlaag om **"TV Display(TV-Weergave)"** te selecteren en druk vervolgens op de **Joystick**.
- **6.** Activeer de tv-weergavefunctie door de **Joystick** (▲/▼) omhoog of omlaag te bewegen om **"On(Aan)"** of **"Off(Uit)"** te selecteren en druk vervolgens op de **Joystick**.
- **7.** Druk op de knop **MENU** om het menu te verlaten.

### **INSERTION/ÉJECTION D'UNE CASSETTE**enregistrement de base

Esse

 $\parallel$  2

 $\begin{array}{|c|c|c|c|}\n\hline\n3 & & \mathbb{A} & \mathbb{I}\n\end{array}$ 

 $\sqrt{1}$ 

- Ne forcez pas lorsque vous insérez une •cassette ou fermez le compartiment à cassette ; cela risquerait en effet d'entraîner un dysfonctionnement.
- Utilisez uniquement des cassettes DV. •
- **1.** Raccordez votre appareil à une source d'alimentation et faites glisser l'interrupteur **OPEN**. Le couvercle du compartiment à cassette •<sup>s</sup>'ouvre automatiquement.
- **2. Insertion d'une cassette** : insérez une cassette dans le compartiment, la fenêtre de la cassette devant être orientée vers l'extérieur et le volet de protection vers le haut. **Éjection d'une cassette** : la cassette est automatiquement éjectée dès que vous exercez  $\sqrt{3}$
- une pression vers l'extérieur. **3.** Appuyez sur le couvercle du compartiment à cassette marquée **PUSH** jusqu'à ce que vous entendiez un déclic.
- La cassette est chargée automatiquement.
- **4.** Fermez le couvercle du compartiment à cassette.

### **TECHNIQUES D'ENREGISTREMENT**

Il est possible que la technique d'enregistrement doive être adaptée à la situation.

#### **1.** Enregistrement classique **2.** Enregistrement près du sol Réalisez une prise de vue en contrôlant la •scène sur l'écran LCD orienté vers le haut.

- **3.** Enregistrement en hauteur Réalisez une prise de vue en contrôlant la • scène sur l'écran LCD orienté vers le bas.
- **4.** Enregistrement automatique Enregistrez-vous en contrôlant la scène sur •
- l'écran LCD orienté vers l'avant.
- Faites pivoter l'écran LCD avec گا délicatesse car une rotation excessive peut endommager l'intérieur de la charnière qui relie l'écran LCD au caméscope.

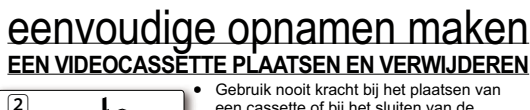

- een cassette of bij het sluiten van de cassettehouder. Dit kan tot storingen leiden.
- Gebruik uitsluitend DV-cassettes. **1.** Sluit het apparaat aan op een stopcontact en •**1**
- schuif de schakelaar **OPEN**.
- De klep van de cassettehouder wordt geopend. **2.2**
- **Een videocassette in de camcorder plaatsen**: plaats een cassette in de houder met het venster van de cassette naar buiten gericht en de wisbeveiliging naar boven.  **Een videocassette verwijderen**: verwijder de
- cassette nadat deze automatisch is uitgeworpen. **3.** Druk op het vlak met het woord **PUSH** op de klep **3**
- van de cassettehouder totdat deze vastklikt.
- De cassette wordt automatisch geladen.
- **4.** Sluit de klep van de cassettehouder. **4**

### **OPNAMETECHNIEKEN**

 $\boxed{4}$ 

- In sommige gevallen kunnen verschillende
- opnametechnieken nodig zijn. o **1.** Normale opnamen
- **2.** Omlaag filmen **2**
- Maak de opname terwijl u van boven naar het LCD-scherm kijkt.
- **3.** Omhoog filmen **3**
- Maak de opname terwijl u van onderen naar het LCD-scherm kijkt.
- **4.** Uzelf filmen. **4**

 $\mathbb Z$ 

• Maak de opname terwijl u vanaf de voorkant naar het LCD-scherm kijkt.

Wees voorzichtig als u het LCD-scherm draait. Niet voorziene draaibewegingen kunnen leiden tot beschadiging van het mechanisme waarmee het LCD-scherm aan de camcorder is bevestigd.

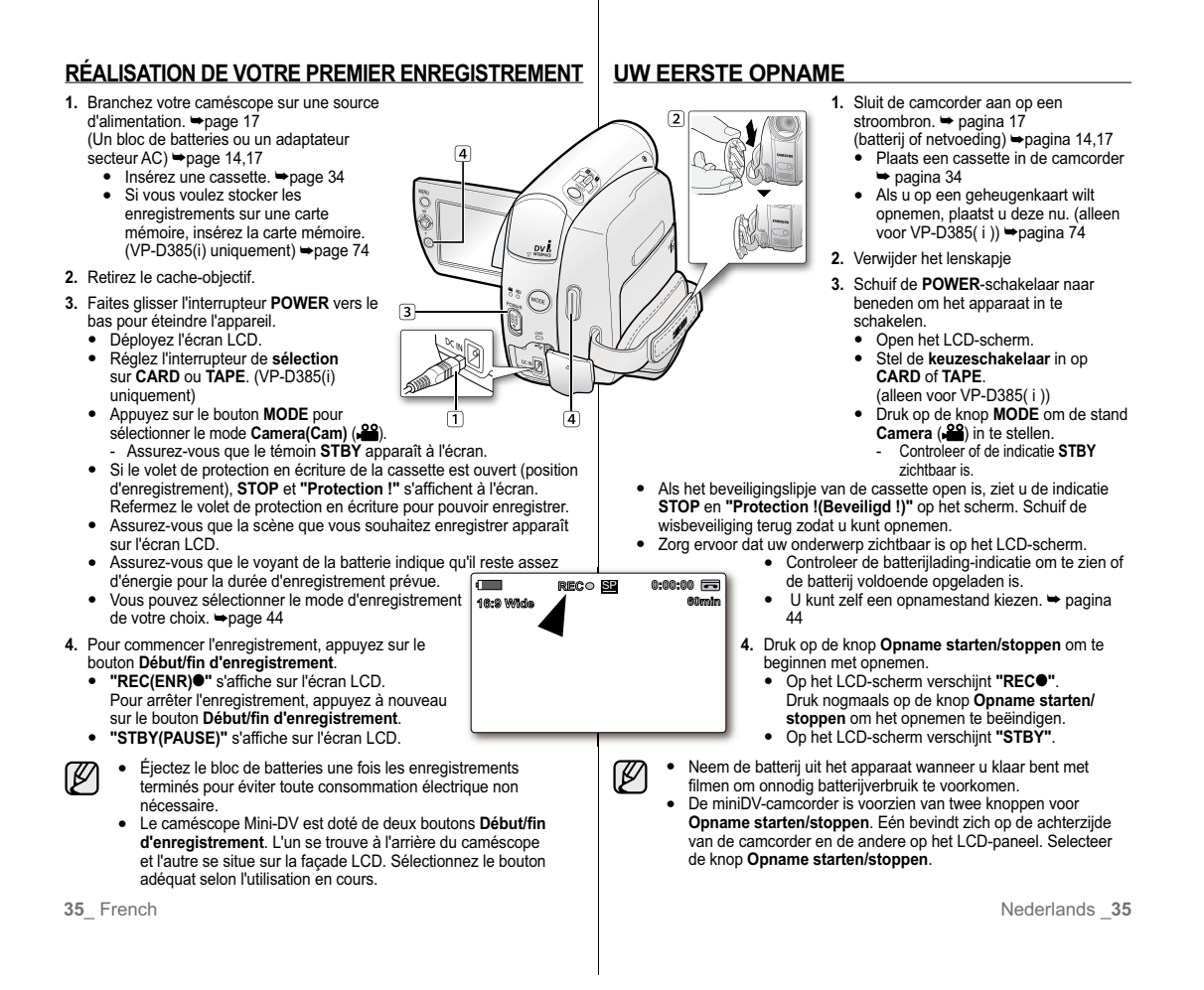

# **ENREGISTREMENT FACILE POUR LES** enregistrement de base **DÉBUTANTS (MODE EASY Q.)**

- La fonction EASY Q. n'apparaît qu'en mode **Camera(Cam)**. **⇒**page 18
- Grâce à cette fonction, la plupart des réglage des caméscope Mini-DV •sont effectués automatiquement, ce qui vous évite de devoir entrer dans les réglages détaillés.
- **1.** Réglez l'interrupteur de **sélection** sur **TAPE**. (VP-D385(i) uniquement)
- **2.** Appuyez sur le bouton **MODE** pour sélectionner le mode **Camera**(Cam) (28).
- **3.** Appuyez sur le bouton **EASY Q**.
	- Le fait d'appuyer sur le bouton **EASY Q**. permet de •désactiver la plupart des fonctions et les fonctions suivantes sont réglées sur **"Auto"** (DIS, Focus, White Balance (Bal. Blancs), Exposure (Exposition), Program AE(Prog. AE), Shutter(Obturateur)). ● Les témoins EASY Q. et DIS(卿) apparaissent à
	- l'écran simultanément.
- **4.** Appuyez sur le bouton **Début/fin d'enregistrement** pour démarrer l'enregistrement.
- L'enregistrement débute avec application des •réglages automatiques de base.

### **Pour annuler le mode EASY Q.**

- Appuyez à nouveau sur le bouton **EASY Q**. • Les témoins EASY Q. et DIS((1) n'apparaissent **EASY.Q** plus à l'écran.
- L'appareil réactive presque tous les réglages définis •avant le basculement en mode EASY Q.
- Vous ne pouvez pas annuler le mode EASY Q. pendant l'enregistrement.
- ſØ **Boutons non disponibles en mode EASY Q.**  •
	- Les boutons et les commandes suivants ne sont pas disponible parce que les éléments sont automatiquement réglés. Si vous tentez d'utiliser des boutons désactivés, les messages **"Release the Easy. Q!(Relâcher Easy Q.)"**. s'affichent. - Bouton **MENU**
	- Prendre une photo à l'aide du bouton **PHOTO** en mode EASY Q. •désactive la fonction DIS.

# **EENVOUDIGE OPNAMEN VOOR BEGINNERS** eenvoudige opnamen maken **(EASY Q)**

- De functie EASY Q werkt alleen in de stand **Camera**. ➡ pagina 18
- In de EASY Q-functie worden de meeste instellingen van de miniDV-

(alleen voor VP-D385( i ))

camcorder automatisch aangepast, zodat u zich daar niet mee bezig hoeft te houden.

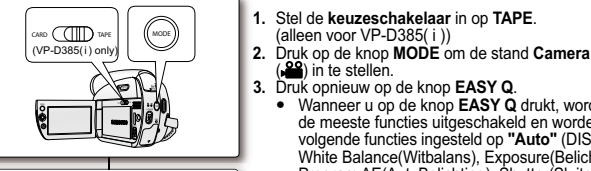

**STBY**

 $\Box$ 

**60min**

SP **0:00:00**

 $FASYQ$ 

- $\binom{99}{10}$  in te stellen. **3.** Druk opnieuw op de knop **EASY Q**. Wanneer u op de knop **EASY Q** drukt, worden •de meeste functies uitgeschakeld en worden de
	- volgende functies ingesteld op **"Auto"** (DIS, Focus, White Balance(Witbalans), Exposure(Belichting), Program AE(Aut. Belichting), Shutter(Sluiter)).<br>De indicatoren voor EASY.Q en DIS(आ) worden
- gelijktijdig weergegeven op het scherm. •
- **4.** Druk op de knop **Opname starten/stoppen** om te beginnen met opnemen.
- De opname start, waarbij gebruikt gemaakt wordt •van de automatische basisinstellingen.

#### **De EASY Q-modus annuleren**Druk opnieuw op de knop **EASY Q** .

- De indicatoren voor EASY.Q en DIS(VI) verdwijnen van het scherm.
- Vrijwel alle functies krijgen de instellingen die ze hadden voordat de EASY Q-modus werd •
- geactiveerd. U kunt de EASY.Q-modus niet annuleren tijdens opnames. •

#### **Niet-beschikbare knoppen tijdens gebruik van EASY.Q**  • **Niet besc**

- De volgende knoppen en menu's zijn niet beschikbaar omdat de items automatisch worden ingesteld. De melding **"Release the Easy. Q!(Easy.Q Vrijgeven)"** kan worden weergegeven als u probeert de niet-beschikbare functies uit te voeren. - **MENU**-knop
- Wanneer u de knop **PHOTO** gebruikt om een foto te maken en EASY.Q •is ingesteld, wordt de functie DIS verlaten.

**36** French Nederlands  $\overline{36}$ 

### **ZOOM AVANT ET ARRIÈRE**

- La fonction Zoom peut être activée en modes **Camera(Cam)** et •**M.Cam.** <sup>₩</sup> page<br>• Utilisez cette fonction pour faire des gros plans et des
- enregistrements grand angle. •
- Ce caméscope Mini-DV vous permet d'enregistrer en utilisant un zoom puissant 34x et un zoom numérique e1200x.•

### **Pour effectuer un zoom avant**

 Faites glisser le bouton **Zoom** vers **T** (téléobjectif). (Ou déplacez le **pavé (T)** vers le bas sur la façade LCD.) )

### **Pour effectuer un zoom arrière**

Faites glisser le bouton **Zoom** vers **W** (grand angle). (Ou déplacez le **pavé (W)** vers le haut sur la façade LCD.)

- $\mathbb Z$ • Plus votre mouvement est ample, plus le zoom s'effectue rapidement.
	- Veillez à maintenir votre doigt posé sur le bouton Zoom. Si vous •levez votre doigt du bouton, le son de ce mouvement pourrait être enregistré.
	- La mise au point peut devenir instable durant l'utilisation du zoom. Dans ce cas, réglez le zoom avant d'enregistrer et verrouillez la mise au point en utilisant la mise au point manuelle, puis effectuez un zoom avant ou un zoom arrière pendant l'enregistrement.  $\rightarrow$  page 42
	- La distance minimale possible entre le caméscope et le sujet tout en garantissant un affichage net est d'environ 1 cm pour un grand angle et 50 cm pour le téléobjectif.
	- Le zoom optique préserve la qualité des films. Par contre, la •qualité des images peut être altérée lors de l'utilisation du zoom numérique.
	- Lorsque vous effectuez un zoom sur un sujet très proche de •l'objectif, le caméscope Mini-DV peut effectuer automatiquement un zoom arrière selon la distance jusqu'au sujet. Dans ce cas, réglez **"Macro"** sur **"On(Marche)"**. <sup>²</sup>page 54

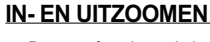

MODEPOWER

 $\not\!\!\!D$ 

 $\ddotmark$ 

٠ ۱

- De zoomfunctie werkt in de standen **Camera** en **M.Cam** . ➡pagina
- Gebruik de zoomfunctie voor close-ups of groothoekopnamen. •
- Deze miniDV-camcorder beschikt over een optische 34x •
- powerzoom en een 1200x digitale zoom. p

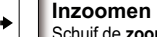

Schuif de **zoomhendel** naar **T** (telefoto). (Of beweeg de **Joystick** ( **T** ) omlaag op het LCDscherm.) s

#### **Uitzoomen**

Schuif de **zoomhendel** naar **W** (groothoek). (Of beweeg de **Joystick** ( **W**) omhoog op het LCDscherm.) s

• Hoe sneller u de zoomhendel verschuift, hoe sneller het

- zoomen plaatsvindt. Houd uw vinger op de zoomhendel. Als u uw vinger van de zoomhendel neemt, kan het geluid van de hendel ook op de opname te horen zijn. De scherpstelling kan instabiel worden tijdens het in- of ••
- uitzoomen. In dat geval stelt u de zoom in voordat u start met opnemen en vergrendelt u de scherpstelling handmatig om vervolgens te kunnen in- of uitzoomen tijdens de opname.  $\rightarrow$  pagina 42
- De minimale afstand tussen de camcorder en het onderwerp waarbij u nog een scherp beeld hebt, is ongeveer 1 cm voor groothoek- en 50 cm voor telelensopnamen. •
- Bij de optische zoom blijft de kwaliteit van de film constant, maar bij de digitale zoom kan de beeldkwaliteit achteruit gaan. •
- Wanneer u inzoomt op een onderwerp dicht bij de lens, kan de miniDV-camcorder automatisch uitzoomen, afhankelijk van de afstand tot het onderwerp. In dat geval stelt u **"Macro"** in op **"On(Aan)".**  $\rightarrow$  pagina 54 •

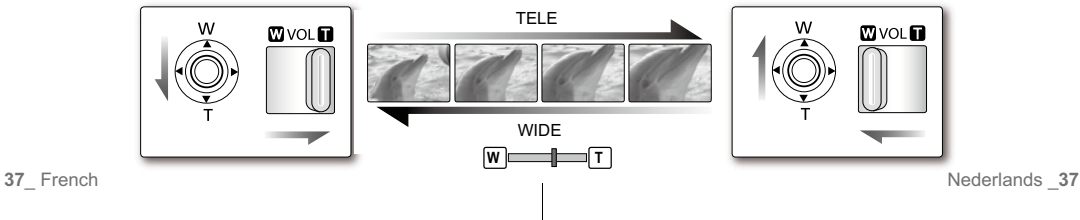

# enregistrement de base

**RECHERCHE RAPIDE D'UNE SCÈNE (MISE À ZÉRO DU COMPTEUR) (VP-D382( i )/D382H/D385( i ) UNIQUEMENT)**

- La mise à zéro peut être activée en modes •**Camera(Cam)** et **Player**. ₩ page 18
- Vous pouvez poser un repère sur une cassette à l'endroit où vous souhaitez retourner après la lecture.
- **1.** Réglez l'interrupteur de **sélection** sur **TAPE**. (VP-D<sub>385</sub>(i) uniquement)
- **2.** Appuyez sur le bouton **MODE** pour sélectionner le mode Camera(Cam) (<sup>22</sup>) ou Player ( $\boxed{\blacktriangleright}$ ).
- **3.** Appuyez sur le bouton **ZERO MEMORY** de la télécommande avant l'enregistrement ou pendant la lecture à l'endroit où vous souhaitez revenir.
	- Le code temps est remplacé par un compteur •de bande mis à zéro et le témoin ( **0:00:00**) s'affiche.
	- Pour désactiver la fonction Zero Memory, appuyez à nouveau sur le bouton **ZERO MEMORY**.
- **4.** Retour à la position zéro.
- Après arrêt de la lecture, faites avancer ou •rembobinez la bande. Le défilement s'arrête automatiquement lorsque la position zéro est atteinte.
- Une fois l'enregistrement terminé, appuyez sur le **bouton MODE** pour revenir au mode **Player** ( $\blacktriangleright$ ) et appuyez sur le bouton **(RETOUR RAPIDE)**. Le défilement s'arrête automatiquement lorsque la position zéro est atteinte.
- **5.** Le compteur de bande et le témoin (**P**) disparaissent de l'écran au profit du code temps.
	- Le mode Zero Memory peut être désactivé automatiquement dans les cas suivants :
		- à la fin d'une séquence déjà marquée à l'aide
		- de la fonction Zero Memory ;
		- si vous retirez la cassette ;
		- si vous ôtez la batterie ou débranchez l'appareil. • La mise à zéro peut ne pas fonctionner correctement aux
		- endroits de la cassette caractérisés par une coupure entre deux enregistrements
		- La fonction Zero Memory est également disponible depuis la •télécommande.
- 

# eenvoudige opnamen maken

### **SNEL ZOEKEN NAAR EEN BEPAALDE OPNAME (NULPUNT INSTELLEN) (ALLEEN VOOR VP-D382( i )/D382H/D385( i ))**

- De functie Nulpunt instellen werkt in de standen **Camera** en **Player. ➡** pagina 18 •
	- Hiermee kunt u op de band een plek markeren waarnaar u, de volgende keer dat u de band afspeelt, terug wilt gaan. •

**1.** Stel de **keuzeschakelaar** in op **TAPE**. **1** (alleen voor VP-D385( i ))

**2.** Druk op de knop **MODE** om de stand **Camera** (**2**<sup>8</sup>) of **Player** ( $\blacktriangleright$ ) in te stellen.

**3.** Druk tijdens het afspelen of voor het opnemen op de knop **ZERO MEMORY** op de afstandsbediening als u op de band op het punt bent waarnaar u later terug wilt

- De tijdcode wijzigt in een bandteller die u met de •weergegeven nulpuntindicator ( $\blacktriangleright$  0:00:00) op nul kunt zetten.
- Als u deze functie wilt annuleren, drukt u nogmaals op de knop **ZERO MEMORY**.
- **4.** Naar de nulpositie gaan. • Spoel de band vooruit of terug als u klaar bent met afspelen. De band stopt automatisch bij het nulpunt. **4**
- Na het opnemen drukt u op de knop **MODE** om de camera in de stand **PLAYER** (**I►I**) te zetten en drukt u op de <a> automatisch bij het nulpunt. •
- **5.** De bandteller met de nulpuntindicator (P) verdwijnt van het scherm en de bandteller wijzigt in de tijdcode

 $\overline{z}$  • In de volgende situaties kan het nulpunt automatisch worden geannuleerd:

 - Op het einde van een bandgedeelte dat gemarkeerd is met de nulpuntfunctie.

**3**

 $\mathbb{R}$ 

**60min**

**STBY** SP **0:00:30**

**CARDTAB** 

 $NPLDB$ 

REC<br>SELF PHOTO<br>ZERC<br>MEMOR  $\bigoplus_{\text{DATE}}$ 

 $\bigcap$ 

**16:9 Wide**

 $\blacksquare$ 

- Bij het uitwerpen van de cassette.
- Bij het verwijderen van de batterij of adapter.
- Deze functie werkt mogelijk niet goed wanneer zich op de band een
- onderbreking bevindt tussen twee opnamen.
- **38** French Nederlands **38** • De nulpuntfunctie is alleen beschikbaar via de afstandsbediening.

### **ENREGISTREMENT AUTOMATIQUE À L'AIDE DE LA TÉLÉCOMMANDE (RÉGLAGE DU RETARDATEUR AUTOMATIQUE) (VP-D382( i )/D382H/D385( i ) UNIQUEMENT)**

- La fonction RETARDATEUR AUTOMATIQUE n'apparaît qu'en mode **Camera(Cam)**. **→**page 18
- Lorsque vous utilisez la fonction RETARDATEUR AUTOMATIQUE de la télécommande, l'enregistrement commence automatiquement dans les dix secondes qui suivent. t.
- **1.** Réglez l'interrupteur de **sélection** sur **TAPE**. (VP-D385(i) uniquement)
- **2.** Appuyez sur le bouton **MODE** pour sélectionner le mode Camera(Cam) ( $29$ ).
- **3.** Appuyez sur le bouton **SELF TIMER**. ● Le témoin (▒) s'affiche.
- **4.** Pour enregistrer un film, appuyez sur le bouton **Début/fin d'enregistrement**.
- Le retardateur automatique démarre un compte •à rebours depuis 10. À ce moment-là, le témoin d'enregistrement clignote et émet un son.
- À la dernière seconde du compte à rebous, •l'enregistrement commence automatiquement.
- Si vous souhaitez désactiver la fonction de •retardateur automatique avant l'enregistrement, appuyez sur le bouton **SELF TIMER**.

• Ne gênez pas le capteur de votre

- télécommande en plaçant des objets entre la télécommande et le caméscope. La portée maximale de la télécommande •
- est de 4 à 5 mètres. La télécommande peut être orientée sans •
- dysfonctionnement jusqu'à 30 degrés de part et d'autre de la ligne médiane de l'appareil. L'utilisation d'un trépied (non fourni) est •
- recommandée pour les enregistrements retardés.
- 

### **TIMER-OPNAMEN MET BEHULP VAN DE AFSTANDSBEDIENING (ZELFONTSPANNER INSTELLEN) (ALLEEN VOOR VP-D382( i )/D382H/D385( i ))**

- Deze functie werkt alleen in de stand **Camera** .  $\rightarrow$  pagina 18
- Als u de zelfontspannerfunctie op de afstandsbediening gebruikt, •E start de opname na 10 seconden automatisch.

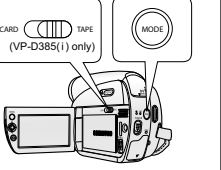

### **1.** Stel de **keuzeschakelaar** in op **TAPE**. (alleen voor VP-D385( i )) **2.** Druk op de knop **MODE** om de stand **Camera**

- $(29)$  in te stellen.
- **3.** Druk op de knop **SELF TIMER**.
	- De indicator (S) verschijnt.
- **4.** Als u een film wilt opnemen, drukt u op de knop **Opname starten/stoppen**.
	- De zelfontspanner telt af van 10. De opname-•indicator knippert met een pieptoon.
	- De opname start automatisch op de laatste •afgetelde seconde.
	- Als u de zelfontspanner wilt uitschakelen, drukt •u nogmaals op de knop **SELF TIMER**.
	- Zorg ervoor dat de sensor van de afstandsbediening niet wordt geblokkeerd door obstakels tussen de afstandsbediening en de miniDVcamcorder.
	- Het maximale bereik van de afstandsbediening is 4 tot 5 m.
	- De effectieve hoek van de • afstandsbediening is maximaal 30 graden links of rechts van de middellijn.
	- Het gebruik van een statief (niet bijgeleverd) wordt aanbevolen voor het maken van opnamen met de zelfontspanner.

**39** French Nederlands 39

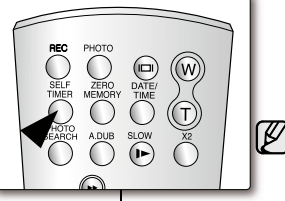

**60min**

SP **0:00:30**

**10Sec**

**STBY 10Sec**

**16:9 Wide**

 $\Box$ 

# enregistrement de base

### **VISUALISATION ET RECHERCHE D'UN ENREGISTREMENT**

- La fonction RECHERCHE ENR n'apparaît qu'en mode Camera(Cam). ₩page 18
- Permet de visualiser les images préalablement enregistrées ou rechercher un emplacement où enregistrer une nouvelle image en mode PAUSE

### **Recherche d'un enregistrement (pavé)**

- **1.** Réglez l'interrupteur de **sélection** sur **TAPE**. (VP-D385(i) uniquement)
- **2.** Appuyez sur le bouton **MODE** pour sélectionner le mode Camera(Cam) ( $\frac{89}{1}$ ).
- **3.** Pour commencer l'enregistrement, appuyez sur le bouton **Début/fin d'enregistrement**.
- **4.** Passez au mode PAUSE en appuyant à nouveau sur le bouton **Début/fin d'enregistrement**.
- **5. Pour lancer une recherche arrière :**
	- Déplacez le **pavé** (◄) vers la gauche. •- Tout en appuyant sur le **pavé** (◄) et en le maintenant enfoncé, les images sélectionnées <sup>s</sup>'affichent en ordre inversé. Appuyez et relâchez le **pavé** (◄) pour lire les images en ordre inversé pendant 3 secondes avant de revenir à l'ordre de lecture normal.
- **Pour lancer une recherche normale :** Déplacez le **pavé** (►) vers la droite. •
- Tout en appuyant sur le **pavé** (►) et en le maintenant enfoncé, les images sélectionnées s'affichent en ordre normal. Pour reprendre l'enregistrement une fois votre recherche terminée, appuyez sur le bouton **Début/fin d'enregistrement**.
- En mode de recherche d'enregistrement, une déformation de l'image peut se produire : celle-ci apparaît à l'écran sous la forme d'une mosaïque.
	- Appuyer sur le bouton **Début/fin d'enregistrement** après la recherche d'enregistrement permet d'effacer les images enregistrées après cet endroit.
- **40** French Nederlands 40

### **EEN OPNAME BEKIJKEN EN ZOEKEN**eenvoudige opnamen maken

• Deze functie werkt alleen in de stand **Camera**.  $\rightarrow$  pagina 18

beginnen met opnemen.

stand **STBY**.

Gebruik deze functie om eerder genomen foto's te bekijken of om •naar een bepaald punt te gaan om een nieuwe foto te maken in de stand STBY

### **Opnamen controleren (Joystick)**

**4.** Druk nogmaals op de knop **Opname starten/ stoppen** om de camcorder in te stellen op de

- **1.** Stel de **keuzeschakelaar** in op **TAPE**. (alleen voor VP-D385( i )) **2.** Druk op de knop **MODE** om de stand **Camera**  $(29)$  in te stellen. **3.** Druk op de knop **Opname starten/stoppen** om te
- 

 $\mathbf{M}$ 

- 
- **16:9 Wide**SP $\triangleright$  **0:00:00 60min**

 $\mathbb{Z}$ 

- **5. Achterwaarts bladeren:**Beweeg de **Joystick** (◄) naar links. - Terwijl u de **Joystick** (◄) ingedrukt houdt, worden de geselecteerde beelden in •
	- achterwaartse volgorde afgespeeld. Druk op de **Joystick** (◄) en laat deze los om de beelden 3 seconden lang achteruit te laten afspelen en weer terug te keren naar de normale afspeelvolgorde.
	- **Voorwaarts bladeren:**
	- Beweeg de **Joystick** (►) naar rechts. - Terwijl u de **Joystick** (►) ingedrukt houdt, worden de geselecteerde beelden in normale volgorde afgespeeld. Druk op de knop **Opname starten/stoppen** om weer te beginnen met opnemen. •

• Bij gebruik van de REC SEARCH-knoppen is het mogelijk dat de beelden enigszins vervormd worden weergegeven. Als u op de knop **Opname starten/stoppen** drukt nadat u • opnamen hebt gecontroleerd, worden beelden die na dat

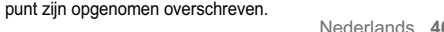

### **ACTIVATION ET DÉSACTIVATION DU FONDU**

- La fonction Fade n'apparaît qu'en mode •**Camera(Cam). ₩page 18**
- Vous pouvez donner à votre enregistrement •un aspect professionnel en utilisant des effets spéciaux comme l'ouverture ou la fermeture en fondu au début ou à la fin d'une séquence.

### **Pour démarrer l'enregistrement**

- **1.** Réglez l'interrupteur de **sélection** sur **TAPE**. (VP-D385(i) uniquement)
- **2.** Appuyez sur le bouton **MODE** pour sélectionner le mode Camera(Cam) ( $\frac{29}{1}$ ).
- **3.** Avant d'enregistrer, appuyez sur le **pavé**, puis déplacez-le vers la **pavé** (►).
	- Déplacez le **pavé** (►) vers la fonction droite •de fondu pour sélectionner **"Fade On(Fondu act.)"**.
- **4.** Appuyez sur le bouton **Début/fin d'enregistrement**  et relâchez le bouton Fade en même temps.
- L'enregistrement démarre et l'image et le son •apparaissent progressivement. (Ouverture en fondu)

### **Pour arrêter l'enregistrement**

- **5.** Pour arrêter l'enregistrement, appuyez sur le **pavé**, puis déplacez-le vers la **pavé** (►).
	- Déplacez le **pavé** (►) vers la fonction droite de fondu pour •sélectionner **"Fade**
- **On(Fondu act.)"**. **6.** Appuyez sur le bouton **Fade In (Approx. 4 seconds)**
- **Début/fin d'enregistrement** pour arrêter l'enregistrement. L'image et le son •
	- disparaissent progressivement.
	- (Fermeture en fondu)

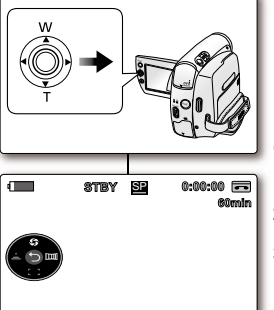

**STBY**

**Fade On**

 $\Theta$ 

**FADEN AAN EN FADEN UIT GEBRUIKEN**

••

**60min**

SP **0:00:00**

- Deze functie werkt alleen in de stand **Camera**.  $\rightarrow$  pagina 18
- Om uw opnamen een professionele uitstraling te geven, kunt u gebruik maken van digitale effecten, zoals infaden aan het begin of uitfaden aan het einde van een opname.

### **Opname starten**

**1.** Stel de **keuzeschakelaar** in op **TAPE**. (alleen voor VP-D385( i ))

- **2.** Druk op de knop **MODE** om de stand **Camera** ( $29$ ) in te stellen.
- **3.** Druk, voordat u begint met opnemen, op de
- **Joystick** (►) en beweeg deze naar rechts.
- Beweeg de **Joystick** (►) naar de rechter fade-•functie en selecteer **"Fade On(Faden aan)"**. **4.** Druk op de knop **Opname starten/stoppen** en laat tegelijkertijd de Fade-toets los.
- De opname begint en het beeld en het geluid worden geleidelijk zichtbaar/hoorbaar. (Infaden)

### **Opname stoppen**

**Fade Out (Approx. 4 seconds)**

- **5.** Wanneer u de opname wilt beëindigen met een fade-uit, drukt u op de **Joystick** en beweegt u de **Joystick** (►) naar rechts. Beweeg de **Joystick** (►) •
	- naar de rechter fadefunctie en selecteer **"Fade On(Faden aan)"**.
	- **6.** Druk op de knop **Opname starten/stoppen** om de opname te stoppen. • Het beeld en het geluid verdwijnen geleidelijk. (Uitfaden)

# enregistrement de base

### **MISE AU POINT AUTOMATIQUE/MANUELLE**

- La fonction MAP auto/M.Focus fonctionne en modes **Camera(Cam)** et **M.Cam**. • $\rightarrow$  page 18
- Il est préférable, dans la plupart des cas, d'utiliser la mise au point automatique car elle vous permet de vous concentrer sur la partie créative de votre enregistrement.
- La mise au point manuelle peut s'avérer nécessaire dans certains cas où la mise au point automatique est difficile ou peu fiable.

a

c

C

Réglez les fonctions MAP auto/M.Focus à l'aide du pavé uniquement. •

### **MAP auto**

 Si vous n'êtes pas familiarisé(e) avec les caméscopes, • nous vous conseillons d'utiliser la mise au point automatique.

#### **M.Focus**

- Dans les cas suivants, il est possible que vous obteniez de meilleurs résultats en faisant la mise au point manuellement :
- **a.** image comportant plusieurs objets, certains proches du caméscope, d'autres plus éloignés ; **b.** suite enveloppé par le brouillard ou se détachant sur un
- fond enneigé **c.** surfaces brillantes ou luisantes comme une carrosserie
- de voiture ;
- **d.** sujet ou objet se déplaçant de manière constante et rapide, tel un sportif ou une foule.

#### **Mise au point**

- **1.** Réglez l'interrupteur de **sélection** sur **CARD** ou **TAPE**. (VP-D385(i) uniquement)
- **2.** Appuyez sur le bouton **MODE** pour sélectionner le mode **Camera(Cam)** ( ). **3.** Appuyez sur le **pavé**.
- 
- Le menu rapide apparaît. **4.** Déplacez le pavé vers le **pavé** (▼) pour sélectionner le mode **"Manual Focus(M.Focus)"** .
- Basculez entre les modes **"Auto Focus(MAP auto)"** et •**"Manual Focus(M.Focus)"** en déplaçant le pavé vers le **pavé** (▼).
- Déplacez le **pavé** (◄/►) vers la gauche ou la droite •pour sélectionné la valeur de mise au point manuelle souhaitée, puis appuyez sur le **pavé**.
- **5.** Pour sortir de la liste, appuyez sur le **pavé**. • Le témoin M.Focus ( $\frac{1}{2}$ ) et la barre d'état s'affichent sur l'écran LCD.
- La mise au point manuelle n'est pas accessible en  $\mathbb Z$ mode EASY Q.
- 

# **AUTOMATISCH/HANDMATIG SCHERPSTELLEN**eenvoudige opnamen maken

- De functie voor automatisch en handmatig scherpstellen kan worden gebruikt in •de standen **Camera** en **M.Cam ➡** pagina 18
- In de meeste situaties wordt gebruik van de functie voor automatisch scherpstellen aangeraden, zodat u zich kunt concentreren op de creatieve kant van het opnemen.
- Onder bepaalde omstandigheden is automatisch scherpstellen moeilijk of onbetrouwbaar; dan moet u handmatige scherpstelling gebruiken.
- Pas de functies voor automatisch en handmatig scherpstellen alleen aan met de joystick. jo

### **Autom. scherpstellen A**

Als u nog niet veel ervaring hebt met camcorders, raden •wij u aan automatisch scherp te stellen.

### **Handmatig scherpstellen H**

- In de volgende situaties krijgt u betere resultaten door het apparaat handmatig scherp te stellen. •
- 
- **a.** Als u een opname maakt van meerdere onderwerpen, **a**sommige dichtbij de camcorder, andere verder weg.
- **b.** Als het onderwerp zich in de sneeuw of in de mist **b**bevindt.
- **c.** Als u sterk glanzende of glimmende oppervlakken filmt, **c**zoals een auto.
- **d.** Als mensen of objecten continu bewegen, zoals een sporter of een mensenmenigte.

### **Scherpstellen S**

- **1.** Stel de **keuzeschakelaar** in op **CARD** of **TAPE**.
- (alleen voor VP-D385( i )) **2.** Druk op de knop **MODE** om de stand **Camera** ( ) in te
- stellen. **3.** Druk op de **Joystick**.
	- Het snelmenu wordt weergegeven.
- **4.** Beweeg de **Joystick** (▼) omlaag om de stand **"Manual Focus(M.Focus)"** te selecteren. U kunt overschakelen tussen **"Auto Focus(Autom.**  •
- **Scherps.)"** en **"Manual Focus(M.Focus)"** door de **Joystick** (▼) omlaag te bewegen
- Beweeg de **Joystick** (◄/►) naar links of rechts om de gewenste waarde voor handmatig scherpstellen te selecteren en druk vervolgens op de **Joystick**. •
- **5.** Druk op de **Joystick** om af te sluiten.<br>• De indicator M. Focus ( $\mathbf{M} \mathbf{F}_a$ ) en de statusbalk worden weergegeven op het LCD

Handmatige scherpstelling is niet beschikbaar in de modus EASY.Q.

**42** French Nederlands 42

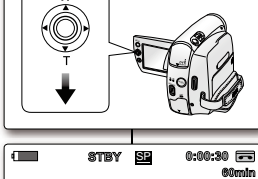

**Manual Focus**

Ğ

w

b

d

### **RÉGLAGE DE LA VITESSE DE L'OBTURATEUR ET DE L'EXPOSITION**

- La fonction Vitesse de l'obturateur n'apparaît qu'en mode Camera(Cam). <sup>₩</sup>page 18
- La fonction Exposition peut être activée en modes Camera(Cam) et M.Cam. page 18 •
- Réglez les fonctions Vitesse de l'obturateur et Exposition à l'aide du **Pavé** uniquement.
- Reglez les tonctions Vitesse de l'obturateur et Expositiol<br>**1.** Réglez l'interrupteur de **sélection** sur **CARD** ou **TAPE**.
- (VP-D385(i) uniquement) **2.** Appuyez sur le bouton **MODE** pour sélectionner le mode **Camera(Cam)** ( ).
- **3.** Appuyez sur le **pavé**.
- Le menu rapide apparaît.

### **Réglage de la vitesse de l'obturateur**

- **4.** Déplacez le **pavé** (◄) vers la gauche pour sélectionner le mode **"Auto Shutter(Obtur. auto)"** ( ).
- En mode Auto, déplacez le **pavé** (▲) vers le haut pour basculer en mode Manuel.Vous pouvez également basculer entre les fonctions Obtur. •
- auto et Obtur. manuel en déplaçant le **pavé** (▲) vers le haut. **5.** Déplacez le **pavé** (◄/►) vers la gauche ou la droite pour sélectionner la valeur de vitesse de l'obturateur souhaitée, puis
- appuyez sur le **pavé**. Vous avez le choix entre : "**1/50**", "**1/120**", "**1/250**", "**1/500**", "**1/1000**", •
- "**1/2000**", "**1/4000**" ou "**1/10000**" d'une seconde.

### **Réglage de l'exposition**

- **4.** Déplacez le **pavé** (▲) vers le haut pour sélectionner le mode
- **"Auto Exposure(Exposition auto)" (<del>⑤</del>).**<br>● En mode Auto, déplacez le **pavé (▲)** vers le haut pour basculer en mode Manuel.
- Vous pouvez également basculer entre les fonctions Exposition auto et Exposition manu. en déplaçant le **pavé** (▲) vers le haut.
- **5.** Déplacez le **pavé** (◄/►) vers la gauche ou la droite pour sélectionner la valeur d'exposition souhaitée, puis appuyez sur **pavé**.
- Vous avez le choix entre **"00"** et **"29"**. **6.** Pour sortir de la liste, appuyez sur le **pavé**. •
- Les réglages sélectionnés s'affichent. •

### **Choix de la vitesse de l'obturateur en fonction du type d'enregistrement**

- Sports de plein air comme le golf ou le tennis : "**1/2000"** ou "**1/4000"** •Trains ou voitures en mouvement ou tout autre véhicule se déplaçant rapidement •
- 
- (wagonnet de montagnes russes, par exemple) : **"1/1000**", **"1/500**" ou **"1/250"** Sports en salle comme le basketball : **"1/120"** •
- Si vous modifiez manuellement la vitesse de l'obturateur et la valeur de • l'exposition lorsque l'option Prog. AE est sélectionnée, les changements manuels sont prioritaires.
	- L'image peut paraître moins lisse lorsque la vitesse de l'obturateur est •élevée.
	- Le caméscope repasse en réglage automatique de la vitesse de l'obturateur et de l'exposition lorsque vous revenez au mode EASY Q.
	- En enregistrant avec une vitesse d'obturateur de 1/1000 ou supérieure, •assurez-vous que l'objectif n'est pas en plein soleil.

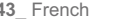

### **SLUITERTIJD EN BELICHTING INSTELLEN**

- Deze functie werkt alleen in de stand **Camera**. pagina 18
- De belichtingsfunctie functioneert in de standen **Camera** en **M.Cam** . ➡ pagina 18
- Pas de functies voor sluitertijd en belichting alleen aan met de **Joystick**. **1.** Stel de **keuzeschakelaar** in op **CARD** of **TAPE**. •
	- (alleen voor VP-D385( i )) 2. Druk op de knop **MODE** om de stand **Camera** ( ) in te stellen.
		- 3. Druk op de Joystick.
			- Het snelmenu wordt weergegeven.

#### **De sluitertijd instellen D**

- **4.** Beweeg de **Joystick (◀)** naar links om de stand **"Auto**<br> **Shutter(Autom. Sluitert.) (<u>ར</u>ོུ)"** te selecteren.<br>
 In de automatische stand beweegt u de **Joystick (▲)**
- omhoog om over te schakelen naar de handmatige stand. U kunt ook overschakelen tussen 'Autom. sluitertijd en
- 'Handmatige sluitertijd' door de **Joystick** (▲) omhoog te bewegen. **5.** Beweeg de **Joystick** (◄/►) naar links of rechts om de •
- gewenste waarde voor de sluitertijd te selecteren en druk vervolgens op de **Joystick**.
- De mogelijke waarden voor de sluitertijd zijn **"1/50"**, **"1/120"**, **"1/250"**, **"1/500"**, **"1/1000"**, **"1/2000"**, **"1/4000"**en **"1/10000"**ste seconde.

#### **De belichting instellen D**

- **4.** Beweeg de **Joystick** (▲) omhoog om de stand **"Auto**<br> **Exposure(Autom. Belicht.) (⑤)"** te selecteren.<br>
 In de automatische stand beweegt u de **Joystick** (▲)
- omhoog om over te schakelen naar de handmatige stand.
- U kunt ook overschakelen tussen automatische belichting •en handmatige belichting door de **Joystick** (▲) omhoog te
- bewegen. **5.** Beweeg de **Joystick** (◄/►) naar links of rechts om de gewenste waarde voor belichting te selecteren en druk
	- vervolgens op de **Joystick**. Waarden voor de belichting liggen tussen **"00"** en **"29"**. •
- **6.** Druk op de **Joystick** om af te sluiten.
	- De geselecteerde instellingen worden weergegeven. •

### **Aanbevolen sluitersnelheden bij opnemen**

- Gebruik voor buitensporten zoals golf of tennis: **"1/2000"** of **"1/4000"** •Gebruik voor auto's, treinen en andere snelle voertuigen en voorwerpen: **"1/1000"**, **"1/500"** of **"1/250"** •
- 
- Binnensporten zoals basketball: **"1/120"** •

**60min**

**60min**

SP **0:00:30**

SP **0:00:30**

**1/120**

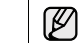

**18** 18

**Manual Exposure**

 $\sim$ 

**Manual St** 

 $\sqrt{ }$ 

 $-5$ 

 $-5$ 

f anni

 $\mathbf{M}$ ∩

**STBY**

 $\circ$ 

**STBY**

- Als u de sluitertijd en belichting handmatig instelt terwijl de optie Aut. Belichting is geselecteerd, worden eerst de handmatig aangebrachte wijzigingen toegepast. •
- Het beeld kan niet-vloeiend lijken wanneer een hoge sluitersnelheid werd •
- gekozen. De instellingen voor automatische sluitertijd en automatische belichting •worden weer op de camcorder hersteld wanneer u naar de modus EASY.Q
- **43** French Nederlands 43 gaat. Als u opneemt met een sluitersnelheid van 1/1000 of hoger, dient u op te •letten dat de zon niet in de lens schijnt.

### enregistrement avancé<br>
SÉLECTION DU MODE D'ENREGISTREMENT ET DE OPNAME- EN DE AUDIO-STAND SELECTEREN **DU MODE AUDIO (MODE ENR ET MODE AUDIO)** enregistrement avancé

- Les fonctions du mode Enr peuvent être activées en modes •
- **Camera(Cam)** et **Player. ₩**page 18<br>● Ce caméscope enregistre et lit en modes SP (vitesse normale) et LP (vitesse lente).
	- **"SP"** : ce mode permet de bénéficier d'une durée d'enregistrement de 60 minutes avec une cassette de type DVM60.
	- **"LP"** : ce mode permet de bénéficier d'une durée d'enregistrement de 90 minutes avec une cassette de type DVM60.
- Les fonctions du mode Audio peuvent être activées en modes •**Camera(Cam)** et **Player**. Page 18
- Ce caméscope enregistre les sons dans deux formats. (**12Bit,16Bit**) **"12Bit"** : vous pouvez enregistrer deux pistes 12 bits en son stéréo. Le son stéréo original peut être enregistré sur la piste principale (Son[1]). Le son stéréo complémentaire peut être postsonorisé sur la piste secondaire (Son[2]). - **"16Bit"** : vous pouvez enregistrer un son stéréo de haute
	- définition grâce au mode d'enregistrement 16 bits. La postsonorisation n'est pas possible lorsque vous utilisez ce mode.
- **1.** Réglez l'interrupteur de **sélection** sur **TAPE**. (VP-D385(i) uniquement) **2.** Appuyez sur le bouton **MODE** pour sélectionner le mode
- **Camera(Cam)** ( $\frac{29}{100}$ ) ou **Player** ( $\boxed{=}$ ).<br>**3.** Appuyez sur le bouton **MENU**.
- La liste des menus apparaît
- **4.** Déplacez le **pavé** (▲/▼) vers le haut ou le bas pour sélectionner **"Record(Enregistrement)"**, puis appuyez sur le **pavé** ou déplacez le **pavé** (►) vers la droite.
- **5.** Déplacez le **pavé** (▲/▼) vers le haut ou le bas pour sélectionner le **"Rec Mode(Mode Enr)"** ou le **"Audio Mode(Mode Audio)"**, puis appuyez sur le **pavé**.
- **6.** Déplacez le **pavé** (▲/▼) vers le haut ou le bas pour sélectionner le mode de votre choix, puis appuyez sur le **pavé**. Le mode Rec peut être réglé sur **"SP"** ou **"LP"**. •
- Le mode Audio peut être réglé sur **"12Bit"** ou **"16Bit"**. •
- **7.** Pour sortir de la liste, appuyez sur le bouton **MENU**.<br>● Le témoin sélectionné s'affiche.
- Si vous avez sélectionné **"12Bit"**, aucun témoin ne s'affiche. •Nous vous recommandons d'utiliser votre caméscope pour la •
- Ø lecture des cassettes que vous aurez enregistrées avec lui. La lecture d'une cassette enregistrée sur un autre appareil peut entraîner une déformation de l'image, celle-ci apparaissant sous forme de mosaïque.
	- Lorsque vous enregistrez une cassette en modes SP et •LP, ou uniquement en mode LP, il se peut que l'image soit déformée à la lecture ou que le code temps n'apparaisse pas correctement s'il y a un intervalle entre les scènes.
	- Enregistrez en mode SP pour obtenir la meilleure qualité •d'image et de son.

Pour modifier les enregistrements audio sur votre caméscope, sélectionnez 12Bit pour le mode Audio et SP pour le mode Enr. **ATTENTIC** 

**DE OPNAME- EN DE AUDIO-STAND SELECTEREN (OPNAME STAND EN AUDIOSTAND)**

De functie Opname Stand werkt in de standen **Camera** en **Player**. • $\bullet$  pagina 18 •

- Met deze camcorder kunt u opnemen en afspelen in twee standen: SP (Standard Play – standaardstand) en LP (Long Play –
- langspeelstand). - **"SP"**: In deze stand kunt u 60 minuten opnemen op een
- DVM60-cassette.- **"LP"**: In deze stand kunt u 90 minuten opnemen op een
- DVM60-cassette.De functie Audiostand werkt in de standen **Camera** en **Player.**
- $\rightarrow$  pagina 18 De camcorder kan het geluid op twee manieren registreren:
- **(12Bit,16Bit)** - **"12Bit"**: U kunt opnemen op twee 12-bits stereokanalen.
- Het originele stereogeluid kan worden opgenomen op het hoofdkanaal (Geluid1). Een tweede stereokanaal kan achteraf worden toegevoegd (audio dubbing) op het subkanaal (Geluid2).
- **"16Bit"**: Met de 16 bits-methode kunt u opnemen op één hoogwaardig stereokanaal. Het achteraf toevoegen van geluid
- (audio dubbing) is hierbij niet mogelijk. **1.** Stel de **keuzeschakelaar** in op **TAPE**. (alleen voor VP-D385( i ))<br>**2.** Druk op de knop **MODE** om de stand **Camera ( 29** ) of **Player ( )—** )
- in te stellen. **23**
- **3.** Druk op de knop **MENU**.
- Het menu verschijnt. **4.** Beweeg de **Joystick** (▲/▼) omhoog of omlaag om •
- **"Record(Opnemen)"** te selecteren en druk vervolgens op de **Joystick**  of beweeg de **Joystick** (►) naar rechts.
- **5.** Beweeg de **Joystick** (▲/▼) omhoog of omlaag om **"Rec**
- **Mode(Opname Stand)"** of **"Audio Mode(Audiostand)"** te selecteren en druk vervolgens op de **Joystick**. **6.** Beweeg de **Joystick** (▲/▼) omhoog of omlaag om de gewenste
- opname- of audiostand te selecteren en druk vervolgens op de **Joystick**.
- De opnamestand kan worden ingesteld op **"SP"** of **"LP"**. •
- De audiostand kan worden ingesteld op **"12Bit"** of **"16Bit"**. •
- Druk op de knop **MENU** om het menu te verlaten. De geselecteerde indicator wordt weergegeven. •
- Wanneer **"12Bit"** is geselecteerd, wordt geen indicator • weergegeven.
	- Het is raadzaam om op deze camcorder alleen cassettes •af te spelen die u met deze camcorder hebt opgenomen. Als u cassettes afspeelt die met een ander apparaat zijn opgenomen, kan vervorming optreden.
	- Als u op dezelfde cassette zowel in de stand SP als LP •opneemt, of alleen in de stand LP, kan bij het afspelen het beeld vervormd worden afgespeeld en kan de tijdcode onjuist
	- zijn. Gebruik de stand SP voor optimale beeld- en geluidskwaliteit. •
	- Als u geluid op uw camcorder wilt bewerken, moet u de
	- Als u geluid op uw cambodier will bewerken, moet u de

**44** French Nederlands **44**<br>**44** French Nederlands **44** 

**Real Sterco MENU Move Select Exit Camera Mode Record**

**MENU**

J **SP LP**

**7.**

**7**

**LET OP**

••

**1**

DV

i*l Ti*rk.

**CARD TAPE MODE**

(VP-D385(i) only)

**4**

**56**

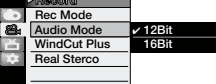

**Audio Mode WindCut Plus**

<u>্ব</u> 图画

 **Camera Mode RecordRec Mode**

 $\bigcircledcirc$ 

**Move Select Exit**

### **SUPPRESSION DU BRUIT DU VENT (COUPE VENT)**

- La fonction Coupe Vent peut être activée en modes •**Camera(Cam)** et **Player** (postsonorisation).  $\rightarrow$ page 18
- Utilisez la fonction Coupe Vent lorsque vous •enregistrez dans des endroits exposés au vent, par exemple, sur une plage ou près des bâtiments.
- Cette fonction atténue le bruit du vent ou d'autres •bruits pendant l'enregistrement.
- Lorsque la fonction Coupe Vent est activée, certains bruits très faibles sont éliminés en même temps que le bruit du vent.
- **1.** Réglez l'interrupteur de **sélection** sur **TAPE**. (VP-D385(i) uniquement)
- **2.** Appuyez sur le bouton **MODE** pour sélectionner le mode Camera(Cam) ( $\frac{28}{10}$ ) ou Player ( $\boxed{=}$ ).
- **3.** Appuyez sur le bouton **MENU**. La liste des menus apparaît •
- **4.** Déplacez le **pavé** (▲/▼) vers le haut ou le bas pour sélectionner **"Record(Enregistrement)"**, puis appuyez sur le **pavé** ou déplacez le **pavé** (►) vers la droite.
- **5.** Déplacez le **pavé** (▲/▼) vers le haut ou le bas pour sélectionner **"WindCut Plus(Coupe Vent)",** puis appuyez sur le **pavé**.
- **6.** Pour activer la fonction Coupe Vent, déplacez le **pavé** (▲/▼) vers le haut ou le bas pour sélectionner la fonction, puis appuyez sur le **pavé**.
	- **"Off(Arrêt)"** : permet de désactiver la fonction. •**"Auto"** : permet de réduire le bruit du vent tout •
	- en préservant les voix. **"On(Marche)"** : permet d'éliminer les bruits •
- faibles du vent.**7.** Pour sortir de la liste, appuyez sur le bouton **MENU**.
- **•** L'indicateur Coupe Vent ("On(Marche)" ([Mayou **"Auto"** ( $\mathbb{R}$ ) s'affiche.
- Assurez-vous que la fonction Coupe Vent est arrêtée lorsque vous souhaitez que le microphone soit le plus sensible possible.

### **RUISVERMINDERING (WINDFILTER PLUS)**

- De functie voor ruisvermindering kan zowel in de stand **Camera** als in de stand **Player** worden gebruikt.
- $\rightarrow$  pagina 18 Schakel Windfilter Plus in wanneer u wilt filmen in een •

•

**1**

**4**

**60min**

. pg

SP **0:00:30**

- situatie waar veel wind is, bijvoorbeeld aan het strand of bij hoge gebouwen.
- De functie Windfilter Plus reduceert windgeluid en andere storende geluiden tijdens het opnemen. - Wanneer deze functie aan staat, worden ook •
- sommige andere zachte geluiden weggefilterd. **1.** Stel de **keuzeschakelaar** in op **TAPE**.
- (alleen voor VP-D385( i )) **2.** Druk op de knop **MODE** om de stand **Camera 2**
- $($  $89)$  of **Player**  $($  $\blacktriangleright$   $\blacktriangleright$  in te stellen.
- **3.** Druk op de knop **MENU**. **3**
- Het menu verschijnt. **4.** Beweeg de **Joystick** (▲/▼) omhoog of omlaag
- om **"Record(Opnemen)"** te selecteren en druk
- vervolgens op de **Joystick** of beweeg de **Joystick** (►) naar rechts.**5**
- **5.** Beweeg de **Joystick** (▲/▼) omhoog of omlaag om **"WindCut Plus(Windfilter Plus)"** te selecteren en druk vervolgens op de **Joystick**.
- **6.** Activeer de functie Windfilter Plus door de **Joystick 6**(▲/▼) omhoog of omlaag te bewegen om het type Windfilter Plus te selecteren en druk vervolgens op de
- **Joystick**. **"Off(Uit)"**: Hiermee wordt de functie uitgeschakeld •
- **"Auto"**: Reduceert windgeluid, maar behoudt •stemgeluid.
- **"On(Aan)"**: Hiermee wordt alleen windgeluid •beperkt.
- **7.** Druk op de knop **MENU** om het menu te verlaten. **7**
- **•** De indicator voor Windfilter Plus ("On(Aan)" ( $\blacksquare$ ) of "Auto" ( $\blacksquare$ ) wordt weergegeven.  $\mathbb{Z}$ 
	- Als u de microfoon zo gevoelig mogelijk wilt instellen, moet u ervoor zorgen dat Windfilter Plus is uitgeschakeld.

**45** French Nederlands 45

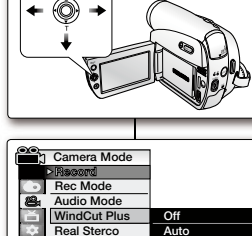

**CARD TAPE MODE**

(VP-D385(i) only)

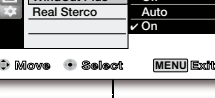

**STBY**

**16:9 Wide**

## **SÉLECTION DE LA FONCTION STÉRÉO**enregistrement avancé

- La fonction Stéréo n'apparaît qu'en mode •Camera(Cam). ₩page 18
- Elle permet de mettre en valeur les signaux •d'entrée droit et gauche lorsque vous utilisez des micros internes.
- **1.** Réglez l'interrupteur de **sélection** sur **TAPE**. (VP-D385(i) uniquement)
- **2.** Appuyez sur le bouton **MODE** pour sélectionner le mode Camera(Cam) ( $22$ ).
- **3.** Appuyez sur le bouton **MENU**. La liste des menus apparaît •
- **4.** Déplacez le **pavé** (▲/▼) vers le haut ou le bas pour sélectionner **"Record(Enregistrement)"**, puis appuyez sur le **pavé** ou déplacez le **pavé** (►) vers la droite.
- **5.** Déplacez le **pavé** (▲/▼) vers le haut ou le bas pour sélectionner **"Real Stereo(Stereo)"**, puis appuyez sur le **pavé**.
- **6.** Pour activer la fonction Stéréo, déplacez le **pavé** (▲/▼) vers le haut ou le bas pour sélectionner **"On(Marche)",** puis appuyez sur le **pavé**.
- Si vous ne souhaitez pas utiliser la fonction Stéréo, réglez le menu **"Real Stereo(Stéréo)"** sur **"Off(Arrêt)"**.
- **7.** Pour sortir de la liste, appuyez sur le bouton **MENU**.
	- **•** Le témoin de la fonction Stéréo (SI) s'affiche.
- 

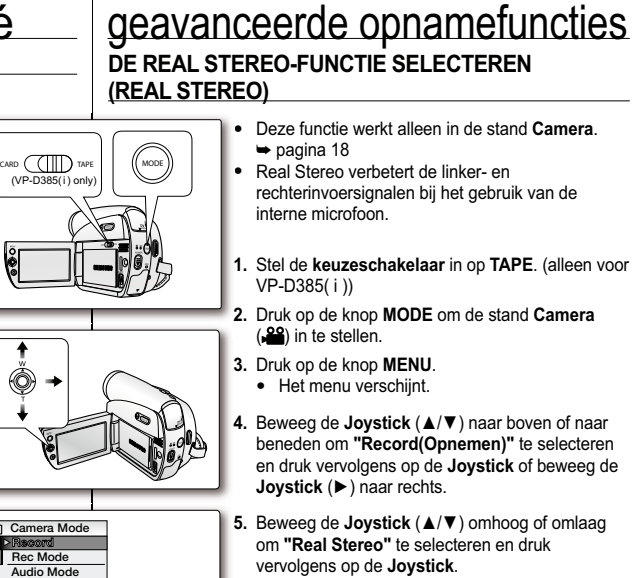

**Move Select Exit**

**STBY**

**MENU**

**16BItS 60min**

0:00:30

 **Off On**

 **WindCut PlusReal Sterco**

**16:9 Wide**

**6.** Activeer de functie Real Stereo door de **Joystick** (▲/▼) omhoog of omlaag te bewegen om **"On(Aan)"** te selecteren en druk vervolgens op de **Joystick**.

- Wilt u de functie Real Stereo niet gebruiken, dan stelt u het menu **"Real Stereo"** in op **"Off(Uit)"**.
- **7.** Druk op de knop **MENU** om het menu te verlaten. **7 •** De indicator voor Real Stereo ( $\circled{\scriptsize{\textcircled{\#}}}$ ) wordt weergegeven.

**46** French **16 Contract Contract Contract Contract Contract Contract Contract Contract Contract Contract Contract Contract Contract Contract Contract Contract Contract Contract Contract Contract Contract Contract Contra** 

### **RÉGLAGE DE LA FONCTION PROG. AE**

- La fonction Prog. AE n'apparaît qu'en mode •**Camera(Cam)**.  $\rightarrow$  page 18
- Le mode Prog. AE permet de régler la vitesse et •l'ouverture de l'obturateur en fonction des conditions d'enregistrement.
- Il vous permet de laisser libre cours à vos envies quant à la profondeur de champ.
- **1.** Réglez l'interrupteur de **sélection** sur **TAPE**. (VP-D385(i) uniquement)
- **2.** Appuyez sur le bouton **MODE** pour sélectionner le mode Camera(Cam) ( $29$ ).
- **3.** Appuyez sur le bouton **MENU**. La liste des menus apparaît •
- **4.** Déplacez le **pavé** (▲/▼) vers le haut ou le bas pour sélectionner le menu **"Camera(Photo)"**, puis appuyez sur le **pavé** ou déplacez le **pavé** (►) vers la droite.
- **5.** Déplacez le **pavé** (▲/▼) vers le haut ou le bas pour sélectionner **"Program AE(Prog. AE)"**, puis appuyez sur le **pavé**.
	- La liste des options disponibles s'affiche. •
- **6.** Déplacez le **pavé** (▲/▼) vers le haut ou le bas pour sélectionner l'option Prog. AE, puis appuyez sur le **pavé**.
- **7.** Pour sortir de la liste, appuyez sur le bouton **MENU**.
	- Le témoin du mode sélectionné s'affiche. •Aucun témoin ne s'affiche lorsque le mode •
	- "**Auto"** est sélectionné.
- **AUTOMATISCHE BELICHTING INSTELLEN (AUT. BELICHTING)**
	- Deze functie werkt alleen in de stand **Camera**.  $\rightarrow$  pagina 18 •
	- Met deze functie kunt u de sluitertijd en het diafragma aanpassen aan de scène die u wilt opnemen. •

**CARD ( MODE MODE**<br>
(**VP-D385(i**) only)

**Move Select Exit**

**Move Select Exit MENU**

**MENU**

 **Sports Portrait Spotight Sand/Snow High Speed**

 **Off On Off Off**

**White Balance Auto Visual Effect 16:9 WideMacroDIS**

**Program AE Auto**

 **Camera Mode Camera**

◉

**White Balance Visual Effect 16:9 Wide MacroDIS**

 **Camera Mode CameraProgram AE Auto**

 $\circ$ 

- Zo kunt u bijvoorbeeld de scherptediepte beïnvloeden.•
- **1.** Stel de **keuzeschakelaar** in op **TAPE**. (alleen voor VP-D385( i ))
- **2.** Druk op de knop **MODE** om de stand **Camera**  $($  $8$ <sup>9</sup> $)$  in te stellen.
- **3.** Druk op de knop **MENU**.
	- Het menu verschijnt.
	- **4.** Beweeg de **Joystick** (▲/▼) omhoog of omlaag om **"Camera"** te selecteren en druk vervolgens op de **Joystick** of beweeg de **Joystick** (►) naar rechts.
	- **5.** Beweeg de **Joystick** (▲/▼) omhoog of omlaag om **"Program AE(Aut. belichting)"** te selecteren en druk vervolgens op de **Joystick**.
		- De beschikbare opties worden weergegeven. •

**6.** Beweeg de **Joystick** (▲/▼) omhoog of omlaag om de gewenste optie voor automatische belichting te selecteren en druk vervolgens op de **Joystick**.

- **7.** Druk op de knop **MENU** om het menu te verlaten. De indicator voor de geselecteerde optie wordt •weergegeven.
	- Wanneer **"Auto"** is geselecteerd, wordt geen indicator weergegeven.

**RÉGLAGE DE LA FONCTION PROG. AE**

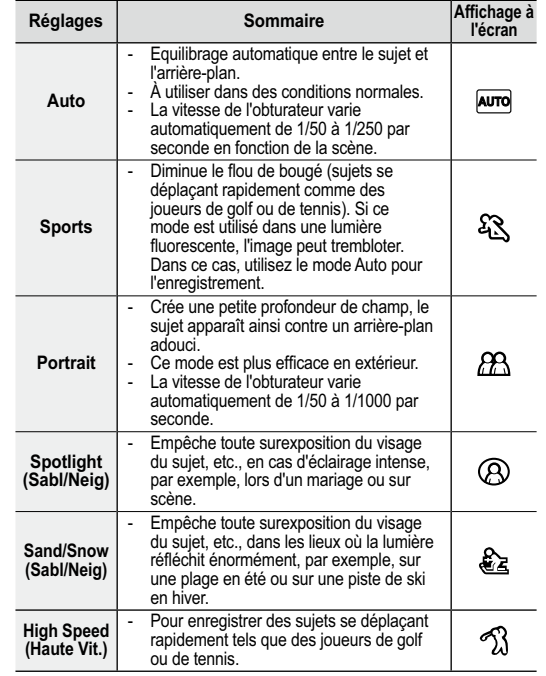

# geavanceerde opnamefuncties

**AUTOMATISCHE BELICHTING INSTELLEN (AUT. BELICHTING)**

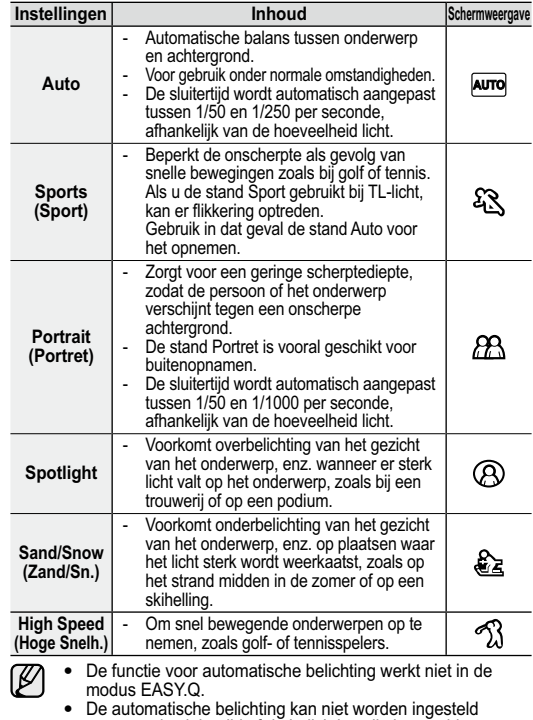

wanneer de sluitertijd of de belichting zijn ingesteld op

handmatig.

La fonction Prog. AE ne peut être activée en mode EASY Q. Il est impossible de régler le mode Prog. AE lorsque la vitesse de l'obturateur ou l'exposition sont en mode manuel.

**48** French Nederlands 48

 $\sim 10^{-1}$ in Li

• •

 $\mathbb{Z}$ 

### **RÉGLAGE DE LA BALANCE DES BLANCS (BAL. BLANCS)**

- La fonction Bal. Blancs peut être activée en •modes **Camera(Cam)** et M.Cam. <sup>₩</sup> page 18
- Il s'agit d'une fonction d'enregistrement qui permet de préserver la couleur authentique de l'objet, quelles que soient les conditions d'enregistrement.
- Vous pouvez sélectionner le mode Bal. Blancs •approprié pour obtenir une couleur d'image de bonne qualité.
- **1.** Réglez l'interrupteur de **sélection** sur **CARD** ou **TAPE**. (VP-D385(i) uniquement)
- **2.** Appuyez sur le bouton **MODE** pour sélectionner le mode **Camera**(Cam) ( $\frac{29}{1}$ ).
- **3.** Appuyez sur le bouton **MENU**. La liste des menus apparaît •
- **4.** Déplacez le **pavé** (▲/▼) vers le haut ou le bas pour sélectionner le menu **"Camera(Photo)"**, puis appuyez sur le **pavé** ou déplacez le **pavé** (►) vers la droite.
- **5.** Déplacez le **pavé** (▲/▼) vers le haut ou le bas pour sélectionner **"White Balance(Bal. Blancs)"**, puis appuyez sur le **pavé**. La liste des options disponibles s'affiche. •
- **6.** Déplacez le **pavé** (▲/▼) vers le haut ou le bas pour sélectionner le mode de balance des blancs souhaité, puis appuyez sur le **pavé**.
- **7.** Pour sortir de la liste, appuyez sur le bouton **MENU**.
	- · Le témoin du mode sélectionné s'affiche.
	- Aucun témoin ne s'affiche lorsque le mode •**"Auto"** est sélectionné.

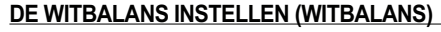

- De functie voor witbalans kan worden gebruikt in •
- de standen **Camera** en **M.Cam**. <sup>²</sup> pagina 18 Witbalans is een functie waarmee de unieke kleur van het onderwerp in alle omstandigheden •
- waaronder het wordt gefilmd, behouden blijft. Door de juiste witbalans te kiezen, verhoogt u de
- kwaliteit van de kleuren van de opname. •

**1.** Stel de **keuzeschakelaar** in op **CARD** of **TAPE**. (alleen voor VP-D385( i ))

- **2.** Druk op de knop **MODE** om de stand **Camera**  $(29)$  in te stellen.
- **3.** Druk op de knop **MENU**. • Het menu verschijnt.
- **4.** Beweeg de **Joystick** (▲/▼) omhoog of omlaag om **"Camera"** te selecteren en druk vervolgens op de **Joystick** of beweeg de **Joystick** (►) naar rechts.
- **5.** Beweeg de **Joystick** (▲/▼) omhoog of omlaag om **"White Balance(Witbalans)"** te selecteren en druk vervolgens op de **Joystick**.
	- De beschikbare opties worden weergegeven.

**6.** Beweeg de **Joystick** (▲/▼) omhoog of omlaag om de gewenste stand voor de witbalans te selecteren en druk vervolgens op de **Joystick**.

- **7.** Druk op de knop **MENU** om het menu te verlaten.
	- De indicator voor de geselecteerde optie wordt •weergegeven.
	- Wanneer **"Auto"** is geselecteerd, wordt geen •indicator weergegeven.

**49** French **19 Alternative Contract Contract Contract Contract Contract Contract Contract Contract Contract Contract Contract Contract Contract Contract Contract Contract Contract Contract Contract Contract Contract Con** 

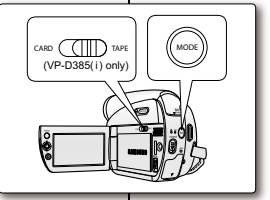

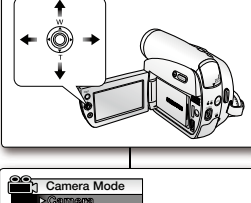

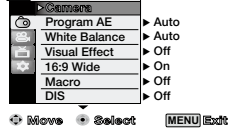

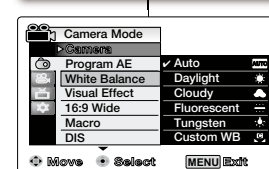

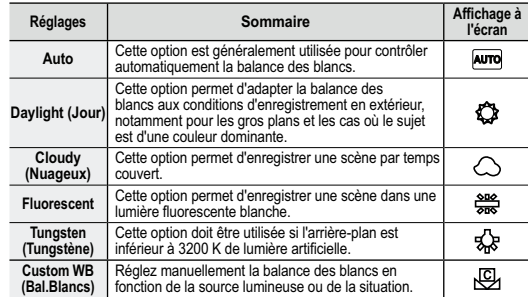

### **Réglage de la balance des blancs manuellement :**

- **1.** Sélectionnez **"Custom WB(Bal.Blancs)"**.
- **2.** Cadrez sur un objet blanc (feuille de papier, par exemple) jusqu'à ce qu'il remplisse l'espace de l'écran. Utilisez un objet opaque.
- Si l'objet qui remplit l'espace de l'écran n'est pas mis au point, corrigez la mise au point à l'aide de **"Manual Focus(M.Focus)" ⇒**page 42
- **3.** Appuyez sur le **pavé**.
- Le réglage est appliqué et le témoin  $(\sqrt{C})$  apparaît.
- $\mathbb Z$ EASY Q.
	- Nous vous recommandons de régler la fonction **"Digital Zoom(Zoom Num.)"**. sur **"Off(Arrêt)"** avant de régler la •
	- conditions d'éclairage changent.
	- conditions normales, le basculement vers le mode Auto peut permettre d'obtenir de meilleurs résultats.
	- **•** Si vous appuyez sur le bouton **MENU** pendant le réglage de l'option Bal. Blancs, ce réglage s'annule et passe en mode **"Auto"**.

# geavanceerde opnamefuncties

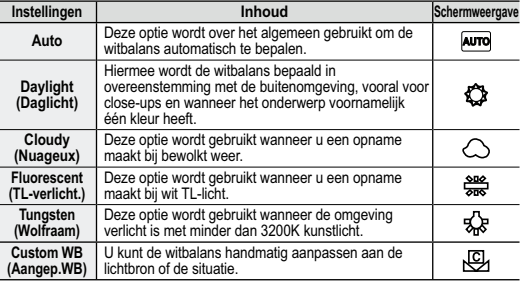

### **De witbalans handmatig instellen:**

White thick paper**•** Le témoin ( $\frac{[C]}{[C]}$ ) et le message **"Set white balance(Régl. bal. blancs)"** s'affichent.  $\Box$  $\frac{1}{0:00:30}$ **STBY** $\mathscr{D}$ La fonction Bal. Blancs ne peut être activée en mode •**60minArt 16:9 Wide**嗯 balance des blancs. • page 57.<br>• Modifiez le réglage de la balance des blancs si les Lors d'un enregistrement en extérieur dans des •

### **1.** Selecteer **"Custom WB(Aangep.WB)"**. ● De indicator ( $\bigcup$ ) en de melding **"Set white**

- **balance(Witbalans instellen)"** worden weergegeven. **2.** Richt de camera op een wit onderwerp, bijvoorbeeld een stuk papier, en zorg dat dit het scherm vult. Gebruik een
- onderwerp dat niet transparant is. Als het schermvullende onderwerp niet scherp is, •past u dit aan met Handmatig scherpstellen **"Manual Focus(M.Focus)" ⇒**pagina 42
- **3.** Druk op de **Joystick**.
	- De instelling van de witbalans wordt toegepast en de indicator ( $\bigoplus$ ) wordt weergegeven.
	- De functie Witbalans werkt niet in de modus •EASY.Q.
	- Het verdient aanbeveling de **"Digital Zoom(Digitale Zoom)" "Off(uit)"** te schakelen voordat u de witbalans instelt. ₩pagina 57.
	- Herstel de originele witbalans wanneer de
	- lichtomstandigheden veranderen. Tijdens normale buitenopnamen krijgt u mogelijk •
	- betere resultaten wanneer u de optie Auto instelt. Als u op de toets **MENU** drukt terwijl u Aangep. •
	- WB instelt, wordt de instelling voor Aangep.WB geannuleerd en wordt de witbalans ingesteld op **"Auto".**

### **APPLICATION D'EFFETS VISUELS**

- La fonction Effets visuels n'apparaît qu'en mode **Camera(Cam).** ₩ page 18
- Cette fonction permet d'apporter une touche personnelle à vos enregistrements.
- Sélectionnez l'effet visuel correspondant au type d'image que vous souhaitez enregistrer et à l'effet que vous souhaitez créer. Il existe 10 effets visuels différents.
- **1.** Réglez l'interrupteur de **sélection** sur **TAPE**. (VP-D385(i) uniquement)
- **2.** Appuyez sur le bouton **MODE** pour sélectionner le mode **Camera(Cam)**.
- **3.** Appuyez sur le bouton **MENU**. La liste des menus apparaît. •
- **4.** Déplacez le **pavé** (▲/▼) vers le haut ou le bas pour sélectionner le menu **"Camera(Photo)"**, puis appuyez sur le **pavé** ou déplacez le **pavé** (►) vers la droite.
- **5.** Déplacez le **pavé** (▲/▼) vers le haut ou le bas pour sélectionner **"Visual Effect(Effets visuels)"**, puis appuyez sur le **pavé**.
- La liste des options disponibles s'affiche. •
- **6.** Déplacez le **pavé** (▲/▼) vers le haut ou le bas pour sélectionner l'option Effets visuels, puis appuyez sur le **pavé**.
	- L'affichage bascule vers le mode sélectionné. •
- **7.** Pour sortir de la liste, appuyez sur le bouton **MENU**.
- 

### **VISUELE EFFECTEN TOEPASSEN (VISUEEL EFFECT)**

- Deze functie werkt alleen in de stand **Camera**.  $\rightarrow$  pagina 18 •
- Met de functie voor visuele effecten kunt u uw opnamen op een creatieve manier bewerken door er diverse speciale effecten aan toe te voegen. •
- Kies een geschikt visueel effect voor het onderwerp dat u op wilt nemen en het effect dat u wilt bereiken. U kunt kiezen uit 10 verschillende standen voor visuele effecten. •
- **1.** Stel de **keuze**schakelaar in op **TAPE**. (alleen voor VP-D385( i ))
- **2.** Druk op de knop **MODE** om de stand **Camera** in te stellen.
- **3.** Druk op de knop **MENU**.
- Het menu wordt weergegeven.

**4.** Beweeg de **Joystick** (▲/▼) omhoog of omlaag om **"Camera"** te selecteren en druk vervolgens op de **Joystick** of beweeg de **Joystick** (►) naar rechts.

- **5.** Beweeg de **Joystick** (▲/▼) omhoog of omlaag om **"Visual Effect(Visueel effect)"** te selecteren en druk vervolgens op de **Joystick**.
	- De beschikbare opties worden weergegeven.
- **6.** Beweeg de **Joystick** (▲/▼) omhoog of omlaag om de gewenste optie voor visuele effecten te selecteren en druk vervolgens op de **Joystick**.
	- De weergavestand wordt ingesteld op de •geselecteerde stand.

**7.** Druk op de knop **MENU** om het menu te verlaten.

**51** French Nederlands 51

**CARD TAPE MODE** (VP-D385(i) only)

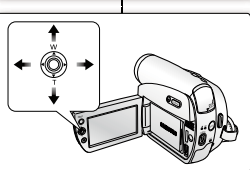

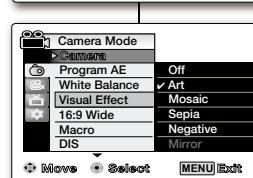

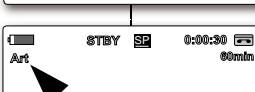

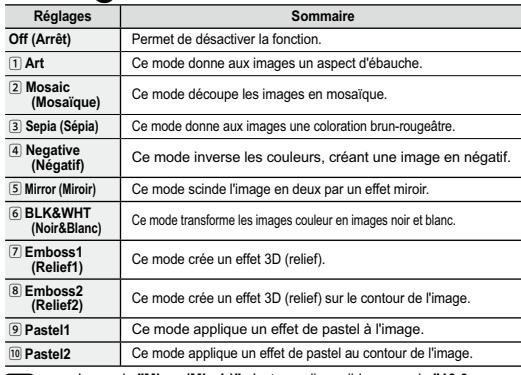

- $\mathbb{Z}$ Le mode **"Mirror(Miroir)"** n'est pas disponible en mode **"16:9**  •**Wide(16:9)"**. Commencez par désactiver le mode 16:9 pour régler le mode Miroir. <sup>₩</sup>page 53
	- Les différents **Visual Effect(Effets visuels)** ne sont pas disponibles •
	- lorsque le mode **EASY Q.** est activé. Les modes **"Mosaic(Mosaïque)"**, **"Mirror(Miroir)"**, **"Emboss2(Relief2)", "Pastel1"** et **"Pastel2"** ne sont pas disponibles avec les fonctions **DIS** ou **C.Nite**. (Lorsque les modes **"DIS"** ou **"C.Nite"** sont activés, **"Mosaic(Mosaïque)"**, **"Mirror(Miroir)"**, **"Emboss2(Relief2)", "Pastel1"** ou **"Pastel2"** sont désactivés.) •

La fonction **"Digital Zoom(Zoom Num.)"**. n'est pas disponible •avec les modes **"Mosaic(Mosaïque)"**, **"Mirror(Miroir)"**, **"Emboss2(Relief2)", "Pastel1"** ou **"Pastel2"**.

# geavanceerde opnamefuncties

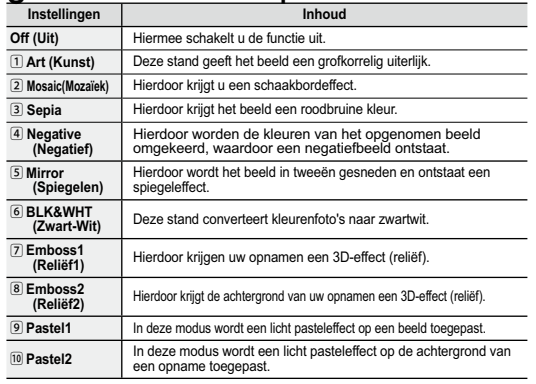

- $\mathbb Z$ •
	-
	- De stand **"Mirror(Spiegelen)"** is niet beschikbaar in de stand **"16:9**<br>Wide(Bioscoop)". Schakel de stand "Bioscoop" uit als u de stand<br>"Spiegelen' wilt instellen. ➡ pagina 53<br>De standen voor Visual Effect(Visueel effect) **"Emboss2(Reliëf2)", "Pastel1"** en **"Pastel2"** uitgeschakeld.) • •
	- **"Digital Zoom(Digitale Zoom)"** is niet beschikbaar in de standen **"Mosaic(Mozaïek)"**, **"Mirror(Spiegelen)"**, **"Emboss2(Reliëf2)", "Pastel1"** en **"Pastel2"**. •

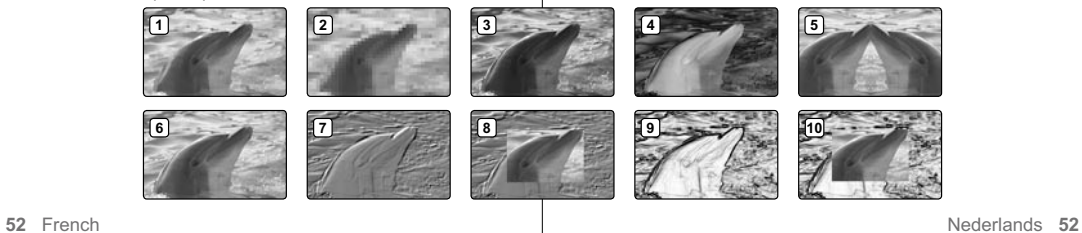

### **RÉGLAGE DU MODE 16:9**

- La fonction 16:9 n'apparaît qu'en mode •**Camera(Cam).** Ppage 18
- Les enregistrements réalisés au format 16:9 ne •seront lus que si la télévision prend en charge ce format.
- Par défaut, ce produit prend en charge ce format.
- **1.** Réglez l'interrupteur de **sélection** sur **TAPE**. (VP-D385(i) uniquement).
- **2.** Appuyez sur le bouton **MODE** pour sélectionner le mode Camera(Cam) (29).
- **3.** Appuyez sur le bouton **MENU**. La liste des menus apparaît. •
- **4.** Déplacez le **pavé** (▲/▼) vers le haut ou le bas pour sélectionner le menu **"Camera(Photo)"**, puis appuyez sur le **pavé** ou déplacez le **pavé** (►) vers la droite.
- **5.** Déplacez le **pavé** (▲/▼) vers le haut ou le bas pour sélectionner **"16:9 Wide(16:9)"**, puis appuyez sur le **pavé**.
- **6.** Pour activer la fonction 16:9, déplacez le **pavé** (▲/▼) vers le haut ou le bas pour sélectionner **"On(Marche)"**, puis appuyez sur le **pavé**.
- Si vous ne souhaitez pas utiliser la fonction 16:9, réglez le menu **"16:9 Wide(16:9)"** sur **"Off(Arrêt)"**.
- **7.** Pour sortir de la liste, appuyez sur le bouton **MENU**.
- Le témoin correspondant s'affiche.

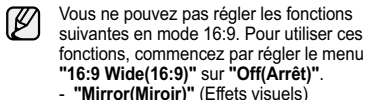

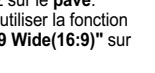

### **DE BIOSCOOPSTAND INSTELLEN (BIOSCOOP)**

•

**C.N. C.** 

**60min**

**0:00:00**

**MENU**

**MENU**

 **Off On**

 **Auto Off On** ь **Off Off**

**10Sec**

**White BalanceVisual Effect16:9 Wide MacroDIS**

 **Camera Mode**

**White Balance Visual Effect16:9 WideMacroDIS**

 **Camera Mode**

**CARD TAPE MODE** (VP-D385(i) only)

**CameraProgram AE Auto**

E<br>8

**CameraProgram AE**

SP**STBY**

**Move Select Exit**

**Move Select Exit**

**1/50**

**16:9 Wide**

**The Company's Security 1999 No Tape !**

- De functie Bioscoop werkt alleen in de stand **Camera. → pagina 18**
- Opnamen in bioscoopformaat zullen alleen op een natuurlijke manier worden afgespeeld als de tv de breedbeeldverhouding 16:9 ondersteunt. •
- Dit product is in de fabriek standaard ingesteld op Bioscoop. •

**1.** Stel de **keuzeschakelaar** in op **TAPE**. (alleen voor VP-D385( i ))

- **2.** Druk op de knop **MODE** om de stand **Camera**  $($  $)$ <sup>22</sup> $)$  in te stellen.
- **3.** Druk op de knop **MENU**.
- Het menu wordt weergegeven.
- **4.** Beweeg de **Joystick** (▲/▼) omhoog of omlaag om **"Camera"** te selecteren en druk vervolgens op de **Joystick** of beweeg de **Joystick** (►) naar rechts.
- **5.** Beweeg de **Joystick** (▲/▼) naar boven of naar beneden om **"16:9 Wide(Bioscoop)"** te selecteren en druk vervolgens op de **Joystick**.
- **6.** Activeer de functie Bioscoop door de **Joystick** (▲/▼) omhoog of omlaag te bewegen om
- **"On(Aan)"** te selecteren en druk vervolgens op de **Joystick**.
- Als u de bioscoopfunctie niet wilt gebruiken, stelt u de optie **"16:9 Wide(Bioscoop)"** in op **"Off(Uit)"**.
- **7.** Druk op de knop **MENU** om het menu te verlaten. De indicator voor Bioscoop wordt weergegeven. •
	-
	- De volgende functies kunt u niet instellen in de stand Bioscoop. Als u de volgende functies wilt gebruiken, stelt u eerst de optie **"16:9 Wide(Bioscoop)"** in op **"Off(Uit)"**. - **"Mirror(Spiegelen)"** (Visueel effect)

### **UTILISATION DE LA TÉLÉ MACRO (MACRO)**

- La fonction Télé Macro peut être activée en •modes **Camera(Cam)** et **M.Cam**. <sup>²</sup>page 18 La distance focale réelle en mode Télé Macro •
- est de 50 à 100 cm.
- **1.** Réglez l'interrupteur de **sélection** sur **CARD** ou **TAPE**. (VP-D385(i) uniquement).
- **2.** Appuyez sur le bouton **MODE** pour sélectionner le mode **Camera(Cam)** ( ). **3.** Appuyez sur le bouton **MENU**.
- La liste des menus apparaît. •
- 4. Déplacez le **pavé** (▲/▼) vers le haut ou le bas pour sélectionner le menu **"Camera(Photo)"**, puis appuyez sur le **pavé** ou déplacez le **pavé** (►) vers la droite.
- **5.** Déplacez le **pavé** (▲/▼) vers le haut ou le bas pour sélectionner **"Macro"**, puis appuyez sur le **pavé**.
- **6.** Pour activer la fonction Macro, déplacez le **pavé** (▲/▼) vers le haut ou le bas pour sélectionner **"On(Marche)"**, puis appuyez sur le **pavé**.
	- Si vous ne souhaitez pas utiliser la fonction Macro, réglez le menu **"Macro"** sur **"Off(Arrêt)"**.
- **7.** Pour sortir de la liste, appuyez sur le bouton **MENU**. • Le témoin Télé Macro ((V)) apparaît.
- Lorsque vous enregistrez en mode Télé Macro, •la mise au point peut être lente.
	- Lorsque vous utilisez la fonction Zoom en mode Télé Macro, le sujet de l'enregistrement peut paraître flou.
	- En mode Télé Macro, utilisez un trépied (non •fourni) pour éviter que votre main ne tremble. Évitez les ombres lorsque vous enregistrez en •
	- mode Télé Macro.
	- Lorsque la distance entre vous et le sujet •enregistré diminue, la zone de mise au point se réduit.
	- Si vous ne parvenez pas à faire une mise au point correcte, utilisez le **pavé (W/T)** ou le bouton **Zoom**.
- (VP-D385(i) only)BATT. **Camera Mode Camera Program AE Auto White Balance Visual Effect Auto**  $\frac{1}{\alpha}$  **Off 16:9 Wide On Off Macro DIS Off Move Select Exit MENU Camera Mode Camera Program AE White Balance**  $\frac{\Delta}{2}$ **Visual Effect16:9 Wide Macro Off**

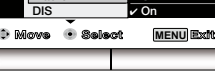

l — ജ **0:00:00** SP**STBY 16:9 Wide60min**

### geavanceerde opnamefuncties **TELE MACRO GEBRUIKEN (MACRO)**

#### De functie Tele Macro werkt in de standen **Camera** en **M.Cam**. ➡ pagina 18<br>De effectieve opnameafstand in de stand Tele Macro is 50 tot 100 cm. **1.** Stel de **keuzeschakelaar** in op **CARD** of **TAPE**. (alleen voor VP-D385( i )) **2.** Druk op de knop **MODE** om de stand **Camera** ( $\frac{1}{2}$ ) in te stellen. **3.** Druk op de knop **MENU**. Het menu wordt weergegeven. **4.** Beweeg de **Joystick** (▲/▼) omhoog of omlaag om • **"Camera"** te selecteren en druk vervolgens op de **Joystick** of beweeg de **Joystick** (►) naar rechts. **5.** Beweeg de **Joystick** (▲/▼) naar boven of naar beneden om **"Macro"** te selecteren en druk vervolgens op de **Joystick**. **6.** Activeer de functie Macro door de **Joystick** (▲/▼) omhoog of omlaag te bewegen om **"On(Aan)"** te selecteren en druk vervolgens op de **Joystick**. Als u de functie Macro niet wilt gebruiken, stelt u de •optie **"Macro"** in op **"Off(Uit)"**. **7.** Druk op de knop **MENU** om het menu te verlaten. ••**CARD TAPE MODE**

 $\varnothing$ 

- De indicator voor Tele Macro ( $\mathcal{Q}_i$ ) wordt weergegeven.
- Wanneer u opnamen maakt in de stand Tele •Macro, kan het zijn dat de scherpsteltijd wordt vertraagd.
- Wanneer u in de stand Tele Macro • gebruikmaakt van de zoomfunctie, kan het voorkomen dat het op te nemen onderwerp onscherp is.
- Het is raadzaam voor Tele Macro een • statief (niet bijgeleverd) te gebruiken om te voorkomen dat uw hand trilt.
- Voorkom dat schaduw op het onderwerp valt •wanneer u opnamen maakt in de stand Tele Macro.
- Hoe dichter u het onderwerp benadert, hoe kleiner de scherptediepte wordt.
- Als u geen scherp beeld krijgt, kunt u •scherpstellen met de **Joystick (W/T)** of de **Zoom**-hendel.**54** French Nederlands 54

### **RÉGLAGE DU STABILISATEUR D'IMAGE NUMÉRIQUE (DIS)**

- La fonction DIS n'apparaît qu'en mode Camera(Cam). <sup>■</sup>page
- 18 La fonction DIS (Stabilisateur d'image numérique) permet de compenser, dans des limites raisonnables, les tremblements ou les mouvements de vos mains lorsque vous tenez le caméscope.
- Elle permet d'obtenir des images plus stables lors d'un : •- enregistrement à l'aide du zoom ; - enregistrement d'un petit objet en gros plan ; - enregistrement tout en marchant ; - enregistrement par la fenêtre d'un véhicule.
- **1.** Réglez l'interrupteur de **sélection** sur **TAPE**. (VP-D385(i) uniquement).
- **2.** Appuyez sur le bouton **MODE** pour sélectionner le mode **Camera(Cam)** ( ). **3.** Appuyez sur le bouton **MENU**.
- La liste des menus apparaît.
- **4.** Déplacez le **pavé** (▲/▼) vers le haut ou le bas pour sélectionner le menu **"Camera(Photo)"**, puis appuyez sur le **pavé** ou déplacez le **pavé** (►) vers la droite.
- **5.** Déplacez le **pavé** (▲/▼) vers le haut ou le bas pour sélectionner **"DIS"**, puis appuyez sur le **pavé**. **6.** Pour activer la fonction DIS, déplacez le **pavé** (▲/▼) vers le
- haut ou le bas pour sélectionner **"On(Marche)"**, puis appuyez sur le **pavé**.
- Si vous ne souhaitez pas utiliser la fonction Macro, réglez le menu **"DIS"** sur **"Off(Arrêt)"**.
- **7.** Pour sortir de la liste, appuyez sur le bouton **MENU.**<br>● Le témoin DIS (थाण) s'affiche.
- $\not\!\!\!D$ En mode EASY Q., la fonction **"DIS"** est •
	- automatiquement réglée sur **"On(Marche)"**. Vous ne pouvez pas régler les fonctions suivantes en mode **DIS** : **"Mosaic(Mosaïque)"**, **"Mirror(Miroir)**", **"Emboss2(Relief2)"**, **"Pastel1"**, "**Pastel2"**, **"C.Nite"**, **"Digital Zoom(Zoom Num)"**. •
	- La fonction DIS en mode 16:9 peut produire une image de moins bonne qualité qu'en mode normal Si vous appuyez sur le bouton **PHOTO** lorsque la •fonction DIS est active, cette dernière se désactive brièvement avant d'être réactivée automatiquement
	- une fois la photo prise. Nous vous recommandons de désactiver la fonction •DIS lorsque vous utilisez un trépied.
	- Si vous utilisez la fonction DIS, la qualité de l'image peut s'en trouver altérée.
- 

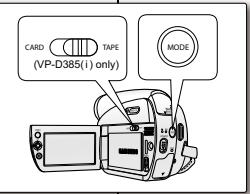

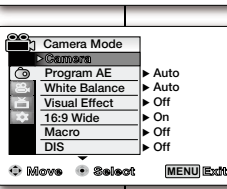

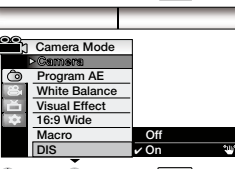

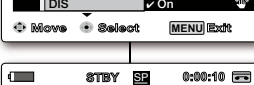

**16:9 Wide**

**DIGITALE BEELDSTABILISATIE INSTELLEN (DIS)** 

- De functie DIS (digitale beeldstabilisatie) werkt alleen in de •stand **Camera**.  $\rightarrow$  pagina 18
- DIS (Digital Image Stabilizer) compenseert kleine trillingen, die bijvoorbeeld kunnen worden veroorzaakt door uw hand of door de camcorder zelf.•
- DIS zorgt onder de volgende omstandigheden voor rustigere beelden:
- Opnamen met de zoom;
- Wanneer u opnamen op korte afstand maakt
- Wanneer u opnamen maakt terwijl u zelf beweegt (loopt)
- Wanneer u opnamen maakt vanuit het raam van een
- rijdend voertuig **1.** Stel de **keuzeschakelaar** in op **TAPE**.
- (alleen voor VP-D385( i ))
- **2.** Druk op de knop **MODE** om de stand **Camera** ( $\frac{28}{3}$ ) in te stellen.
- **3.** Druk op de knop **MENU**.
- Het menu wordt weergegeven.
- **4.** beweeg de **Joystick** (▲/▼) omhoog of omlaag om **"Camera"**te selecteren en druk vervolgens op de **Joystick** of
- beweeg de **Joystick** (►) naar rechts.
- 5. Beweeg de **Joystick (▲/▼**) naar boven of naar beneden om<br>"DIS" te selecteren en druk vervolgens op de **Joystick.**<br>6. Activeer de functie DIS door de **Joystic (▲/▼**) omhoog<br>of omlaag te bewegen om "On(Aan)" te selectere vervolgens op de **Joystick**.
- Als u de functie DIS niet wilt gebruiken, stelt u de optie **"DIS"** in op **"Uit"**.
- **7.** Druk op de knop **MENU** om het menu te verlaten.
	- In de stand EASY.Q wordt de functie **"DIS"** •automatisch ingeschakeld. De volgende functies kunt u niet instellen in de stand •
	- **DIS**. : **"Mosaic(Mozaïek)"**, **"Mirror(Spiegelen)"**, **"Emboss2(Reliëf2)", "Pastel1"** en **"Pastel2"**,
	- Bioscoop, levert dit mogelijk een lagere kwaliteit op dan in de normale stand.
	- Als u op de knop **PHOTO** drukt terwijl DIS is •ingeschakeld, wordt DIS heel even uitgeschakeld en automatisch hervat nadat u de foto hebt gemaakt.
	- Schakel de functie DIS uit wanneer u een statief gebruikt. Door gebruik van de functie DIS kan de beeldkwaliteit •
	- afnemen.

**55** French Nederlands 55

- De indicator voor DIS (2m) wordt weergegeven.
	-
	- **"C.Nite"** en **"Digital Zoom(Digitale Zoom)"**. Wanneer u de functie DIS instelt in de stand •
- 
- $\mathbb{Z}$

**60min**

### **UTILISATION DU MODE DE COMPENSATION DU CONTRE-JOUR (BLC)**

- Le mode BLC fonctionne en modes **Camera(Cam)** et **M.Cam**. ₩page 18
- Un contre-jour se produit lorsque le sujet est •plus sombre que l'arrière-plan. C'est le cas lorsque :
- le sujet se trouve devant une fenêtre ; - la personne à enregistrer porte des vêtements blancs ou brillants et est placée devant un arrière-plan lumineux, son visage
- étant trop sombre pour en distinguer les traits :
- le sujet est en extérieur et le temps est couvert ;
- les sources lumineuses sont trop fortes ; - le sujet se trouve devant un arrière-plan enneigé.
- **1.** Réglez l'interrupteur de **sélection** sur **CARD** ou **TAPE**. (VP-D385(i) uniquement).
- **2.** Appuyez sur le bouton **MODE** pour sélectionner le mode **Camera**(Cam) ( $\frac{29}{10}$ ).
- **3.** Appuyez sur le bouton **MENU**. La liste des menus apparaît. •
- **4.** Déplacez le **pavé** (▲/▼) vers le haut ou le bas pour sélectionner le menu **"Camera(Photo)"**, puis appuyez sur le **pavé** ou déplacez le **pavé** (►) vers la droite.
- **5.** Déplacez le **pavé** (▲/▼) vers le haut ou le bas pour sélectionner **"BLC"**, puis appuyez sur le **pavé**. Œ
- **6.** Déplacez le **pavé** (▲/▼) vers le haut ou le bas pour sélectionner **"On(Marche)"**, puis appuyez sur le **pavé**.
- Si vous ne souhaitez pas utiliser la fonction **•**BLC, réglez le menu **"BLC"** sur **"Off(Arrêt)"**. **7.** Pour sortir de la liste, appuyez sur le bouton
- **MENU**.● Le témoin BLC (*E*C<sup>2</sup>) s'affiche.
- Cette fonction est désactivée en mode EASY Q. Qß

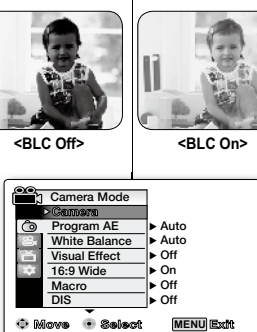

SP**STBY**

**Digital Zoom C.NiteLight**

**BLC Off On**

 **Camera Mode**

**Camera**

**16:9 Wide**

 $\frac{1}{2}$ 

### geavanceerde opnamefuncties **DE STAND VOOR TEGENLICHTCOMPENSATIE GEBRUIKEN (BLC)**

- BLC werkt in de standen **Camera** en **M.Cam**. • $\rightarrow$  pagina 18 Er is sprake van tegenlicht als het onderwerp •donkerder is dan de achtergrond: - Het onderwerp bevindt zich voor een raam. De persoon van wie u een opname wilt maken, draagt witte of glanzende kleding en staat voor een lichte achtergrond. Het gezicht is dan te donker om de gelaatstrekken te kunnen onderscheiden. - U maakt buitenopnamen, waarbij de achtergrond bewolkt is.De lichtbronnen zijn te fel. - Het onderwerp bevindt zich in een sneeuwlandschap. **1.** Stel de **keuzeschakelaar** in op **CARD** of **TAPE**. (alleen voor VP-D385( i )) **2.** Druk op de knop **MODE** om de stand **Camera** ( $\frac{29}{2}$ ) in te stellen. **3.** Druk op de knop **MENU**. • Het menu wordt weergegeven. **4.** Beweeg de **Joystick** (▲/▼) omhoog of omlaag om **"Camera"** te selecteren en druk vervolgens op de **Joystick** of beweeg de **Joystick** (►) naar rechts. **5.** Beweeg de **Joystick** (▲/▼) naar boven of **Move Select Exit MENU** naar beneden om **"BLC"** te selecteren en druk vervolgens op de **Joystick**. **0:00:10 6.** Beweeg de **Joystick** (▲/▼) naar boven of naar **60min**beneden om **"On(Aan)"** te selecteren en druk vervolgens op de **Joystick**. Als u de functie BLC niet wilt gebruiken, stelt u **•**த de optie **"BLC"** in op **"Off(Uit)"**. **7.** Druk op de knop **MENU** om het menu te verlaten.
	- De indicator voor BLC ( $\angle$ <sup>O</sup>) wordt weergegeven. Deze functie wordt ingesteld op **"Off(Uit)"** in de EASY Q-modus.

 $\mathbb{Z}$ 

### **ZOOM AVANT ET ARRIÈRE À L'AIDE DU ZOOM NUMÉRIQUE (ZOOM NUM.)**

- Le zoom numérique maximum ne fonctionne qu'en mode **Camera(Cam)**. ₩page 18
- Sélectionnez le niveau de zoom maximum si vous voulez effectuer un zoom supérieur à 34x (le réglage par défaut) en cours d'enregistrement. Jusqu'à 34x, le zoom est optique. Après cela, jusqu'à 1200x, le zoom est numérique.
- La qualité de l'image peut s'altérer selon le coefficient de zoom •numérique appliqué au sujet.

#### **Sélection du zoom numérique**

- **1.** Réglez l'interrupteur de **sélection** sur **TAPE**. (VP-D385(i) uniquement).
- **2.** Appuyez sur le bouton **MODE** pour sélectionner le mode
- **Camera(Cam)** ( ). **3.** Appuyez sur le bouton **MENU**.
- La liste des menus apparaît. •**4.** Déplacez le **pavé** (▲/▼) vers le haut ou le bas pour sélectionner le menu **"Camera(Photo)"**, puis appuyez sur le **pavé** ou déplacez le **pavé** (►) vers la droite.
- **5.** Déplacez le **pavé** (▲/▼) vers le haut ou le bas pour sélectionner **"Digital Zoom(Zoom Num.)"**, puis appuyez sur le **pavé**.
- **6.** Déplacez le **pavé** (▲/▼) vers le haut ou le bas pour sélectionner la valeur de zoom souhaitée (**"Off(Arrêt)"**, **"100x"**, **"200x"**, **"400x"** ou **"1200x"**), puis appuyez sur le **pavé**.
- **Off(Arrêt)** : seul le zoom optique est disponible jusqu'à 34x. **7.** Pour sortir de la liste, appuyez sur le bouton **MENU**. Déplacez le **pavé** (▲/▼) vers le haut ou le bas, ou déplacez •
- le bouton **Zoom** pour utiliser le zoom numérique. Le témoin du zoom numérique s'affiche. •
- ß Poussé au maximum, le zoom numérique peut •donner une image de moindre qualité.
	- Le mode **Digital Zoom(Zoom Num)**. n'est pas •disponible dans les modes suivants. Commencez par désactiver ces fonctions pour régler le mode Zoom Num. : **"EASY Q."**, **"Mosaic(Mosaïque)"**, **"Mirror(Miroir)"**, **"Emboss2(Relief2)"**, **"Pastel1"**, **"Pastel2"**, **"DIS"**
		- Le mode Zoom Num. ne fonctionne pas dans les cas •suivants :
		- **Enregistrement d'une photo sur cassette** - Lorsque les modes **"EASY Q."**,
		- **"Mosaic(Mosaïque)"**, **"Mirror(Miroir)"**, **"Emboss2(Relief2)"**, **"Pastel1", "Pastel2"**, ou **"DIS"** sont utilisés.Lorsque vous activez le mode **DIS** tandis que le •
		- mode **Digital Zoom(Zoom Num.)** est en cours d'utilisation, ce dernier est désactivé. **•** Vous ne pouvez pas activer le mode C.Nite si le
	- mode **Digital Zoom(Zoom Num.)** est déjà utilisé.
- 

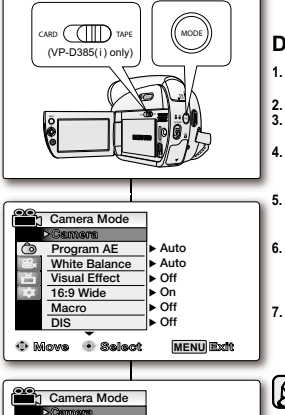

**No Tape !**

**W T T T** 

**STBY**

**Digital Zoom C.NiteLight**

**BLC** 

**Move Select Exit**

**60min**

**7**

SP **0:00:10**

**MENU**

 **Off 100x 200x** $400x$  $\frac{1200x}{x}$ 

**16:9 Wide16:9 Wide**

l anno

### **DIGITAAL IN- EN UITZOOMEN (DIGITALE ZOOM)**

• Maximaal digitaal zoomen werkt alleen in de stand Camera. • pagina 18

inzoomt.

- U kunt het maximale zoomniveau selecteren wanneer u tijdens het opnemen naar •
- een niveau wilt zoomen dat groter is dan 34x (de standaardinstelling). Tot 34x is de zoom optisch, daarna kan tot 1200x digitaal worden ingezoomd. De beeldkwaliteit gaat achteruit naarmate u verder digitaal •

### **De Digitale Zoom selecteren D**

- **1.** Stel de **keuzeschakelaar** in op **TAPE**. **1**
- die is **Kongoomergen**<br>(alleen voor VP-D385(i)) **2.** Druk op de knop **MODE** om de stand **Camera** ( ) in te stellen.
- **3.** Druk op de knop **MENU**. **3**
- Het menu wordt weergegeven. **4.** Beweeg de **Joystick** (▲/▼) omhoog of omlaag om **"Camera" 4** te selecteren en druk vervolgens op de **Joystick** of beweeg de **Joystick** (►) naar rechts.
- **5.** Beweeg de **Joystick** (▲/▼) omhoog of omlaag om **"Digital 5 Zoom(Digitale Zoom)"** te selecteren en druk vervolgens op de **Joystick.**
- **6.** Beweeg de **Joystick** (▲/▼) omhoog of omlaag om de gewenste zoomwaarde te selecteren, **"Off(Uit)"**, **"100x"**, **"200x"**, **"400x"** of **"1200x"**, en druk vervolgens op de **Joystick**.
- **Off(Uit)**: Alleen de optische zoom is beschikbaar tot 34x. **7.** Druk op de knop **MENU** om het menu te verlaten.
- Beweeg de **Joystick** (▲/▼) omhoog of omlaag of gebruik •
- de **Zoomhendel** om de digitale zoomfunctie te gebruiken. De indicator voor de digitale zoom wordt weergegeven. •
- Wanneer u de maximale digitale zoom gebruikt, kan •dit ten koste gaan van de beeldkwaliteit.
- U kunt de stand **Digital Zoom(Digitale Zoom)** niet •instellen in de volgende standen. Schakel deze functies eerst uit wanneer u de stand Digitale Zoom wilt instellen: **"EASY.Q"**, **"Mosaic(Mozaïek)"**, **"Mirror(Spiegelen)"**, **"Emboss2(Reliëf2)"**, **"Pastel1"**, **"Pastel2"** en **"DIS"**
- De stand Digitale Zoom werkt niet in de volgende situaties:
- - **Foto's vastleggen op cassette** (tijdens het opnemen van een foto op een cassette) - Terwijl de stand **"EASY.Q"**, **"Mosaic(Mozaïek)"**, **"Mirror(Spiegelen)"**, **"Emboss2(Reliëf2)"**, **"Pastel1"**, **"Pastel2"** of **"DIS"** wordt gebruikt.
- Wanneer u de stand **DIS** instelt terwijl de stand •**Digital Zoom(Digitale Zoom)** wordt gebruikt, wordt de digitale zoomstand uitgeschakeld.
- U kunt de stand **C.Nite** niet instellen terwijl de stand •**Digital Zoom(Digitale Zoom)** wordt gebruikt.

**57**\_ French Nederlands \_**57**

### **UTILISATION DU MODE COLOR NITE (C.NITE)**

- La fonction C.Nite n'apparaît qu'en mode **Camera(Cam)**. • $\rightarrow$ page 18
- Vous pouvez prendre en photo un sujet se déplaçant •lentement en contrôlant la vitesse de l'obturateur ou une image plus lumineuse dans un endroit sombre sans altérer la couleur.
- **1.** Réglez l'interrupteur de **sélection** sur **TAPE**. (VP-D385(i) uniquement).
- **2.** Appuyez sur le bouton **MODE** pour sélectionner le mode Camera(Cam) ( $\binom{99}{10}$
- **3.** Appuyez sur le bouton **MENU**. La liste des menus apparaît. •
- **4.** Déplacez le **pavé** (▲/▼) vers le haut ou le bas pour sélectionner le menu **"Camera(Photo)"**, puis appuyez sur le **pavé** ou déplacez le **pavé** (►) vers la droite.
- **5.** Déplacez le **pavé** (▲/▼) vers le haut ou le bas pour sélectionner "**C.Nite"**, puis appuyez sur le **pavé**.
- **6.** Déplacez le **pavé** (▲/▼) vers le haut ou le bas pour sélectionner C.Nite, puis appuyez sur le **pavé**. Il en existe plusieurs types : **"OffArrêt)"**, **"1/25"**, **"1/13"**. •
- **7.** Pour sortir de la liste, appuyez sur le bouton **MENU**. Le témoin du mode sélectionné s'affiche. Aucun témoin ne s'affiche lorsque le mode **"Off(Arrêt)"** est
- sélectionné.Lorsque vous utilisez la fonction C.Nite, la séquence •
- ß est dotée d'un effet de ralenti.• Lorsque vous utilisez la fonction C.Nite, la mise au
	- point s'effectue lentement et des points blancs sont susceptibles d'apparaître à l'écran. Il ne s'agit pas d'un dysfonctionnement.
	- La fonction C.Nite est indisponible dans les cas suivants :- Lorsque les modes DIS ou EASY Q. sont activés.
	- Lors de l'utilisation de la fonction C.Nite, les fonctions •suivantes sont indisponibles :

ொ

 $\Box$ 

- **"Program AE(Prog. AE)"**, **"Mosaic(Mosaïque)"**, **"Mirror(Miroir)"**, **"Emboss2(Relief2)"**, **"Pastel1"**, **"Pastel2"**, **"BLC"**, **"Digital Zoom(Zoom Num.)"**, **"Shutter(Obturateur)"**, **"Exposure(Exposition)**" - **Enregistrement d'une photo sur cassette**
- En mode DIS, le mode C.Nite est désactivé. •
- 

# geavanceerde opnamefuncties

### **C. NITE GEBRUIKEN**

Deze functie werkt alleen in de stand **Camera**. • $\rightarrow$  pagina 18 U kunt een opname van een onderwerp maken met een **TAPE MODE** •slow-motioneffect door zelf de sluitertijd te reguleren. **CARD**(VP-D385(i) only) U kunt ook een helderdere opname maken in donkere ruimten zonder dat hierbij de kleuren worden aangetast. **1.** Stel de **keuzeschakelaar** in op **TAPE**. **1** (alleen voor VP-D385( i )) 2. Druk op de knop **MODE** om de stand **Camera** ( $\sum_{n=1}^{\infty}$ ) in te stellen. 3. Druk op de knop **MENU**. 3 Het menu wordt weergegeven. **4.** Beweeg de **Joystick** (▲/▼) omhoog of omlaag om • **4"Camera"** te selecteren en druk vervolgens op de  **Camera Mode CameraJoystick** of beweeg de **Joystick** (►) naar rechts. **Program AE**  $\rightarrow$  Auto **5.** Beweeg de **Joystick** (▲/▼) naar boven of naar beneden **5White Balance Auto** om **"C.Nite"** te selecteren en druk vervolgens op de **Visual Effect Off Joystick**. **16:9 Wide On 66.** Beweeg d**e Joystick** (▲/▼) naar boven of naar beneden **Macro Off** om het type C.Nite te selecteren en druk vervolgens op de **DIS OffJoystick**. **Move Select Exit MENU** Type C.Nite: **"Off(Uit)"**, **"1/25"**, **"1/13"**. •**77.** Druk op de knop **MENU** om het menu te verlaten. De indicator voor de geselecteerde optie wordt *Camera Mode* weergegeven. Wanneer **"Off(Uit)"** is geselecteerd, wordt geen indicator **CameraBLC**weergegeven **Digital Zoom**  $\mathbb{Z}$ Met C. Nite krijgen de beelden een slow-• **C.Nite Off**motioneffect. **Light**  $\sqrt{1/25}$  **1/13** Als u C.Nite gebruikt, gaat het scherpstellen • langzaam en kunnen er witte puntjes op het scherm verschijnen. Dit is geheel normaal. **Move Select Exit MENU** • De functie C. Nite werkt niet in de volgende situaties:**STBY**0:00:10 - Wanneer DIS of EASY.Q is ingesteld. **60min**De volgende functies kunt u niet gelijktijdig met •**16:9 Wide16:9 Wide** C.Nite gebruiken: - **"Program AE(Aut. Belichting)", "Mosaic(Mozaïek)", "Mirror(Spiegelen)", "Emboss2(Reliëf2), "Pastel1", "Pastel2", "BLC", "Digital Zoom(Digitale Zoom)", "Shutter(Sluiter)", "Exposure(Belichting)"** - **Foto's vastleggen op cassette C.Nite 1/25** • Als DIS is ingesteld, wordt de stand C.Nite uitgeschakeld.

### **UTILISATION DE L'ÉCLAIRAGE (ÉCLAIR.) (VP-D382(i)/D382H/D384(0)/D385(i) UNIQUEMENT)**

- La fonction Éclair. peut être activée en modes •**Camera(Cam)** et **M.Cam**. ₩page 18
- Cette fonction permet d'enregistrer un sujet dans un •endroit sombre sans altérer la couleur. Vous pouvez, par exemple, enregistrer dans de bonnes conditions l'activité nocturne des animaux que vous observez.
- **1.** Réglez l'interrupteur de **sélection** sur **CARD** ou **TAPE**. (VP-D385(i) uniquement).
- **2.** Appuyez sur le bouton **MODE** pour sélectionner le mode **Camera(Cam)** (رَفِيْتُهَا).<br>**3.** Appuyez sur le bouton **MENU**.
- La liste des menus apparaît. •
- **4.** Déplacez le **pavé** (▲/▼) vers le haut ou le bas poru sélectionner le menu **"Camera(Photo)"**, puis appuyez sur le **pavé** ou déplacez le **pavé** (►) vers la droite.
- **5.** Déplacez le **pavé** (▲/▼) vers le haut ou le bas pour sélectionner **"Light(Éclair.)"**, puis appuyez sur le **pavé**.
- **6**. Déplacez le **pavé** (▲/▼) vers le haut ou le bas pour sélectionner **"On(Marche)"**, puis appuyez sur le **pavé**.
- Pour annuler cette fonction, réglez le menu **"Light(Éclair.)"** sur **"Off(Arrêt)"**. •
- **7.** Pour sortir de la liste, appuyez sur le bouton **MENU**. • Le témoin Éclair. (**F30**) s'affiche.
	- L'éclairage peut devenir très chaud. •
- Ne le touchez pas pendant l'enregistrement
- ou juste après extinction : des blessures **AVERTISSEMENT**
	- graves pourraient en résulter. Ne remettez pas le caméscope dans •son étui tout de suite après utilisation de l'éclairage car celui-ci demeure extrêmement chaud pendant un certain temps.
	- Ne l'utilisez pas à proximité de matières •inflammables ou explosives.

La portée de l'éclairage est limitée  $\mathbb{Z}$ (2 m maximum).

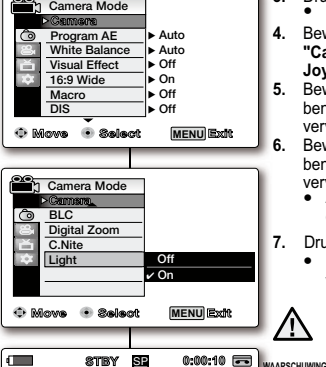

**CARD TAPE MODE**  $(VP-DSR5(i)$  only

**16:9 Wide16:9 Wide**

**WA**

**60min**

### **DE LAMP GEBRUIKEN (ALLEEN VOOR VP-D382( i )/D382H/D384(0)/D385( i ))**

- De lamp werkt alleen in de standen **Camera** en **M.Cam** . ➡ pagina 18 U kunt de lamp gebruiken om in donkere omstandigheden een opname te maken van een onderwerp zonder dat dit ten koste gaat van de kleuren. U kunt met deze functie bijvoorbeeld opnamen maken van nachtdieren. **1.** Stel de **keuzeschakelaar** in op **CARD** of **TAPE**. (alleen voor VP-D385( i )) **••**
- **2.** Druk op de knop **MODE** om de stand **Camera** ( ) in te stellen.Druk on de knop MENU
- **3.** Druk op de knop **MENU**.<br>• Het menu wordt weergegeven.
- **4.** Beweeg de **Joystick** (▲/▼) omhoog of omlaag om **"Camera"** te selecteren en druk vervolgens op de **Joystick** of beweeg de **Joystick** (►) naar rechts.
- **5.** Beweeg de **Joystick** (▲/▼) naar boven of naar beneden om **"Light(Licht)"** te selecteren en druk vervolgens op de **Joystick**.
- **6.** Beweeg de **Joystick** (▲/▼) naar boven of naar beneden om **"On(Aan)"** te selecteren en druk
	- vervolgens op de **Joystick**.<br>● Als u de lichtfunctie wilt annuleren, stelt u de optie **"Light(Licht)"** in op **"Off(Uit)"**.
- **7.** Druk op de knop **MENU** om het menu te verlaten. • De indicator voor de lamp (**[->d**]) wordt
	- weergegeven.
	- De lamp kan zeer heet worden. •
	- U kunt ernstige verwondingen oplopen als u •het lampje aanraakt tijdens een opname of net nadat u deze hebt uitgeschakeld.
	- Als u de lamp hebt gebruikt, moet u de •camcorder na gebruik niet meteen in de draagtas plaatsen. De lamp kan nog een tijd zeer warm blijven.
	- Gebruik de lamp niet in de nabijheid van •brand- of ontplofbare materialen.

Het bereik van de lamp is beperkt (maximaal 2 meter). Examinaximum).<br>**59** French Nederlands 59<br>**59** French Nederlands 59

### **ENREGISTREMENT D'UNE PHOTO SUR UNE CASSETTE**

- L'enregistrement d'une photo sur cassette n'est possible •qu'en mode **Camera(Cam)**. Page 18
- Vous pouvez enregistrer une photo sur une cassette. Cette photo est enregistrée sur une cassette pendant environ 6-7 secondes. Cette fonction est utile si vous souhaitez enregistrer une image (telle une photo) sur une cassette. •
- **1.** Réglez l'interrupteur de **sélection** sur **TAPE**.
- (VP-D385(i) uniquement). **2.** Appuyez sur le bouton **MODE** pour sélectionner le mode **Camera(Cam) ( <u>89</u>).**<br>3. Appuyez sur le bouton **PHOTO.**<br>● Le témoin " **① REC(ENR) ●**" apparaît sur l'écran
- 
- LCD, la photo est enregistrée pendant environ 6-7 secondes. **4.** Après l'enregistrement de la photo, le caméscope revient
- au mode précédent.
- L'enregistrement d'une photo sur cassette dure entre six et sept secondes, puis le caméscope revient au mode précédent. Pendant ces sept secondes, vous ne pouvez pas enregistrer une autre photo. • L'enregistrement d'une photo sur cassette dure
	- Pendant l'enregistrement d'une photo sur cassette, ne remuez pas le caméscope. Le bruit du motif en mosaïque peut apparaître sur • Pendant l'enregistrement d'une photo sur
	- l'image.<br>• Pendant l'enregistrement d'une photo<br>sur cassette, les fonctions suivantes sont indisponibles :
	- ""Distributions"<br>
	"Digital Zoom(Zoom Num.)", "C.Nite" (Après<br>
	"Pigital Zoom(Zoom Num.)", "C.Nite" (Après<br>
	l'enregistrement d'une photo sur cassette,<br>
	precédent.)<br>
	L'enregistrement d'une photo sur cassette ne<br>
	L'enregistrem • L'enregistrement d'une photo sur cassette ne
	- lors de l'enregistrement d'un film ;<br>- lorsque les modes **"C.Nite"** sont activés.
	- Vous pouvez également enregistrer les photos sur la carte mémoire de votre caméscope. •
	- **→** page 78<br>
	 Appuyez sur le bouton **PHOTO** de la télécommande. Le fait d'appuyer sur le<br>
	bouton **PHOTO** de la télécommande permet d'enregistrer la photo avec une mise au point automatique (VP-D382( i )/D382H/D385( i ) uniquement)

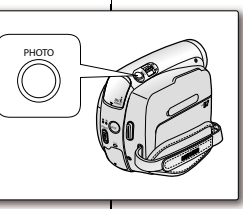

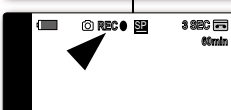

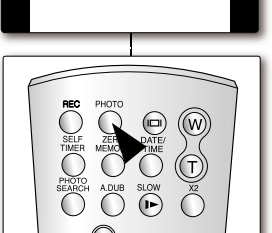

<VP-D382(i)/D382H/D385(i) only> <VP D382(i)/D382H/D385(i)

⋒

# geavanceerde opnamefuncties

### **EEN FOTO VASTLEGGEN OP EEN CASSETTE**

- Deze functie werkt alleen in de stand **Camera**. •
- $\rightarrow$  pagina 18 U kunt foto's vastleggen op een cassette. De foto wordt gedurende 6-7 seconden opgenomen op de CASSETTE. Deze functie is handig wanneer u afbeeldingen als foto's •
- **1.** Stel de **keuzeschakelaar** in op TAPE.
- (alleen voor VP-D385( i )) **2.** Druk op de knop **MODE** om de stand **Camera** ( ) in te
- **" ⊙ REC ●"** wordt weergegeven op het LCD-scherm<br>en de foto wordt gedurende 6-7 seconden opgenomen. **4.** Nadat de foto is opgenomen, gaat de camcorder terug naar •
- De foto wordt gedurende ongeveer zes of zeven seconden opgenomen. Vervolgens keert de camcorder terug naar de standbystand. Gedurende die zeven seconden kunt u geen
	- Beweeg niet met de camcorder terwijl u de foto opneemt. Er kan dan blokvormige ruis op de
	- Tijdens het vastleggen van foto's op cassette kunt u de volgende functies niet instellen:
	- **"Visual Effect(Visueel effect)"**, **"DIS"** , **"Digital Zoom(Digitale Zoom)", "C.Nite"**  (Nadat de foto is opgenomen, worden de meeste functies teruggezet naar de voorgaande stand.)
	- foto's vastleggen op cassette op cassette is niet mogelijk in de volgende situaties: - Terwijl u filmbeelden opneemt - Wanneer **"C.Nite"** is ingesteld.
	- U kunt met de camcorder ook foto's vastleggen op een geheugenkaart. ➡ pagina 78
	- Druk op de knop **PHOTO** op de •afstandsbediening. Wanneer u op de knop **PHOTO** op de afstandsbediening drukt wordt de foto opgenomen op de cassette met automatische scherpstelling (alleen voor VP-D382( i )/D382H/D385( i ))

- wilt vastleggen op een cassette.
- 
- stellen.**3.** Druk op de knop **PHOTO**.
- de vorige stand. M
	- andere foto vastleggen.
	- afbeelding worden weergegeven.
	-

### **RECHERCHE D'UNE PHOTO SUR UNE CASSETTE (RECH. PHOTO)**

- La recherche de photo fonctionne uniquement en mode **Player**. **⇒**page 18
- **1.** Réglez l'interrupteur de **sélection** sur **TAPE**. (VP-D385(i) uniquement)
- **2.** Appuyez sur le bouton **MODE** pour sélectionner le mode **Player** ( $\blacktriangleright$ ).
- **3.** Appuyez sur le bouton **MENU**. La liste des menus apparaît. •
- **4.** Déplacez le **pavé** (▲/▼) vers le haut ou le bas pour sélectionner **"Tape(Cassette)"**, puis appuyez sur le **pavé** ou déplacez le **pavé** (►) vers la droite.
- **5.** Déplacez le **pavé** (▲/▼) vers le haut ou le bas pour sélectionner **"Photo Search(Rech. Photo)"**, puis appuyez sur le **pavé**.
- < />
</a> clignote sur l'écran LCD. **6.** Déplacez le **pavé** (◄/►) vers la gauche ou la droite
- pour rechercher la photo sur la cassette.
	- La progression apparaît sur l'écran en cours de •recherche.
	- À la fin de la recherche, le caméscope affiche la •photo.
- Lorsqu'aucune photo n'est enregistrée sur la cassette, la bande défile entièrement jusqu'au début ou jusqu'à la fin.
- **7.** Pour arrêter la recherche, déplacez le **pavé** (▼) vers le bas ou appuyez sur le bouton **MENU**.
- ß La télécommande peut être très utile pour •rechercher une image souhaitée. (VP-D382(i)/D382H/D385(i) uniquement) - En mode STOP, appuyez sur le bouton **PHOTO SEARCH** de la télécommande. Lorsque le témoin  $\blacktriangleleft$  /  $\blacktriangleright$  clignote sur l'écran, utilisez les boutons <a>  $ratio()$  ou  $\blacktriangleright$  (avance rapide) pour rechercher l'image souhaitée. Recherchez la photo voulue et copiez-la sur •la carte mémoire. (VP-D385(i) uniquement)

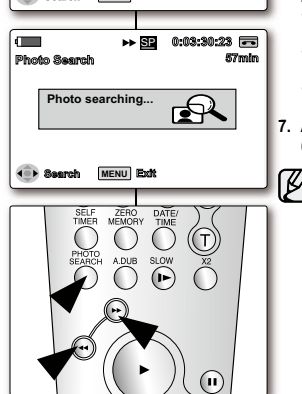

10 VI 9

form

<VP-D382(i)/D382H/D385(i) only> <VP D382(i)/D382H/D385(i)

### **ZOEKEN NAAR EEN FOTO OP EEN CASSETTE (FOTO ZOEKEN)**

**Player Mode** De functie Foto zoeken werkt alleen in de stand •Player. ➡ pagina 18 **Photo SearchTapePhoto Copy 1.** Stel de **keuzeschakelaar** in op **TAPE**. (alleen voor **1 Audio Select** VP-D385( i )) **Audio Effect 2.** Druk op de knop **MODE** om de stand **Player** ( $\blacktriangleright$ ) in te stellen. **3.** Druk op de knop **MENU**. **3 MENUMove Select Exit** • Het menu wordt weergegeven. **4.** Beweeg de **Joystick** (▲/▼) omhoog of omlaag om **4 "Tape(Cassette)"** te selecteren en druk vervolgens op SP **0:02:59:24 57min**de **Joystick** of beweeg de **Joystick** (►) naar rechts. **Photo Search10Sec5.** Beweeg de **Joystick** (▲/▼) omhoog of omlaag om **5"Photo Search(Foto Zoeken)"** te selecteren en druk vervolgens op de **Joystick**. • < < /> **• < </a> knippert op het LCD-scherm. 6.** Beweeg de **Joystick** (◄/►) naar links of rechts om **6** naar de foto op de cassette te zoeken. **Search MENU Exit** Het fotozoekproces wordt tijdens het zoeken •weergegeven. Na het zoeken wordt de foto door de camcorder •weergegeven. • Als zich geen foto's op de cassette bevinden, wordt de cassette volledig vooruit- of teruggespoeld. Als u het zoeken wilt stoppen, beweegt u de **Joystick**  (▼) omlaag of drukt u op de knop **MENU**.  $\not\!\! \not\!\! \varnothing$ • Via de afstandsbediening kunt u naar de gewenste foto zoeken. (alleen voor VP-D382( i )/D382H/D385( i )) - Druk in de stand STOP op de knop **PHOTO SEARCH** op de afstandsbediening. Wanneer de indicator op het scherm / knippert, gebruikt u de knoppen  $\leftrightarrow$  (terugspoelen) of  $\leftrightarrow$  (vooruitspoelen) om naar de gewenste foto te zoeken. U kunt een foto opzoeken en deze kopiëren •naar een geheugenkaart. (alleen voor VP-D385( i )) <sup>•</sup> pagina 88

**61** French Nederlands 61

 $\leftrightarrow$ page 88

### lecture

### **LECTURE D'UNE CASSETTE SUR L'ÉCRAN LCD**

- La fonction de lecture et de haut-parleur n'apparaît qu'en mode •**Player.** Player. 18
- Vous pouvez contrôler des images enregistrées sur l'écran LCD. •
- 1. Insérez la cassette que vous souhaitez visionner **»**page 34 **2.** Réglez l'interrupteur de **sélection** sur **TAPE**. (VP-D385(i)
- uniquement)
- **3.** Appuyez sur le bouton **MODE** pour sélectionner le mode **Player**
- ( ). **4.** Déployez l'écran LCD.
- Réglez l'angle de l'écran LCD ainsi que la luminosité ou la •couleur si nécessaire. • page 31
- **5.** Appuyez sur le **pavé**, puis déplacez le **pavé** (◄/►) vers la gauche ou la droite pour rembobiner ou dérouler rapidement la bande jusqu'au point de départ.
	-
- Pour arrêter l'action en cours, déplacez le **pavé** (▼) vers le bas. •Le caméscope s'arrête automatiquement dès que le retour ou •l'avance rapides sont terminés.
- **6.** Appuyez sur le **pavé** pour démarrer la lecture. Vous pouvez visualiser les images de l'enregistrement sur •
- l'écran LCD.Pour arrêter l'action en cours, déplacez le **pavé** (▼) vers le bas. •
- 

### **Réglage des paramètres Luminosité LCD/ Couleur LCD pendant la lecture**

- 
- Vous pouvez régler les paramètres Luminosité LCD/Couleur LCD pendant la visualisation des images. La méthode de réglage est identique à celle utilisée en mode •Camera(Cam). page 31

#### **Réglage du volume**

- Lorsque les images sont lues sur l'écran LCD, vous pouvez •entendre le son enregistré grâce au haut-parleur intégré.
- Procédez comme suit pour diminuer le volume sonore ou désactiver le son lors de la lecture d'une cassette sur le caméscope.
- Lorsqu'un son est émis et qu'une cassette est en cours de lecture, •utilisez le **bouton Zoom (VOL)** pour régler le volume. - L'affichage du volume sonore apparaît sur l'écran LCD.
- Le volume varie entre **"00"** et **"19"**, et ce depuis n'importe quel niveau.
- Si vous rabattez l'écran LCD en cours de lecture, vous <sup>n</sup>'entendrez plus aucun son en provenance du haut-parleur.
- Lorsque le câble Audio/Vidéo est raccordé au caméscope, aucun •son n'est émis par le haut-parleur intégré et le volume ne peut pas être réglé.

## afspelen

### **OPNAMEN AFSPELEN OP HET LCD-SCHERM**

- De afspeelfunctie is alleen beschikbaar in de stand **Player**. •
- $\rightarrow$  pagina 18 U kunt het beeld ook tijdens afspelen op het ingebouwde LCD-•
- scherm bekijken.
- **1.** Plaats de cassette met de opnamen in de camcorder.  $\rightarrow$  pagina 34
- **2.** Stel de **keuzeschakelaar** in op **TAPE**. (alleen voor VP-D385( i )) **3.** Druk op de knop **MODE** om de stand **Player** ( $\blacktriangleright$ ) in te stellen.
- **4.** Open het LCD-scherm. • Zet het LCD-scherm in de gewenste stand en pas
- desgewenst de helderheid en de kleurweergave van het scherm aan.  $\rightarrow$  pagina 31 **5.** Druk op de **Joystick** en beweeg de **Joystick** (◄/►) naar
- links of rechts om de band vooruit of terug te spoelen naar het beginpunt.
- Beweeg de **Joystick** (▼) omlaag om het terug- of •
- vooruitspoelen te stoppen. Wanneer de band geheel naar het begin of einde is •
- gespoeld, stopt hij automatisch.
- **6.** Druk op de **Joystick** om het afspelen te starten.
- De opname wordt weergegeven op het LCD-scherm. •Beweeg de **Joystick** (▼) omlaag om het afspelen te •stoppen

### **De helderheid en kleuren van het LCD-scherm**

- **aanpassen tijdens het afspelen** U kunt de helderheid en kleuren van het LCD-scherm •aanpassen tijdens het afspelen.
- De methode hiervoor is dezelfde als in de stand **Camera**. • $\rightarrow$  pagina 31

#### **Volume instellen**

•

- Als u de cassette afspeelt via het LCD-scherm, komt het geluid •uit de ingebouwde luidspreker.
- Voer de volgende stappen uit als u het geluid zachter wilt stellen of dempen wanneer u een cassette afspeelt op de camcorder.
- Zodra u geluid hoort, kunt u met de **Zoomhendel (VOL)** het volume aanpassen. •
	- In het LCD-scherm verschijnt het volumeniveau.
- U kunt het niveau instellen tussen **"00"** en **"19"**.
- Als u tijdens het afspelen het LCD-scherm sluit, komt er
- geen geluid uit de luidspreker. Wanneer een AV-kabel is aangesloten op de camcorder, komt
- er geen geluid uit de ingebouwde luidspreker en kan het volume niet worden aangepast.

**62** French Nederlands 62

**0:00:30:2360min**SP **STOP**

SP

BATT.

**[11] [11] [11]** 

**CARDTAP** (VP-D385(i) only)

Ô,

 $\Box$ 

f anni

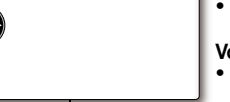

**0:00:30:2360min**

### **FONCTIONS DISPONIBLES EN MODE PLAYER**

- Cette fonction n'apparaît qu'en mode **Player**. **⇒**page 18
- Les boutons **Lecture**, **Pause, STOP**, **Av. rapide** et **Ret. rapide** sont •positionnés sur la télécommande (VP-D382( i )/D382H/D385( i ) uniquement) et vous pouvez tous les manipuler à l'aide du **pavé** (▲/▼ //) situé sur le caméscope.
- Les boutons **F.ADV** (Avance image par image), **X2** et **SLOW** ne se •trouvent que sur la télécommande (VP-D382( i )/D382H/D385( i )  $unin$  $$
- Afin d'éviter l'usure de la cassette et des têtes vidéo, votre caméscope •<sup>s</sup>'arrête automatiquement s'il reste en mode pause ou ralenti pendant plus de 3 minutes.  $> \overline{3}$

### **Lecture/Pause**

- Appuyez sur le **pavé** pendant la lecture. •
- Appuyez sur le **pavé** pour reprendre la lecture. •(Appuyez sur le bouton ▶ (Lecture) ou II (Pause) de la télécommande.)

### **Recherche d'image (avant/arrière)**

• Déplacez le pavé (<//>
(</>
vers la gauche ou la droite en modes lecture ou pause. Appuyez sur le **pavé** pour reprendre la lecture normale. (Appuyez sur les bouton **(Ret. rapide)**/ **(Av. rapide)** de la télécommande.)

### **Ralenti (avant/arrière)**

**(VP-D382( i )/D382H/D385( i ) uniquement)**

- Ralenti avant
	- Appuyez sur le bouton **(SLOW)** de votre télécommande pendant la lecture.
	- Pour reprendre la lecture normale, appuyez sur le bouton **C** (Lecture).
- Ralenti arrière
- Appuyez sur le bouton ZZ **(-)** pendant le ralenti avant.
- Pour reprendre le ralenti avant, appuyez sur le bouton  $II \triangleright$   $(+)$ .
- Pour reprendre la lecture normale, appuyez sur le bouton **(Lecture)**.

### **FUNCTIES IN DE STAND PLAYER**

- Deze functie werkt alleen in de stand **Player**. **➡** pagina 18
- De knoppen **PLAY**, **PAUSE**, **STOP**, **FF** en **REW** bevinden zich op de •afstandsbediening (alleen voor VP-D382( i )/D382H/D385( i )) en u kunt deze gebruiken met de **Joystick (A/V/4/>)** op de camcorder.
- De toetsen **F.ADV** (beeld verder), **X2**, en **SLOW** bevinden zich alleen op •de afstandsbediening. (alleen voor VP-D382( i )/D382H/D385( i ))
- Om onnodige slijtage aan de band en de videokoppen te voorkomen, wordt de camcorder automatisch gestopt wanneer deze langer dan 3 minuten in de pauze- of langzame stand staat.

### **Afspelen/Onderbreken**

Druk tijdens het afspelen op de **Joystick**. Druk opnieuw op de **Joystick** om het afspelen te hervatten. (Druk op de knop ► **(PLAY)** of **II (PAUSE)** op de afstandsbediening.) ••

### **Een bepaald beeld zoeken (vooruit/ achteruit)**

Beweeg de **Joystick** (◄/►) naar links of rechts tijdens het afspelen of pauzeren. Druk op de **Joystick** om het afspelen te hervatten. (Druk op de knoppen **(REW)** / **(FF)** op de afstandsbediening.) •

### **Vertraagde weergave (Vooruit/Achteruit) (alleen voor VP-D382( i )/D382H/D385( i ))**

- Vertraagde weergave vooruit
- Druk tijdens het afspelen op de knop **(SLOW)**  van de afstandsbediening.
- Als u weer normaal wilt afspelen, drukt u opnieuw op de knop ► **(PLAY)** .
- Vertraagde weergave achteruit - Druk tijdens de vertraagde weergave vooruit op
- de knop **4II** (-). Druk op de knop II**I** (+) om de vertraagde
- weergave vooruit te hervatten.
- Als u weer normaal wilt afspelen, drukt u op de knop ► **(PLAY)** .

**63** French Nederlands **63** 

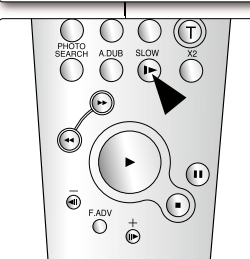

œ

«®

**0:00:20:2360min**

<VP-D382(i)/D382H/D385(i) only>

### lecture

### **Avance image (pour lecture image par image) (VP-D382( i )/D382H/D385( i ) uniquement)**

- Appuyez sur le bouton **F.ADV** de votre télécommande en mode pause. •- La séquence vidéo avance image par image chaque fois que vous appuyez sur le bouton **F.ADV** ou le bouton II▶ (+).
- La fonction F.ADV n'est accessible qu'en mode pause.
- Pour reprendre la lecture normale, appuyez sur le bouton ► **(Lecture)**.
- - **Avance image par image.** Appuyez sur le bouton **F.ADV** ou le bouton  $II \rightarrow$  (+) de la télécommande en mode pause.
- **Retour image par image.** Appuyez sur le bouton **III** (-) de votre télécommande pour changer de direction en mode F.ADV.

### **Lecture X2 (avant/arrière)**

**(VP-D382( i )/D382H/D385( i ) uniquement)**

- Lecture X2 avant
- pendant la lecture. - Pour reprendre la lecture normale, appuyez sur le bouton ► **(Lecture)**.
- Lecture X2 arrière

ſB

- Appuyez sur le bouton **III (-)** pendant la lecture X2.
- Pour reprendre la lecture normale, appuyez sur le bouton ► **(Lecture)**.

#### **Lecture arrière (VP-D382( i )/D382H/D385( i ) uniquement)**

- Pour une lecture arrière à vitesse normale, appuyez sur le bouton **EXALC** (-) de la télécommande pendant la lecture normale avant. •
- Appuyez sur le bouton ▶ (Lecture) ou le bouton III▶ (+) pour revenir à la lecture normale avant.
	- Dans certains modes parmi les nombreux modes de lecture, une
	- déformation de l'image peut se produire, celle-ci apparaissant à l'écran sous forme de mosaïque. Une déformation de l'image sous forme de mosaïque peut se produire lorsque vous lisez des cassettes enregistrées en mode LP contenant diverses fonctions de lecture. • Le son n'est perceptible que pendant la lecture normale en mode SP
		- ou LP.
	- Pour activer la télécommande, réglez **"Remote(Télécommande)"** sur •"On(Marche)". ₩page 25 (VP-D382( i )/D382H/D385( i ) uniquement)
- 

### afspelen

### **Beeld verder (beeld voor beeld afspelen) (alleen voor VP-D382( i )/D382H/D385( i ))**

- Druk in de pauzestand op de knop F.ADV van de afstandsbediening. - Videobeelden worden telkens wanneer u op de knop **F.ADV** of III (+) drukt, een voor een
	- weergegeven.
		- medigegeren...<br>De functie F.ADV werkt alleen in de pauzestand.
		- Als u weer normaal wilt afspelen, drukt u op de knop
		- ► **(PLAY)** . - **Beeld verder** 
			- Druk in de pauzestand op de knop **F.ADV** of **II**▶(+) van de afstandsbediening.
			- **Beeld terug**  Druk in de stand F.ADV op de afstandsbediening op de knop  $\Pi(\cdot)$  om de richting te wijzigen.

### **Tweemaal zo snel afspelen (Vooruit/ Achteruit) (alleen voor VP-D382( i )/D382H/ D385( i ))**

- Tweemaal zo snel afspelen vooruit •
- Druk tijdens het afspelen op de knop **X2** van de afstandsbediening.
- Als u weer normaal wilt afspelen, drukt u opnieuw op de knop ► **(PLAY)** .
- Tweemaal zo snel afspelen achteruit •
- Druk tijdens het tweemaal zo snel afspelen op de knop ZZ**(-)**. - Als u weer normaal wilt afspelen, drukt u opnieuw op de knop

### ► **(PLAY)** . **Achteruit afspelen (alleen voor VP-D382( i )/D382H/D385( i ))**

- **•** Om op normale snelheid achteruit af te spelen, drukt u op de knop <II(-)
- op de afstandsbediening tijdens normaal vooruit afspelen.<br>■ Druk op de knop ▶ (PLAY) of II▶(+) om terug te keren naar normaal vooruit afspelen.
- Bij sommige speciale afspeelstanden wordt het beeld mogelijk •enigszins vervormd weergegeven. Beeldvervorming in de vorm van mozaïek of ruis zal zich eerder voordoen bij cassettes die in LP (Long
- Play) zijn opgenomen en verschillende afspeelfuncties hebben. • Geluid wordt alleen weergegeven tijdens normale SP-(standaardstand) of LP- (langspeelstand) weergave.
- Als u de afstandsbediening wilt activeren, stelt u
- **"Remote(Afstandsbed.)"** in op "On(Aan)". > pagina 25 (alleen voor VP-D382( i )/D382H/D385( i )) **64** French Nederlands 64

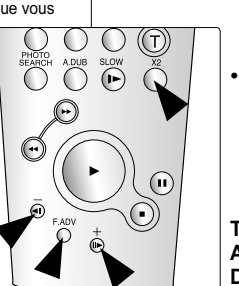

- Appuyez sur le bouton **X2** de votre télécommande <VP-D382(i)/D382H/D385(i) only>

### **POSTSONORISATION (VP-D382( i )/D382H/D385( i ) UNIQUEMENT)**

Cette caractéristique vous permet de doubler la •bande son à l'aide du microphone interne ou de tout autre équipement acoustique sur une cassette préenregistrée.

Le son d'origine présent sur la bande ne sera pas effacé.

- La fonction Postsonorisation n'apparaît qu'en mode **Player.** Player.
- Vous ne pouvez pas ajouter de bande son sur une cassette préenregistrée en mode LP ou 16Bit. •
- Vous pouvez ajouter du son à la bande son d'origine d'une cassette préenregistrée en mode SP avec du son 12Bit.
- **1.** Réglez l'interrupteur de **sélection** sur **TAPE**. (VP-D385(i) uniquement).
- **2.** Appuyez sur le bouton **MODE** pour sélectionner le mode **Player** ( $\blacktriangleright$ ).
- **3.** Déplacez le **pavé** (◄/►) vers la gauche ou la droite et recherchez la période de la scène à doubler. **4.** Appuyez sur le **pavé** pour démarrer la lecture, puis
- appuyez à nouveau pour faire une pause sur la scène.
- Pour reprendre la lecture, appuyez simplement à nouveau sur le **pavé**.
- **5.** Appuyez sur le bouton **A.DUB** de la télécommande.
- Le témoin Postsonorisation (贝) apparaît. • Le caméscope est prêt pour le doublage.
- **6.** Appuyez sur le bouton ► **(Lecture)** (de la télécommande) ou sur le **pavé** pour démarrer le
	- doublage. Appuyez sur le bouton ■ **(Stop)** (de la télécommande) ou •déplacez le **pavé** (▼) vers le bas pour arrêter le doublage.
- Ø • Vous ne pouvez pas utiliser la fonction Postsonorisation lors
- de la lecture d'une cassette vidéo protégée en écriture. Pour utiliser une source sonore externe, utilisez le câble • Audio/Vidéo pour connecter l'entrée de la source sonore. Pour ajouter une bande son provenant d'une source externe, réglez la fonction **"AV In/Out(Ent/Sor AV)"** sur **"In(Entrée)"**.
- (VP-D381i/D382i/D385i uniquement) <sup>²</sup> page 68

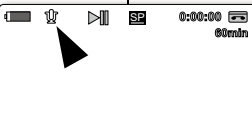

**ONOTO** 

∩

⋒  $\bigcirc$  $\hat{r}$ 

 $\circ$   $\circ$   $\circ$ 

 $\overset{\text{SLOW}}{\left(\text{I}\right)}$  $\bigcap$ 

<VP-D382(i)/D382H/D385(i) only>

#### Met deze functie kunt u spraak via de interne microfoon of andere audio-apparatuur opnemen op een vooraf opgenomen camcordercassette. Het oorspronkelijke geluid op de cassette blijft

**AUDIO DUBBING (GELUIDSSPOOR TOEVOEGEN) (ALLEEN VOOR VP-D382( i )/D382H/D385( i ))**

•

- behouden. Deze functie werkt alleen in de camerastand •
- **Player.**  $\rightarrow$  pagina 18 U kunt geen geluid toevoegen aan een voorbespeelde tape in LP- of 16-bits-modus. •
- U kunt aan de band die in de stand SP met 12-bits geluid is opgenomen een extra geluidsspoor toevoegen. •
- **1.** Stel de **keuzeschakelaar** in op **TAPE**. **1** (alleen voor VP-D385( i ))
- **2.** Druk op de knop **MODE** om de stand **Player** (**▶**) in te stellen.
- **3.** Beweeg de **Joystick** (◄/►) naar links of rechts **3** om te zoeken naar het begin van de opname waaraan u een geluidsspoor wilt toevoegen. **4**
- **4.** Druk op de **Joystick** om af te spelen, en nogmaals om de opname te pauzeren.
- Druk nogmaals op de **Joystick** om het afspelen te hervatten.
- **5.** Druk op de knop **A.DUB** van de afstandsbediening. **5**● De indicator Audio dubbing (Geluidsspoor toevoegen) ( $\overline{\mathbb{U}}$ ) verschijnt.
	- De camcorder is gereed om geluid toe te •voegen.
- **6.** Druk op de knop ► **(Afspelen)** (op de afstandsbediening) of de **Joystick** om te beginnen met dubben.
	- Druk op de knop ■ **(STOP)** (op de afstandsbediening) of beweeg de **Joystick** (▼) omlaag om het dubben te stoppen.
- U kunt de dub-functie niet gebruiken wanneer u een •cassette afspeelt die is beveiligd.
- Als u een externe geluidsbron wilt gebruiken, sluit u deze aan met de AV-kabel. Stel de functie **"AV In/Out(AV In/Uit)"**  in op **"In"**. (alleen voor VP-D381i/D382i/D385i) ➡pagina 68

**65** French **65 Contract Contract Contract Contract Contract Contract Contract Contract Contract Contract Contract Contract Contract Contract Contract Contract Contract Contract Contract Contract Contract Contract Contra** 

### lecture

### **LECTURE POSTSONORISATION (SÉLECT. AUDIO)**

- La fonction de lecture postsonorisation ne peut être activée qu'en mode **Player**. Poage 18
- **1.** Réglez l'interrupteur de **sélection** sur **TAPE**. (VP-D385(i) uniquement).
- **2.** Appuyez sur le bouton **MODE** pour sélectionner le mode **Player** ( $\blacksquare$ ).
- **3.** Insérez la cassette post-sonorisée et appuyez sur le bouton **MENU**.
- La liste des menus apparaît.
- **4.** Déplacez le **pavé** (▲/▼) vers le haut ou le bas pour sélectionner **"Tape(Cassette)"**, puis appuyez sur le **pavé** ou déplacez le **pavé** (►) vers la droite.
- **5.** Déplacez le **pavé** (▲/▼) vers le haut ou le bas pour sélectionner **"Audio Select(Sélect. Audio)"**, puis appuyez sur le **pavé**.
- **6.** Déplacez le **pavé** (▲/▼) vers le haut ou le bas pour sélectionner le canal de lecture audio, puis appuyez sur le **pavé**.
- **"Sound[1](Son[1])"** : pour lire la bande son d'origine.
- **"Sound[2](Son[2])"** : pour lire la bande son •ajoutée.
- **"MIX[1+2](Mixage [1+2])"** : pour lire les •bandes son d'origine et ajoutée mixées à égalité.
- **7.** Pour sortir de la liste, appuyez sur le bouton **MENU**.
- **8.** Appuyez sur le **pavé** pour lire la cassette postsonorisée.
- Pour arrêter l'action en cours, déplacez le **pavé**  (▼) vers le bas.
- Lorsque vous lisez la bande son ajoutée ⊮ **"Sound[2](Son[1])"** ou **"MIX[1+2](Mixage [1+2])"**, la qualité sonore risque d'en être diminuée.

 **Move Select Exit Photo Copy Audio Select Audio Effect Player Mode MENU Photo SearchTape Sound[1] Off Photo Copy Audio Select <b>Player Mode Photo SearchTape Sound[1]** BATT.**CARD TAPE MODE** (VP-D385(i) only)

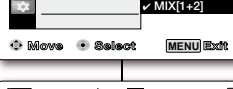

 **Sound[2]**

**Audio Effect** 

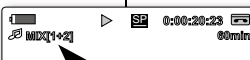

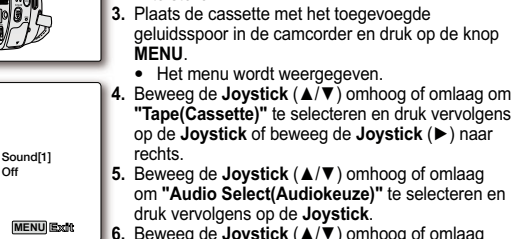

**7**

 $\not{\!\! E}$ 

•

afspelen

druk vervolgens op de **Joystick**. **6.** Beweeg de **Joystick** (▲/▼) omhoog of omlaag om het audioweergavekanaal te selecteren en druk

**AFSPELEN VAN EEN CASSETTE WAARAAN EEN GELUIDSSPOOR IS TOEGEVOEGD (AUDIOKEUZE)**

**1.** Stel de **keuzeschakelaar** in op **TAPE**. **1**(alleen voor VP-D385( i ))

**Player.**  $\rightarrow$  pagina 18

in te stellen.

Deze functie werkt alleen in de camerastand

**2.** Druk op de knop MODE om de stand Player (**▶**)

- vervolgens op de **Joystick**. **"Sound[1](Geluid[1])"**: het originele geluid • weergeven.
- **"Sound[2](Geluid[2])"**: het toegevoegde geluid •weergeven.
- **"MIX[1+2]"**: beide geluidssporen tegelijkertijd •weergeven.
- **7.** Druk op de knop **MENU** om het menu te verlaten. **8.** Druk op de **Joystick** om de cassette met het **8**
- toegevoegde geluidsspoor af te spelen.
- Beweeg de **Joystick** (▼) omlaag om het •afspelen te stoppen.
- Wanneer u afspeelt met het toegevoegde geluidsspoor **"Sound[2](Geluid[2])"** of **"MIX[1+2]"** kan de geluidskwaliteit minder zijn.

### **EFFETS SONORES**

- La fonction Effets sonores n'apparaît qu'en mode •**Player.** Player.
- Cette fonction permet d'obtenir différents effets de •lecture grâce à des signaux audio enregistrés sur une cassette.
- **1.** Réglez l'interrupteur de **sélection** sur **TAPE.** (VP-D385(i) uniquement)
- **2.** Appuyez sur le bouton **MODE** pour sélectionner le mode **Player** ( $\Box$ ).
- **3.** Insérez la cassette enregistrée et appuyez sur le bouton **MENU**.
- **4.** Déplacez le **pavé** (▲/▼) vers le haut ou le bas pour sélectionner **"Tape(Cassette)"**, puis appuyez sur le **pavé** ou déplacez le **pavé** (►) vers la droite.
- **5.** Déplacez le **pavé** (▲/▼) vers le haut ou le bas pour sélectionner **"Audio Effect(Effets sonores)"**, puis appuyez sur le **pavé**.

**6.** Déplacez le **pavé** (▲/▼) vers le haut ou le bas pour sélectionner le canal d'effet sonore, puis appuyez sur le **pavé**.

- **"Off(Arrêt)"** : permet de désactiver la fonction. •**"Voice(Voix)"** : permet de mettre en valeur la voix •humaine.
- **"Music(Musique)"** : permet de mettre en valeur •le son en renforçant les graves et les aigus.
- **"Wide(Son spatial)"** : permet d'augmenter l'effet •stéréo en améliorant les sons émis par les hautparleurs droit et gauche.
- **"Echo"** : donne un effet d'écho.•
- **7.** Pour sortir de la liste, appuyez sur le bouton **MENU**.
- Nous vous recommandons de brancher des périphériques stéréo •Ø (télévision, haut-parleurs) pour améliorer les effets sonores. • La fonction Effets sonores n'est pas disponible lorsque vous utilisez une connexion DV.

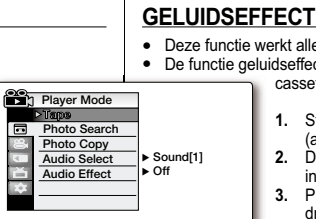

**MENU**

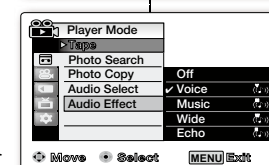

**Move Select Exit**

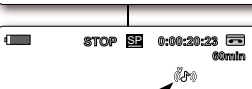

- Deze functie werkt alleen in de camerastand **Player**. ➡ pagina 18
- De functie geluidseffect biedt verschillende afspeeleffecten voor op een •cassette opgeslagen audiosignalen.
	- **1.** Stel de **keuzeschakelaar** in op **TAPE**.
	- (alleen voor VP-D385( i )) **2.** Druk op de knop **MODE** om de stand **Player** ( ) in te stellen.
	- **3.** Plaats de band met de opname in de camcorder en druk op de knop **MENU**.
	- **4.** Beweeg de **Joystick** (▲/▼) omhoog of omlaag om **"Tape(Cassette)"** te selecteren en druk vervolgens op de **Joystick** of beweeg de **Joystick** (►) naar rechts.
	- **5.** Beweeg de **Joystick** (▲/▼) omhoog of omlaag om **"Audio Effect(Geluidseffect)"** te selecteren en druk vervolgens op de **Joystick**.
	- **6.** Beweeg de **Joystick** (▲/▼) omhoog of omlaag om het kanaal voor geluidseffecten te selecteren en druk vervolgens op de **Joystick**.
		- **"Off(Uit)"**: Hiermee schakelt u de functie uit. •
		- **"Voice(Stemgeluid)"**: Markeert menselijke • spraak.
		- **"Music(Muziek)"**: Markeert geluid door de •bass (laag) en treble (hoog) te verbeteren.
		- **"Wide(Breed)"**: Hiermee wordt het stereo-•effect benadrukt doordat het linker- en rechtergeluid wordt verbeterd.
		- **"Echo"**: Geeft een echo-effect.•
	- **7.** Druk op de knop **MENU** om het menu te verlaten.

Het verdient aanbeveling stereo-apparatuur zoals een tv of •

- luidsprekers aan te sluiten voor betere geluidseffecten
- De audio-effectfunctie is niet beschikbaar met een DV-verbinding.

#### aansluiting branchements**RÉGLAGE DE L'ENTRÉE/SORTIE AV (ENT/SOR AV) AV IN/UIT INSTELLEN (ALLEEN VOOR VP-D381i/ (VP-D381i/D382i/D385i UNIQUEMENT) D382i/D385i)** Deze functie werkt alleen in de camerastand •• La fonction Ent/Sor AV n'apparaît qu'en mode **Player Mode Player.**  $\rightarrow$  pagina 18 **Player.**  $\rightarrow$ page 18 Met AV In/Uit kunt u signalen van externe **Rec Mode Record** •Elle permet d'enregistrer des signaux à partir d'une •e e **SP** bronnen opnemen en op het LCD-scherm source externe et de l'afficher sur l'écran LCD. De **Audio Mode 12Bit** weergeven. Ook kunt u uw beelden naar la même façon, vous pouvez envoyer une vidéo **WindCut Plus Off** externe apparaten versturen om op te nemen **Out AV In/Out** ou une image vers des périphériques externes à of af te spelen. des fins d'enregistrement ou de lecture. **1.** Stel de **keuzeschakelaar** in op **TAPE**. **1.** Réglez l'interrupteur de **sélection** sur **TAPE**. **Move Select Exit MENU** (alleen voor VP-D385( i )) **2.** Druk op de knop **MODE** om de stand **Player** ( ) in (VP-D385(i) uniquement) **2.** Appuyez sur le bouton MODE pour sélectionner le mode, te stellen.**Player** ( $\blacktriangleright$ ). **Player Mode 3.** Druk op de knop **MENU**. **3.** Appuyez sur le bouton **MENU**. **RecordAudio Mode Rec Mode** • Het menu wordt weergegeven. • La liste des menus apparaît. **4.** Beweeg de **Joystick** (▲/▼) omhoog of omlaag **4.** Déplacez le **pavé** (▲/▼) vers le haut ou le bas pour om **"Record(Opnemen)"** te selecteren en druk sélectionner **"Record(Enregistrement)"**, puis appuyez m **AV In/Out Out**vervolgens op de **Joystick** of beweeg de **Joystick** sur le **pavé** ou déplacez le **pavé** (►) vers la droite.  **In**(►) naar rechts. **5.** Déplacez le **pavé** (▲/▼) vers le haut ou le bas pour sélectionner **"AV In/Out(Ent/Sor AV)"**, puis appuyez sur r **Move Select Exit 5.** Beweeg de **Joystick** (▲/▼) omhoog of omlaag **MENU** om **"AV In/Out(AV In/Uit)"** te selecteren en druk le **pavé**. vervolgens op de **Joystick**. **6.** Déplacez le **pavé** (▲/▼) vers le haut ou le bas pour **6.** Beweeg de **Joystick** (▲/▼) omhoog of omlaag om sélectionner **"Out(Sortie)"** ou **"In(Entrée)"**, puis  $\Box$  $\blacksquare$ **STOP** SP **"Out(Uit)"** of **"In"** te selecteren en druk vervolgens appuyez sur le **pavé**. op de **Joystick**. **"Out(Sortie)"** : sélectionnez cette option lorsque •**"Out(Uit)"**: selecteer dit wanneer u beelden van •vous copiez ou lisez le contenu de ce| de camcorder wilt overzetten naar caméscope sur un appareil externe. een extern apparaat. • "In(Entrée)" : sélectionnez cette option lorsque vous **AV In**enregistrez le contenu d'un appareil **"In"**: selecteer dit wanneer u beelden van een •externe sur le caméscope. extern apparaat wilt overzetten naar de **7.** Pour sortir de la liste, appuyez sur le bouton **MENU**. camcorder.**7.** Druk op de knop **MENU** om het menu te verlaten. Lorsque vous enregistrez des images depuis un magnétoscope, •ß la lecture doit se faire à vitesse normale, faute de quoi une  $\mathbb {Z}$ Wanneer u beelden van een videorecorder opneemt, moet •het afspelen op normale snelheid gebeuren, anders geeft de image grise s'affiche sur le caméscope. camcorder een grijs beeld weer. **•** Si la fonction "AV In/Out(Ent/Sor AV)" est réglée sur **"In(Entrée)"**, la fonction Coupe Vent n'est pas disponible. Als **"AV In/Out(AV In/Uit)"** is ingesteld op **"In"** is de functie •Ruisvermindering niet beschikbaar. **68** French Nederlands 68
### **LECTURE D'UNE CASSETTE SUR UN ÉCRAN DE TÉLÉVISION**

- La fonction de lecture n'apparaît qu'en mode **Player**. ➡ page 18
- · Pour qu'une cassette puisse être lue, le téléviseur doit être conforme à la norme PAL. page 102
- Nous vous recommandons d'utiliser l'adaptateur secteur AC pour brancher votre caméscope sur le secteur.

### **Connexion à un téléviseur avec entrée audio/vidéo**

**TV**

#### **1.** Reliez le caméscope au

téléviseur à l'aide du câble

- Audio/Vidéo. • Prise jaune : vidéo
- Prise blanche : audio (G) mono
- Prise rouge : audio (G) • Pour un branchement
- sur un téléviseur mono, branchez la prise jaune (vidéo) sur l'entrée vidéo du téléviseur et la prise blanche (audio G) sur l'entrée audio du téléviseur.
- **2.** Réglez l'interrupteur de **sélection** sur **TAPE**.
- (VP-D385(i) uniquement)
- **3.** Appuyez sur le bouton **MODE** pour sélectionner le mode **Player**  $\left( \blacksquare \right)$ .
- **4.** Mettez le téléviseur en marche et réglez le sélecteur TV/VIDÉO du téléviseur sur Vidéo
- Reportez-vous au manuel d'utilisation du téléviseur. 5. Lancez la lecture de la cassette. ₩page 70

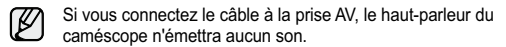

# **CASSETTE AFSPELEN OP EEN TV-SCHERM**

- Deze functie werkt alleen in de camerastand **Player**. **➡** pagina 18
- Als u opnamen wilt bekijken op een tv, moet het toestel PAL- •compatibel zijn.  $\rightarrow$  pagina 102
- Wij adviseren u de netstroomadapter als stroombron voor de •camcorder te gebruiken.

**AV Jack**

### **Aansluiten op een tv met audio-/videoaansluiting**

**1.** Sluit de camcorder met een AV-

- kabel op de tv aan.
- Het gele aansluitpunt: Video • Het witte aansluitpunt:
- Audio(L) mono • Het rode aansluitpunt:
- Audio(R)
- Als u de camcorder wilt aansluiten op een mono-tv, sluit u het gele aansluitpunt (Video) aan op de videoingang van de tv en het witte aansluitpunt (Audio L) op de audio-ingang van de tv. **2.** Stel de **keuzeschakelaar** in op

**TAPE**. (alleen voor VP-D385( i ))

- **3.** Druk op de knop **MODE** om de stand **Player** ( $\blacktriangleright$ ) in te stellen.
- **4.** Zet de tv aan en stel de TV/VIDEO-schakelaar van de tv in op Video.
- Raadpleeg ook de gebruiksaanwijzing van uw tv. **5.** Speel de cassette af.  $\rightarrow$  pagina 70
- 

**Camcorder**

**Audio/Video Cable**

**Signal flow**

NPU VIDEO L-AUDIO-R  $\circledcirc\circledcirc$ 

Ê  $\mathbf{r}$ 

> Als u de kabel op de AV-aansluiting aansluit, komt er geen  $\mathscr{D}% _{M_{1},M_{2}}^{\alpha,\beta}(\varepsilon)$ geluid uit de luidspreker van de camcorder.

# branchements

#### **Connexion à un téléviseur sans entrée audio/vidéo**

- Vous pouvez connecter votre caméscope à un téléviseur via un •magnétoscope.
- **1.** Reliez le caméscope au magnétoscope à l'aide du câble Audio/Vidéo.
	- Prise jaune : vidéo
- Prise blanche : audio (G) mono
- Prise rouge : audio (G)
- **2.** Raccordez un téléviseur au magnétoscope.
- **3.** Réglez l'interrupteur de **sélection**  sur **TAPE**.
- (VP-D385(i) uniquement). **4.** Appuyez sur le bouton **MODE** pour sélectionner le mode Player ( $\boxed{\blacktriangleright}$ ).
- **5.** Allumez le téléviseur et le magnétoscope.
- Réglez le sélecteur d'entrée du •
- magnétoscope sur Ligne. Sélectionnez le canal réservé •
- aux magnétoscopes sur le téléviseur.
- **6.** Lancez la lecture de la cassette.

#### **Lecture de la cassette**

- **1.** Mettez les appareils sous tension.
- **2.** Insérez la cassette que vous souhaitez lire.
- **3.** Réglez l'interrupteur de **sélection** sur **TAPE**. (VP-D385(i) uniquement).
- **4.** Appuyez sur le bouton **MODE** pour sélectionner le mode **Player** ( ).
- **5.** Déplacez le **pavé** (◄/►) vers la gauche ou la droite, recherchez le
- premier point que vous voulez lire. **6.** Appuyez sur le **pavé**.
- Les images que vous avez enregistrées apparaissent sur l'écran de •
- votre téléviseur au bout de quelques secondes.
- Lorsqu'une cassette arrive en fin de bande pendant la lecture, elle se •rembobine automatiquement.
- **7.** Pour arrêter l'action en cours, déplacez le **pavé** (▼) vers le bas.

#### Le mode de lecture (SP/LP) est sélectionné automatiquement. •⊮

Si seule l'entrée audio mono est disponible sur votre téléviseur, •utilisez la prise blanche du câble audio (audio G).

# aansluiting

#### **Aansluiten op een tv zonder audio-/videoaansluiting**

**AV Jack** 

- U kunt uw camcorder ook via een videorecorder op een tv aansluiten. •
- **1.** Sluit de camcorder met een AV-kabel op de videorecorder aan.
	- Het gele aansluitpunt: Video
		- Het witte aansluitpunt: Audio(L) mono
			- Het rode aansluitpunt: Audio(R)
		- **2.** Sluit een tv aan op de videorecorder.
		- **3.** Stel de **keuzeschakelaar** in op **TAPE**. (alleen voor VP-D385( i ))
		- **4.** Druk op de knop **MODE** om de
		- stand **Player** ( $\blacktriangleright$ ) in te stellen.
		- **5.** Zet de tv en de videorecorder aan. • Stel de videorecorder in op LINE.
			- Kies op de tv het kanaal dat voor de videorecorder is gereserveerd.
		- **6.** Speel de cassette af.

#### **De cassette afspelen**

**Audio/Video Cable**

**Camcorder** 

**Signal flow**

**TV**

**Antenna**

QE

**VCR**

VIDEO  $L$  - AUDIO - $\circledcirc$ 

 $\Box$  $\begin{tabular}{c} \multicolumn{1}{c}{\textbf{4.1}} \\ \multicolumn{1}{c}{\textbf{4.1}} \\ \multicolumn{1}{c}{\textbf{4.1}} \\ \multicolumn{1}{c}{\textbf{4.1}} \\ \multicolumn{1}{c}{\textbf{4.1}} \\ \multicolumn{1}{c}{\textbf{4.1}} \\ \multicolumn{1}{c}{\textbf{4.1}} \\ \multicolumn{1}{c}{\textbf{4.1}} \\ \multicolumn{1}{c}{\textbf{4.1}} \\ \multicolumn{1}{c}{\textbf{4.1}} \\ \multicolumn{1}{c}{\textbf{4.1}} \\ \multicolumn{1}{c}{\textbf{4$ 

- **1.** Sluit de camcorder op een stroombron aan.
- **2.** Plaats de cassette die u wilt bekijken.
- **3.** Stel de **keuzeschakelaar** in op **TAPE**. (alleen voor VP-D385( i ))
- **4.** Druk op de knop **MODE** om de stand **Player** (**►**) in te stellen.
- **5.** Beweeg de **Joystick** (◄/►) naar links of rechts om de positie te vinden van waaraf u wilt afspelen.
- **6.** Druk op de **Joystick**.
	- Na enkele seconden ziet u uw opnamen op de tv.
	- Als de cassette tijdens het afspelen het einde bereikt, wordt deze •
- automatisch teruggespoeld. **7.** Beweeg de **Joystick** (▼) omlaag om het afspelen te stoppen.
	- De weergavestand (SP/LP) wordt automatisch gekozen.
	- Als op de tv alleen een mono-audio-ingang beschikbaar •is, gebruikt u de audiokabel met de witte stekker (Audio L).

#### **COPIE D'UNE CASSETTE DE CAMÉSCOPE SUR UNE CASSETTE VIDÉO**

- La fonction de copie ne peut être activée qu'en mode **Player.** ➡ page 18
- Reliez le caméscope à un magnétoscope en utilisant la prise AV pour •copier le contenu d'une cassette de caméscope sur une cassette vidéo.

**VCR**

- Réglez le mode **"AV In/Out(Ent/Sor AV)"** sur **"Out(Sortie)"** avant de •démarrer la copie sur un appareil externe. (VP-D381i/D382i/D385i
- uniquement) <sup>⇒</sup>page 68 **1.** Insérez la cassette que vous souhaitez copier dans le
- caméscope. **2.** Réglez l'interrupteur de **sélection** sur **TAPE**.
- (VP-D385(i) uniquement). **3.** Appuyez sur le bouton **MODE**
- pour sélectionner le mode **Player**  $\overline{(\blacksquare)}$
- **4.** Insérez une nouvelle cassette vidéo dans votre magnétoscope.

**5.** Reliez le caméscope au magnétoscope à l'aide du câble Audio/Vidéo.

- Reliez le câble Audio/Vidéo à la prise d'entrée du magnétoscope.
- Prise jaune : vidéo
- Prise blanche : audio (G) mono
- Prise rouge : audio (G)
- **6.** Appuyez sur le bouton Record (Enregistrement) du magnétoscope pour démarrer l'enregistrement.
- **7.** Lisez la cassette sur votre caméscope. Reportez-vous à la page 70 pour voir comment lire une cassette.
- Si vous ne souhaitez pas copier l'affichage à l'écran, réglez **"TV**  •**Display(Affichage TV)"** sur "Off(Arrêt)" dans le menu. ➡ page 33

#### **Une fois la copie terminée :**

Arrêtez l'enregistrement sur votre magnétoscope, puis déplacez le **pavé**  (▼) du caméscope vers le bas.

- Ø • Si vous utilisez le caméscope alors qu'il est connecté à un autre périphérique, veillez à toujours le connecter à une prise murale à l'aide de l'adaptateur secteur AC.
	- Ce caméscope permet également de copier des images vers •d'autres supports de stockage externes.

# **EEN CAMCORDERCASSETTE KOPIËREN NAAR EEN VIDEOBAND**

- Deze functie werkt alleen in de camerastand **Player**. ➡ pagina 18
- Sluit uw camcorder via de AV-aansluiting aan op een videorecorder om de opname vanaf de camcorder te kopiëren naar een videoband.

**AV Jack** 

圖

- Stel **"AV In/Out(AV In/Uit)"**  •in op **"Out(Uit)"** voordat u beelden naar een extern apparaat kopieert. (alleen voor VP-D381i/D382i/D385i)  $\rightarrow$ pagina 68 **1.** Plaats de band die u wilt kopiëren in de camcorder. **2.** Stel de **keuzeschakelaar** in
- op **TAPE**. (alleen voor VP-D385( i )) **3.** Druk op de knop **MODE** om de stand **Player** ( $\blacktriangleright$ ) in te
- stellen. **4.** Plaats een nieuwe videoband in de videorecorder.
- **5.** Sluit de camcorder met een AV-
- kabel op de videorecorder aan.
- Sluit de AV-kabel aan op het aansluitpunt van uw videorecorder. •
- Het gele aansluitpunt: Video

**Audio/Video Cable**

**Camcorder**

**Signal flow**

VIDEO L-AUDIO-R  $\circledcirc$ ▌

ţ

- Het witte aansluitpunt: Audio(L) mono
- Het rode aansluitpunt: Audio(R)
- **6.** Druk op de Opnameknop op de videorecorder om de opname te starten.
- **7.** Speel de band af op de camcorder. Raadpleeg pagina 70 voor meer informatie over het afspelen van een cassette.
- Als u de weergave op het scherm niet wilt kopiëren, stelt u de •optie **"TV Display(TV-Weergave)"** in op **"Off(Uit)"** in the menu.  $\div$  pagina 33

#### **Wanneer het kopiëren is voltooid:**

Stop de opname op de videorecorder en beweeg vervolgens de **Joystick** (▼) op de camcorder naar beneden.

- Als u de camcorder bedient wanneer deze is aangesloten •
	- op een ander apparaat, moet u de camcorder altijd met de voedingsadapter op een stopcontact aansluiten.
	- Met deze camcorder kunt u ook afbeeldingen kopiëren naar •andere externe opslagapparatuur.

# branchements**UTILISATION DE LA FONCTION VOICE+**

#### **•** La fonction Voice+ n'apparaît qu'en mode Player.  $\rightarrow$  page 18 Lorsque vous souhaitez lire ou enregistrer un film enregistré sur un autre périphérique •AV, vous pouvez transférer les données sonores provenant du microphone interne du caméscope au lieu des signaux audio de la cassette préenregistrée. **1.** Branchez le câble Audio/Vidéo fourni sur la prise AV du caméscope. **2**. Branchez l'autre extrémité du câble

**TV**

**VCR**

l anno

 $\Box$ 

- sur l'enregistreur DVD/magnétoscope/ téléviseur en respectant les couleurs des bornes.
- **3**. Réglez l'interrupteur de **sélection** sur **TAPE**. (VP-D385(i) uniquement). **4**. Appuyez sur le bouton **MODE** pour
- sélectionner le mode **Player** ( **5**. Insérez la cassette que vous souhaitez lire
- dans le caméscope. **6**. Appuyez sur le bouton **Début/fin**
- **d'enregistrement** au point de votre choix pendant la lecture. ● Le témoin Voice+ (<a) s'affiche à
- l'écran et **"VOICE+"** clignote quelques instants à l'écran.
- Le son provenant du microphone interne est transmis au périphérique
- AV connecté au lieu du son préenregistré sur la cassette. **7.** Pour annuler la fonction, appuyez à nouveau sur le bouton **Début/fin d'enregistrement**.
- La fonction VOICE+ n'est disponible que lorsque le câble •
- ß Audio/Vidéo est connecté. Si un autre câble est branché (câble DV ou USB (VP-D385(i) uniquement)), il est possible que la fonction Voice+ ne fonctionne pas correctement.
	- Si vous déplacez le **pavé** (▲/▼/◄/►) lors de l'utilisation •de la fonction Voice+, cette dernière est désactivée.
		- Pendant le traitement Voice+, les fonctions des boutons **MENU** et **PHOTO** ne fonctionnent pas.
	- La fonction VOICE+ n'affecte aucunement la bande son •originale de la cassette enregistrée.
	- La fonction Voice+ permet de transférer le son du •microphone interne du caméscope vers le périphérique AV connecté. Veillez donc à bien dégager le microphone.
	- Réglez le volume sonore sur le périphérique externe •connecté (téléviseur, etc.).
	- Une réaction acoustique peut se produire à proximité •d'un haut-parleur de périphérique externe ; veillez donc à maintenir une certaine distance entre le caméscope et le périphérique externe.
	- Avant de procéder au branchement, assurez-vous que le •volume du périphérique externe est éteint. Dans le cas contraire, les haut-parleurs du périphérique externe risquent d'émettre un bruit extrêmement fort.

# aansluiting **WERKEN MET DE FUNCTIE VOICE+**

**Camcorder**

● Deze functie werkt alleen in de camerastand **Player**. ➡ pagina 18

•

**0:00:20:23** SP

**Signal flow**

VIDEO LAUDIO P  $\circledcirc$ Ê

**0:00:20:23** SP

**Voice+**

**60min**

 $\mathbb{Z}$ 

**Audio/Video Cable**

**60min**

 $\bullet$ 

- Wanneer u een opgenomen film op een ander AV-apparaat wilt bekijken, kunt u de spraak •die vanaf de interne microfoon van uw camcorder binnenkomt overzetten in plaats van de geluidssignalen op een vooraf opgenomen band.
- **1.** Sluit de meegeleverde AV-kabel aan op de AV-aansluiting van de camcorder.

**AV Jack** 

- **2.** Sluit het andere eind van de kabel aan op de video/dvd-recorder/tv en gebruik daarbij de overeenkomende kleur.
	- **3.** Stel de **keuzeschakelaar** in op **TAPE**.
		- (alleen voor VP-D385( i ))
	- **4.** Druk op de knop **MODE** om de stand
	- **Player (B)** in te stellen.<br>**5.** Plaats de band die u wilt bekijken in de camcorder.
	- **6.** Druk op Start/Stop op het gewenste punt tijdens het afspelen.
	- De indicator 'Voice+' (<u><a</u>) wordt weergegeven op het scherm en **"VOICE+"** knippert enige tijd op het
	- scherm. Geluid dat binnenkomt vanaf de • interne microfoon wordt overgezet naar het aangesloten AV-annaraat

in plaats van het vooraf opgenomen geluid op een band. **7.** Druk nogmaals op knop **Opname starten/stoppen** om de functie te annuleren.

- Voice+ is alleen beschikbaar wanneer de AV-kabel is •aangesloten. Als een andere kabel wordt aangesloten (DV- of USB-kabel) (alleen voor VP-D385( i )), werkt de functie Voice+ mogelijk niet goed.
- Als u de **Joystick** (▲/▼/◄/►) beweegt terwijl u met de functie Voice+ werkt, wordt de functie uitgeschakeld. •
- Tijdens het proces Voice+ zijn de functies van de knoppen **MENU** en **PHOTO** uitgeschakeld.
- De functie Voice+ heeft geen invloed op het originele geluid •op de band.
- Bij het gebruik van de functie Voice+ wordt geluid vanaf de interne microfoon op de camcorder overgezet naar het aangesloten AV-apparaat. Zorg er dus voor dat de microfoon niet wordt geblokkeerd. •
- Pas het geluidsvolume aan op het aangesloten externe apparaat. ( Tv enz.)
- Als u de camcorder bij de luidspreker van een extern •apparaat houdt, hoort u mogelijk een hoge toon. Houd de camcorder weg van een extern apparaat.
- Controleer dat het volume van het externe apparaat laag •staat voordat u de camcorder aansluit.
- Als u dit vergeet kan er een hoge toon uit de luidspreker van het externe annaraat komen. **72** French Nederlands 72

# **ENREGISTREMENT (COPIE) D'UN PROGRAMME TV OU D'UNE CASSETTE VIDÉO SUR UNE CASSETTE DE CAMÉSCOPE (VP-D381i/D382i/D385i UNIQUEMENT)**

- La fonction d'enregistrement (de copie) n'apparaît qu'en mode **Player**.  $\rightarrow$  page 18
- Connectez le caméscope au magnétoscope ou au téléviseur à l'aide d'une prise •AV pour enregistrer un programme TV ou copier une cassette vidéo sur une cassette de caméscope.
- Réglez la fonction **"AV In/Out(Ent/Sor AV)"** sur **"In(Entrée)"** avant de démarrer •l'enregistrement (la copie). → page 68

**or**

**VCR**

**TV**

#### **Enregistrement (copie) sur une cassette de caméscope**

**1.** Préparez le téléviseur ou le

- 
- magnétoscope. **2.** Reliez le caméscope au téléviseur ou au magnétoscope à l'aide du
- câble Audio/Vidéo. Reliez le câble Audio/Vidéo à la •prise de sortie du magnétoscope ou du téléviseur.
- Prise jaune : vidéo
- Prise blanche : audio (G) mono
- Prise rouge : audio (G)
- 
- **3.** Insérez une cassette vierge dans le magnétoscope.

#### **Pour enregistrer à partir d'un magnétoscope**

- **4.** Insérez la cassette vidéo que vous voulez lire dans le magnétoscope. • Suspendez la lecture au point de départ.
- **5.** Démarrez la copie en appuyant sur le bouton **Début/fin d'enregistrement** de votre caméscope.
- **6.** Appuyez sur le bouton Lecture du magnétoscope pour lire la cassette.

#### **Pour enregistrer à partir d'un téléviseur**

- **4.** Sélectionnez la chaîne à partir de laquelle vous souhaitez enregistrer.
- **5.** Démarrez l'enregistrement en appuyant sur le bouton **Début/fin d'enregistrement** de votre caméscope.

#### **Une fois l'enregistrement (la copie) terminé :**

Déplacez le **pavé** (▼) du caméscope pour arrêter l'enregistrement (la copie).

- Si vous utilisez le caméscope alors qu'il est connecté à un autre Ø périphérique, veillez à toujours le connecter à une prise murale à l'aide
	- de l'adaptateur secteur AC. Le contenu enregistré peut être lu de la même manière que les images •
	- enregistrées sur ce caméscope.
	- Les cassettes vidéo protégées (ex. : Macrovision) et les signaux TV •instables ne peuvent être enregistrés sur ce caméscope.

### **EEN TV-PROGRAMMA OF VIDEOBAND OP EEN CAMCORDERCASSETTE OPNEMEN (KOPIËREN) (ALLEEN VOOR VP-D381i/D382i/D385i)**

- **•** Deze functie werkt alleen in de camerastand **Player**.  $\rightarrow$  pagina 18
- Sluit de camcorder met de AV-aansluiting aan op een videorecorder of een tv om een tv-programma op te nemen op of een videoband te kopiëren naar de camcordercassette.
- Ste**l "AV In/Out(AV In/Uit)"** in op **"In"** voordat u begint met opnemen (kopiëren). • $\bullet$  pagina 68

#### **Opnemen (Kopiëren) naar Oeen camcordercassette e**

- **1.** Bereid uw tv of videorecorder voor. **2.** Sluit de camcorder met een AV-kabel **2**op de videorecorder of de tv aan.
- Sluit de AV-kabel aan op het aansluitpunt van uw
- videorecorder of tv.
- Het gele aansluitpunt: Video
- Het witte aansluitpunt: Audio(L) -
- Mono
- Het rode aansluitpunt: Audio(R) **3.** Plaats een lege band in de
- videorecorder.

#### **Opnemen vanaf een videorecorder**

**4.** Plaats een videoband om te worden afgespeeld in de videorecorder. • Pauzeer bij het beginpunt.

**AV Jack** 

圇

- **5.** Start het kopiëren door op de knop **Opname starten/stoppen** op de camcorder te drukken.
- **6.** Druk op de knop PLAY op de videorecorder om de band af te spelen.

#### **Opnemen vanaf een televisie**

**Audio/Video Cable**

**Camcorder**

**Signal flow**

**4.** Selecteer een tv-kanaal voor opname. **5.** Start het kopiëren door op de knop **Opname starten/stoppen** op de camcorder te drukken.

#### **Wanneer het opnemen (kopiëren) is voltooid:**

Beweeg de **Joystick** (▼) op de camcorder omlaag om te stoppen met opnemen (kopiëren).

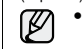

OUTPUT

VIDEO LAUDIOLE  $\circledcirc$ 

Ê ₿

- Als u de camcorder bedient wanneer deze is aangesloten op een ander apparaat, moet u de camcorder altijd met de voedingsadapter op een stopcontact aansluiten.
- De opname kan op dezelfde manier worden afgespeeld als opnames die •zijn opgenomen met de camcorder.
- Videobanden die zijn beveiligd tegen kopiëren zoals Macrovision •of onstabiele tv-signalen kunnen niet worden opgenomen op deze camcorder.**73** French Nederlands  $\overline{a}$  **Cancerage Contract Construction**  $\overline{a}$  **Nederlands**  $\overline{a}$  **73**

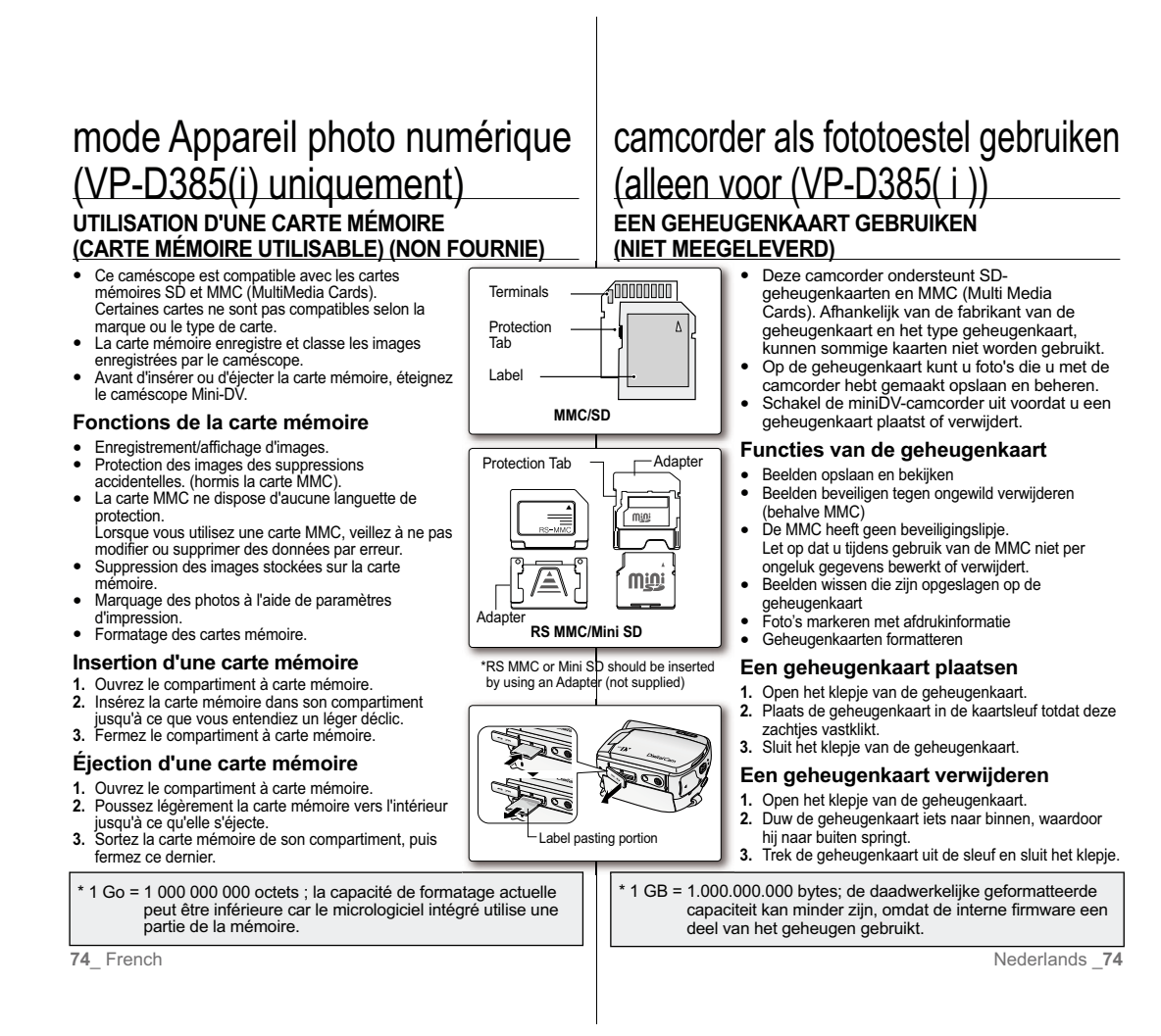

- N'exercez pas de pression excessive lorsque vous insérez ou retirez •la carte mémoire.
- N'éteignez pas l'appareil lorsque vous êtes en train d'enregistrer, de •charger, d'effacer des photos ou de formater la carte mémoire. Éteignez l'appareil avant d'insérer ou d'éjecter la carte mémoire. Dans •
- le cas contraire, vous risqueriez de perdre ces données.
- Ne laissez pas la carte mémoire à proximité d'un appareil générant •un champ électromagnétique puissant. Évitez tout contact entre des pièces métalliques et les broches de la •
- carte mémoire.
- Ne pliez pas la carte mémoire, ne la jetez pas ou ne lui appliquez pas •de choc violent.
- Une fois la carte mémoire sortie du caméscope, conservez-la dans •un étui de protection afin d'éviter les décharges statiques.
- Une mauvaise utilisation, l'électricité statique, un bruit électrique •ou une réparation peuvent entraîner la perte ou la modification des informations stockées sur la carte. Enregistrez les photos importantes sur des supports distincts. Samsung ne saurait être tenu responsable en cas de pertes de données dues à une utilisation non conforme.
- La carte mémoire RS-MMC ou Mini SD doit être insérée à l'aide d'un •adaptateur (non fourni).
- Le mode 16:9 n'est pas pris en charge en modes **M.Cam** ou **M.Player**. •Le grand écran n'est disponible que dans un format 4:3.
- Ce caméscope prend en charge les cartes mémoire SD/MMC d'une •capacité maximale de 2 Go. Il est possible que les cartes SD/MMC supérieures à 2 Go ne permettent pas un enregistrement et une lecture corrects.

#### **ORGANISATION DES DOSSIERS ET FICHIERS SUR LA CARTE MÉMOIRE**

- L'organisation des dossiers et fichiers sur la carte mémoire est la suivante :
- Ne modifiez ni ne supprimez de manière arbitraire le nom de • $\Box$
- dossier ou de fichier. Il pourrait devenir illisible. La désignation des fichiers suit la convention DCF (règle de •conception pour le système de fichiers d'appareils photo).

**Fichier de configuration d'image 1** Les données des fichiers de photo (DPOF, par exemple) sont stockées dans ce type de fichier.

#### **Fichier d'image vidéo 2**

Le nom des images vidéo suit le schéma suivant : SMOV #### AVI. Le numéro de fichier augmente automatiquement lorsqu'un nouveau fichier vidéo est créé. Dès que le nombre de fichiers atteint 99, un nouveau dossier est créé sous le nom 101SSMOV.

#### **Fichier image 3**

Comme pour les fichiers de film, le numéro de fichier augmente automatiquement d'une unité lorsqu'un nouveau fichier image est créé. Lorsque le nombre d'images est supérieur à 99, un nouveau dossier est créé. Un nouveau dossier stocke les fichiers à partir de DCAM\_0001.JPG. Le nom de dossier augmente dans l'ordre  $s$ uivant : 100SSDVC  $\rightarrow$  101 SSDVC, etc.

- Zet niet teveel kracht bij het plaatsen of verwijderen van de •geheugenkaart.
- Zet de camcorder niet uit tijdens opnemen, laden, wissen van foto's of het formatteren van de geheugenkaart.
- Schakel de camcorder uit wanneer u de geheugenkaart wilt plaatsen of verwijderen; dit om te voorkomen dat er gegevens verloren gaan. •
- Houd de geheugenkaart uit de omgeving van een apparaat met sterke elektromagnetische straling. •
- Houd metalen voorwerpen uit de buurt van de contactpunten op de •geheugenkaart.
- U mag de geheugenkaart niet buigen, laten vallen of blootstellen aan •sterke stroom.
- Plaats de geheugenkaart na verwijdering uit de camcorder in een zachte houder ter voorkoming van statische elektriciteit. •
- De opgeslagen gegevens kunnen verloren gaan door verkeerd •gebruik, statische elektriciteit, elektrische ruis of reparatie. Sla belangrijke afbeeldingen apart op. Samsung kan niet aansprakelijk
- worden gesteld voor gegevensverlies door foutief gebruik. RS MMC of Mini SD moeten met behulp van de adapter worden •geplaatst (niet meegeleverd).
- In de stand **M.CAM** of **M.Player** wordt de stand Bioscoop (16:9 wide) niet ondersteund. Breedbeeld wordt alleen weergegeven in beeldformaat 4:3. •
- De camcorder ondersteunt SD/MMC van maximaal 2 GB. SD/MMCkaarten van meer dan 2 GB geven mogelijk problemen bij opnemen en weergeven. •

#### **STRUCTUUR VAN MAPPEN EN BESTANDEN OP DE GEHEUGENKAART**

a suivante :  $\Box$  • De map- en bestandsstructuur op de geheugenkaart is als volgt:

- Wijzig of verwijder niet zo maar de map of de bestandsnaam. •Mogelijk kan het bestand daarna niet meer worden afgespeeld. Bestandsnamen worden toegewezen volgens de DCFstandaard (Design rule for Camera File System). **Configuratiebestand voor afbeeldingen 1** •**1**
	- Hierin worden gegevens voor fotobestanden opgeslagen, zoals DPOF-bestanden.

#### **Filmbestand 2**

De filmbeelden worden als volgt met een bestandsnaam geformatteerd: SMOV\_####.AVI. Het bestandsnummer wordt automatisch hoger wanneer een nieuw filmbeeldbestand wordt gemaakt. Wanneer de bestandsnummering de 99 overschrijdt, wordt er een nieuwe map gemaakt en opgeslagen als 101SSMOV.

#### **Fotobestand 3**

**3**

 $\Box$  MSAMSUNG SSMOV<br>
HTT 100SSMOV<br>
SMOV0001.AVI

CHOVOOD AVI . . . .

| 100SSDVC<br>|- DCAM0001.JPG<br>|- DCAM0002.JPG<br>!

MISC

DCIM

 Net als bij filmbestanden wordt het bestandsnummer automatisch hoger wanneer er een nieuw fotobestand wordt gemaakt.

Wanneer de fotonummering de 99 overschrijdt, wordt er een nieuwe map gemaakt. Een nieuwe map slaat bestanden op vanaf DCAM\_0001.JPG. De mapnaam wordt **als volgt genummerd: 100SSDVC →101 SSDVC, enz.** Nederlands **75**<br> **Also Nederlands 25** 

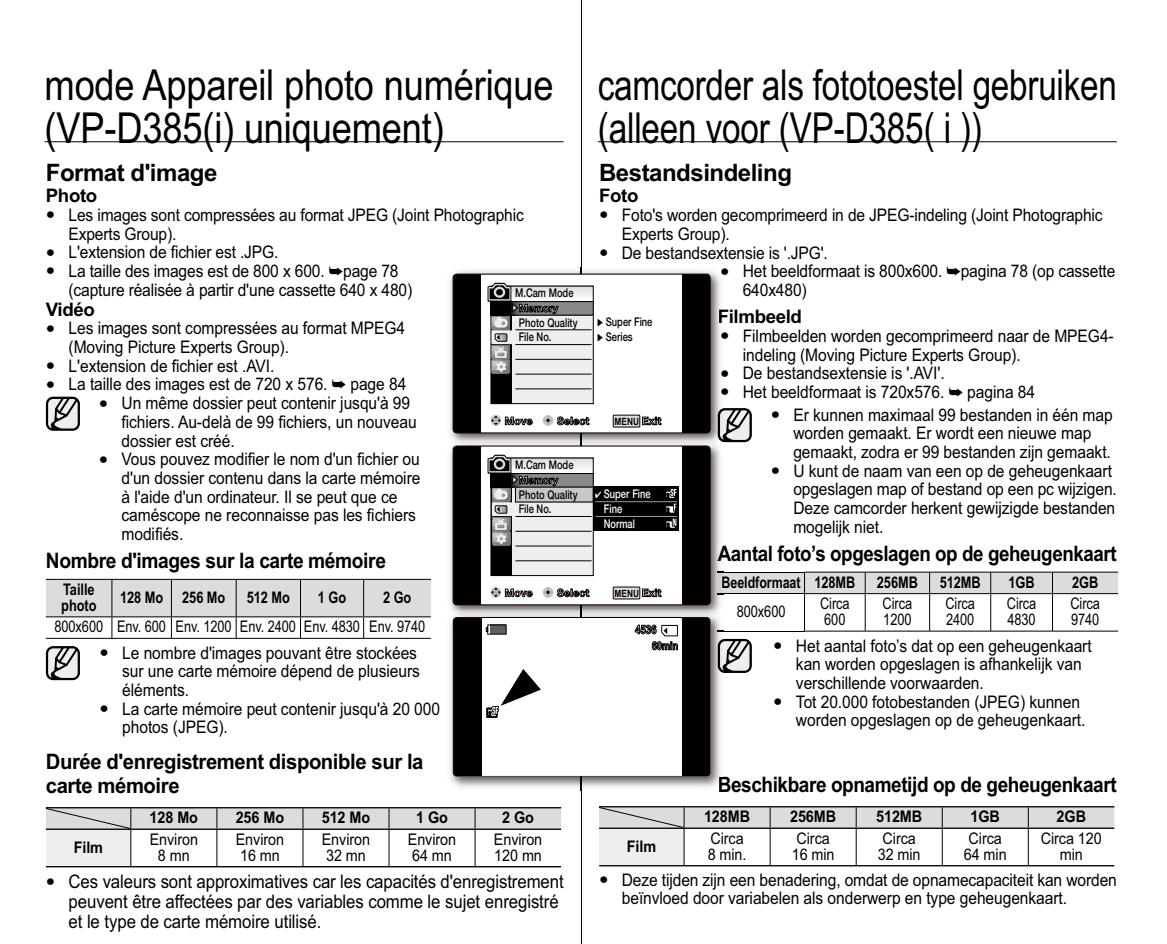

# **DÉFINITION DU NUMÉRO DE FICHIER (NUMÉRO FICHIER)**

- Le choix du numéro de fichier n'est possible qu'en •mode **M.Cam**. **→**page 18
- Les numéros de fichier sont attribués aux images •dans l'ordre d'enregistrement lorsqu'elles sont stockées sur la carte mémoire.
- Les numéros de fichier peuvent être définis comme suit :
	- **"Series(Séries)"** : lorsque des fichiers existent déjà, la nouvelle image prendra le numéro qui suit celui attribué au dernier fichier.
	- **"Reset(Réinit)"** : lorsque aucun fichier <sup>n</sup>'est enregistré sur la carte mémoire, la numérotation des fichiers démarre à 0001.
- **1.** Réglez l'interrupteur de **sélection** sur **CARD**.
- **2.** Appuyez sur le bouton **MODE** pour sélectionner le mode **Camera**(Cam) ( $\frac{29}{1}$ ).
- **3.** Appuyez sur le bouton **MENU**. La liste des menus apparaît. •
- **4.** Déplacez le **pavé** (▲/▼) vers le haut ou le bas pour sélectionner **"Memory(Mémoire)"**, puis appuyez sur le **pavé**.
- **5.** Déplacez le **pavé** (▲/▼) vers le haut ou le bas pour sélectionner **"File No.(Numéro Fichier)"**, puis appuyez sur le **pavé**.
- **6.** Déplacez le **pavé** (▲/▼) vers le haut ou le bas pour sélectionner l'option voulue (**"Series(Séries)"** ou **"Reset(Réinit)"**), puis appuyez sur le **pavé**.
- **7.** Pour sortir de la liste, appuyez sur le bouton **MENU**.
- Lorsque vous réglez **"File No.(Numéro Fichier)"** sur  $\mathbb{Z}$ **"Series(Séries)"**, chaque fichier se voit attribuer un numéro différent afin d'éviter la duplication des noms de fichier. Cela est pratique lorsque vous souhaitez gérer vos fichiers sur ordinateur.

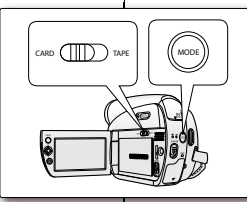

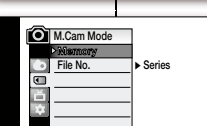

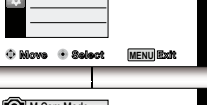

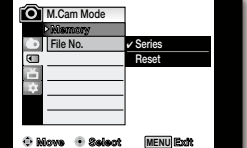

**HET BESTANDSNUMMER SELECTEREN (BEST.NR.)**

- U kunt het bestandsnummer alleen in de stand •**M.Cam** instellen. ➡ pagina 18
- Wanneer beelden op de geheugenkaart •worden opgeslagen, worden bestandsnummers
- toegewezen in de volgorde waarop de beelden zijn opgenomen. •
- Bestandsnummers kunnen als volgt worden toegewezen:
- **"Series(Serie)"**: Als er al bestanden op de geheugenkaart staan, krijgt het nieuwe beeld het volgende nummer in de reeks.
- **"Reset"** : Als de geheugenkaart nog geen bestanden bevat, begint de nummering van de bestanden bij 0001.
- **1.** Stel de **keuzeschakelaar** in op **CARD**.
- **2.** Druk op de knop **MODE** om de stand **Camera** ( $22$ ) in te stellen.
- **3.** Druk op de knop **MENU**. • Het menu wordt weergegeven.
- **4.** Beweeg de **Joystick** (▲/▼) naar boven of naar beneden om **"Memory(Geheugen)"** te selecteren en druk vervolgens op de **Joystick**.
- **5.** Beweeg de **Joystick** (▲/▼) omhoog of omlaag om **"File No.(Best.Nr.)"** te selecteren en druk vervolgens op de **Joystick**.

**6.** Beweeg de **Joystick** (▲/▼) omhoog of omlaag om de gewenste optie **"Series(Serie)"** of **"Reset"** te selecteren en druk vervolgens op de **Joystick**.

**7.** Druk op de knop **MENU** om het menu te verlaten.

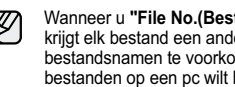

Wanneer u **"File No.(Best.Nr.)"** instelt op **"Series(Serie)"**, krijgt elk bestand een ander nummer om dubbele bestandsnamen te voorkomen. Dit is handig wanneer u de bestanden op een pc wilt beheren.

# mode Appareil photo numérique (VP-D385(i) uniquement)

## **ENREGISTREMENT D'UNE IMAGE (JPEG) SUR LA CARTE MÉMOIRE**

- Vous pouvez prendre des photos en mode **M.Cam** •et enregistrer ces images sur la carte mémoire.  $\bullet$ page 18
- Vous pouvez prendre des photos à l'aide de la •télécommande.
- **1.** Réglez l'interrupteur de **sélection** sur **CARD**.
- **2.** Appuyez sur le bouton **MODE** pour sélectionner le mode **Camera**(Cam) ( $.99$ ).
- **3.** Après avoir cadré l'objet que vous souhaitez enregistrer, appuyez complètement sur le bouton **PHOTO** pour prendre la photo.
	- L'image est enregistrée sur la carte mémoire en •quelques secondes.
	- Vous ne pouvez pas prendre une autre image pendant ce laps de temps.
	- Le son de l'obturateur se fait entendre. Dès •que le témoin "  $\circledcirc$  **>>>** " disparaît, la photo est enregistrée.
- Le format d'enregistrement des photos est plus •گا élevé que le format d'affichage sur l'écran LCD. .
	- Les photos sont enregistrées sur la carte •mémoire au format 800 x 600.
	- Le nombre de photos pouvant être stockées •dépend de la qualité de l'image.
	- La carte mémoire peut contenir jusqu'à 20 000 •photos (au format JPEG).
	- Les photos que vous prenez sont enregistrées •au format JPEG sur la carte mémoire.
	- Le mode 16:9 n'est pas pris en charge en modes M.Cam ou M.Player. Le grand écran <sup>n</sup>'est disponible que dans un format 4:3.
	- Il n'est pas possible d'enregistrer du son avec une photo sur la carte mémoire.
	- N'utilisez pas l'interrupteur **POWER** et ne retirez pas la carte mémoire tandis que vous enregistrez des photos. Cela pourrait endommager la carte.

camcorder als fototoestel gebruiken (alleen voor (VP-D385( i ))

# **DE GEHEUGENKAART GEBRUIKEN OM EEN FOTO (JPEG) TE NEMEN**

geheugenkaart. ➡ pagina 18

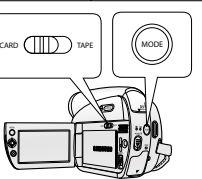

**10SecREC** SP

 $\sum_{\substack{\text{SEU}\nmid \text{NE}}}$ 

**FROM** A.DU slow<br>(P

c

**13**

•

Ø

 $\widehat{\bigcap}$  $\bigcirc$  $\widehat{(\mathsf{w})}$ 

> **60min4536**

- U kunt foto's maken met behulp van de afstandsbediening. **1.** Stel de **keuzeschakelaar** in op **CARD**. 2. Druk op de knop **MODE** om de stand **Camera** ( $\frac{28}{2}$ ) in te stellen.•
	- **3.** Nadat u de gewenste compositie hebt gecreëerd, drukt u de knop **PHOTO** helemaal in om de foto te maken.

U kunt foto's maken terwijl de camcorder zich in de stand **M.Cam** bevindt en deze beelden opslaan op de

- De foto is gemaakt en wordt binnen enkele •seconden opgeslagen op de geheugenkaart.
- In die tijd kunt u geen andere foto maken.
- U hoort het geluid van een sluiter. Wanneer •de indicator " [O]  $\blacktriangleright$ " verdwijnt, is de foto opgenomen.
	- Foto's worden groter opgenomen dan zichtbaar •in het LCD-scherm.
- Foto's worden in beeldformaat 800x600 op de •geheugenkaart opgeslagen.
- Hoeveel foto's kunnen worden opgeslagen hangt af van de kwaliteit van de foto's.
- Tot 20.000 foto's (JPEG) kunnen worden •opgeslagen op een geheugenkaart.
- Foto's die u hebt opgenomen worden in •
- bestandsindeling JPEG opgeslagen op de geheugenkaart. • In de stand M.CAM of M.Player wordt de
- stand Bioscoop (16:9 wide) niet ondersteund. Breedbeeld wordt alleen weergegeven in beeldformaat 4:3.
- Wanneer u een foto op de geheugenkaart •opslaat, kan geen geluid worden vastgelegd.
- Gebruik nooit de **POWER**-schakelaar en • verwijder nooit de geheugenkaart terwijl u foto's opneemt. Hiermee kunt u de geheugenkaart beschadigen.

### **VISUALISATION DE PHOTOS (JPEG)**

- Cette fonction ne peut être activée qu'en mode **M.Player.** • $p_{\text{name}}$ 18 Vous pouvez lire et visualiser les photos enregistrées sur la carte mémoire.
- Assurez-vous que **Sél.Mémoire** est réglé sur **Photo** dans •le menu. ➡page 86
- **1.** Réglez l'interrupteur de **sélection** sur **CARD**.
- **2.** Appuyez sur le bouton **MODE** pour sélectionner le mode Player (**E)**.
	- La dernière image enregistrée apparaît. S'il n'existe •aucune image sur la carte mémoire, le message **"No image !(Pas d'image !)"** s'affiche.

### **Pour visualiser une seule image**

Déplacez le **pavé** (◄/►) vers la gauche ou la droite pour rechercher la photo de votre choix.

- Pour visualiser l'image suivante : Déplacez le **pavé** (►) •vers la droite.
- Pour visualiser l'image précédente : Déplacez le **pavé** •(◄) vers la gauche.
- Appuyez sur le **pavé** (◄/►) et maintenez le bouton •orienté vers la droite ou vers la gauche enfoncé pour balayer rapidement une photo.

#### **Pour visualiser un diaporama**

Appuyez sur le **pavé**.

- Le message **"Slide(Diapo.)"** s'affiche. Le diaporama •commence à partir de l'image actuellement affichée.
- Toutes les images défilent consécutivement par •intervalle de 2 à 3 secondes.
- Pour arrêter le diaporama, appuyez à nouveau sur le **pavé**.

### **Pour visualiser l'affichage multiple**

Si vous déplacez le **pavé (▼) ( ----**) vers le bas, le message<br>**"Please wait..(Veuillez attendre)"** s'affiche et 6 photos apparaissent à l'écran au bout de quelques secondes.

- Pour afficher les six images précédentes, appuyez sur le **pavé** (◄) pendant environ 3 secondes.
- Pour afficher les six images suivantes, appuyez sur le **pavé** (►) pendant environ 3 secondes.

Déplacez le **pavé** (▲/▼/◄/►) pour rechercher la photo de votre choix. •Pour revenir à un mode d'affichage à photo unique, appuyez à nouveau sur le **pavé**.

L'image sélectionnée s'affiche en mode plein écran. •

Toute image de grande taille prise par un autre appareil sera affichée au format vignette.

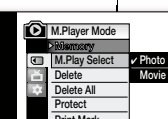

**Slide**

 $\blacksquare$ 

 $\Box$ 

 $\overline{\mathbf{r}}$ 

**100-0001**

回

**Move Select**

回

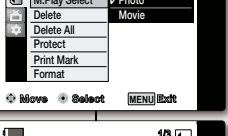

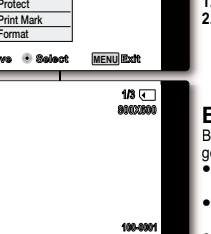

**MIX[1+2] 60min**

**800X600100-0001**

 $\overline{\mathbb{C}}$ 

 $\boxed{\hbox{1}}$ 

**1/3**

# **FOTO'S BEKIJKEN (JPEG) 1/3**

•

•

•

- Deze functie werkt alleen in de stand **M.Player.** ➡ pagina 18 U kunt foto's bekijken die op de geheugenkaart zijn opgeslagen.
- Zorg ervoor dat **M.Play Keuze** in het menu is ingesteld op **Photo**. ➡ pagina 86
- **1.** Stel de **keuzeschakelaar** in op **CARD**.
- **2.** Druk op de knop **MODE** om de stand **Player** ( $\blacktriangleright$ ) in te stellen.
	- Het als laatste opgeslagen beeld wordt weergegeven. Als de geheugenkaart geen opnamen bevat, wordt de melding **"No image!(Geen opnamen!)'** weergegeven.

#### **Een enkele afbeelding bekijken**

Beweeg de **Joystick** (◄/►) naar links of rechts om naar de gewenste foto te zoeken. g

- Naar de volgende foto gaan: Beweeg de **Joystick** (►) •naar rechts.
- Naar de vorige foto gaan: Beweeg de **Joystick** (◄) naar links.
- Druk op de **Joystick** (◄/►) en houd deze naar links of naar rechts ingedrukt om snel naar een foto te zoeken. •

### **Een diapresentatie bekijken**

#### Druk op de **Joystick**.

- **"Slide"** wordt weergegeven. De diapresentatie begint met •de huidige foto.
- Alle foto's worden achtereenvolgens getoond, met tussenpozen van 2~3 seconden.
- Als u de diavoorstelling wilt beëindigen, drukt u nogmaals op de **Joystick**.

#### **Meerdere foto's weergeven M**

Als u de **Joystick (▼) (---**) omlaag beweegt, ziet u de<br>melding **"Please wait..(Even geduld...)"** en even later 6 foto's op het scherm. o A m

- Als u de voorgaande 6 foto's wilt zien, drukt u op de •**Joystick** (◄) en houdt u deze ongeveer drie seconden ingedrukt.
- Als u de volgende 6 foto's wilt zien, drukt u op de **Joystick** (►) en houdt u deze ongeveer drie seconden ingedrukt. •

Beweeg de **Joystick** (▲/▼/◄/►) om naar de gewenste foto te zoeken. •Wilt u opnieuw één foto weergeven op het scherm, druk dan nogmaals op de Joystick.

• De geselecteerde foto wordt in volledig scherm weergegeven.

Foto's van groot formaat die met een ander apparaat zijn opgenomen,  $\mathbb{Z}$ worden als miniatuur Foto's weergegeven.

# mode Appareil photo numérique (VP-D385(i) uniquement)

### **PROTECTION CONTRE LA SUPPRESSION ACCIDENTELLE (PROTÉGER)**

- La fonction de protection ne peut être activée qu'en mode **M.Player**. • $\rightarrow$  page 18
- Vous pouvez protéger les images importantes contre la •suppression accidentelle. Si vous formatez le caméscope, toutes les images seront effacées. y compris les images protégées.

**Delete**

⋒

**Blete** A **Protect Print MarkFormat**

**Memory**

- **1.** Réglez l'interrupteur de **sélection** sur **CARD**.
- **2.** Appuyez sur le bouton **MODE** pour sélectionner le mode **Player** ( $\blacktriangleright$ ).
	- La dernière image enregistrée apparaît. •S'il n'existe aucune image sur la carte mémoire, •le message **"No image !(Pas d'image !)"**
- s'affiche. **3.** Déplacez le **pavé** (◄/►) vers la gauche ou la droite pour rechercher la photo que vous souhaitez protéger.
- **4.** Appuyez sur le bouton **MENU**. • La liste des menus apparaît.
- **5.** Déplacez le **pavé** (▲/▼) vers le haut ou le bas pour sélectionner **"Memory(Mémoire)"**, puis appuyez sur le **pavé**.
- **6.** Déplacez le **pavé** (▲/▼) vers le haut ou le bas pour sélectionner **"Protect(Protéger)"**, puis appuyez sur le **pavé**.
- **7.** Déplacez le **pavé** (▲/▼) vers le haut ou le bas pour sélectionner **"On(Marche)"**, puis appuyez sur le **pavé**.
- **8.** Pour sortir de la liste, appuyez sur le bouton **MENU**. ● Le témoin Protection (⊕) s'affiche.
- Si la languette de protection en écriture de la carte mémoire est positionné sur LOCK, vous ne pouvez pas activer la P protection de l'image.
	- Les images protégées ne peuvent être supprimées même •à l'aide de la commande **"Delete All(Tout Supprimer)"** du menu.

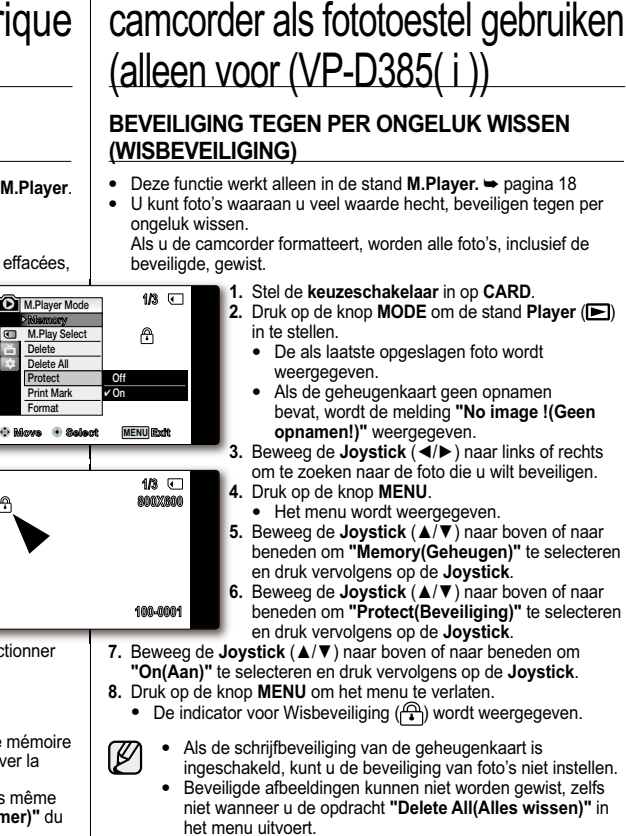

#### **SUPPRESSION DE PHOTOS ET DE FILMS (SUPPRIMER)**

- La fonction Supprimer ne peut être activée qu'en mode **M.Player**. **•** page 18
- Vous pouvez effacer les photos et les films •enregistrés sur la carte mémoire. Si vous désirez supprimer des images protégées,
- vous devez tout d'abord désactiver la protection de l'image. •
- Une image supprimée ne peut pas être récupérée. •
- **1.** Réglez l'interrupteur de **sélection** sur **CARD**.
- mode **Player** ( $\blacktriangleright$ ).
	-
	- S'il n'existe aucune image sur la carte mémoire, •le message **"No image !(Pas d'image !)"** s'affiche.
- **3.** Déplacez le **pavé** (◄/►) vers la gauche ou la supprimer.
- **4.** Appuyez sur le bouton **MENU**.
- pour sélectionner **"Memory(Mémoire)"**, puis appuyez sur le **pavé**.
- **6.** Déplacez le **pavé** (▲/▼) vers le haut ou le bas pour sélectionner **"Delete(Supprimer)"**, puis appuyez sur le **pavé**.
- Le message **"Do you want to delete?(Voulez vous effacer?)"** s'affiche.
- **7.** Déplacez le **pavé** (◄/►) vers la gauche ou la droite pour sélectionner **"Yes"** ou **"No"**, puis appuyez sur le **pavé**.

#### **Utilisation du pavé**

- Vous pouvez accéder directement à la fonction de suppression en utilisant le **pavé**.
- **1.** Déplacez le **pavé** (▲) vers le haut pour sélectionner **"Delete(Supprimer) ( )"**.
	- Le message **"Do you want to delete?(Voulez vous effacer?)"** •s'affiche.
- **2.** Déplacez le **pavé** (◄/►) vers la gauche ou la droite pour sélectionner **"Yes(Oui)"** ou **"No"**, puis appuyez sur le **pavé**.
	-

#### **DeleteM.Player Mode M.Play Select Delete AllProtect Print Mark Format1/3Memory**

- **Move Select MENU**
- 
- **2.** Appuyez sur le bouton **MODE** pour sélectionner le
	- La dernière image enregistrée apparaît. •
	-
- droite pour rechercher la photo que vous souhaitez
- La liste des menus apparaît. •
- **5.** Déplacez le **pavé** (▲/▼) vers le haut ou le bas
- -
- 

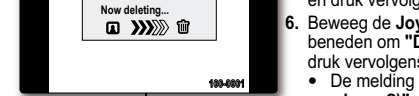

**12:00 1.JAN.2008**

**Yes No Do you want to delete?** 

**MENU** Exit

**640X480 1/3**

**100-0001**

**640X480**

**1/3**

# **FOTO'S EN FILMS VERWIJDEREN (WISSEN)** Deze functie werkt alleen in de stand **M.Player.** •

- $\rightarrow$  pagina 18 U kunt foto's en films die op de geheugenkaart zijn •
- opgeslagen ook verwijderen. Als u beveiligde foto's wilt verwijderen, moet u •
- eerst de beveiliging opheffen.
- Verwijderde foto's kunnen niet worden hersteld. •

# **1.** Stel de **keuzeschakelaar** in op **CARD**.

- **2. Druk op de knop MODE** om de stand **Player** ( $\blacktriangleright$ ) in te stellen.
- De als laatste opgeslagen opname wordt weergegeven.
- Als de geheugenkaart geen opnamen bevat, wordt de melding **"No image !(Geen opnamen!)"** weergegeven.
- **3.** Beweeg de **Joystick** (◄/►) naar links of rechts om te zoeken naar de foto die u wilt wissen.**3**
- **4.** Druk op de knop **MENU**.
- Het menu wordt weergegeven.
- **5.** Beweeg de **Joystick** (▲/▼) naar boven of naar beneden om **"Memory(Geheugen)"** te selecteren en druk vervolgens op de **Joystick**. **5**
- **6.** Beweeg de **Joystick** (▲/▼) naar boven of naar beneden om **"Delete(Wissen)"** te selecteren en druk vervolgens op de **Joystick**.
	- De melding **"Do you want to delete?(Wilt u**  •**wissen?)"** wordt weergegeven.
- **7.** Beweeg de **Joystick** (◄/►) naar links of rechts om **"Yes (Ja)"** of **"No (Nee)"** te selecteren en druk vervolgens op de **Joystick**.

### **De joystick gebruiken**

**12**

**4**

- U kunt de functie Wissen rechtstreeks vanaf de **Joystick** gebruiken. •
- **1.** Beweeg de **Joystick** (▲) omhoog om **"Delete(Wissen) ( )"** te selecteren.
- De melding **"Do you want to delete?(Wilt u wissen?)"** wordt •weergegeven.
- **2.** Beweeg de **Joystick** (◄/►) naar links of rechts om **"Yes(Ja)"** of **"No (Nee)"** te selecteren en druk vervolgens op de **Joystick**.

**81** French **81** French **181 Nederlands 81** 

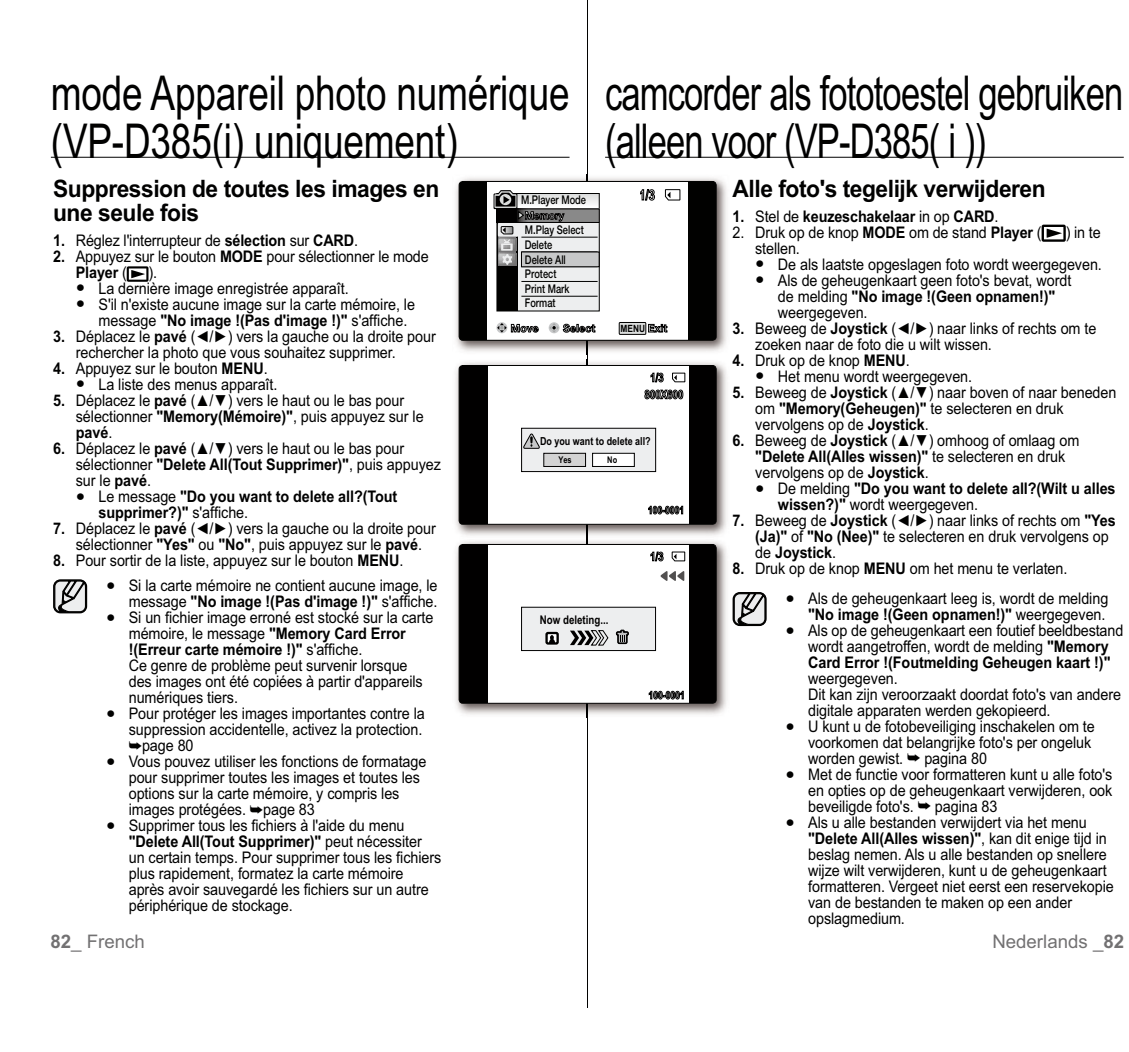

#### **FORMATAGE D'UNE CARTE MÉMOIRE (FORMAT)**

- La fonction Format ne peut être activée qu'en mode •**M.Player.** ₩page 18
- Vous pouvez utiliser les fonctions de formatage pour •supprimer toutes les images et toutes les options sur la carte mémoire, y compris les images protégées.
- La fonction Format ramène la carte mémoire à son •état initial.
- **1.** Réglez l'interrupteur de **sélection** sur **CARD**.
- **2.** Appuyez sur le bouton **MODE** pour sélectionner le mode **Player** (**D**).
- **3.** Appuyez sur le bouton **MENU**.
- La liste des menus apparaît. •
- **4.** Déplacez le **pavé** (▲/▼) vers le haut ou le bas pour sélectionner **"Memory(Mémoire)"**, puis appuyez sur le **pavé**.
- **5.** Déplacez le **pavé** (▲/▼) vers le haut ou le bas pour sélectionner **"Format"**, puis appuyez sur le **pavé**. Le message **"All files will be deleted! Do you**  •
- **want to format?(Ts Fichiers Sont Suppr ! Voulez vous formater?)"** s'affiche. **6.** Déplacez le **pavé** (◄/►) vers la gauche ou la droite
- pour sélectionner **"Yes"** ou **"No"**, puis appuyez sur le **pavé**.
	- **"Complete !(Terminé !)"** s'affiche une fois le •formatage terminé.
- **7.** Pour sortir de la liste, appuyez sur le bouton **MENU**.
- En utilisant la fonction Format, vous supprimez toutes les photos et tous les films définitivement. Il est ensuite impossible de les récupérer.
	- Une carte mémoire formatée dans un autre appareil posera des •problèmes de lecture.
	- N'éteignez pas l'appareil pendant le formatage. •
	- Il est impossible de formater une carte mémoire si la languette de protection est verrouillée. ⇒page 74
	- Ne formatez pas la carte mémoire sur un ordinateur. Le •message **"Not formatted !(Non Formaté !)"** peut apparaître si la carte mémoire que vous introduisez a été formatée sur un ordinateur.

Si vous exécutez la fonction Format, toutes les images seront effacées et ne pourront plus être récupérées. **AVERTISSEMENT**

#### Deze functie werkt alleen in de stand **M.Player**.  $\rightarrow$  pagina 18 Met de functies voor formatteren kunt u alle foto- en filmbestanden op de geheugenkaart verwijderen, ook beveiligde bestanden. De formatteringsfunctie brengt de geheugenkaart terug in zijn oorspronkelijke staat. **1.** Stel de **keuzeschakelaar** in op **CARD**. 2. Druk op de knop **MODE** om de stand **Player** ( $\blacktriangleright$ ) in te stellen. **3.** Druk op de knop **MENU**. **3**• Het menu wordt weergegeven. **4.** Beweeg de **Joystick** (▲/▼) naar boven of naar •••**1Move Select MENUMENU** Exit **M.Player Mode M.Play Select Memory Print Mark1/34640X4801/3 All files will be deleted ! Do you want to format?**

**6**

**100-0001**

**1/3**

**100-0001**

**DeleteDelete All Protect**

**Format**

**Yes No**

**Now formatting...**  $\Box$   $\mathbf{W}$ 

- beneden om **"Memory(Geheugen)"** te selecteren en druk vervolgens op de **Joystick**. **5.** Beweeg de **Joystick** (▲/▼) naar boven of naar **5**
- beneden om **"Format"** te selecteren en druk vervolgens op de **Joystick**.

**EEN GEHEUGENKAART FORMATTEREN (FORMAT)**

- De melding **"All files will be deleted! Do you**  •**want to format?(Alle Best. "verwijderen?" Wilt**  u formatteren?)" wordt weergegeven. **6.** Beweeg de **Joystick** (◄/►) naar links of rechts om **"Yes (Ja)"** of **"No (Nee)"** te selecteren en druk
- vervolgens op de Joystick. De melding **"Complete !(Voltooid !)"** wordt •
	- weergegeven zodra het formatteren is voltooid.
- **7.** Druk op de knop **MENU** om het menu te verlaten. **7**• Als u de formatteerfunctie uitvoert, worden alle foto- en
- filmbestanden volledig en onherstelbaar gewist. Als u de geheugenkaart met een ander apparaat formatteert, •kan de geheugenkaart niet meer correct worden gelezen.
- Zet de camcorder niet uit tijdens het formatteren. •
- Wanneer het beveiligingslipje van een geheugenkaart in de •beveiligingsstand is geschoven, wordt de geheugenkaart niet geformatteerd. <sup>■</sup> pagina 74
- Formatteer de geheugenkaart nooit met een pc. De melding **"Not formatted !(Niet Geformatteerd !)"** wordt weergegeven als een geheugenkaart wordt geplaatst die met een computer is geformatteerd. •

Als u de formatteerfunctie uitvoert, worden alle afbeeldingen onherstelbaar gewist.

# mode Appareil photo numérique (VP-D385(i) uniquement)

# **ENREGISTREMENT DE FILMS (MPEG) SUR UNE CARTE MÉMOIRE**

- Vous pouvez enregistrer des films en mode **M.Cam** et stocker ces •images sur la carte mémoire. <sup>■</sup>page 18
- Vous pouvez enregistrer des films avec une bande son sur une carte mémoire.
- Le format d'écran pour l'enregistrement d'un film est de 720 x 576. •

### **Enregistrement de films sur une carte mémoire**

- **1.** Réglez l'interrupteur de **sélection** sur **CARD**.
- **2.** Appuyez sur le bouton **MODE** pour sélectionner le mode Camera(Cam) ( $\frac{99}{100}$ ).
- **3.** Appuyez sur le bouton **Début/fin d'enregistrement** pour enregistrer le film sur la carte mémoire au format MPEG4.
	- **"REC(ENR)<sup>®</sup>"** s'affiche sur l'écran LCD.
- Vous pouvez enregistrer une image figée de •caméra sur la carte mémoire en appuyant sur le bouton **PHOTO** au lieu du bouton **Début/fin d'enregistrement**. ₩page 78
- **4.** Appuyez sur le bouton **Début/fin d'enregistrement**  pour arrêter l'enregistrement.

# camcorder als fototoestel gebruiken (alleen voor (VP-D385( i ))

## **CAMCORDER ALS FOTOTOESTEL GEBRUIKEN (ALLEEN VOOR (VP-D385( i ))**

- U kunt film opnemen terwijl de camcorder zich in de stand **M.Cam** •bevindt en de beelden opslaan op de geheugenkaart.  $\rightarrow$  pagina 18
- U kunt film met geluid op de geheugenkaart opslaan. •
- Het schermformaat van de film die wordt vastgelegd is 720x576.

### **Film op een geheugenkaart opslaan F**

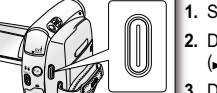

**REC**

**60min**

**0:00:00**

- **1.** Stel de **keuzeschakelaar** in op **CARD**. **1 2.** Druk op de knop **MODE** om de stand **Camera**  $(29)$  in te stellen.
- **3.** Druk op de knop **Opname starten/stoppen**. De filmbeelden worden in MPEG4-indeling op de geheugenkaart opgeslagen. **3**
	- **•** Op het LCD-scherm wordt **"REC®"** weergegeven.
- Als u in plaats van film een foto op de geheugenkaart wilt opnemen, drukt u op de knop **PHOTO** in plaats van de knop **Opname**  starten/stoppen.  $\rightarrow$  pagina 78
- **4.** Druk op de knop **Opname starten/stoppen** om de opname te stoppen. **4**

# **ENREGISTREMENT DE FILMS (MPEG) SUR UNE CARTE MÉMOIRE**

- $\mathbb{Z}$ • Vous pouvez enregistrer jusqu'à 2000 fichiers MPEG sur une carte mémoire.
	- Un maximum de 2 Go peut être enregistré sur chaque •fichier MPEG (films).
	- Avant d'utiliser la fonction d'enregistrement de film, •vérifiez que la carte mémoire est insérée dans le caméscope.
	- Le bouton **MENU** n'est pas disponible pendant l'enregistrement d'un film. Pour utiliser ce bouton, arrêtez l'enregistrement. L'enregistrement d'un film n'est pas possible lorsque **MENU** s'affiche à l'écran. Pour commencer l'enregistrement, appuyez sur le bouton **MENU** pour faire disparaître le menu.
	- Les films enregistrés sont enregistrés au format \*.avi (avi •1.0) sur la carte mémoire.
	- Les images stockées sur une carte mémoire sous forme •de fichier MPEG ont une taille et une définition inférieures à celles stockées sur cassette.
	- Le son est enregistré au format mono. •
	- Les fonctions suivantes ne sont pas autorisées en •mode **M.Cam** : **"DIS", "Digital Zoom(Zoom Num.)", "Fade(Fondu)", "Program AE(Prog. AE)", "Visual Effect(Effets visuels)","16:9 Wide(16:9)", "C.Nite"**
	- Lors de l'enregistrement sur une carte mémoire, n'insérez •pas ou n'éjectez pas la cassette car le bruit émis risque d'être enregistré.
	- Lors de l'enregistrement sur une carte mémoire, n'éjectez •pas celle-ci car cela risque d'endommager les données contenues sur la carte ou la carte elle-même.
	- Couper l'alimentation alors que vous êtes en train •d'accéder à la carte mémoire pourrait endommager les données qui y sont stockées.

## **DE GEHEUGENKAART GEBRUIKEN OM FILM (MPEG) OP TE NEMEN**

- $[{\mathbb Z}]$ U kunt maximaal 2000 MPEG-bestanden opslaan op een •geheugenkaart.
	- Van MPEG-bestanden (bewegende beelden) kan per bestand maximaal 2 GB worden opgenomen.
	- Voordat u de functie voor het opnemen van film gebruikt, •controleert u of de geheugenkaart in de camcorder is geplaatst.
	- De knop **MENU** is niet beschikbaar terwijl u film opneemt. •Stop de opname als u de knop **MENU** wilt gebruiken. Als op het scherm een MENU wordt weergegeven, kunt u op dat moment geen film opnemen. Druk op de knop **MENU**, zodat het menu verdwijnt als u wilt beginnen met opnemen.
	- Films worden op de geheugenkaart opgeslagen in de •bestandsindeling \*.avi (avi 1.0).
	- De filmbeelden op een geheugenkaart zijn kleiner dan •beelden op een cassette en hebben bovendien een lagere definitie.
	- Geluid wordt in mono opgenomen.
	- De volgende functies zijn niet beschikbaar in de stand **M.Cam**. **"DIS", "Digital Zoom(Digitale Zoom)", "Fade", "Program AE(Aut. Belichting)", "Visual Effect(Visueel Effect)", "16:9 Wide(Bioscoop)", "C.Nite"**
	- Probeer de cassette nooit tijdens het opnemen naar de geheugenkaart in het apparaat te plaatsen of uit te nemen. Dit geluid kan worden opgenomen.
	- Haal de geheugenkaart tijdens het opnemen nooit uit het apparaat omdat de kaart zelf of de gegevens op de kaart hierdoor beschadigd kunnen raken.
	- Ook wanneer u het apparaat uitschakelt wanneer u •met de geheugenkaart bezig bent, kan dit leiden tot beschadiging van de gegevens op de kaart.

**85** French **85** French **185 Nederlands 85** 

# mode Appareil photo numérique (VP-D385(i) uniquement)

### **LECTURE DES FILMS (MPEG) SUR UNE CARTE MÉMOIRE (SÉL.MÉMOIRE)**

- **La fonction de lecture des films ne peut être activée qu'en mode M. Player. <sup>\*</sup> page 18**
- Vous pouvez lire les films depuis une carte mémoire. Vous obtiendrez une meilleure qualité d'image sur un ordinateur que sur un téléviseur. ••
- **1.** Réglez l'interrupteur de **sélection** sur **CARD**.  $\overline{1}$
- **2.**Appuyez sur le bouton **MODE** pour sélectionner le mode **Player** (**E)**.
- **3.** Appuyez sur le bouton **MENU**.
- La liste des menus apparaît. •**4.** Déplacez le **pavé** (▲/▼) vers le haut ou le bas pour sélectionner
- **"Memory(Mémoire)"**, puis appuyez sur le **pavé. 5.** Déplacez le **pavé** (▲/▼) vers le haut ou le bas pour sélectionner **"M.Play Select(Sél. Memoire)"**, puis appuyez sur le **pavé**.
- **6.** Déplacez le **pavé** (▲/▼) vers le haut ou le bas pour sélectionner **"Movie(Film)"**, puis appuyez sur le **pavé**.
- **7.** Pour quitter le menu, appuyez sur le bouton **MENU**. **8.** Déplacez le **pavé** (◄/►) pour rechercher le film souhaité, puis appuyez sur le **pavé**.
- La lecture des films enregistrés sur la carte mémoire commence. •**9.** Pour arrêter l'action en cours, déplacez le **pavé** (▼) vers le bas.
- Utilisez le bouton **Zoom** pour régler le volume en mode STOP. •
	- **•** Déplacez le pavé (  $\bullet$  ) vers le bas en mode STOP. - Le message **"Please wait..(Veuillez attendre)"** et les six
	- films apparaissent à l'écran au bout de quelques secondes. - Déplacez le **pavé** (▲/▼/◄/►) pour rechercher le film
	- souhaité, puis appuyez sur le **pavé**. Utilisez le **pavé** pour effectuer les différents opérations de •lecture.
	- Appuyez sur le **pavé** pour interrompre ou reprendre la lecture.
	- Déplacez le **pavé** vers la droite ou la gauche pour rechercher le film en mode Lecture ou Pause.
	- Le bouton **MENU** n'est pas disponible pendant la lecture d'un film. Pour utiliser ce bouton, arrêtez la lecture. La lecture d'un film n'est pas possible lorsque **MENU** s'affiche à l'écran. Pour commencer la lecture, appuyez sur le bouton **MENU** pour le faire disparaître
		- Des images déformées ou en forme de mosaïque peuvent •apparaître pendant la lecture de films ; il ne s'agit pas d'un dysfonctionnement.
		- Les films enregistrés sur la carte mémoire peuvent ne pas •être lus par les caméscopes d'autres marques.<br>
		• À l'inverse, les films enregistrés par un autre caméscope
		- peuvent ne pas être lus par celui-ci. Pour lire un film sur un ordinateur, vous devez installer le •
		- codec vidéo (présent sur le CD fourni avec le caméscope). - Une version 9 ou supérieure de Windows Media Player de Microsoft est nécessaire pour lire les films de la carte mémoire sur votre ordinateur.
		- Vous pouvez télécharger Windows Media Player de Microsoft dans la langue de votre choix sur le site Web de Microsoft : http://www.microsoft.
- **86** French Nederlands **86** com/windows/windowsmedia/download/default.asp

# camcorder als fototoestel gebruiken (alleen voor (VP-D385( i ))

#### **DE GEHEUGENKAART GEBRUIKEN OM FILM (MPEG) AF TE SPELEN (M.PLAY KEUZE)** Deze functie werkt alleen in de stand **M. Player. ₩** pagina 18 U kunt de filmbeelden op een geheugenkaart afspelen. •Het weergegeven beeld is van hogere kwaliteit op een pc dan op een televisie. •**1.** Stel de **keuzeschakelaar** in op **CARD.**<br>2. Druk op de knop MODE om de stand Player (██) in te stellen.<br>3. Druk op de knop MENU. **1 2 3 1/3**

Het menu wordt weergegeven. •4

> **678**

**9**

•

v  **Photo Movie**

**Move Select MENU**

 $\triangleright$ 

**DeleteDelete All**

 $\mathbf{r}$ 

("O

œ

 $\left(\begin{matrix} H & \mathbf{0} \\ \mathbf{0} & \mathbf{0} \end{matrix}\right)$ 

**100-0007**

**STOP**

**Select**

 $\frac{00}{10}$ 

 $\oplus$  Mowe

 $\frac{0.0}{1.0}$ 

**M.Player Mode M.Play Select Memory ProtectFormat**

**MENU** Exit

**0:00:04**

**SMOV0007**

**1/3**

8800M007  $\Box$ 

1977-198

- 4. Beweeg de **Joystick** (▲/▼) naar boven of naar beneden om **"Memory(Geheugen)"** te selecteren en druk vervolgens op de **Joystick**. **5.** Beweeg de **Joystick** (▲/▼) naar boven of naar beneden om **"M.Play**
- **Select(M.Play Keuze)"** te selecteren en druk vervolgens op de **Joystick**.
- **6.** Beweeg de **Joystick** (▲/▼) naar boven of naar beneden om **"Movie(Film)"** te selecteren en druk vervolgens op de **Joystick**. **7.** Druk op de knop **MENU** om het menu te verlaten.
- **8.** Beweeg de **Joystick** (◄/►) om naar het gewenste filmbeeld te zoeken en
- druk op de **Joystick**. De bewegende beelden op de geheugenkaart worden afgespeeld. •
- **9.** Beweeg de **Joystick** (▼) omlaag om het afspelen te stoppen. Gebruik de **Zoomhendel** om het volume aan te passen in de stand •
- STOP
- **Beweeg de Joystick** ( $\begin{bmatrix} 1 & 2 \\ -2 & 3 \end{bmatrix}$  omlaag in de stand STOP.<br>- De melding **"Please wait..(Even geduld...)"** wordt weergegeven en even later worden 6 bewegende beelden weergegeven op het
- scherm. - Beweeg de **Joystick** (▲/▼/◄/►) om naar het gewenste filmbeeld te zoeken en druk op de Joystick.
- **•** Gebruik de Joystick voor de overige afspeelfuncties. - Druk op de **Joystick** om te pauzeren of af te spelen.
	- Beweeg de **Joystick** naar links of rechts om te zoeken tijdens het afspelen of pauzeren.
- **•** De knop **MENU** is niet beschikbaar terwijl u film afspeelt. Stop het afspelen als u de knop **MENU** wilt gebruiken. Als op het scherm een MENU wordt weergegeven, kunt u op dat moment geen film afspelen. Als u wilt afspelen, drukt u op de knop **MENU** zodat het
- menu verdwijnt. Wanneer beeld in stukken of geblokt wordt afgespeeld, duidt dit •
- niet op een storing. De bewegende beelden op de geheugenkaart kunnen mogelijk •
- niet worden afgespeeld op apparatuur van andere fabrikanten. Omgekeerd kan het voorkomen dat bewegende beelden die op •andere camcorders zijn opgenomen, niet goed op uw camcorder
- worden afgespeeld. Als u bewegende beelden wilt afspelen op een pc, moet de •
- videocodec (op de meegeleverde cd) zijn geïnstalleerd. - U hebt Microsoft Windows Media Player versie 9 of hoger nodig filmbestanden vanaf de geheugenkaart op de pc af te spelen.
- U kunt Microsoft Windows Media Player in de gewenste taal downloaden van de Microsoft-website, http://www. microsoft.com/windows/windowsmedia/download/default.asp.

### **ENREGISTREMENT D'UNE IMAGE EN TANT QUE PHOTO DEPUIS UNE CASSETTE**

- Cette fonction n'apparaît qu'en mode **Player**. •• $\rightarrow$ page 18  $\rightarrow$  pagina 18 **PHOTO**Votre caméscope peut lire les données d'un film ••enregistré sur une cassette et l'enregistrer en tant que photo sur une carte mémoire. geheugenkaart. **Avant de commencer :Voordat u begint V** Insérez une cassette enregistrée et une carte Plaats een opgenomen cassette en een Pmémoire dans le caméscope. geheugenkaart in de camcorder. g  $\Box$ **1.** Réglez l'interrupteur de **sélection** sur **TAPE**.  $\triangleright$ SP **0:00:16:24 1.** Stel de **keuzeschakelaar** in op **TAPE**. **1 MIX[1+2] 60min** 2. Appuyez sur le bouton **MODE** pour sélectionner le mode **Player** ( $\blacksquare$ ). in te stellen. 3. Appuyez sur le **pavé**, lisez la cassette. **3.** Druk op de **Joystick** om de cassette af te spelen. **3** L'image enregistrée sur la cassette est lue. •**4.** Appuyez sur le bouton **PHOTO**. **4.** Druk op de knop **PHOTO**. **4**La photo est enregistrée sur la carte mémoire. •• Pendant l'enregistrement d'une image, l'écran  $\sqrt{2}$ **STOP** SP **0:00:16:24** bascule en mode Pause et l'affichage apparaît. **MIX[1+2] 60min 5.** Une fois l'enregistrement terminé, déplacez le **pavé** (▼) vers le bas pour arrêter l'enregistrement **Now coping...**<br> **B XX 5.** Wanneer u klaar bent met opnemen, beweegt u de **5**et passez au mode **M. Player** pour la référence visuelle. <sup>■</sup>page 79 stand **M. Player.**  $\rightarrow$  pagina 79  $\mathbb {F}$ Les photos copiées de la cassette sur la carte mémoire • $\mathbb{Z}$ sont enregistrées au format 640 x 480. Le nombre d'images que vous pouvez enregistrer varie en •fonction de la résolution choisie.resolutie van de afbeeldingen.
- 

### **EEN BEELD VAN EEN CASSETTE OPSLAAN ALS EEN FOTO**

- Deze functie werkt alleen in de stand **Player**.
- De camcorder kan filmgegevens van een cassette lezen en deze als foto vastleggen op een

- **2.** Druk op de knop **MODE** om de stand **Player** ( $\blacktriangleright$ )
- - De beelden op de cassette worden afgespeeld. •
	- De foto wordt opgeslagen op de geheugenkaart. • Tijdens het opslaan van de foto wordt het
	- afspeelscherm gepauzeerd en wordt het weergavescherm (OSD) weergegeven.
- **Joystick** (▼) omlaag om de opname te stoppen en schakelt u om deze te bekijken over naar de
- Foto's die van de cassette naar de geheugenkaart worden •gekopieerd, worden in de resolutie 640x480 opgeslagen.
- Hoeveel afbeeldingen u kunt opslaan, hangt af van de

**87** French **87** French **187 Nederlands 87** 

# mode Appareil photo numérique (VP-D385(i) uniquement)

# **ENREGISTREMENT D'UNE PHOTO DEPUIS UNE CASSETTE SUR UNE CARTE MÉMOIRE (COPIE PHOTO)**

- La fonction Copie Photo n'est disponible qu'en mode •
- **Player.**  $\rightarrow$  page 18<br> **•** À l'aide de la fonction de recherche, vous pouvez récupérer automatiquement les photos des cassettes enregistrées sur le caméscope Mini-DV et les enregistrer sur une carte mémoire séquentiellement.

#### **Avant de commencer :**

- Insérez une cassette enregistrée dans le caméscope Mini-DV et rembobinez-la. •
- Insérez une carte mémoire dans le caméscope. •
- **1.** Réglez l'interrupteur de **sélection** sur **TAPE**.
- **2.** Appuyez sur le bouton **MODE** pour sélectionner le mode **Player** ( $\Box$ ).
- **3.** Appuyez sur le bouton **MENU**. La liste des menus apparaît. •
- **4.** Déplacez le **pavé** (▲/▼) vers le haut ou le bas pour sélectionner **"Tape(Cassette)"**, puis appuyez sur le **pavé**.
- **5.** Déplacez le **pavé** (▲/▼) vers le haut ou le bas pour sélectionner **"Photo Copy(Copie Photo)"**, puis appuyez sur le **pavé**.
- Toutes les photos enregistrées sur la cassette •sont copiées sur une carte mémoire. **6.** Le caméscope effectue automatiquement la
- recherche de photos pour localiser les images et la copie démarre.
- **7.** Déplacez le **pavé** (▼) vers le bas pour arrêter la copie. La copie s'arrête lorsque la cassette est finie ou lorsque la carte • i
- mémoire est pleine. 8. Basculez en mode M.Player avant d'afficher la photo. <sup>■</sup>page 79
- La dernière photo enregistrée sur la cassette s'affiche. •
- Les photos copiées de la cassette sur la carte mémoire •sont enregistrées au format 640 x 480.
- Cette opération de copie ne supprime en rien les photos qui sont toujours présentes sur la cassette.
- **88** French **Nederlands 88**

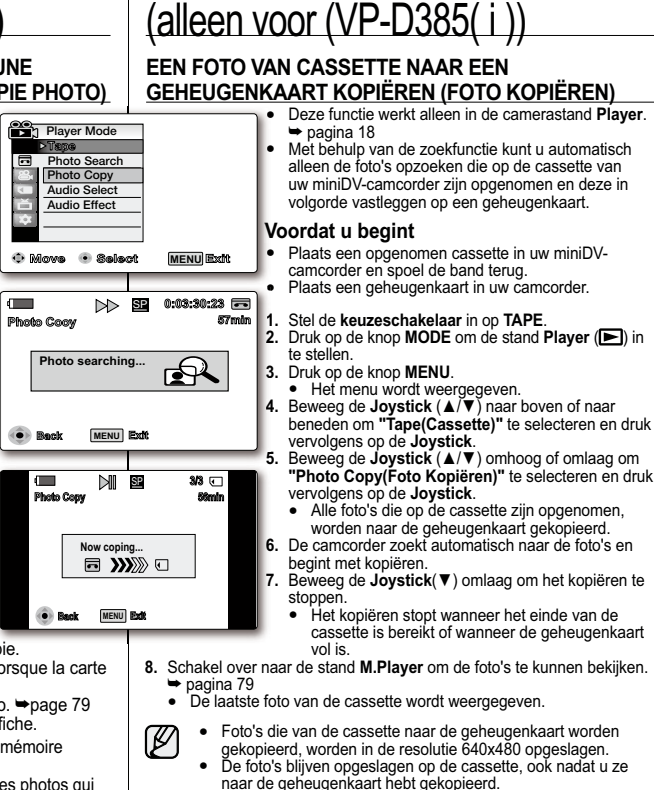

camcorder als fototoestel gebruiken

#### **MARQUAGE DES IMAGES POUR L'IMPRESSION (VOYANT D'IMP.)**

- La fonction Voyant D'Imp. ne peut être activée qu'en mode M.Player. <sup>•</sup> page 18 Ce caméscope prend en charge le format d'impression DPOF (Digital Print Order •Format, protocole de commande d'impression numérique).
- Vous pouvez imprimer automatiquement des images enregistrées •sur une carte mémoire avec une imprimante prenant en charge le protocole DPOF.
- Assurez-vous que **Sél.Mémoire** est réglé sur **Photo** dans le •menu.  $\rightarrow$ page 79
- Vous pouvez apposer un voyant d'impression de deux manières. •- **"This File(Ce Fichier)"** : apposez un voyant d'impression sur l'image affichée à l'écran. Ce voyant peut être réglé jusqu'à 999.
	- **"All Files(Ts Fichiers)"** : pour imprimer une copie de toutes les images stockées.
- **1.** Réglez l'interrupteur de **sélection** sur **CARD.**
- **2.** Appuyez sur le bouton **MODE** pour sélectionner le mode **Player**<br>(<u>▶)</u>.
- La dernière image enregistrée apparaît. •**3.** Déplacez le **pavé** (◄/►) vers la gauche ou la droite pour
- rechercher la photo que vous souhaitez marquer. **4.** Appuyez sur le bouton **MENU**.
- La liste des menus apparaît. •**5.** Déplacez le **pavé** (▲/▼) vers le haut ou le bas pour sélectionner **"Memory(Mémoire)"**, puis appuyez sur le **pavé**.
- **6.** Déplacez le **pavé** (▲/▼) vers le haut ou le bas pour sélectionner **"Print Mark(Voyant D'Imp.)"**, puis appuyez sur le **pavé**. **7.** Déplacez le **pavé** (▲/▼) vers le haut ou le bas pour sélectionner
- l'option de votre choix **"All Off(Tout éteindre)"**, **"This File(Ce Fichier)"** ou **"All Files(Ts Fichiers)"**, puis appuyez sur le **pavé**.
- **8.** Si vous sélectionnez **"This File(Ce Fichier)",** déplacez le **pavé**  (▲/▼) vers le haut ou vers le bas pour sélectionner la quantité, puis appuyez sur le **pavé**.
- **9.** Pour sortir de la liste, appuyez sur le bouton **MENU**. • Le témoin du voyant d'impression  $\left(\sqrt{Q}\right)$  et le nombre d'impression s'affichent.

#### **Suppression du voyant d'impression**

Pour supprimer tous les voyants d'impression, sélectionnez **"All Off(Tout éteindre)"**. Pour supprimer le voyant d'impression sur un seul fichier, sélectionnez le fichier voulu et réglez l'option **"This File(Ce Fichier)"** sur **"000"**.

- Si la fonction Voyant D'Imp. est réglée sur **"This File(Ce Fichier)"**, vous •pouvez paramétrer le nombre de copies de **"000"** à **"999"**.
	- Si la fonction Voyant D'Imp. est réglée sur **"All Files(Ts Fichiers)"**, vous •pouvez paramétrer le nombre de copies sur **"001"**.
	- L'option **"All Files(Ts Fichiers)"** peut prendre plus de temps selon le nombre •d'images stockées.
	- Des imprimantes compatibles DPOF sont disponibles sur le marché. •

### **FOTO'S MARKEREN OM AF TE DRUKKEN (AFDRUKTEKEN)**

- **•** Deze functie werkt alleen in de stand **M.Player.**  $\rightarrow$  pagina 18 Deze camcorder ondersteunt de DPOF-afdrukopmaak (Digital •Print Order Format).
	- Dit betekent dat u de afbeeldingen op een geheugenkaart •automatisch kunt afdrukken op een printer die DPOF ondersteunt.
	- Zorg ervoor dat **M.Play Keuze** in het menu is ingesteld op Foto.  $\rightarrow$  pagina 79 •
	- U kunt op twee manieren afbeeldingen markeren voor •
	- afdrukken. "This File(Dit Best.)": hiermee selecteert u de afbeelding die op het LCD-scherm staat voor afdrukken.
	- De hoogste instelling is 999. - **"All Files(Alle Best.)"**: hiermee wordt een afdruk gemaakt van alle opgeslagen afbeeldingen.
	- **1.** Stel de **keuzeschakelaar** in op **CARD**.
	- **2.Druk op de knop MODE** om de stand **Player** (**E■)** in te stellen. ● Het als laatste opgeslagen beeld wordt weergegeven.
	- **3.** Beweeg d**e Joystick** (◄/►) naar links of rechts om te zoeken naar de foto die u wilt markeren.
	- **4.** Druk op de knop **MENU**.<br>● Het menu wordt weergegeven.
	- **5.** Beweeg de **Joystick** (▲/▼) naar boven of naar beneden om **"Memory(Geheugen)"** te selecteren en druk vervolgens op de **Joystick**.
	- **6.** Beweeg de **Joystick** (▲/▼) omhoog of omlaag om **"Print Mark(Afdrukteken)"** te selecteren en druk vervolgens op de **Joystick**.
	- **7.** Beweeg de **Joystick** (▲/▼) omhoog of omlaag om de gewenste optie **"All Off"**, **"This File(Dit Best.)"** of **"All Files(Alle Best.)"** te selecteren en druk vervolgens op de **Joystick**.
	- **8.** Als u **"This File(Dit Best.)"** selecteert, beweegt u de **Joystick** (▲/▼) omhoog of omlaag om het gewenste aantal te selecteren. Druk vervolgens op de **Joystick**.
	- **9.** Druk op de knop **MENU** om het menu te verlaten.<br>• De indicator voor het afdrukteken ( J ) en het aantal afdrukken worden weergegeven.

#### **De markering voor afdrukken verwijderen**

Selecteer **"All Off"** als u alle afdruktekens wilt verwijderen. Als u het afdrukteken van een specifiek bestand wilt verwijderen, selecteert u het bestand en kiest u vervolgens **"This File(Dit Best.)"** om het aantal in te stellen op **"000"**.

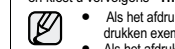

**Move Select MENU**

**Memory**

**DeleteDelete All**

**DeleteDelete All**

**M.Player Mode M.Play Select ProtectPrint MarkFormat**

**002**

 $\blacksquare$ 

**M.Player Mode M.Play Select Protect Print MarkFormat**

**Memory** ь **Photo** ь **Off**

**MENU** Exit

**1/3**

**002**

**1/3**

 **This File 002 All FilesMove Select MENU**

 **All Off**

**MENU** Exit

**800X600**

**100-0001**

**1/3**

- Als het afdrukteken is ingesteld op **"This File(Dit Best.)'** kunt u het aantal af te •drukken exemplaren instellen op een getal van **"000"** tot **"999"**. Als het afdrukteken is ingesteld op **"All Files(Alle Best.)"** kunt u het aantal af te •
- drukken exemplaren instellen op **"001"**. Afhankelijk van de hoeveelheid opgeslagen afbeeldingen kan de opdracht **"All**  •**Files(Alle Best.)"** geruime tijd in beslag nemen.
- Printers die DPOF ondersteunen zijn in de handel verkrijgbaar.

**89** French **189** Nederlands **89** 

# **IMPRESSION DE VOS IMAGES AVEC PICTBRIDGE™** Pictbridge™ (VP-D385(i) uniquement)

- La fonction PictBridgeTM ne peut être activée qu'en mode **M.Player.** • $\rightarrow$ page 18
- En connectant le caméscope à une imprimante compatible Pictbridge (vendue •séparément), vous pouvez envoyer des images à partir de la carte mémoire directement vers l'imprimante en faisant quelques opérations simples.
- Grâce à Pictbridge, vous pouvez commander l'imprimante directement à •partir de votre caméscope afin d'imprimer les images stockées. Pour imprimer directement vos images stockées en vous servant de la fonction Pictbridge, connectez votre caméscope à une imprimante Pictbridge à l'aide d'un câble USB.

#### **Connexion à une imprimante**

- **1.** Mettez votre imprimante hors tension.
- **2.** Faites glisser l'interrupteur **POWER** vers le bas pour mettre l'appareil sous tension et réglez l'interrupteur de **sélectio**<sup>n</sup> sur **CARD**.
- **3.** Appuyez sur le bouton **MODE** pour sélectionner le mode Player (**IFi**).
- **4.** Appuyez sur le bouton **MENU**. La liste des menus apparaît. •
- **5.** Déplacez le **pavé** (▲/▼) vers le haut ou le bas pour sélectionner **"System(Système)"**, puis appuyez sur le **pavé**. **6.** Déplacez le **pavé** (▲/▼) vers le haut ou le bas pour
- sélectionner **"USB Connect(Connexion USB)"**, puis appuyez sur le **pavé**.
- **7.** Déplacez le **pavé** (▲/▼) vers le haut ou le bas pour sélectionner **"Printer(Imprimante)"**, puis appuyez sur le **pavé**.
- **"Computer(Ordinateur)"** : reliez à un ordinateur. **"Printer(Imprimante)"** : reliez à une imprimante. • (Pour utiliser la fonction PictBridge, reliez à une imprimante). •
- **8.** Connectez votre caméscope à l'imprimante à l'aide du câble USB fourni.
- **9.** Mettez votre imprimante sous tension.
- L'écran du menu PictBridge apparaît •automatiquement après un bref instant.
- Le curseur met la fonction **"Print(Impression)"** •en surbrillance.
- 

# pictbridge™ (alleen voor VP-D385( i ))

# **FOTO'S AFDRUKKEN MET PICTBRIDGE™**

- PictBridge<sup>™</sup> werkt alleen in de stand **M.Player**. **→** pagina 18
- Door de camera aan te sluiten op een printer met PictBridgeondersteuning (afzonderlijk verkrijgbaar), kunt u foto's rechtstreeks vanaf de geheugenkaart op de printer afdrukken.
- Met PictBridge-ondersteuning kunt u de printer rechtstreeks vanaf uw camcorder bedienen om opgeslagen foto's af te drukken. De camera moet met een USB-kabel zijn aangesloten op een PictBridge-printer om uw opgeslagen foto's rechtstreeks te kunnen afdrukken met de PictBridge-functie. PictBridge func

## **Aansluiten op een printer A**

**7**

- **1.** Zet de printer uit. **2.** Schuif de **POWER**-schakelaar omlaag om **1 2**de camcorder in te schakelen en stel de
- **keuzeschakelaar** in op **CARD**.<br> **3.** Druk op de knop **MODE** om de stand **Player** ( $\blacktriangleright$ ) in  $\overline{\mathbf{3}}$
- te stellen.
- **4.** Druk op de knop **MENU**. **4**
- Het menu wordt weergegeven. **5.** Beweeg de **Joystick** (▲/▼) naar boven of naar beneden om **"System(Systeem)"** te selecteren en druk vervolgens op de **Joystick**. **56**
	- **6.** Beweeg de **Joystick** (▲/▼) omhoog of omlaag om "USB Connect(USB-Verbind.)" te selecteren en druk vervolgens op de **Joystick**.
	- **7.** Beweeg de **Joystick** (▲/▼) naar boven of naar beneden om **"Printer"** te selecteren en druk
	- vervolgens op de **Joystick**. **"Computer(Computer)"**: Aansluiten op een •
		- computer **"Printer"**: Aansluiten op een printer (Als u •
		- de functie PictBridge wilt gebruiken, moet u de camcorder op een printer aansluiten.)
	- **8.** Sluit de camcorder op de printer aan met de meegeleverde USB-kabel.
	- **9.** Zet de printer aan.
	- Het menuscherm voor PictBridge wordt na korte tijd automatisch weergegeven. **"Print(Afdrukken)"** wordt door de muisaanwijzer gemarkeerd. •

**90** French Nederlands 90

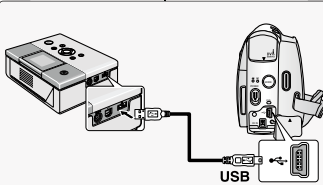

**Move Select MENU**

**Move Select MENU**

ь **On On English**

**RemoteBeep Sound**

ি≏

**System**

**M.Player Mode Clock Set USB Connect Language**

**Remote M.Player Mode Clock SetSystem Beep Sound USB Connect Computer Language**

**MENU** Exh

 **Computer Printer**

**1/3**

**MENU** Exit

**1/3**

#### Sélection d'images

Déplacez le **pavé** (◄/►) vers la gauche ou la droite pour

sélectionner l'image à imprimer. En appuyant sur le bouton **MENU**, vous pouvez activer ou •désactiver le menu PictBridge.

Paramétrage du nombre d'impressions

- **1.** Déplacez le **pavé** (▲/▼) vers le haut ou le bas pour sélectionner **"Copies"**, puis appuyez sur le **pavé**.
- **2.** Déplacez le **pavé** (▲/▼) vers le haut ou le bas pour sélectionner le nombre d'impressions, puis appuyez sur le **pavé**.

#### Réglage de l'option d'impression date/heure

- **1.** Déplacez le **pavé** (▲/▼) vers le haut ou le bas pour sélectionner **"Date/Time(Date/Heure)"**, puis appuyez sur le **pavé**.
- **2.** Déplacez le **pavé** (▲/▼) vers le haut ou le bas pour sélectionner le format d'affichage de la date et de l'heure, puis appuyez sur le **pavé**.
	- Format d'affichage de la date et de l'heure : **"Off(Arrêt)"**, •**"Date", "Time(Heure)", "Date&Time(Date & Heure)"**.

#### Impression d'images

Déplacez le **pavé** (▲/▼) vers le haut ou le bas pour sélectionner **"Print(Impression)"**, puis appuyez sur le **pavé** et les images sélectionnées sont imprimées.

#### Annulation de l'impression

Pour annuler l'impression des images, appuyez à nouveau sur le **pavé**. Le message **"Cancel(Annuler)"** apparaît et l'impression des images est annulée.

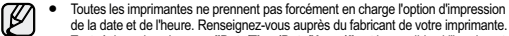

- de la date et de l'heure. Renseignez-vous auprès du fabricant de votre imprimante. Tout réglage dans le menu **"Date/Time(Date/Heure)"** est impossible si l'imprimante ne prend pas en charge cette option.
- PictBridge<sup>TM</sup>, est une marque déposée de la CIPA (Camera & Imaging Products Association). Il s'agit d'un protocole de transfert d'images développé par Canon, Fuji, HP, Olympus, Seiko Epson et Sony.
- Des imprimantes compatibles PictBridge sont disponibles sur le marché. •Utilisez le câble USB fourni avec le caméscope. •
- Utilisez l'adaptateur AC de votre caméscope pendant l'impression directe •PictBridge. Si vous éteignez votre caméscope pendant l'impression, vous risquez d'endommager les données stockées sur la carte mémoire.
- L'impression des photos est prise en charge. Les films ne peuvent pas être •imprimés.
- Vous pouvez paramétrer différentes options d'impression en fonction de •l'imprimante.
- **91** French Nederlands **91** Veuillez vous reporter au manuel d'utilisation de l'imprimante pour plus de détails. •

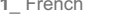

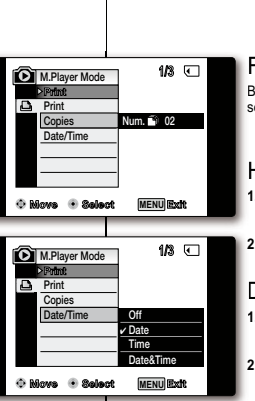

**100-0022**

 $\mathbb{Z}$ 

**Cancel**

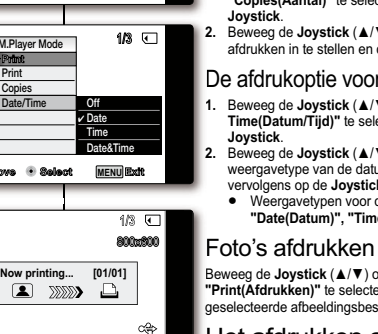

### Foto's selecteren

- Beweeg de **Joystick** (◄/►) naar links of rechts om een foto te Bselecteren om af te drukken. s
- Telkens wanneer u op de knop **MENU** drukt, schakelt u het •menuscherm voor PictBridge in of uit.

#### Het aantal afdrukken instellen

- **1.** Beweeg de **Joystick** (▲/▼) naar boven of naar beneden om "Copies(Aantal)" te selecteren en druk vervolgens op de
- **2.** Beweeg de **Joystick** (▲/▼) omhoog of omlaag om het aantal **2**afdrukken in te stellen en druk vervolgens op de **Joystick**.

#### De afdrukoptie voor datum en tijd instellen

- **1.** Beweeg de **Joystick** (▲/▼) omhoog of omlaag om **"Date/ 1 Time(Datum/Tijd)"** te selecteren en druk vervolgens op de
- **2.** Beweeg de **Joystick** (▲/▼) omhoog of omlaag om het weergavetype van de datum en tijd te selecteren en druk vervolgens op de **Joystick**.
- Weergavetypen voor datum en tijd: **"Off(Uit)",**  •**"Date(Datum)", "Time(Tijd)", "Date&Time(Datum&Tijd)"**.

 Beweeg de **Joystick** (▲/▼) omhoog of omlaag om B **"Print(Afdrukken)"** te selecteren en druk op de **Joystick**. De **"** geselecteerde afbeeldingsbestanden worden afgedrukt. g

#### Het afdrukken annuleren

Druk nogmaals op de **Joystick** als u het afdrukken wilt annuleren. DDe melding **"Cancel(Annuleer)"** wordt weergegeven en de D afdruktaak wordt geannuleerd.

- De optie voor het afdrukken van datum en tijd wordt niet door alle printers •ondersteund. Neem voor meer informatie contact op met de leverancier van uw printer. Het menu **"Date/Time(Datum/Tijd)"** kan niet worden ingesteld als de printer deze optie niet ondersteunt.
- PictBridgeTM is een geregistreerd handelsmerk van CIPA(Camera & Imaging Products Association), een standaard voor beeldoverdracht die is ontwikkeld door Canon, Fuji, HP, Olympus, Seiko Epson en Sony. •
- Printers die PictBridge ondersteunen zijn in de handel verkrijgbaar. •
- Gebruik de USB-kabel die met de camcorder is meegeleverd. •Gebruik tijdens het rechtstreeks afdrukken vanuit uw camera via PictBridge de •voedingsadapter voor uw camcorder. Als u de camcorder uitschakelt tijdens het afdrukken, kunnen de gegevens op de geheugenkaart beschadigd worden.
- U kunt alleen foto's afdrukken. Filmpjes kunnen niet worden afgedrukt. •
- Afhankelijk van de printer kunt u verschillende afdrukopties instellen. •
- Raadpleeg de gebruikers gebruiksaanwijzing van de printer voor meer informatie. •

# transfert de données IEEE 1394

### **TRANSFERT DE DONNÉES DV STANDARD CONFORMES À LA NORME IEEE 1394 (I.LINK)**

### **Raccordement à un appareil DV (enregistreur DVD, caméscope, etc.)**

- Raccordement à d'autres produits DV standard. •
- Une connexion DV standard est assez simple.
- Si un produit possède une prise DV, vous pouvez transférer des données en vous connectant à cette prise au moyen d'un câble approprié. (non fourni)
- Avec une connexion numérique, les signaux vidéo et audio sont transmis au format numérique, ce qui permet de transférer des images de grande qualité.

#### **Raccordement à un ordinateur**

- Si vous souhaitez transmettre des données à un ordinateur, vous •devez installer une carte IEEE 1394 sur votre ordinateur. (non fournie)
- Le débit des films dépend de la capacité de l'ordinateur. •

#### **Configuration système**

- UC : Intel® Pentium III™ à 450 MHz minimum ou processeur •similaire.
- Système d'exploitation : Windows® 98SE, ME, 2000, XP, VISTA, Mac OS (9.1-10.4).
- Mémoire : plus de 64 Mo de RAM. •
- Carte additionnelle IEEE 1394 ou carte intégrée IEEE 1394. •
- Le fonctionnement n'est pas garanti pour l'ensemble des •Ø
- configurations système recommandées ci-dessus. IEEE 1394 est une norme internationale standardisée par l'IEEE •(Institute of Electrical and Electronics Engineers).
- Il est possible que les appareils DV dotés de la norme DV ne soient pas pris en charge.

Reportez-vous à la documentation de l'appareil à connecter pour plus de détails sur les remarques et les applications logicielles compatibles.

Veuillez noter qu'il existe deux types de prises DV (quatre et six broches). Ce caméscope possède une prise à AVERTISSEMENT quatre broches.

**92** French Nederlands **92** 

# Gegevensoverdracht via IEEE 1394

### **GEGEVENSOVERDRACHT VIA EEN STANDAARD IEEE1394 (I.LINK)-DV GEGEVENSVERBINDING**

#### **Aansluiten op een DV-apparaat (DVD-recorder, Camcorder, etc.)**

- Aansluiten op andere standaard DV-apparaten. •
- Het aansluiten van de camcorder op een standaard DVapparaat is eenvoudig.
- Als het product over een DV-aansluiting beschikt, kunt u hiermee gegevens uitwisselen door deze met de juiste kabel op de DV-aansluiting aan te sluiten. (niet meegeleverd)
- Via een digitale verbinding worden video- en audiosignalen in digitale vorm overgebracht. De kwaliteit van de overdracht is daardoor veel hoger.

#### **Aansluiten op een pc**

- Als u gegevens naar een pc wilt overbrengen, moet u een IEEE •1394-kaart in de pc installeren (niet meegeleverd)
- Het opgenomen aantal beelden per seconde bij het inlezen van videobeelden is afhankelijk van de mogelijkheden van uw PC.

#### **Systeemeisen**

- Processor: compatibel met Intel® Pentium III™ 450 MHz of sneller. •
- Besturingssysteem: Windows® 98SE, ME, 2000, XP, VISTA, Mac OS (9.1~10.4)
- Intern geheugen: Meer dan 64 MB RAM
- geïnstalleerde of interne IEEE1394-kaart

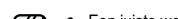

- Een juiste werking kan niet worden gegarandeerd voor alle bovenvermelde computerconfiguraties.
- IEEE 1394 is een internationale standaard die is opgesteld door het IEEE (Institute of Electrical and Electronics Engineers).
- DV-apparatuur die niet voldoet aan de opgegeven DV-standaard •wordt mogelijk niet ondersteund. Raadpleeg de productdocumentatie bij het apparaat voor meer informatie over opmerkingen en compatibele

Let op! Er zijn 2 soorten DV-aansluitingen: 4-pins en WAARSCHIWING 6-pins. Deze camcorder heeft een 4-pins aansluiting.

- - softwareprogramma's

# **Enregistrement à l'aide d'un câble de connexion DV**

**PC**

mß  $\overline{\circ}$ 

- **Les modèles dont le nom est suivi du suffixe ' i ' sont équipés d'une entrée DV**  •**(IEEE 1394)/AV (analogique).**
- **1.** Réglez l'interrupteur de **sélection** su**r TAPE**. (VP-D385(i) uniquement)
- **2.** Appuyez sur le bouton **MODE** pour sélectionner le mode **Player** (
- **3.** Branchez le câble DV (non fourni) de la prise DV du caméscope sur la prise DV de l'autre appareil DV. • Assurez-vous que le témoin  $(DX)$ apparaît à l'écran.
- **4.** Appuyez sur le bouton **Début/fin d'enregistrement** pour passer en mode PAUSE ENR.
- **"PAUSE"** apparaît à l'écran. •**5.** Lancez la lecture sur l'autre appareil DV
- pendant que l'image est affichée. **6.** Appuyez sur le bouton **Début/fin**
- **d'enregistrement** pour démarrer l'enregistrement.
- Si vous souhaitez interrompre momentanément l'enregistrement. appuyez de nouveau sur le bouton

گا

**Début/fin d'enregistrement**.

**7.** Pour arrêter l'action en cours, déplacez le **pavé** (▼) vers le bas.

- Lorsque vous transférez des données du caméscope vers un autre appareil DV, •certaines fonctions peuvent ne pas être disponibles. Lorsque cela se produit, veuillez rebrancher le câble DV ou éteindre puis rallumer le caméscope.
- Lorsque vous transférez des données du caméscope vers un ordinateur, le bouton •de fonction Ordinateur n'est pas disponible en mode **M.Player.**  (VP-D385( i ) uniquement)
- N'utilisez pas un autre appareil DV lorsque vous utilisez le câble IEEE 1394. •Ne branchez pas votre caméscope sur un ordinateur en utilisant à la fois les •câbles DV et USB (VP-D385(i) uniquement). Il risquerait de ne pas fonctionner
- correctement.
- Le câble IEEE 1394 (câble DV) est vendu séparément. •
- Le logiciel de lecture des films est disponible à la vente. •
- La plupart des ordinateurs compatibles DV sont équipés d'une prise à six broches. •
- Dans ce cas, un câble à six ou quatre broches est indispensable pour se connecter. La plupart des ordinateurs de poche et ordinateurs portables compatibles DV sont •
- équipés d'une prise à quatre broches. Utilisez alors un câble 4 broches/4 broches pour la connexion.
- Les fonctions DIS et C.Nite ne sont pas disponibles en mode DV (IEEE 1394). Si le •mode DV (IEEE 1394) est actif, les modes DIS et C.Nite se désactivent.
- La fonction de recherche (avant/arrière) est disponible uniquement en mode DV •(IEEE 1394).
- Lorsque vous utilisez ce caméscope en tant qu'enregistreur, les images apparaissant à l'écran peuvent sembler de qualité inégale. Sachez toutefois que les images enregistrées ne sont pas endommagées.
- **93** French Nederlands 93

#### **Opnemen met een DV-verbindingskabel**

POWER $\sim$ 

**Camcorder**

**IEEE1394 cable (DV cable)**

 $\blacksquare$  $\overline{D}$ 

VOL

Ś

**DV Jack** 

- **Modellen met het achtervoegsel 'i' zijn uitgerust met DV(IEEE1394)/AV(analoog)**  •
- **In.**
- **1.** Stel de **keuzeschakelaar** in op **TAPE**. (alleen voor VP-D385( i )) **2.** Druk op de knop **MODE** om de stand
	- **Player** ( $\blacktriangleright$ ) in te stellen.
		- **3.** Sluit de DV-kabel (niet meegeleverd) van de DV-aansluiting van de camcorder aan op de DV-aansluiting van het andere DV-
		- apparaat. • Controleer of de indicatie  $(DY)$  wordt
		- weergegeven. **4.** Druk op de knop **Opname starten/ stoppen** om de stand REC PAUZE te
		- activeren.**"PAUSE(PAUZE)"** wordt •
		- weergegeven. **5.** Start de afspeelfunctie op het andere
		- DV-apparaat en houd het beeld in het oog.
		- **6.** Druk op de toets **Opname starten/ stoppen** om te beginnen met opnemen.
		- Druk nogmaals op de toets **Opname**  •**starten/stoppen** als u het opnemen

wilt onderbreken. **7.** Beweeg de **Joystick** (▼) omlaag om het opnemen te stoppen.

- Bij het overbrengen van gegevens van deze camcorder naar een ander DV-•apparaat kan het voorkomen dat sommige functies niet werken. Sluit in dat geval de DV-kabel opnieuw aan of zet het apparaat uit en weer aan.
	- Wanneer u gegevens overbrengt van de camcorder naar een pc, is de •functieknop pc niet beschikbaar in de stand **M.Player**. (alleen voor VP-D385( i ))
	- Gebruik geen ander DV-apparaat wanneer u IEEE1394 gebruikt. •• Sluit de camcorder niet met zowel een DV- als USB-kabel (alleen voor
	- VP-D385( i )) op de computer aan. Dit kan ertoe leiden dat het apparaat niet goed functioneert.
	- De IEEE 1394-kabel (DV-kabel) is afzonderlijk verkrijgbaar. •
	- Software voor het vastleggen van film is in de handel verkrijgbaar.
	- De meeste pc's geschikt zijn voor DV hebben een 6-pins aansluiting. In deze •gevallen is een 6-4-kabel nodig voor het maken van de verbinding.
	- De meeste draagbare computers die geschikt zijn voor DV hebben een •4-pins aansluiting. Gebruik in dit geval een 4-4-kabel voor het maken van de verbinding.
	- De functies DIS en C.NITE zijn niet beschikbaar in de stand DV (IEEE1394). Als de stand DV (IEEE1394) is ingesteld, zijn de standen DIS en C.Nite uitgeschakeld. •
	- Zoeken (vooruit/achteruit) is niet beschikbaar in de stand DV (IEEE1394). Als u deze camcorder als recorder gebruikt, kunnen de beelden er •
	- onregelmatig uitzien. Dit zegt niets over de opgenomen beelden.

# interface USB (VP-D385(i) uniquement)

### **UTILISATION DE L'INTERFACE USB**

Transfert d'une image numérique via une connexion USB

- Le caméscope prend en charge les normes USB 1.1 et 2.0 (en fonction
- des caractéristiques de l'ordinateur). Vous pouvez transférer un fichier enregistré sur une carte mémoire vers •un ordinateur via une connexion USB.
- Si vous transférez des données vers un ordinateur, vous devez installer les logiciels (DV Driver, Video Codec, DirectX 9.0) fournis avec le caméscope. •

#### Débit de la connexion USB en fonction du système

La connexion USB à haut débit est prise en charge par les pilotes de périphérique Microsoft (Windows) uniquement.

Windows 2000 : connexion USB à haut débit sur un •

 ordinateur équipé du Service Pack 4 ou d'une version ultérieure.

- Windows XP : connexion USB à haut débit sur un ordinateur équipé du •Service Pack 1 ou d'une version ultérieure.
- Windows VISTA : connexion USB à haut débit sur un ordinateur équipé du Service Pack 1 ou d'une version ultérieure.•

### Configuration système

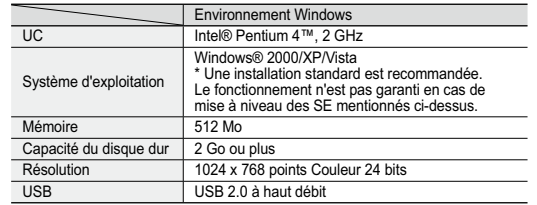

L'interface USB n'est pas prise en charge sur les systèmes d'exploitation •Macintosh.

 Les configurations système mentionnées ci-dessus sont recommandées. •En fonction du système, il n'est pas garanti que les opérations soient effectuées correctement même sur des systèmes répondant aux exigences.

# USB-INTERFACE (alleen voor VP-D385( i ))

### **USB-INTERFACE GEBRUIKEN**

Digitale foto's overbrengen via een USB-verbinding

- De camcorder ondersteunt zowel de USB-standaard 1.1 als 2.0. (Dit is
- afhankelijk van de specificaties van de pc) U kunt een opgenomen afbeelding vanaf de geheugenkaart naar een pc •overbrengen via een USB-verbinding
- Als u gegevens naar een pc overbrengt, moet u de software installeren •die met de camcorder wordt meegeleverd (DV-stuurprogramma, videocodec, DirectX 9.0).

# Snelheid USB-verbinding afhankelijk van het systeem

USB-verbinding met hoge snelheid wordt alleen door stuurprogramma's van Microsoft (Windows) ondersteund.

- Windows 2000 USB met hoge snelheid op een systeem waarop Service Pack 4 of hoger is geïnstalleerd.
- Windows XP USB met hoge snelheid op een systeem waarop Service Pack 1 of hoger is geïnstalleerd.
- Windows Vista USB met hoge snelheid op een systeem waarop Service Pack 1 of hoger is geïnstalleerd.

#### Systeemeisen

le,

worden gegarandeerd.

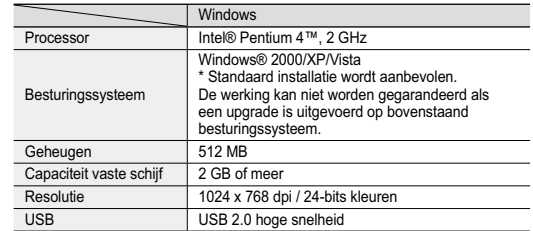

USB-interface wordt niet ondersteund in Macintosh-besturingssystemen. •• Bovengenoemde systeemvereisten zijn aanbevelingen. Zelfs als een systeem aan de vereisten voldoet, kunnen foutloze bewerkingen niet

ß

• Sur un ordinateur plus lent que ce qui est recommandé, la lecture de film risque de ne pas être fluide ou l'édition de vidéo pourrait prendre beaucoup de temps.

• Sur un ordinateur plus lent que ce qui est recommandé, la lecture de film risque de sauter des images et de fonctionner de façon imprévue.

- Intel® Pentium III™ ou Pentium 4™ sont des marques déposées d'Intel Corporation.
- Windows® est une marque déposée de Microsoft® •Corporation.
- Toutes les autres appellations et marques appartiennent à •leurs propriétaires respectifs.
- Le fonctionnement n'est pas garanti pour toutes les configurations système recommandées ci-dessus.
- Ne branchez pas votre caméscope sur un ordinateur en utilisant à la fois les câbles DV et USB. Il risquerait de ne pas fonctionner correctement.
- En modes **M.Cam** ou **M.Player**, veillez à insérer la carte •mémoire dans le caméscope avant de brancher le câble USB.
- Si aucune carte mémoire n'est insérée ou si une carte •mémoire non formatée est insérée, votre ordinateur ne reconnaîtra pas votre caméscope comme un support amovible.
- Si vous déconnectez le câble USB de l'ordinateur ou du •caméscope pendant le transfert de données, ce dernier <sup>s</sup>'interrompt et les données risquent d'être endommagées.
- Si vous connectez le câble USB à un ordinateur en utilisant un hub USB ou d'autres périphériques simultanément, vous risquez de créer un conflit et des dysfonctionnements. Si tel est le cas, retirez tous les autres périphériques USB et réessayez de vous connecter.

Wanneer u een langzamere pc gebruikt dan aanbevolen, •kan het gebeuren dat films niet vloeiend worden afgespeeld en het bewerken van video's heel lang duurt.

 $\mathbb{Z}$ 

- Als u een langzamere PC gebruikt dan aanbevolen, kan het •gebeuren dat beelden tijdens het afspelen van films worden overgeslagen of onverwachte handelingen worden verricht.
- Intel® Pentium II™ of Pentium 4 ™ is een handelsmerk van Intel Corporation.
- Windows® is een gedeponeerd handelsmerk van Microsoft® •Corporation.
- Alle andere merken en productnamen zijn het eigendom van •hun respectieve eigenaars.
- Een juiste werking kan niet worden gegarandeerd voor alle bovenvermelde computerconfiguraties.
- Sluit de camcorder niet met zowel een DV- als USB-kabel op de computer aan. Dit kan ertoe leiden dat het apparaat niet goed functioneert.
- In de standen **M.Cam** of **M.Player** dient u ervoor te zorgen dat de geheugenkaart in de camcorder wordt geplaatst voordat de USB-kabel wordt aangesloten
- Als geen geheugenkaart is geplaatst of als de geheugenkaart •niet is geformatteerd, herkent de pc de camcorder niet als een uitneembare schijf
- Als u tijdens het overbrengen van digitaal beeldmateriaal •de USB-kabel uit uw computer of camcorder haalt, wordt de gegevensoverdracht afgebroken, waardoor u uw beeldmateriaal kan worden beschadigd.
- Als u de USB-kabel op de computer aansluit via een USB-•hub, of tegelijkertijd ook andere apparaten hebt aangesloten, kunnen conflicten ontstaan en werkt het geheel mogelijk niet naar behoren. Verwijder in dit geval alle andere USBapparaten en probeer het opnieuw.

# interface USB (VP-D385(i) uniquement)

## **SÉLECTION DU PÉRIPHÉRIQUE USB (CONNEXION USB)**

- La fonction Connexion USB ne peut être activée qu'en mode •**M.Player.** ₩page 18
- A l'aide du câble USB, vous pouvez relier votre caméscope à un •ordinateur pour copier les films et les photos stockés sur la carte mémoire, ou à une imprimante pour imprimer les images.
- **1.** Réglez l'interrupteur de **sélection** sur **CARD**.
- **2.** Appuyez sur le bouton **MODE** pour sélectionner le mode **Player** ( $\blacktriangleright$ ).
- **3.** Appuyez sur le bouton **MENU**. La liste des menus apparaît. •
- **4.** Déplacez le **pavé** (▲/▼) vers le haut ou le bas pour sélectionner **"System(Système)"**, puis appuyez sur le **pavé**.
- **5.** Déplacez le **pavé** (▲/▼) vers le haut ou le bas pour sélectionner **"USB Connect(Connexion USB)"**, puis appuyez sur le **pavé**.
- **6.** Déplacez le **pavé** (▲ / ▼) vers le haut ou le bas pour sélectionner **"Computer(Ordinateur)"** ou **"Printer(Imprimante)"**, puis appuyez sur le **pavé**.
- Sélectionnez **"Computer(Ordinateur)"** pour •utiliser le caméscope comme une webcam, pour la lecture en continu USB ou comme un disque amovible.
- Sélectionnez **"Printer(Imprimante)"** pour •utiliser la fonction Pictbridge.  $\rightarrow$  page 90
- **7.** Pour sortir de la liste, appuyez sur le bouton **MENU**.

# USB-interface (alleen voor VP-D385( i ))

### **HET USB-APPARAAT SELECTEREN (USB-VERB.)**

- Deze functie werkt alleen in de stand **M.Player**. ➡ pagina 18
- U kunt uw camcorder met behulp van een USB-kabel op een •computer aansluiten zodat u foto's en film van de geheugenkaart naar de computer kunt kopiëren, of naar een printer om af te drukken. d

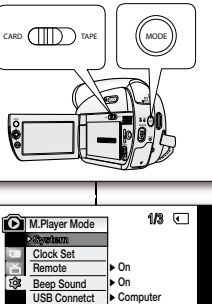

**Move Select MENU Exit**

**Move Select MENU**

**Language**

**1/3**

**Exit 6**

**English**

 **Computer Printer**

**RemoteM.Player Mode Clock SetBeep Sound USB Connetct Language**

**System**

### **1.** Stel de **keuzeschakelaar** in op **CARD**. **1**

- **2.** Druk op de knop MODE om de stand Player (**▶**) in te stellen.
- **3.** Druk op de knop **MENU**. **3**

**7**

- Het menu wordt weergegeven.
- **4.** Beweeg de **Joystick** (▲/▼) naar boven of naar **4** beneden om **"System(Systeem)"** te selecteren en druk vervolgens op de **Joystick**.
- **5.** Beweeg de **Joystick** (▲/▼) omhoog of omlaag om **"USB Connect(USB-Verbind.)"** te selecteren en druk vervolgens op de **Joystick**. **5**

Beweeg de **Joystick** (▲/▼) omhoog of omlaag om **"Computer"** of **"Printer"** te selecteren en druk vervolgens op de **Joystick**.

- Als u **"Computer"** selecteert, kunt u de •camcorder als webcam, voor USB-streaming of
- als uitneembare schijf gebruiken. Als u **"Printer"** selecteert, kunt u de functie •PictBridge gebruiken.  $\rightarrow$  pagina 90
- **7.** Druk op de knop **MENU** om het menu te verlaten.

#### **INSTALLATION DU LOGICIEL (PROGRAMME DV MEDIA PRO)**

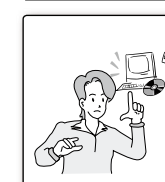

Installez DV Media Pro pour visionner les fichiers vidéo enregistrés avec le caméscope Mini-DV sur votre ordinateur à l'aide du câble USB. En installant le logiciel DV Media PRO sur votre système d'exploitation Windows, vous bénéficiez des avantages suivants si vous reliez votre caméscope Mini-DV à votre ordinateur à l'aide d'un câble USB.

Installez **"DV Driver"**, **"Video Codec"** et **"DirectX 9.0"** pour que le logiciel DV Media Pro fonctionne correctement. • Pour lire des films sur un ordinateur, installez les logiciels

dans l'ordre suivant : **DV Driver - DirectX 9.0 - Video Codec** • Pour la webcam, installez les logiciels dans cet ordre : **DV Driver - DirectX 9.0 - Video Codec**

 $rac{1}{2}$ 

adia Pro

#### **Avant de commencer !**

- Allumez votre ordinateur. Quittez toutes les applications en cours.
- Insérez le CD fourni dans le lecteur de CD-ROM.

•

 - L'écran d'installation s'affiche automatiquement après l'insertion du CD. Si cet écran ne s'affiche pas, cliquez sur la bouton Démarrer, situé dans le coin inférieur gauche et sélectionnez Exécuter pour afficher la boîte de dialogue. Saisissez D:\autorun.exe et appuyez sur la touche ENTRÉE, si votre lecteur de CD-ROM est associé à la lettre D.

#### **Installation de pilotes - DV Driver et DirectX 9.0**

- DV Driver est un pilote nécessaire pour prendre en charge la connexion établie avec un •PC. (S'il n'est pas installé, certaines fonctions ne seront pas prises en charge.)
- **1.** Cliquez sur DV Driver sur l'écran d'installation. Le logiciel du pilote nécessaire est installé automatiquement. •Les pilotes suivants seront installés :
- Pilote WEBCAM USB **2.** Cliquez sur Confirmer pour terminer l'installation du pilote.
- **3.** Si DirectX 9.0 n'est pas installé, il le sera automatiquement après le réglage de DV Driver.
	- Après l'installation de DirectX 9.0, vous devez redémarrer •votre ordinateur.
	- Si DirectX 9.0 est déjà installé, vous n'avez pas besoin de redémarrer l'ordinateur.

#### **Installation d'application - Video Codec**

- Cliquez sur Video Codec sur l'écran d'installation. Cette application est nécessaire •pour la lecture sur ordinateur de fichiers vidéo enregistrés par ce caméscope Mini-DV.
- · Installez ce programme à l'aide du CD d'installation fourni avec ce caméscope. Nous ne
- garantissons la compatibilité avec d'autres CD. Lors de l'installation, si le LOGO d'avertissement de Microsoft s'affiche, cliquez •simplement sur Continuer.
- Si le message Signature numérique introuvable ou un message similaire s'affiche, •ignorez-le et poursuivez l'installation.

#### **DE SOFTWARE INSTALLEREN (DV MEDIA PRO)**

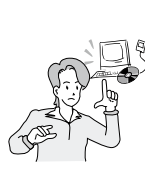

opgenomen filmbestanden via de USB-kabel af te spelen op de pc. Wanneer u de DV Media PRO-software op uw Windows-computer installeert, kunt u van de volgende toepassingen genieten door uw miniDV-camcorder met een USB-kabel op uw computer aan te sluiten. **"DV Driver"**, **"Video Codec"** en **"DirectX 9.0"** moeten zijn •

U moet DV Media Pro 1.0 installeren om op de miniDV-camcorder

geïnstalleerd om DV Media Pro goed te kunnen uitvoeren. Voor het afspelen van filmopnames op een computer moet u •de volgende software in de aangegeven volgorde installeren: **DV Driver - DirectX 9.0 - Video Codec**

 de software voor de webcam in deze volgorde: **DV Driver -**  •**DirectX 9.0 - Video Codec**

#### **Voordat u begint**

Diol

- Zet de pc aan. Sluit alle andere toepassingen af.
- Plaats de meegeleverde cd in het cd-rom-station van de pc.
- Het installatiescherm wordt automatisch weergegeven nadat u de cd hebt geplaatst. Als het installatiescherm niet wordt weergegeven, klikt u linksonder op 'Start' en selecteert u 'Utvoeren' waarna een dialoogvenster wordt weergegeven. Typ "D:\autorun.exe" en druk vervolgens op ENTER als "D:\" aan uw cd-romstation is toegewezen.

#### **Stuurprogramma installeren – DV Driver en DirectX 9.0**

- DV Driver is een stuurprogramma dat is vereist voor het tot stand brengen van een •verbinding met een pc (Als dit programma niet is geïnstalleerd, worden sommige functies niet ondersteund.)
	- **1.** Klik in het installatiescherm op 'DV Driver'. Het vereiste stuurprogramma wordt automatisch •geïnstalleerd. De volgende stuurprogramma's worden geïnstalleerd: - USB pc-camera-stuurprogramma **2.** Klik op 'Bevestigen' om de installatie te voltooien. **3.** Als DirectX 9.0 niet is geïnstalleerd, wordt het automatisch geïnstalleerd na de installatie van DV Driver.
		- Na installatie van DirectX 9.0 moet de pc opnieuw worden gestart. • Als DirectX 9.0 reeds is geïnstalleerd, hoeft u de pc niet opnieuw op te starten.

#### **Toepassing installeren - Video Codec**

• Klik in het installatiescherm op 'Video Codec'. Video Codec is vereist voor het afspelen op een computer van filmbestanden die zijn opgenomen met de miniDV-camcorder.

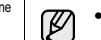

• Installeer de software vanaf de software-cd die bij deze camcorder is geleverd. Compatibiliteit met andere cd's kan niet worden gegarandeerd.

- Als tijdens installatie de Microsoft LOGO testwaarschuwing wordt weergegeven, klikt u •op 'Doorgaan'.
- Als een melding verschijnt met de strekking "Digitale handtekening niet gevonden" of •iets dergelijks, kunt u dit bericht negeren en gewoon verder gaan met de installatie.

# interface USB (VP-D385(i) uniquement)

# **RACCORDEMENT À UN ORDINATEUR**

- **1.** Branchez le câble USB à la prise USB de votre
	- ordinateur.● Si un câble USB est connecté à la prise USB du caméscope, le câble Audio/Vidéo est désactivé.
- **2.** Branchez l'autre extrémité du câble USB sur la prise USB du caméscope (prise USB).

#### **Débranchement du câble USB**

- Après avoir terminé le transfert de données, vous •devez débrancher le câble de la façon suivante :
- **1.** Cliquez sur l'icône Déconnexion ou éjection de matériel dans la barre des tériel dans la barre des tâches.
- **2.** Sélectionnez Périphérique de stockage de masse USB ou Disque USB, puis cliquez sur Arrêter.
- **3.** Cliquez sur OK.

ß

- **4.** Débranchez le câble USB du caméscope Mini-DV et de l'ordinateur.
	- Si vous déconnectez le câble USB de l'ordinateur ou du caméscope •pendant le transfert de données, ce dernier s'interrompt et les données risquent d'être endommagées.
	- Si vous branchez le câble USB sur un ordinateur par l'intermédiaire d'un hub USB ou si vous branchez simultanément le câble USB avec d'autres appareils USB, le caméscope pourrait ne pas fonctionner correctement. Si cela se produit, retirez tous les appareils USB de l'ordinateur et reconnectez le caméscope.

#### **Utilisation de la fonction de disque amovible**

- Cette fonction ne peut être activée qu'en modes **M.Cam** et **M.Player**. • $\rightarrow$  page 18.
- Vous pouvez transférer aisément des données d'une carte mémoire vers un •ordinateur via une connexion USB sans carte additionnelle.
- **1.** Réglez l'interrupteur de **sélection** sur **CARD**.
- **2.** Appuyez sur le bouton **MODE** pour sélectionner le mode **Camera(Cam)** ( ) ou **Player** ( $\blacksquare$ ).
- **3.** Branchez une extrémité du câble USB sur la prise USB du caméscope et l'autre extrémité sur la prise USB de votre ordinateur.
- **4.** Pour vérifier que le disque amovible a bien été reconnu, ouvrez l'Explorateur Windows afin de le localiser.
	- Vous pouvez copier la vidéo ou les photos sur votre ordinateur pour les lire. •

# USB-interface (alleen voor VP-D385( i ))

#### **AANSLUITEN OP EEN PC.**

 $3:05P$ 

- **1.** Sluit het ene uiteinde van de USB-kabel aan op de
- USB-poort van de pc Als een USB-kabel is aangesloten op de •USB-aansluiting van de camcorder, is de AVkabel uitgeschakeld.
- **2.** Sluit het andere uiteinde van de USB-kabel aan op de USB-aansluiting op de camcorder. (USBaansluiting)

#### **De USB-kabel loskoppelen D**

Nadat de gegevensoverdracht is afgerond, moet u de kabel als volgt loskoppelen:

- **1.** Klik op het pictogram 'Hardware loskoppelen of uitwerpen' op de taakbalk. **2.** Selecteer 'USB-apparaat voor massaopslag' of 'USB-schijf' en klik op 'Stop'.
	- **3.** Klik op 'OK'. **4.** Koppel de USB-kabel los van de miniDV-camcorder en de
	- pc.
	- Als u tijdens het overbrengen van digitaal beeldmateriaal de USB-•kabel uit uw pc of camcorder haalt, wordt de gegevensoverdracht afgebroken, waardoor uw beeldmateriaal beschadigd kan raken.
		- Als u de USB-kabel via een USB-hub of tegelijk met andere USB-•apparaten op de pc aansluit, is het mogelijk dat de camcorder niet goed werkt. Koppel in dat geval alle USB-apparaten los van de pc en sluit de camcorder opnieuw aan.

#### **De functie 'Verwijderbare schijf' gebruiken**

•

- Deze functie werkt in de standen **M.Cam** en **M.Player**. ➡ pagina 18. • Via een USB-verbinding kunt u gemakkelijk gegevens van een geheugenkaart naar een pc overbrengen zonder extra uitbreidingskaarten.
- **1.** Stel de **keuzeschakelaar** in op **CARD**.
- **2.** Druk op de knop **MODE** om de stand **Camera** ( $\frac{29}{20}$ ) of **Player** ( $\blacktriangleright$ ) in te stellen.
- **3.** Sluit het ene einde van de USB-kabel aan op de USB-aansluiting van de camcorder en het andere einde op de USB-aansluiting van uw computer.
- **4.** Als u wilt controleren of de verwijderbare schijf inderdaad wordt herkend, opent u Windows Verkenner en zoekt u de verwijderbare schijf.
- U kunt filmbeelden en foto's naar uw pc kopiëren en hierop afspelen. •

**98** French **1988** Section 1988 **Mederlands** 28

#### **Utilisation de la fonction Webcam**

- Cette fonction ne peut être activée qu'en mode Cam. page 18
- Vous devez installer les programmes DV Driver, Video Codec et DirectX 9.0 pour pouvoir utiliser la fonction Webcam. Private 97
- Lorsque vous vous connectez à un site Web proposant une rubrique de •conversation en ligne (chat), vous pouvez utiliser votre caméscope pour y participer.
- Lorsque vous utilisez le caméscope à des fins de visioconférence (via •Net Meeting, par exemple), la transmission de la voix peut, en fonction du logiciel utilisé, ne pas être prise en charge. Dans ce cas, branchez un microphone externe sur la carte son de votre ordinateur pour permettre la transmission de la voix.
- En utilisant le caméscope avec un programme de réunion sur •Internet installé sur votre ordinateur, vous pouvez participer à une vidéoconférence.
- La taille de l'écran en cas d'utilisation comme webcam (le débit de •transfert vidéo à partir de la webcam est de 12.5 images par seconde) - 640 X 480 pixels (VGA) pour une connexion USB 2.0.
- **1.** Réglez l'interrupteur de **sélection** sur **TAPE**.
- **2.** Appuyez sur le bouton **MODE** pour sélectionner le mode **Camera(Cam)**
- ( ). **3.** Branchez une extrémité du câble USB sur la prise USB du caméscope et l'autre extrémité sur le port USB de votre ordinateur.
- Lancez une application de conversation vidéo telle que Windows •Messenger et appréciez cette fonctionnalité.
- Différentes applications bénéficient de la fonction Webcam. Pour •plus de détails, reportez-vous à la documentation des produits concernés.
- $\mathbb{Z}$ • Lorsque vous utilisez la webcam, le mode 16:9 n'est pas pris en charge. Ce type d'écran n'est disponible que dans un format 4:3.
	- Si votre ordinateur est relié au caméscope via le câble USB, seuls •l'interrupteur **POWER**, l'interrupteur de **sélection**, le bouton **Zoom** et le **pavé** (▲/▼) fonctionnent. (Webcam)

#### **De webcamfunctie gebruiken**

- Deze functie werkt alleen in de stand **Camera**.  $\rightarrow$  pagina 18
- Als u de webcamfunctie wilt gebruiken, moeten de programma's DV Driver, Video Codec en DirectX 9.0 op de pc zijn geïnstalleerd. → pagina 97
- Als u naar een website surft die videochatfuncties biedt, kunt u uw •camcorder hiervoor gebruiken.
- Bij gebruik van deze camcorder voor videovergaderen (bijvoorbeeld •NetMeeting), is communicatie via spraak soms niet mogelijk, afhankelijk van de gebruikte videovergaderingsoftware. Sluit in dit geval een externe microfoon aan op de geluidskaart van de pc zodat u spraak kunt gebruiken.
- Als u de camcorder gebruikt met NetMeeting op de pc geïnstalleerd, •kunt u deelnemen aan videovergaderingen.
- De schermgrootte van de webcam (overdracht van aantal videobeelden per seconde) voor de webcamfunctie is max. 12,5 fps (frames per seconde)

- 640X480 (VGA) pixels voor verbinding met USB 2.0.

#### **1.** Stel de **keuzeschakelaar** in op **TAPE**.

- **2.** Druk op de knop **MODE** om de stand **Camera** ( $\frac{22}{3}$ ) in te stellen.
- **3.** Sluit het ene einde van de USB-kabel aan op de USB-aansluiting van de camcorder en het andere einde op de USB-aansluiting van uw computer.
- Start een video-chatprogramma, bijvoorbeeld Windows Messenger, en beleef plezier aan de videomogelijkheid.
- Er zijn verschillende toepassingen waarvoor u de functie pc-camera kunt gebruiken. Raadpleeg de relevante productdocumentatie voor meer details.
- $\mathbb{Z}$ De modus 16:9 breed wordt niet ondersteund wanneer de •webcamfunctie wordt gebruikt. De schermweergave is in beeldformaat 4:3.
	- Als de pc met de USB-kabel op de camcorder is aangesloten, kunnen alleen de **POWER**-schakelaar, de **keuzeschakelaar**, de **zoomhendel** en de **Joystick** (▲/▼) worden gebruikt. (Webcam)

# **Entretien**

### **À LA FIN D'UN ENREGISTREMENT**

- Une fois un enregistrement terminé, vous devez retirer la source d'alimentation.
- En cas d'enregistrement avec un bloc de batteries, le fait de •laisser le bloc relié au caméscope peut réduire la durée de vie de la batterie.

Le bloc de batteries doit être retiré une fois l'enregistrement terminé.

- **1.** Ouvrez le couvercle du compartiment à cassette en faisant glisser l'interrupteur **OPEN** dans le sens de la flèche.
- Cette opération permet d'éjecter automatiquement le compartiment à cassette.
- Veuillez patienter quelques instants jusqu'à l'éjection •complète de la cassette.
- **2.** Une fois la cassette retirée, fermez le compartiment et stockez le caméscope à l'abri de la poussière. La poussière ou d'autres corps étrangers peuvent entraîner des images affectées de parasites aux formes carrées ou des images intermittentes.
- **3.** Éteignez le caméscope Mini-DV.
- **4.** Débranchez la source d'alimentation ou retirez le bloc de batteries.
- Ouvrez la façade LCD du caméscope et faites glisser l'interrupteur de déverrouillage de la batterie (**BATT.**), situé sur le côté gauche de l'appareil, vers la gauche pour retirer la batterie d'un seul coup.

### **CASSETTES UTILISABLES**

Lorsque vous avez enregistré une séquence que vous souhaitez conserver, vous pouvez la protéger d'une éventuelle suppression accidentelle.

- a. Protection d'une cassette : Poussez la languette de protection en écriture de la cassette afin de dégager l'ouverture sous-jacente.
- b. Retrait de la protection en écriture de la cassette : Si vous ne voulez plus conserver un enregistrement. repoussez la languette de protection en écriture de la cassette afin d'obturer l'ouverture.

# **Conditions de conservation des cassettes**

- a. Évitez la proximité d'aimants ou les interférences
- b. Évitez les endroits humides ou poussiéreux.
- c. Conservez la cassette en position verticale et ne la stockez pas dans un endroit exposé à la lumière directe du soleil.
- **100** French **100**<br>**100** French **Nederlands** 100 d. Évitez de faire tomber ou de cogner vos cassettes.

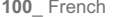

# onderhoud:

#### **NA EEN OPNAME**

- Verwijder de voedingsbron wanneer u klaar bent met opnemen.
- De batterij gaat minder lang mee wanneer u deze op de camcorder laat zitten•
- Verwijder de batterijen als u klaar bent met opnemen. V
- **1.** Open de klep van de cassettehouder terwijl u de **1**
- schakelaar **OPEN** in de richting van de pijl schuift. Het cassettecompartiment schuift automatisch •naar buiten.
- Wacht totdat de cassette er helemaal uit is.
- **2.** Verwijder de cassette, sluit het compartiment en berg **2**de camcorder op in een stofvrije omgeving. Stof en andere materialen kunnen blokvormige of schokkerige beelden veroorzaken.
- **3.** Schakel de miniDV-camcorder uit.
- **4.** Koppel de stroombron los of verwijder de batterijen. **4**
- Open het lcd-paneel van de camcorder en schuif •de schakelaar (**BATT.**), aan de linkerkant van de behuizing, voor het losmaken van de batterij naar beneden, om de batterij met een klik te verwijderen.

#### **BRUIKBARE CASSETTEBANDEN**

**3**

**BATT.**

Als een cassette opnamen bevat die u wilt bewaren, kunt u de cassette als volgt beveiligen tegen onbedoeld wissen:

- a. Een cassette beveiligen tegen wissen: Verschuif de wisbeveiliging op de cassette zodat er een opening verschijnt.
- b. Wisbeveiliging cassette opheffen: Als u de opnamen op de cassette niet meer wilt bewaren, schuift u de wisbeveiliging terug, zodat de opening weer wordt afgedekt

#### **Cassettes bewaren C**

- a. Vermijd magneten en magnetische interferentie.
- b. Vermijd plaatsen die vochtig of stoffig kunnen worden.
- c. Bewaar cassettes rechtop en uit de buurt van direct
- zonlicht. d. Laat de cassettes niet vallen en bescherm ze tegen schokken.

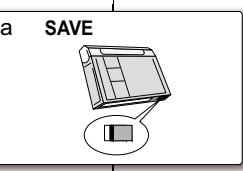

 $\Box$ 

b**REC**

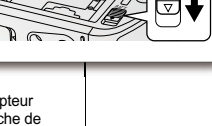

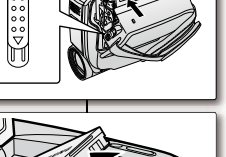

OPEN

#### **NETTOYAGE ET ENTRETIEN DU CAMÉSCOPE**

#### **Nettoyage des têtes vidéo**

- Afin de garantir un enregistrement normal et des images nettes, •nettoyez les têtes vidéo en cas de déformation de l'image ou de parasites aux formes carrées ou d'apparition d'un écran bleu en cours de lecture.
- Cette fonction ne peut être activée qu'en mode **Player.** ⇒page 18

 $2<sub>1</sub>$  $rel1$ へ ŸИ

- **1.** Réglez l'interrupteur de **sélection** sur **TAPE**. (VP-D385(i) uniquement)
- **2.** Appuyez sur le bouton **MODE** pour sélectionner le mode **Player** ( $\Box$ ).
- **3.** Insérez une cassette de nettoyage.
- **4.** Appuyez sur le **pavé**.

**5.** Déplacez le **pavé** (▼) vers le bas au bout de 10 secondes.

- Vérifiez la qualité de l'image à l'aide d'une cassette vidéo. • $\mathbb{Z}$ - Si la qualité de l'image ne s'est pas améliorée, répétez l'opération.
	- Nettoyez les têtes vidéo avec une cassette de nettoyage à sec.
	- Certaines cassettes de nettoyage s'arrêtent •automatiquement. Reportez-vous aux instructions relatives à la cassette de nettoyage pour plus d'informations. Si le problème persiste après le nettoyage, consultez votre revendeur Samsung ou le centre de service technique agréé Samsung le plus proche. (écran bleu)

#### **CAMCORDER SCHOONMAKEN EN ONDERHOUDEN**

#### **De videokoppen schoonmaken**

- Als er tijdens het afspelen blokvormige ruis of vervorming zichtbaar •is op de beelden, of als er een blauw scherm verschijnt, maakt u de videokoppen schoon. Zo verzekert u zich van een goede opnamekwaliteit en heldere beelden.
- Deze functie werkt alleen in de stand **Player**. **■** pagina 18

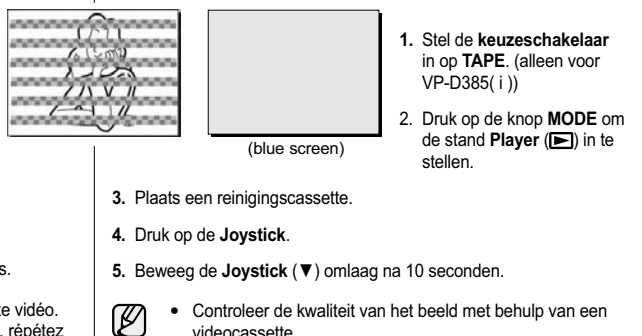

- videocassette. - Als het beeld nog steeds niet goed is, herhaalt u de
	- handeling.
	- Maak de videokoppen schoon met een droog systeem reinigingscassette.
	- Sommige reinigingscassettes stoppen automatisch. Raadpleeg de instructies voor de reinigingscassette voor meer informatie. Als het probleem na reiniging aanhoudt, raadpleegt u de dichtstbijzijnde Samsung-leverancier of door Samsung erkend servicecenter. (Blauw scherm)

# **Entretien**

# **UTILISATION DE VOTRE CAMÉSCOPE MINI-DV À L'ÉTRANGER**

- Chaque pays ou zone géographique possède ses propres normes •électriques et codes de couleurs.
- Avant d'utiliser votre caméscope Mini-DV à l'étranger, vérifiez les •points suivants.

#### **Sources d'alimentation**

 L'adaptateur AC fourni sélectionne automatiquement le voltage dans la plage 100-240 V.

Vous pouvez utiliser votre caméscope dans tous les pays/zones géographiques permettant l'utilisation de l'adaptateur secteur AC fourni avec votre appareil dans la plage 100-240 V, 50-60 Hz. Utilisez si nécessaire un raccord de prise CA acheté dans le commerce selon la forme des prises murales.

#### **Codes de couleurs sur un téléviseur**

Votre caméscope utilise le système **PAL**.

Pour visionner vos enregistrements sur un téléviseur ou pour les copier sur un appareil externe, le téléviseur ou l'appareil externe en question doivent également être de type **PAL** et posséder les prises Audio/Vidéo adéquates. Si tel n'est pas le cas, vous aurez peut-être besoin d'une carte de transcodage vidéo séparée (convertisseur de format NTSC-PAL).

#### **Pays et régions compatibles PAL :**

Allemagne, Arabie Saoudite, Australie, Autriche, Belgique, Bulgarie, Chine, Communauté des Etats indépendants, Danemark, Egypte, Espagne, Finlande, France, Grande-Bretagne, Grèce, Hong Kong, Hongrie, Inde, Iran, Irak, Koweït, Libye, Malaisie, Mauritanie, Norvège, Pays-Bas, Roumanie, Singapour, République slovaque, République tchèque, Suède, Suisse, Syrie, Thaïlande, Tunisie, etc.

### **Pays et régions compatibles NTSC :**

Amérique centrale, Bahamas, Canada, Corée, Etats-Unis d'Amérique, Japon, Mexique, Philippines, Taiwan, etc.

Vous pouvez enregistrer avec votre caméscope Mini-DV et visualiser des images sur l'écran LCD n'importe où dans le monde.

# onderhoud:

#### **MET DE MINIDV-CAMCORDER NAAR HET BUITENLAND**

- Elk land en elke regio kent zijn eigen tv-kleurensysteem en netspanning.
- Ga de volgende punten na voordat u de miniDV-camcorder in een •ander land gebruikt.

#### **Netspanning**

De meegeleverde netvoedingsadapter biedt automatische voltageselectie van 100 V tot 240 V AC. U kunt uw camcorder in alle landen/regio's gebruiken waarin het voltage binnen het bereik van 100 V tot 240 V AC, 50/60 Hz ligt. In veel gevallen hebt u een speciale adapter nodig (te koop in de winkel).

### **Tv-kleurensystemen**

Uw camcorder is gebaseerd op het **PAL**-kleursysteem. Als u uw opnamen op een tv wilt bekijken of naar een extern apparaat wilt kopiëren, moet de tv gebaseerd zijn op het **PAL**-kleursysteem en moet het externe apparaat de juiste audio/video-aansluitingen hebben. Anders heeft u mogelijk een afzonderlijke Video Format Transcoder (PAL-NTSC-omzetter) nodig.

#### **Landen en regio's met PAL-compatibel kleursysteem**

Australië, België, Bulgarije, China, Denemarken, Duitsland, Egypte, Finland, Frankrijk, Gemenebest van Onafhankelijke Staten, Griekenland, Groot-Brittannië, Hong Kong, Hongarije, India, Iran, Irak, Koeweit, Libië, Maleisië, Mauritius, Nederland, Noorwegen, Oostenrijk, Roemenië, Saoedi-Arabië, Singapore, Slowakije, Spanje, Syrië, Thailand, Tsjechië, Tunesië, Zweden, Zwitserland, enzovoort.

**Landen en regio's met een NTSC-compatibel kleursysteem** Bahamas, Canada, Centraal-Amerika, Filippijnen, Japan, Korea, Mexico, Taiwan, Verenigde Staten, enzovoort.

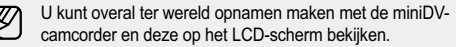

# Dépannage<br>**DÉPANNAGE**

Avant de contacter le centre de service technique Samsung agréé, effectuez les vérifications élémentaires suivantes : Vous pourrez ainsi vous épargner un appel inutile. •

### **Affichage de l'autodiagnostic**

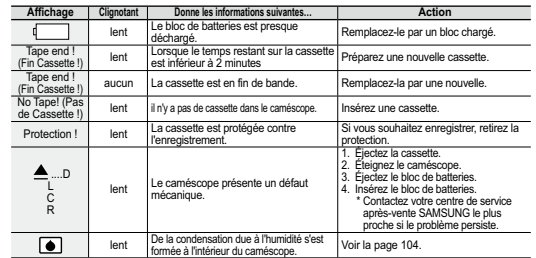

### **Affichage de l'autodiagnostic en modes M.Cam/M.Player (VP-D385(i) uniquement)**

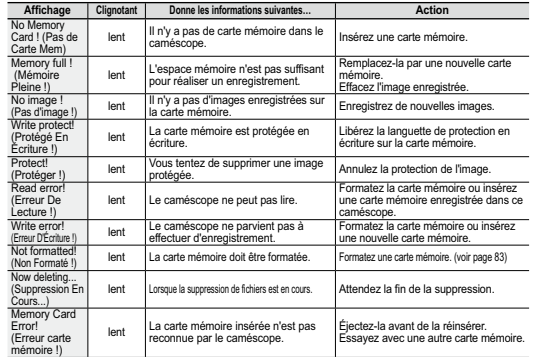

# problemen oplossen **PROBLEMEN OPLOSSEN**

- Voordat u contact opneemt met een door Samsung erkend servicecenter, voert u de volgende eenvoudige controles uit. Zo kunt u zich misschien nodeloos tijdverlies en onnodige kosten besparen. •
- •

# **Tabel voor het zelf opsporen en oplossen van problemen**

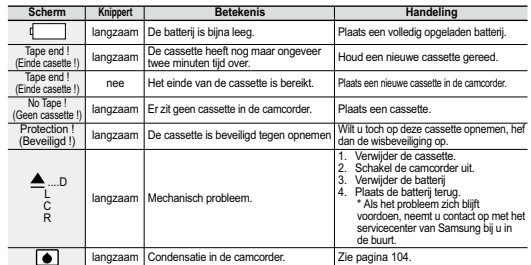

# **Tabel voor het zelf opsporen/oplossen van problemen in de standen M.Cam/M.Player (alleen voor VP-D385( i ))**

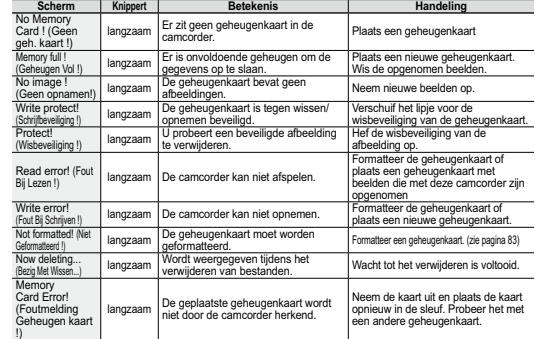

# Dépannage

Si ces instructions n'apportent aucune solution à votre problème, contactez le centre de service technique Samsung agréé le plus proche. •

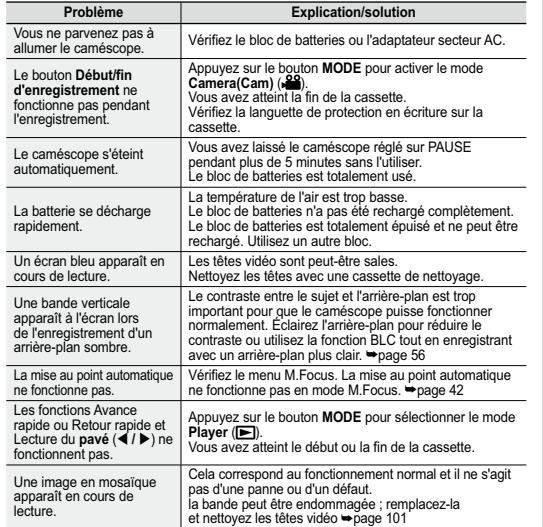

#### **Condensation due à l'humidité**

• Si le caméscope passe sans transition d'un endroit froid à un endroit chaud, de l'humidité peut se condenser à l'intérieur du caméscope, sur la surface de la bande ou sur l'objectif. Dans ces conditions, la bande risque d'adhérer à la tête vidéo et d'être endommagée ou l'appareil risque de ne pas fonctionner correctement.

Pour éviter d'éventuels dommages dans ces conditions, le caméscope est équipé d'un détecteur d'humidité.

**104** French Nederlands **104** • En cas d'humidité à l'intérieur du caméscope, le témoin  $\bigcirc$  (CONDENSATION) <sup>s</sup>'affiche. Si cette éventualité se produit, aucune fonction exceptée l'éjection de la cassette n'est valide. Ouvrez le compartiment à cassette et retirez la batterie. Laissez le caméscope au repos pendant au moins deux heures dans un endroit chaud et sec.

# problemen oplossen

Als u met deze aanwijzingen het probleem niet kunt oplossen, neem dan contact op met een door Samsung erkend servicecenter bij u in de buurt. •

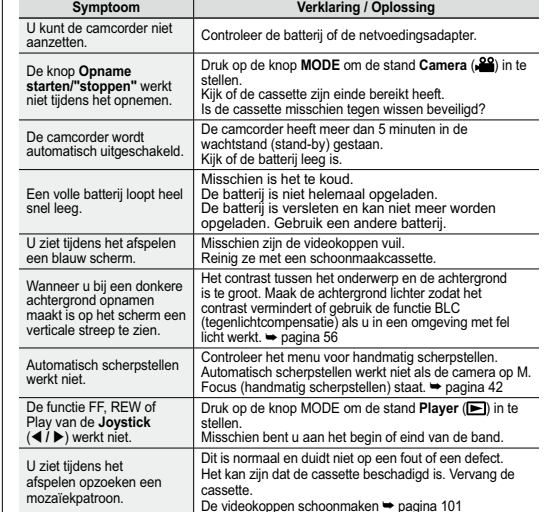

#### **Condensvorming**

- Als u met de camcorder direct vanaf een koude naar een warme plaats gaat,<br>kan er condensvorming plaatsvinden in het apparaat, op de band of op de<br>lens. Hierbij kan de band aan de koppen gaan plakken en beschadigd raken, of de camcorder zelf werkt niet goed meer. De camcorder is daarom voorzien van een vochtsensor zodat u schade kunt •
- voorkomen.• Wanneer er in de camcorder condensatie is opgetreden, verschijnt de indicatie <br> **(DEW)**. Als deze indicatie zichtbaar is worden alle functies uitgeschakeld, behalve het uitnemen van de cassette. Haal de cassette uit de camcorder en verwijder ook de batterij. Leg de camcorder minstens twee uur in een droge, warme ruimte.
## **RÉGLAGE DES ÉLÉMENTS DE MENU**

### **MENU-OPTIES INSTELLEN**

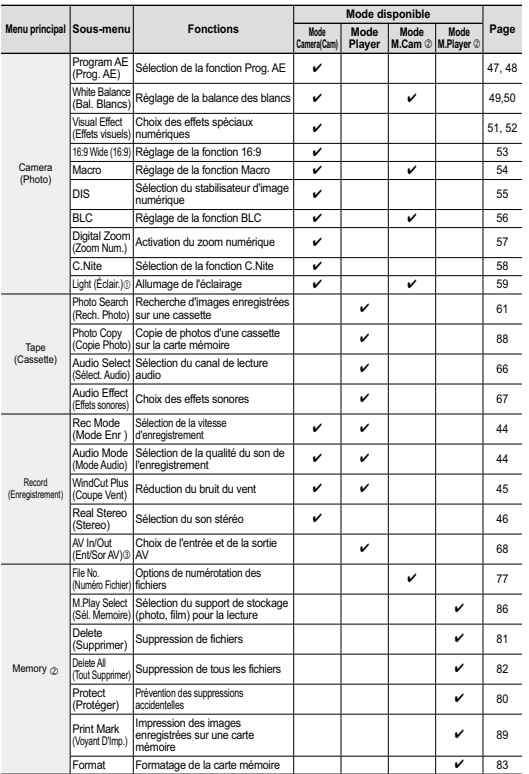

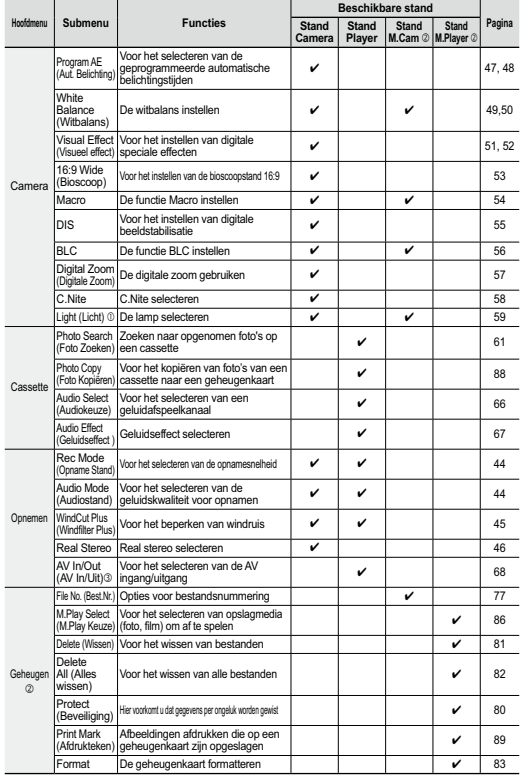

 $\mathcal{L}^{\text{max}}_{\text{max}}$ 

**105**\_French Nederlands \_105<br> **105**<br> **105**<br> **105**<br> **105** 

# Dépannage

## **RÉGLAGE DES ÉLÉMENTS DE MENU**

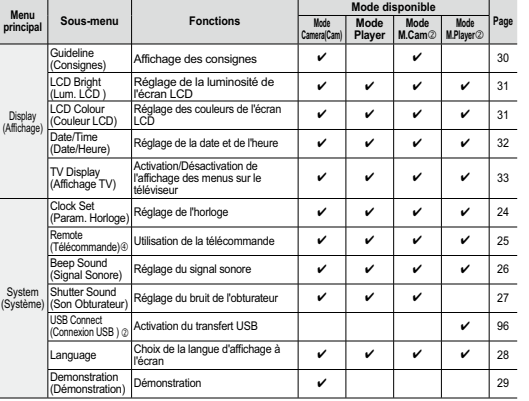

: VP-D382( i )/D382H/D384(0)/D385( i ) uniquement

- : VP-D385(i) uniquement

: VP-D381i/D382i/D385i uniquement

: VP-D382( i )/D382H/D385( i ) uniquement

### **À PROPOS DE CE MANUEL D'UTILISATION**

- **Ce manuel d'utilisation concerne les modèles VP-D381, VP-D3810, VP-D381i,**  •**VP-D382, VP-D382i, VP-D382H, VP-D384 ,VP-D3840, VP-D385 et VP-D385i.** Même si les modèles VP-D381(i)/D3810/D382(i)/D382H/D384(0) et VP-D385(i) sont extérieurement différents, ils fonctionnent de la même manière.
- Les illustrations sont tirées du modèle VP-D385(i). •
- Les écrans présents dans ce manuel peuvent être légèrement différents de ceux qui •s'affichent sur l'écran LCD.
- La conception et les caractéristiques du caméscope et des autres accessoires sont susceptibles d'être modifiées sans préavis.
- Ce manuel d'utilisation concerne la gamme complète des caméscopes vidéo numériques VP-DXXX, dont les versions sans entrée DV (IEEE 1394)/AV (analogique) et sortie DV (IEEE 1394)/AV (analogique) des mêmes modèles. Veuillez noter que les modèles dont le nom n'est pas suivi du suffixe 'i' ne sont pas équipés d'une entrée DV (IEEE 1394)/AV
- (analogique). Par contre, les modèles dont le nom est suivi du suffixe 'i' en sont pourvus. Les modèles VP-D381(i)/D3810/D382(i)/D382H/D384(0) utilisent exclusivement des •cassettes. Les modèles VP-D385(i) disposent de deux supports de stockage : la cassette et la carte.

**106** French Nederlands **106** 

## problemen oplossen **MENU-OPTIES INSTELLEN**

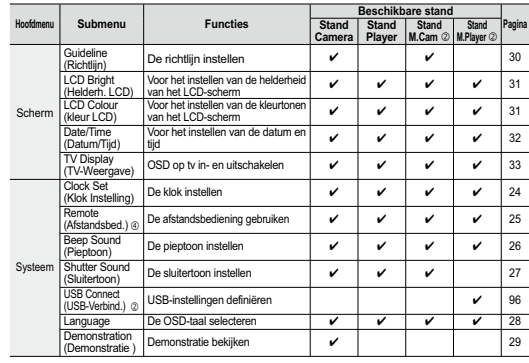

: alleen voor VP-D382( i )/D382H/D384(0)/D385( i )

- : alleen voor VP-D385( i )

: alleen voor VP-D381i/D382i/D385i

: alleen voor VP-D382( i )/D382H/D385( i )

### **OVER DEZE GEBRUIKSAANWIJZING**

- **Deze gebruikersgebruiksaanwijzing geldt voor de modellen VP-D381, VP-D3810, VP-D381i, VP-D382, VP-D382 i,VP-D382H, VP-D384 ,VP-D3840, VP-D385 en VP-D385 i.** •
- •
- •
- •
- Hoewel de VP-D381(i i )/D3810/D382(i j/D582H/D384(l) en VP-D385(i i in<br>tiderigik verschillen, is de bediening voor ieder model hetzelfde.<br>In deze gebruikersgebruiksaanwijzing verwijzen de illustraties naar model<br>In deze ge •
- •

## Caractéristiques techniques **NOM DU MODÈLE : VP-D381(i)/VP-D3810/VP-D382(i)/ VP-D382H/VP-D384(0)/VP-D385(i)**

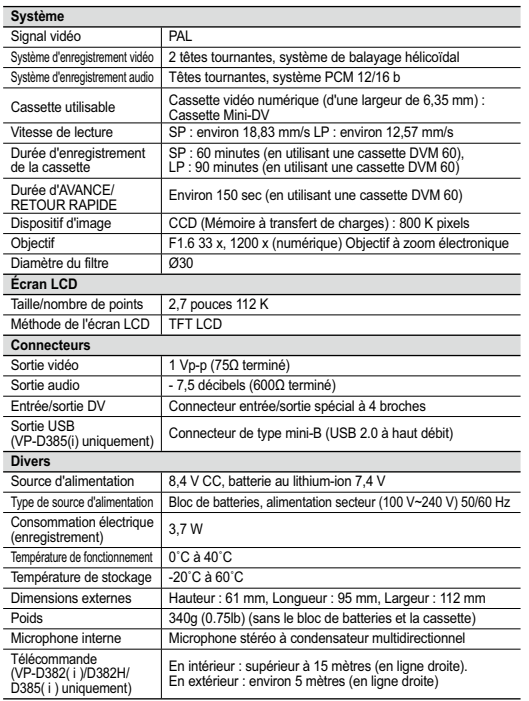

## technische gegevens **MODELNAAM: VP-D381(i)/ VP-D3810/ VP- D382(i)/ VP- D382H/ VP-D384(0)/ VP- D385(i)**

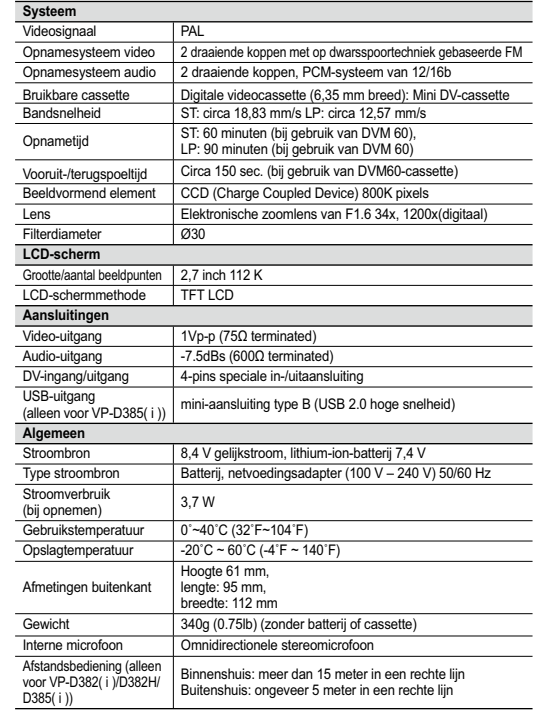

- Cette conception et ces spécifications techniques sont susceptibles d'être modifiées sans préavis.

modifiées sans préavis.<br>**107\_** French Nederlands 107<br>Nederlands **107\_** French Nederlands 107

 $\sim 10^7$ in Li

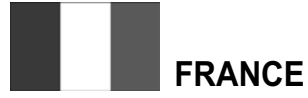

Chers clients, nous vous remercions d'avoir acheté un produit SAMSUNG.

La présente carte à pour objet de préciser les modalités de la garantie que la société Samsung Electronics France vous offre indépendamment des garanties qui vous sont déjà offertes par le revendeur à qui vous avez acheté votre produit, et des garanties prévues par la loi (notamment la garantie des vices cachés prévue aux articles 1641 et suivants du Code civil, et la garantie légale de conformité prévue aux articles L.211-1 et suivants du Code de la consommation).

Aussi, si vous rencontrez un problème avec votre produit SAMSUNG, nous vous invitons :

- soit à contacter directement notre service consommateur:

### **Samsung Service Consommateurs 66 rue des Vanesses BP 50116 - Villepinte - 95950 ROISSY cedex France TEL : 3260 SAMSUNG(726-7864) 08 25 08 65 65 (€ 0,15/Min) Fax : 01 48 63 06 38**

ou encore sur notre site Internet à l'adresse suivante :

www.samsung.com rubrique Support SAV ;

- soit à vous adresser au revendeur à qui vous l'avez acheté.

■ ETENDUE DE LA GARANTIE DE SAMSUNG ELECTRONICS FRANCE

Samsung Electronics France garantit le produit contre tout défaut de matière ou de fabrication (pièces et main d'oeuvre) pendant le délai de 1 (un) an pour les caméscopes et de 1(an) pour les MP3.

La période de garantie commence le jour ou vous avez acheté l'appareil au revendeur.

En cas de défaut de matière ou de fabrication, et à condition de respecter les modalités indiquées ci-dessous, Samsung Electronics France s'engage à réparer ou faire réparer le produit sous garantie, ou à le remplacer si la réparation n'est pas possible ou apparaît disproportionnée.

Les réparations ou les échanges de produits sous garantie n'ont pas pour effet de prolonger la durée initiale de la garantie.

### **MODALITES**

Si le produit que vous avez acheté s'avère défectueux pendant la période de garantie du fait d'un défaut visé ci-dessus, adressez vous à notre service consommateurs à l'adresse indiquée ci-dessus.

Celui-ci vous expliquera les démarches à effectuer ; étant d'ores et déjà précisé que vous aurez besoin de votre facture d'achat, et de la présente carte de garantie dument remplie.

Le produit qui nous sera retourné fera alors l'objet d'un contrôle par notre centre de réparation agréé et sera alors soit réparé gratuitement, soit échangé si la réparation n'est pas possible, et vous sera retourné sans frais.

(Vous conservez bien sûr la possibilité de vous adresser au revendeur à qui vous avez acheté votre produit.)

### **EXCLUSIONS**

La présente garantie ne couvre pas les produits consommables tels que les piles, les ampoules, les cartouches d'encre, etc.

Par ailleurs, la garantie ne pourra pas jouer :

- en cas de casse du produit par l'utilisateur ;

- si le défaut est causé par une utilisation du produit non conforme à la notice d'utilisation ;

- dans le cas ou le produit aurait été modifié, démonté ou réparé par une personne autre que Samsung Electronics France ou ses centres de service agréés,

- pour les produits dont le numéro de série a été retiré ;

- lorsqu'un équipement auxiliaire non fourni ou non recommandé par Samsung est fixé sur le produit ou utilisé en conjonction avec celui-ci ;

- au cas où la facture d'achat et/ou la carte de garantie ne seraient pas retournées ;

- au cas où la carte de garantie ne serait pas dument remplie ".

## **LUXEMBOURG**

Cet appareil Samsung est couvert par une garantie de douze (12) mois - à moins qu'une autre période de garantie ne soit fixée dans la législation ou réglementation nationale ou européenne - à partir de la date d'achat, pour des défauts de fabrication et/ou matériaux utilisés. Pour revendiquer le droit de réparation sous garantie, vous devez retourner l'appareil chez le revendeur où vous l'avez acheté. Les revendeurs officiels de la marque Samsung, ainsi que les centres de services reconnus par Samsung en Europe de l'Ouest reconnaissent également votre droit de garantie, mais uniquement aux conditions valables dans le pays en question. En cas de problèmes vous pouvez contacter le numéro de service de Samsung suivant :

**Samsung Electronics Benelux B.V. Medialaan 50, 1800 Vilvoorde Belgium Pour la Belgique : tel. 0032 (0)2 201 24 18 www.samsung.be**

**Pour le Luxembourg : tel. 0035 (0)2 261 03 710 www.samsung.com/be**

### CONDITIONS DE GARANTIE

- 1. La garantie est uniqueement valable quand la carte de garantie – dûment remplie – est remise avec le bon d'achat officiel, mentionnant le numéro de série de l'appareil.
- 2. Les obligations de Samsung sont limitées à la réparation ou à son approbation, le remplacement de l'appareil ou de la pièce en panne.
- 3. Les réparations sous garantie doivent être exécutées dans les centres de service reconnus par Samsung. Aucune indemnité ne sera allouée pour des réparations exécutéees par des revendeurs ou centres de service non reconnus par Samsung. Chaque endommagement qui en résulte n'est pas couvert par cette garantie.

# **BELGIQUE**

- 4. Les adaptations nécessaires pour répondre aux normes techniques ou aux normes de sécurité locales ou nationales, autres que pour le pays pour lequel l'appareil a été originalement développé, ne sont pas considérés comme des défauts de fabrication ou de matériel.
- 5. La garantie ne couvre pas les points suivants :
- a) Les contrôles périodiques, l'entretien et la réparation ou le remplacement des pièces causés par une utilisation normale et par l'usure normale.
- b) Tous les frais de transport, l'enlèvement ou l'installation du produit.
- c) La mauvaise utilisation, y compris l'utilisation du produit pour des buts, autres que pour lequel il a été conçu, et la mauvaise installation.
- d) Tous les endommagements causés par éclair, eau, feu, force majeure, guerre, émeutes, connexion au mauvais voltage, insuffisamment de ventilation, chute, coups, utilisation non judicieuse, ou toute autre cause imprévisible par Samsung.
- 6. Cette garantie est valable pour l'acheteur qui a obtenu l' appareil d'une façon légale pendant la période de garantie.
- 7. Les droits légitimes de l'acheteur, en vertu d'une législation nationale, soit à l'égard du vendeur et résultant du contrat de vente, soit autrement, ne sont pas influencés par cette garantie. Amoins que la législation nationale le prescrit différemment, les droits obtenus par cette garantie sont les seuls droits de l'acheteur: ni Samsung, ni ses fillales et ni ses distributeurs exclusifs peuvent être rendus responsables pour des pertes indirectes ou pour des endommagements de disques, disques compactes (CD), cassettes vidéo ou audio, ou tout autre appareil ou matériel s'y relatant.

### **GARANTIE EUROPÉENNE**

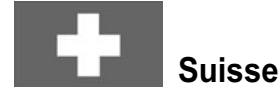

Le fabricant garantit la fiabilité de matériel et de conception de ce produit Samsung pendant une période de 12 mois. La période de garantie débute à l´achat chez le commerçant. Au cas où vous auriez besoin de notre service après-vente, veuillez vous adresser à notre service d'assistance à la clientèle. Cependant, les stations techniques agréées Samsung des autres pays honoreront aussi cette garantie selon les termes et conditions en vigueur dans le pays concerné. Pour tout renseignement complémentaire sur les stations techniques agréées, adressez vous à l´adresse suivante :

### **Samsung Electronics Austria GmbH Succur Sale de Zürich Tel.: 0800-SAMSUNG(0800-7267864) (Gratuit en Suisse) www.samsung.ch**

#### **CONDITIONS DE GARANTIE:**

1. La garantie ne fait foi que sur présentation de la carte de garantie dûment remplie, ainsi que de la facture d'origine, d´un justificatif conforme ou du ticket de caisse remis par le commerçant.

Le numéro de série sur l´appareil doit être lisible.

- 2. Samsung peut juger si le service de garantie doit être honoré par une réparation ou par un remplacement du produit ou de la partie défectueuse. Tout autre revendication est exclue.
- 3. Les réparations sous garantie doivent être effectuées par des stations techniques agréées Samsung. Aucun remboursement ne sera attribué aux réparations effectuées par des distributeurs ou centres non-agréés Samsung, et la garantie ne couvre en aucun cas les réparations ou les dommages qui peuvent en résulter.
- 4. En cas d´utilisation dans un autre pays que celui pour lequel il a été conçu et produit à l'origine, des changements sur l´appareil doivent être éventuellement effectués afin de le conformer aux

normes techniques et/ou de sécurité nationales ou locales en vigueur. De tels changements ne proviennent pas d´un défaut matériel ou de conception et ne sont pas couverts par la garantie. Aucun remboursement ne sera attribué à de telles réparations et aux dommages pouvant en résulter.

### 5. Restrictions de garantie:

- a) Les contrôles périodiques, l'entretien, la réparation et le remplacement de pièces suite à l'usure normale;
- b) Les frais de transport directs ou indirects à la mise en oeuvre de la garantie de ce produit:
- c) Abus et mauvaise utilisation ou installation de l´appareil
- d) Dommages, provoqués par l'éclair, un liquide, le feu, la force majeure, la guerre, les tensions de réseau, une ventilation inadaptée ou toute cause hors du contrôle de Samsung
- 6. La garantie est liée au produit et peut être revendiquée pendant la période de garantie par toute personne ayant acquis l´appareil de façon légale.
- 7. Cette garantie ne limite aucunement les droits statutaires du client sous les lois nationales en vigueur ni les droits des consommateurs contre le vendeur, issus de leur contrat d'achat ou de vente.

 Sauf stipulation contraire des lois nationales, les revendications du client se limitent aux points énumérés sur cette carte de garantie. Ni Samsung Ltd., ni ses filiales ne seront tenus pour responsables des dommages indirects, en autre les pertes de CDs, vidéos et cassettes audio ou tout autre matériel du même genre (appareils complémentaires).

- 8. Un dépannage gratuit de la lampe de projecteur est proposé durant les 90 jours suivants la date d´achat.
- 9. Ces consignes peuvent ne pas s´appliquer à certains produits. Veuillez vérifier auprès de votre revendeur ou sur le site Internet de Samsung

### **CARTE DE GARANTIE EUROPÉENNE**

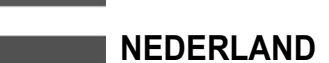

Dit Samsung-product is gegarandeerd tegen fabricage- en/of materiaalfouten voor een periode van twaalf (12) maanden gerekend vanaf de oorspronkelijke aankoopdatum, tenzij in de nationale of Europese wet- of regelgeving een andere garantieperiode is vastgesteld. Indien aanspraak wordt gemaakt op een reparatie onder garantie, dient u het product te retourneren aan de winkelier waar u het product gekocht heeft.

Erkende dealers van Samsung danwel door Samsung erkende servicecentra in West-Europese Ianden zullen eveneens garantie verlenen, echter op de voorwaarden die van toepassing zijn in het betreffende land. Ingeval van problemen kunt u nadere informatie verkrijgen via de **Samsung service- en informatielijn:**

**Samsung Electronics Benelux B.V. Olof Palmestraat 10, Delft P.O. Box 681, 2600 AR Delft The Netherlands Voor Nederland: tel. 0900-SAMSUNG (726-7864 € 0,10/Min.) www.samsung.nl**

**Samsung Electronics Benelux B.V. Medialaan 50, 1800 Vilvoorde Belgium Voor België: tel. 0032 (0)2 201 24 18 www.samsung.be**

- GARANTIECONDITIES
- 1. De garantie is alleen geldig wanneer de garantiekaart volledig is ingevuld en samen met de originele aankoopbon of -bevestiging waarop duidelijk het serienummer vermeld staat, wordt overlegd.
- 2. Samsungs verplichtingen beperken zich tot reparatie of, indien nodig en na haar beoordeling, tot het vervangen van het product of het defecte onderdeel.

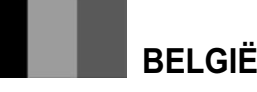

- 3. Reparaties onder garantie moeten door Samsung erkende servicecentra worden uitgevoerd.
- Er zal geen vergoeding plaatsvinden voor reparaties uitgevoerd door niet erkende Samsung dealers of niet erkende servicecentra. Alle daaruit voortvloeiende schades vallen niet onder deze garantie.
- 4. Aanpassingen aan het product die noodzakelijk zijn om te voldoen aan landelijke of plaatselijke technische of veiligheidsvoorschriften die gelden in enig land anders dan dat waarvoor het product oorspronkelijk is ontworpen en gefabriceerd, worden niet beschouwd als voortvloeiende uit materiaal- of fabricagefouten.
- 5. Deze garantie dekt geen van de volgende zaken: a) Periodieke controles, onderhoud en reparatie of vervanging van onderdelen veroorzaakt door normaal gebruik en slijtage. Hierbij dient vermeld te worden dat bij alle beeldbuizen, ongeacht het fabrikaat, de helderheid met het verstrijken van de tijd afneemt. b) Kosten verbonden aan transport, verwijdering of installatie van het product.
- c) Misbruik, inclusief het gebruik voor andere doeleinden dan waarvoor het product bestemd is, of onjuiste installatie.
- d) Schade veroorzaakt door bliksem, water, vuur, overmacht oorlog, rellen, aansluiting op onjuist voltage, onvoldoende ventilatie, vallen, stoten, onoordeelkundig gebruik of enige andere oorzaak die buiten de controle van Samsung valt.
- 6. Deze garantie geldt voor iedereen die gedurende de garantieperiode legaal in het bezit is gekomen van het product.
- 7. De wettelijke rechten van de koper krachtens enigerlei van toepassing zijnde nationale wetgeving, hetzij jegens de verkoper en voortvloeiend uit het koopcontract, hetzij anderszins, worden door deze garantie niet beïnvloed. Tenzij de nationale wetgeving anders bepaalt, zijn de rechten voortvloeiend uit deze garantie de enige rechten van de koper, en kunnen Samsung, haar dochtermaatschappijen en vertegenwoordigingen niet aansprakelijk worden gesteld voor indirect of voortvloeiend verlies.

### **EUROPESE GARANTIE**

## comment contacter SAMSUNG dans le monde SAMSUNG klantenservice

Si vous avez des suggestions ou des questions concernant les produits Samsung,

 $\sim 10^7$ 

### veuillez contacter le Service Consommateurs Samsung.

Wanneer u suggesties of vragen heeft met betrekking tot Samsung producten, gelieve contact op te nemen met de klantenservice van Samsung.

 $\sim 10^6$ 

 $\sim 10^{-1}$ 

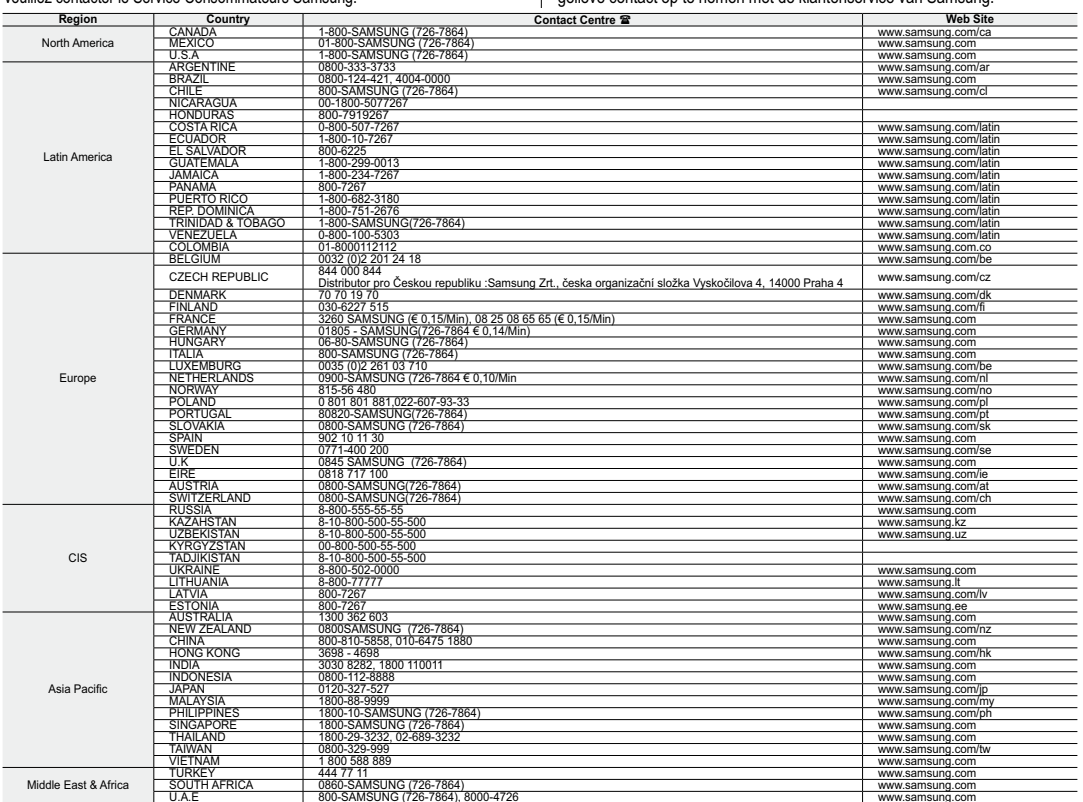

the contract of the contract of

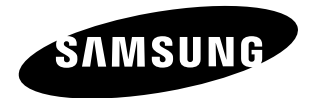

**Conforme à la directive RoHS**<br>Notre produit est conforme à la directive RoHS<br>relative à la limitation de l'utilisation de certaines<br>substances dangereuses dans les composants<br>électriques et électroniques. Nous n'utilisons six matières dangereuses suivantes dans la fabrication de nos appareils : cadmium (Cd), plomb (Pb), mercure (Hg), chrome hexavalent (Cr+6), polybromodiphényles (PBBs) et polybromodiphényléthers (PBDEs).

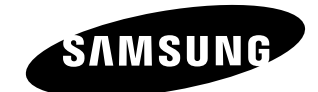

## **Belangrijk**

Geachte gebruiker, De batterijen die in dit product worden gebruikt bevatten stoffen die schadelijk zijn voor het milieu.

**Gooi daarom nooit batterijen bij het gewone huisvuil.**

Laat bij voorkeur de batterijen door uw

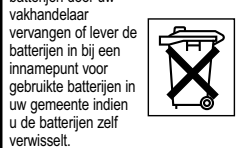

**Voldoet aan de normen van RoHS** Ons product voldoet aan de veiligheidsvoorschriften zoals beschreven in "The

> $\sim$   $\alpha$  $\mathcal{L}_{\rm{in}}$

 Restriction of the use of certain Hazardous Substances in electrical and electronic equipment" ("Beperkt gebruik van bepaalde risicomaterialen in elektrische en elektronische apparatuur"). Onze producten zijn vrij van de zes 6 risicomaterialen:cadmium(Cd), lood (Pb), kwik (Hg), hexachroom (Cr+6), polybroom biphenyl (PBB's), polybroom diphenyl ethers (PBDE's).